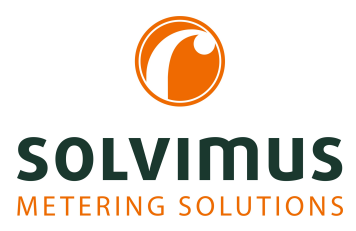

### **MBUS-GEB - BENUTZERHANDBUCH**

# **MBUS-GEB BACnet IP-Gateway für M-Bus- oder wM-Bus-Netzwerke**

Version: 1.1 Datum: 23. Februar 2024

Firmware-Version 1.36

Autoren: Remo Reichel, Frank Richter solvimus GmbH Ratsteichstr. 5 98693 Ilmenau Deutschland

**solvimus GmbH** – Ratsteichstr. 5 – 98693 Ilmenau – Deutschland Telefon: +49 3677 7613060 – Telefax: +49 3677 7613069 – E-Mail: info@solvimus.de Leerseite

## **Inhaltsverzeichnis**

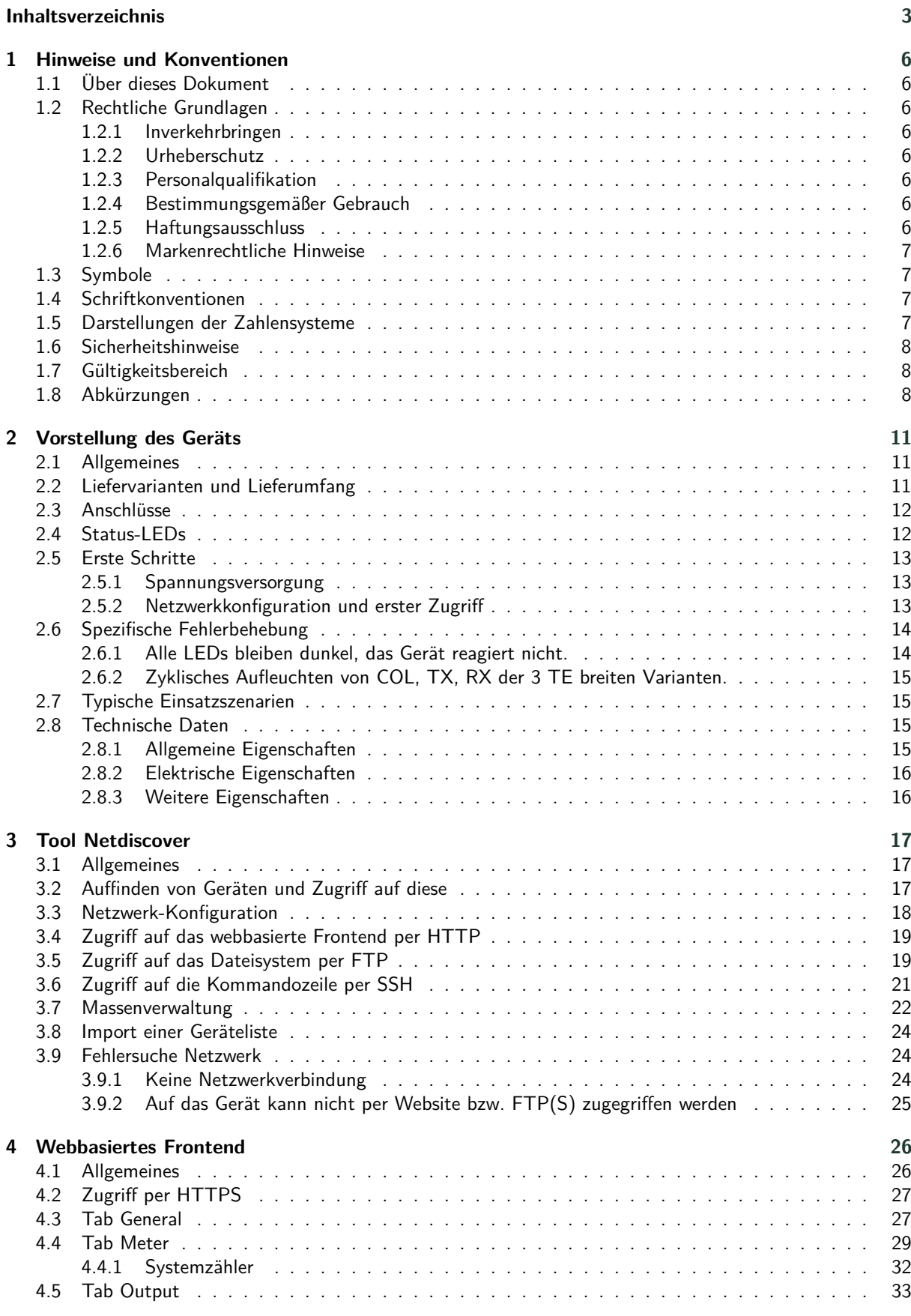

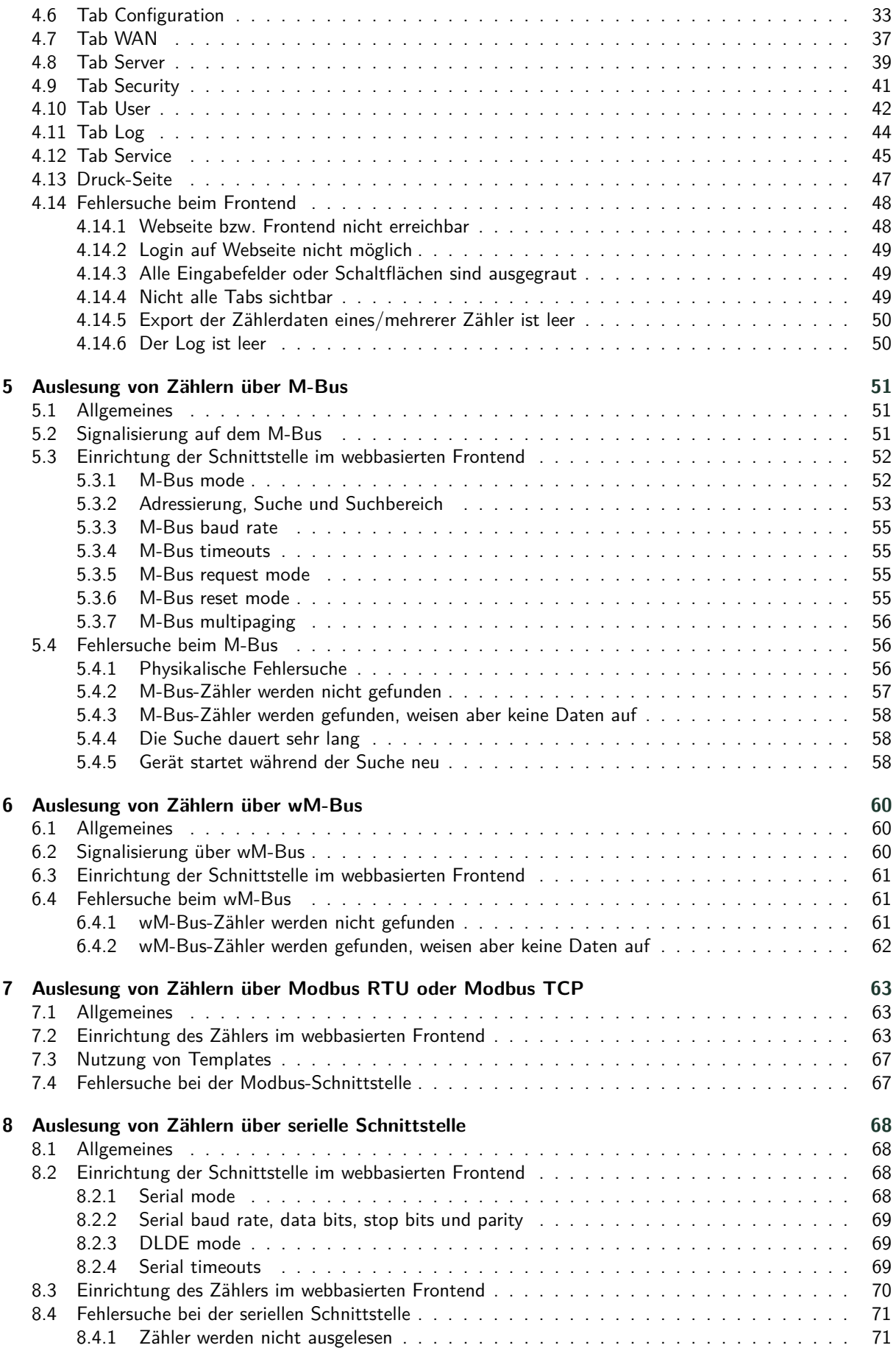

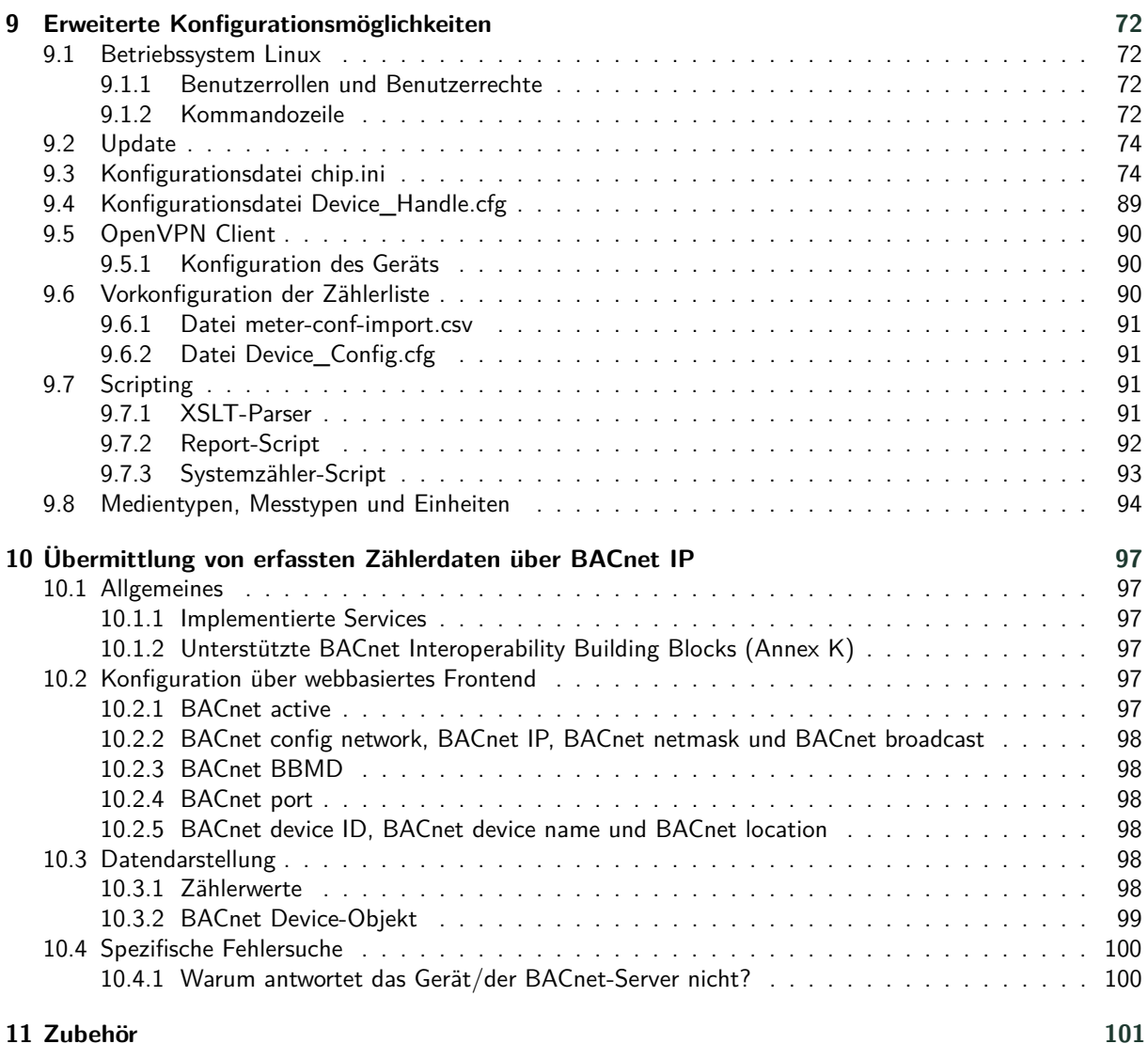

## <span id="page-5-0"></span>**1 Hinweise und Konventionen**

### **1.1 Über dieses Dokument**

Um dem Anwender eine schnelle Installation und Inbetriebnahme der in diesem Handbuch beschriebenen Geräte zu gewährleisten, ist es notwendig, die nachfolgenden Hinweise und Erläuterungen sorgfältig zu lesen und zu beachten.

### **1.2 Rechtliche Grundlagen**

#### **1.2.1 Inverkehrbringen**

Hersteller des MBUS-GEB ist die solvimus GmbH, Ratsteichstraße 5, 98693 Ilmenau, Deutschland.

#### **1.2.2 Urheberschutz**

Diese Dokumentation, einschließlich aller darin befindlichen Abbildungen, ist urheberrechtlich geschützt. Urheber ist die solvimus GmbH, Ilmenau. Die Verwertungsrechte liegen ebenfalls bei der solvimus GmbH. Jede Weiterverwendung, die von den urheberrechtlichen Bestimmungen abweicht, ist nicht gestattet. Die Reproduktion, Übersetzung in andere Sprachen, sowie die elektronische und fototechnische Archivierung und Veränderung bedarf der schriftlichen Genehmigung der solvimus GmbH. Zuwiderhandlungen ziehen einen Schadenersatzanspruch nach sich. Die solvimus GmbH behält sich Änderungen, die dem technischen Fortschritt dienen, vor. Alle Rechte für den Fall der Patenterteilung oder des Gebrauchsmusterschutzes sind der solvimus GmbH vorbehalten. Fremdprodukte werden stets ohne Vermerk auf Patentrechte genannt. Die Existenz solcher Rechte ist daher nicht auszuschließen.

#### **1.2.3 Personalqualifikation**

Der in dieser Dokumentation beschriebene Produktgebrauch richtet sich ausschließlich an Fachkräfte der Elektrobranche oder von diesen unterwiesene Personen. Sie alle müssen gute Kenntnisse in folgenden Bereichen besitzen:

- Geltende Normen
- Umgang mit elektronischen Geräten

### **1.2.4 Bestimmungsgemäßer Gebrauch**

Die Komponenten bzw. Baugruppen werden ab Werk, falls nötig, für den jeweiligen Anwendungsfall mit einer festen Hard- und Softwarekonfiguration ausgeliefert. Änderungen sind nur im Rahmen der in den Dokumentationen aufgezeigten Möglichkeiten zulässig. Alle anderen Veränderungen an der Hard- oder Software sowie der nicht bestimmungsgemäße Gebrauch der Komponenten bewirken den Haftungsausschluss der solvimus GmbH. Wünsche an eine abgewandelte bzw. neue Hard- oder Softwarekonfiguration richten Sie bitte an die solvimus GmbH.

### **1.2.5 Haftungsausschluss**

Lesen Sie vor der ersten Verwendung unbedingt die folgenden Anweisungen genau durch und beachten Sie alle Warnhinweise, selbst, wenn Ihnen der Umgang mit elektronischen Geräten vertraut ist.

Bei Sach- oder Personenschäden, die durch Fehlhandlungen, unsachgemäße Handhabung, unsachgemäßem sowie nicht bestimmungsgemäßem Gebrauch oder Nichtbeachten dieser Bedienungsanleitung, insbesondere der Sicherheitshinweise verursacht werden, erlischt der Garantieanspruch und die solvimus GmbH übernimmt keine Haftung.

#### <span id="page-6-0"></span>**1.2.6 Markenrechtliche Hinweise**

Alle Produkte, Firmennamen, Marken- und Warenzeichen sind das Eigentum ihrer Eigentümer. Sie dienen nur der Beschreibung bzw. der Identifikation der jeweiligen Firmen, Produkte und Dienstleistungen. Ihr Gebrauch impliziert keinerlei Zugehörigkeit zu, Geschäftsbeziehung mit oder Billigung durch diese Firmen.

Firefox ist ein Warenzeichen der Mozilla Foundation in den USA und anderen Ländern.

Chrome™ browser ist ein Warenzeichen der Google Inc.

Microsoft Excel ist ein eingetragenes Warenzeichen der Firma Microsoft Corporation in den USA und anderen Ländern.

7-Zip Copyright (C) 1999-2022 Igor Pavlov.

Wireshark: Copyright 1998-2022 Gerald Combs <gerald@wireshark.org> and contributors.

### **1.3 Symbole**

- Gefahr: Informationen unbedingt beachten, um Personen vor Schaden zu bewahren.
- Achtung: Informationen unbedingt beachten, um am Gerät Schäden zu verhindern.
- Beachten: Randbedingungen, die für einen fehlerfreien Betrieb unbedingt zu beachten sind.
- ESD (Electrostatic Discharge): Warnung vor Gefährdung der Komponenten durch elektrostatische Entladung. Vorsichtsmaßnahme bei Handhabung elektrostatisch entladungsgefährdeter Bauelemente beachten.
- Hinweis: Routinen oder Ratschläge für den effizienten Geräteeinsatz.
- Weitere Informationen: Verweise auf zusätzliche Literatur, Handbücher, Datenblätter und Internetseiten.

### **1.4 Schriftkonventionen**

Namen von Pfaden und Dateien sind als kursive Begriffe gekennzeichnet. Entsprechend dem System erfolgt die Notation mittels Schrägstriches (Slash) oder umgekehrtem Schrägstrich (Backslash). z. B.: *D: \ Daten*

Menüpunkte oder Tabs sind fett kursiv gekennzeichnet. z. B.: **Speichern**

Ein Pfeil zwischen zwei Menüpunkten oder Tabs bedeutet die Auswahl eines Untermenüpunkts aus einem Menü oder einen Navigationsverlauf im Webbrowser. z. B.: **Datei** → **Neu**

Schaltflächen und Eingabefelder sind fett dargestellt. z. B.: **Eingabe**

Tastenbeschriftungen sind in spitzen Klammern eingefasst und fett mit Großbuchstaben dargestellt. z. B.: ⟨**F5**⟩

Programmcodes werden in der Schriftart Courier gedruckt. z. B.: ENDVAR

Variablennamen, Bezeichner und Parametereingaben sind als kursive Begriffe gekennzeichnet. z. B.: Messwert

### **1.5 Darstellungen der Zahlensysteme**

Für die Darstellung von Zahlen gelten folgende Konventionen:

| <b>Beispiel</b> | <b>Bemerkung</b>            |
|-----------------|-----------------------------|
| 100             | normale Schreibweise        |
| $0\times 64$    | C-Notation                  |
| '100'           | in Hochkomma                |
| '0110.0100'     | Nibble durch Punkt getrennt |
|                 |                             |

Tabelle 1: Zahlensysteme

### <span id="page-7-0"></span>**1.6 Sicherheitshinweise**

- Beachten Sie die anerkannten Regeln der Technik und die gesetzlichen Auflagen, Standards und Normen, und sonstige Empfehlungen.
- Machen Sie sich vertraut mit den Leitlinien zum Löschen von Bränden in elektrischen Anlagen.
- Vor dem Tausch von Komponenten und Modulen muss die Spannungsversorgung abgeschaltet werden.

Bei deformierten Kontakten ist das betroffene Modul bzw. der betroffene Steckverbinder auszutauschen, da die Funktion langfristig nicht sichergestellt ist.

Die Komponenten sind unbeständig gegen Stoffe, die kriechende und isolierende Eigenschaften besitzen. Dazu gehören z. B. Aerosole, Silikone, Triglyceride (Bestandteil einiger Handcremes). Kann nicht ausgeschlossen werden, dass diese Stoffe im Umfeld der Komponenten auftreten, sind Zusatzmaßnahmen zu ergreifen:

- Einbau der Komponenten in ein entsprechendes Gehäuse.
- Handhaben der Komponenten nur mit sauberem Werkzeug und Material.
- Die Reinigung ist nur mit einem feuchten Tuch zulässig. Dieses kann mit einer Seifenlösung getränkt sein. Dabei ESD-Hinweise beachten.
- Lösungsmittel wie Alkohole, Aceton usw. sind als Reinigungsmittel nicht zulässig.
- A Kein Kontaktspray verwenden, da im Extremfall die Funktion der Kontaktstelle beeinträchtigt und Kurzschlüsse verursacht werden können.
- Baugruppen, speziell OEM-Module sind für den Einbau in Elektronikgehäusen vorgesehen. Die Berührung der Baugruppe darf nicht unter Spannung erfolgen. Die jeweils gültigen und anwendbaren Normen und Richtlinien zum Aufbau von Schaltschränken sind zu beachten.
- Die Komponenten sind mit elektronischen Bauelementen bestückt, die bei elektrostatischer Entladung zerstört werden können. Während des Umgangs mit den Komponenten ist auf gute Erdung der Umgebung (Personen, Arbeitsplatz und Verpackung) zu achten. Elektrisch leitende Bauteile, z. B. Datenkontakte, nicht berühren.

### **1.7 Gültigkeitsbereich**

Diese Dokumentation beschreibt das auf dem Titelblatt angegebene Gerät der solvimus GmbH, Ilmenau.

### **1.8 Abkürzungen**

| Abkürzung     | Bedeutung                                                                 |
|---------------|---------------------------------------------------------------------------|
| 2G            | Mobilfunkstandard, Synonym für GSM bzw. GPRS                              |
| 3G            | Mobilfunkstandard, Synonym für UMTS                                       |
| 4G            | Mobilfunkstandard, Synonym für LTE                                        |
| AA, AO        | Analogausgang (Analog Output), Analoge Ausgangsklemme                     |
| ACK           | Acknowledge (Quittierung)                                                 |
| AE, AI        | Analogeingang (Analog Input), Analoge Eingangsklemme                      |
| <b>AES</b>    | Advanced Encryption Standard                                              |
| AFL           | Authentication and Fragmentation Layer                                    |
| ANSI          | American National Standards Institute                                     |
| <b>APN</b>    | Access Point Name (Zugangspunkt)                                          |
| <b>ASCII</b>  | American Standard Code for Information Interchange                        |
| ASHRAE        | American Society of Heating, Refrigerating and Air-Conditioning Engineers |
| <b>BACnet</b> | Building Automation and Control networks                                  |
| <b>BBMD</b>   | <b>BACnet Broadcast Management Device</b>                                 |
| <b>BCD</b>    | Binary-coded decimal numbers                                              |

Fortsetzung auf der nächsten Seite

Tabelle 2 – Fortsetzung von der vorherigen Seite

| Abkürzung      | <b>Bedeutung</b>                                                       |
|----------------|------------------------------------------------------------------------|
| <b>BDT</b>     | <b>Broadcast Distribution Table</b>                                    |
| CA             | Certification Authority                                                |
|                |                                                                        |
| <b>CHAP</b>    | Challenge Handshake Authentication Protocol                            |
| CI             | Control Information (Steuerinformation)                                |
| <b>CLI</b>     | Command line interface (Kommandozeile)                                 |
| COSEM          | <b>COmpanion Specification for Energy Metering</b>                     |
| <b>CPU</b>     |                                                                        |
|                | Central Processing Unit (Zentrale Recheneinheit)                       |
| <b>CRC</b>     | Cyclic redundancy check                                                |
| <b>CSV</b>     | Character-Separated Values                                             |
| <b>CTS</b>     | Clear to send                                                          |
| D <sub>0</sub> | D0-Schnittstelle (optische Schnittstelle, IEC 62056-21)                |
|                |                                                                        |
| DA, DO         | Digitalausgang (Digital Output), Digitale Ausgangsklemme               |
| <b>DDC</b>     | Direct Digital Control                                                 |
| DE, DI         | Digitaleingang (Digital Input), Digitale Eingangsklemme                |
| <b>DHCP</b>    | Dynamic Host Configuration Protocol                                    |
| <b>DIF</b>     |                                                                        |
|                | Data Information Field (Dateninformationsfeld)                         |
| <b>DIFE</b>    | Data Information Field Extensions (Dateninformationsfeld-Erweiterung)  |
| <b>DIN</b>     | Deutsches Institut für Normung                                         |
| <b>DLDE</b>    | Direct Local Data Exchange (EN 62056-21, IEC 1107)                     |
| <b>DLDERS</b>  | DLDE-Kommunikation über RS-232 bzw. RS-485                             |
|                |                                                                        |
| <b>DLMS</b>    | Device Language Message Specification                                  |
| <b>DNS</b>     | Domain Name System                                                     |
| E/A            | Ein-/Ausgang                                                           |
| EEG            | Erneuerbare-Energien-Gesetz                                            |
| EIA/TIA        | Electronic Industries Alliance/Telecommunications Industry Association |
|                |                                                                        |
| ELL            | <b>Extended Link Layer</b>                                             |
| EMV            | Elektromagnetische Verträglichkeit                                     |
| EN             | Europäische Norm                                                       |
| <b>ESD</b>     | Electrostatic Discharge                                                |
| <b>FCB</b>     |                                                                        |
|                | Frame Count Bit (Telegrammfolgebit)                                    |
| <b>FCV</b>     | Frame Count Valid Bit                                                  |
| <b>FNN</b>     | Forum Netztechnik/Netzbetrieb                                          |
| <b>FSK</b>     | Frequency Shift Keying (Frequenzmodulation)                            |
| <b>FTP</b>     | File Transfer Protocol                                                 |
| <b>FTPS</b>    | FTP über TLS                                                           |
|                |                                                                        |
| GB             | Gigabyte                                                               |
| <b>GLT</b>     | Gebäudeleittechnik                                                     |
| <b>GMT</b>     | Greenwich Mean Time                                                    |
| <b>GPRS</b>    | General Packet Radio Service                                           |
| <b>GSM</b>     | Global System for Mobile Communications                                |
| <b>HKV</b>     |                                                                        |
|                | Heizkostenverteiler                                                    |
| <b>HTTP</b>    | Hypertext Transfer Protocol                                            |
| <b>HTTPS</b>   | Hypertext Transfer Protocol Secure                                     |
| 12C            | Inter-Integrated Circuit                                               |
| 1/O            | Input/Output (Ein-/Ausgang)                                            |
|                |                                                                        |
| <b>ICCID</b>   | Integrated Circuit Card Identifier                                     |
| <b>ICMP</b>    | Internet Control Message Protocol                                      |
| ID             | Identifikation, Identifier, eindeutige Kennzeichnung                   |
| IEC            | International Electrotechnical Commission                              |
| <b>IEEE</b>    | Institute of Electrical and Electronics Engineers                      |
|                |                                                                        |
| loT            | Internet of Things                                                     |
| IP             | Internet Protocol bzw. IP-Adresse                                      |
| ISO            | International Organization for Standardization                         |
| <b>JSON</b>    | JavaScript Object Notation                                             |
| <b>LAN</b>     | Local area network                                                     |
| LED            | Light-Emitting Diode                                                   |
|                |                                                                        |
| LSB            | Least significant byte (niederwertigstes Byte)                         |
| LSW            | Least significant word (niederwertigstes Datenwort)                    |
| LTE.           | Long Term Evolution                                                    |
| M2M            | Machine-to-Machine                                                     |
| M-Bus          | Meter-Bus (EN 13757, Teil 2, 3 und 7)                                  |
|                |                                                                        |
| MAC            | Medium Access Control bzw. MAC-Adresse                                 |
| MB             | Megabyte                                                               |
| <b>MCR</b>     | Multi Channel Reporting                                                |
| <b>MCS</b>     | Modulation and Coding Scheme                                           |
| <b>MDM</b>     | Meter Data Management (Zählerdatenmanagement)                          |
|                |                                                                        |
| MEI            | Modbus Encapsulated Interface                                          |
| MHz            | Megahertz                                                              |
| <b>MQTT</b>    | Message Queuing Telemetry Transport                                    |
| <b>MSB</b>     | Most Significant Byte (höchstwertigstes Byte)                          |
| <b>MSW</b>     | Most Significant Word (höchstwertigstes Datenwort)                     |
|                |                                                                        |

Fortsetzung auf der nächsten Seite

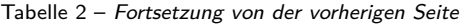

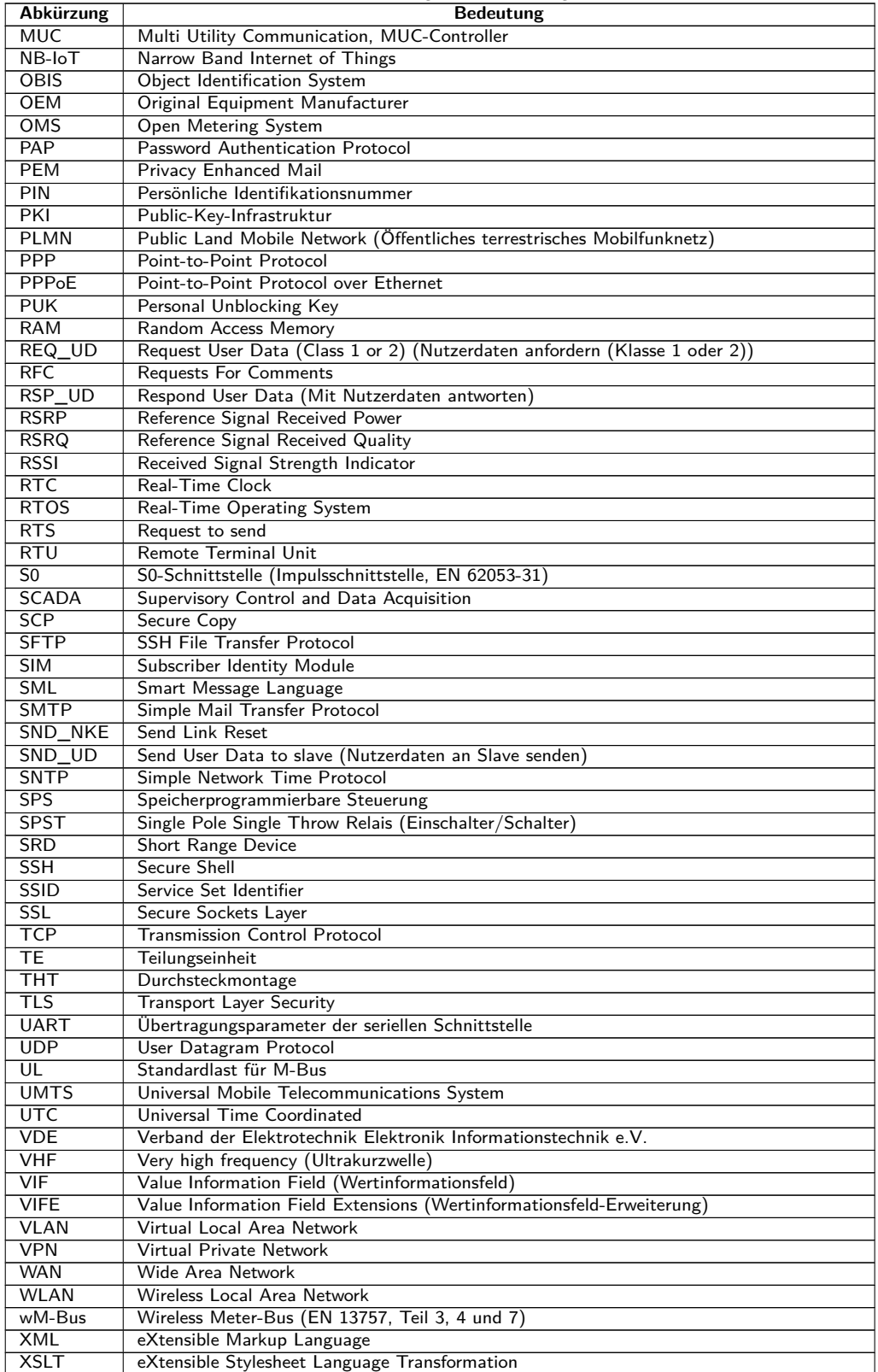

Tabelle 2: Abkürzungen

### <span id="page-10-0"></span>**2 Vorstellung des Geräts**

### **2.1 Allgemeines**

Der M-Bus (Meter-Bus) ist eine etablierte Schnittstelle zur automatisierten Zählerauslesung. Diesen gibt es sowohl als kabelgebundenes System als auch als Funksystem.

Kabelgebunden ist vor allem die Einfachheit der Installation (einfaches Zweidrahtsystem mit Speisung durch den Bus) und die hohe Robustheit auszeichnend. Dies sind spezielle Eigenschaften, die für den Einsatz im industriell-gewerblichen Umfeld interessant sind. Auch das Funksystem erlaubt den einfachen und robusten Betrieb.

Der M-Bus ist in der Norm EN 13757 definiert. Darin ist neben einer eigenen Physik auch ein eigenes Protokoll festgelegt. Für die Anbindung an andere Systeme ist daher eine Übersetzung notwendig.

Im Umfeld der Gebäudeautomatisierung ist BACnet IP als Kommunikationsstandard weit verbreitet. Mit den Produkten MBUS-GE5B, MBUS-GE20B, MBUS-GE80B, MBUS-G125B, MBUS-GE250B und MBUS-GE500B stehen Gateways zur Verfügung, welche die Welt des kabelgebundenen M-Bus mit der des BACnet IP verbinden, und so die Anbindung von Zählerdaten an eine Gebäudeleittechnik (GLT) ermöglichen. Das MBUS-GEWB steht zur Verfügung als drahtlose Variante mit dem wM-Bus. Im Folgenden werden diese kurz MBUS-GEB genannt.

Das Gerät unterstützt auf Seite des kabelgebundenen M-Bus den Betrieb von 5 bis zu 500 Standardlasten (UL, in der Regel äquivalent zur Anzahl der Zähler). Für den drahtlosen wM-Bus ist ein Antennenanschluss vorgesehen. Für die normkonforme Dateninterpretation ist auf dem MBUS-GEB ein leistungsstarker Protokoll-Stack implementiert. Mit diesem ist es möglich, ohne weiteren Konfigurationsaufwand alle am Markt verfügbaren Zähler auszulesen und deren Daten zu interpretieren. Die Daten können so anderen Systemen ohne Aufwand zur Verfügung gestellt werden.

Das MBUS-GEB verfügt über eine Ethernet-Schnittstelle, welche BACnet IP im Slave-Modus (BACnet IP Server) unterstützt. Die GLT oder ein anderes nachgelagertes Softwaresystem kann so als BACnet-Master (BACnet IP Client) über eine Netzwerkverbindung die Daten der Zähler direkt abrufen. Diese sind in BACnet-Objekten verfügbar.

Das MBUS-GEB wird je nach Ausführung in einem 2 TE (Teilungseinheiten) breiten oder 3 TE breiten Gehäuse geliefert und ist für die Hutschienenmontage (DIN Tragschiene 35 mm) vorgesehen.

Die Seriennummer der Geräte der solvimus GmbH ist auf dem Gehäuse angebracht.

### **2.2 Liefervarianten und Lieferumfang**

Das MBUS-GEB wird in verschiedenen Varianten angeboten und ist so flexibel an die Anforderungen in der jeweiligen Liegenschaft anpassbar.

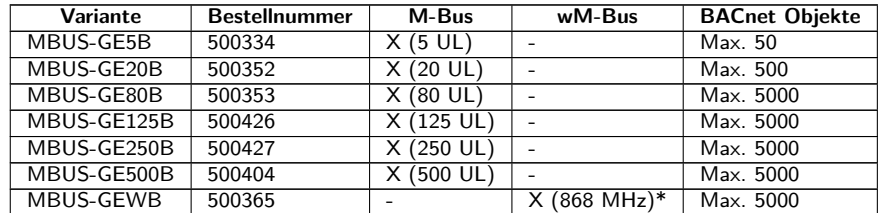

\*andere Frequenzbereiche auf Anfrage

Tabelle 3: Liefervarianten

Neben dem Gerät beinhaltet der Lieferumfang:

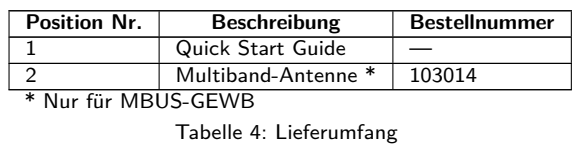

<span id="page-11-0"></span>Ist Ihr Gerät kundenspezifisch, so liegt u.U. keine Antenne bei.

### **2.3 Anschlüsse**

Die verschiedenen Schnittstellen des MBUS-GEB sind auf unterschiedlichen Seiten des Geräts herausgeführt.

Die folgende Abbildung zeigt die Gerätevarianten. Äußerlich ähnlich sind:

- MBUS-GE5B, MBUS-GE20B und MBUS-GE80B
- MBUS-GE125B, MBUS-GE250B und MBUS-GE500B

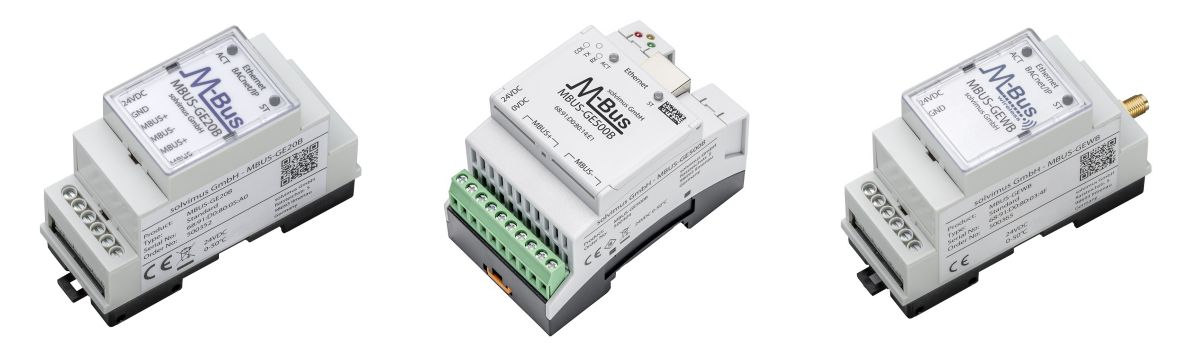

Abbildung 1: MBUS-GEB in den kabelgebundenen und drahtlosen Varianten

Am MBUS-GEB sind folgende Anschlüsse vorhanden:

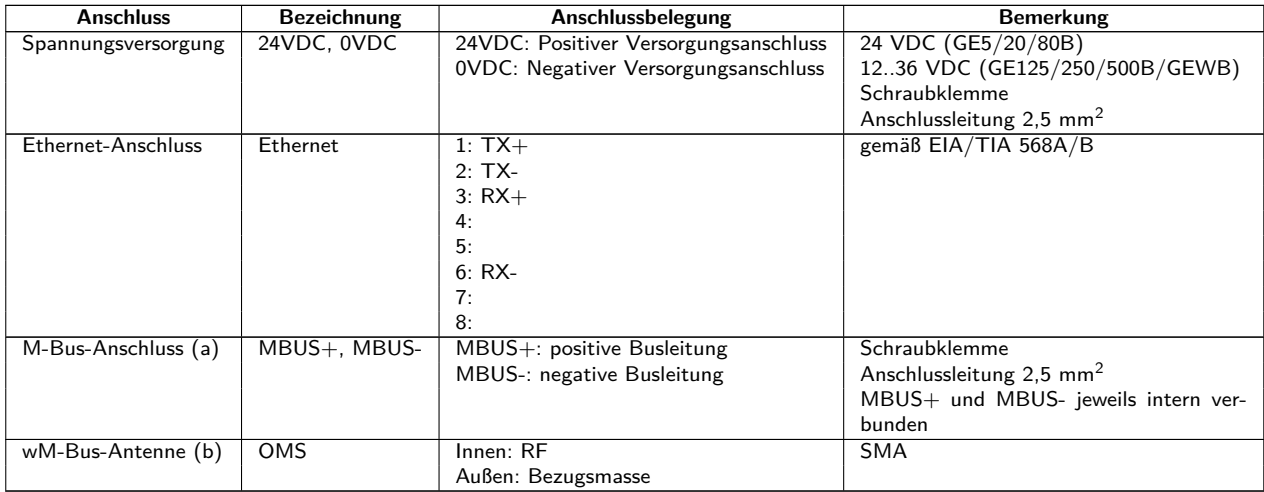

(a) nur MBUS-GE5B/GE20B/GE80B/GE125B/GE250B/GE500B

(b) nur MBUS-GEWB

Tabelle 5: Anschlussbelegung

Die dreipolige Klemmenleiste unterhalb des RJ45-Anschlusses der 3 TE breiten Geräte ist für zukünftige Anwendungen reserviert. Schließen Sie nichts an diesen Klemmen an.

### **2.4 Status-LEDs**

Das MBUS-GEB verfügt je nach Ausführung über bis zu 5 Status-LEDs. Diese zeigen folgende Zustände an:

<span id="page-12-0"></span>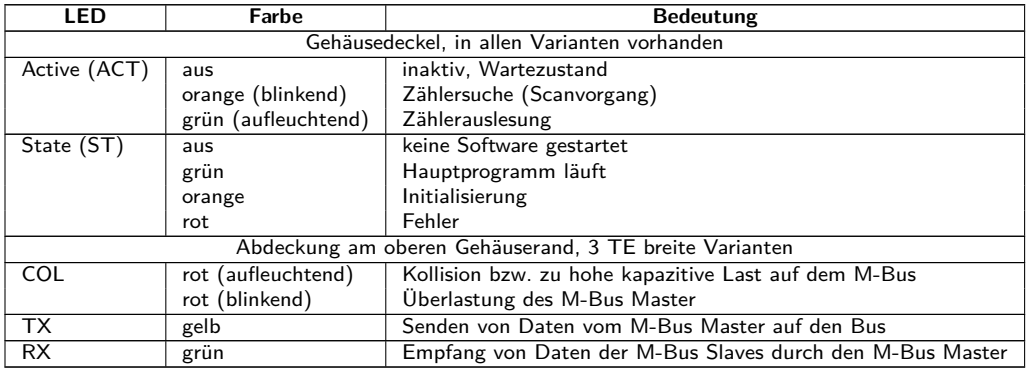

Tabelle 6: Status-LEDs (alle Varianten)

Im Betriebszustand ist die State-LED grün und die Active-LED leuchtet während der Auslesung kurzzeitig grün auf.

### **2.5 Erste Schritte**

#### **2.5.1 Spannungsversorgung**

Das MBUS-GEB wird mit externer Spannung von 24 VDC versorgt. Das MBUS-GEB startet nach dem Anschluss der Versorgungsspannung selbstständig.

Standardmäßig erfolgen folgende Aufrufe beim Systemstart:

- Konfiguration der Netzwerkschnittstelle (Ethernet) per DHCP oder statische Konfiguration
- Einmalige Generierung der SSL-Schlüssel (benötigt etwas Zeit)
- Bezug der Systemzeit per SNTP
- Starten von Systemdiensten
- Start des Hauptprogramms

Das Hauptprogramm stellt dann die gesamte Funktionalität, u. a. die Webschnittstelle des MBUS-GEB zur Verfügung.

#### **2.5.2 Netzwerkkonfiguration und erster Zugriff**

Das MBUS-GEB ist komplett über die Netzwerkschnittstelle konfigurierbar. Diese muss daher entsprechend Ihres Netzwerks konfiguriert werden. Fragen Sie dazu ggf. Ihren Administrator.

Das MBUS-GEB ist standardmäßig auf die feste IP-Adresse 192.168.1.101 (Subnetz-Maske: 255.255.255.0, Gateway: 192.168.1.254) eingestellt.

Für eine intuitive Bedienung steht auf dem Gerät eine Konfigurationswebseite zur Verfügung, welche über die IP des MBUS-GEB in einem Browser aufgerufen werden kann.

- $\blacktriangleright$  Webseite auf dem MBUS-GEB, z. B.: <http://192.168.1.101/>
- Beim Umgang mit mehreren Geräten unter der gleichen IP (z. B. Inbetriebnahme) oder mit unterschiedlichen Softwareversionen (z. B. Update) sollten Sie stets den Cache des Browsers löschen (z. B. ⟨**STRG+F5**⟩), um die inkonsistente Darstellung der Webseite zu vermeiden.

Es öffnet sich folgende Seite im Browser:

<span id="page-13-0"></span>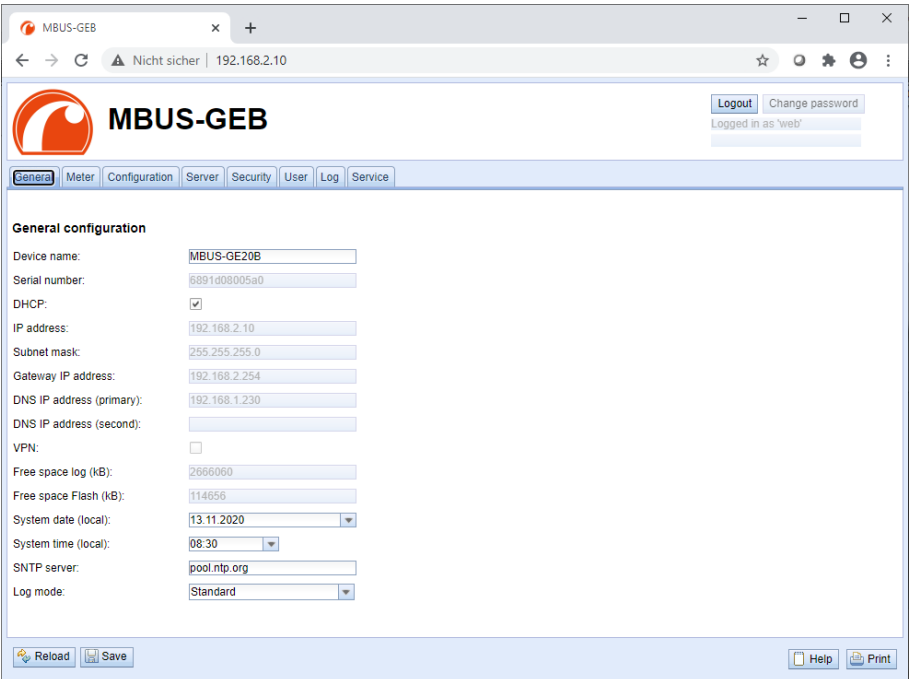

Abbildung 2: Webseite des MBUS-GEB

Das webbasierte Frontend wird separat im Kapitel [4](#page-25-0) beschrieben. Dort finden Sie eine ausführliche Übersicht zu den Funktionalitäten des webbasierten Frontends.

Darüber hinaus sind standardmäßig auch Zugriffe über SFTP, SCP, FTPS (Dateitransfer) oder über SSH (Konsole) möglich (siehe Kapitel [3\)](#page-16-0):

| Netdiscover - admin@192.168.2.12 - WinSCP             |                                                      |                           |                    |                                                     |                                           |                           | $\Box$ | $\times$    |
|-------------------------------------------------------|------------------------------------------------------|---------------------------|--------------------|-----------------------------------------------------|-------------------------------------------|---------------------------|--------|-------------|
| Local Mark Files Commands Session Options Remote Help |                                                      |                           |                    |                                                     |                                           |                           |        |             |
| <b>HH BE C</b> Synchronize <b>B</b> o <sup>p</sup> DP | @ 2ueue -                                            | Transfer Settings Default |                    | $\bullet$                                           |                                           |                           |        |             |
| admin@192.168.2.12 X New Session                      |                                                      |                           |                    |                                                     |                                           |                           |        |             |
|                                                       | 国国命25 %   19 01 • 白• 図•   ← • → •   ■/ <root></root> |                           |                    |                                                     | ▼ 白 マ - 国 図 介 2 B Rind Files Pa   ← - ← - |                           |        |             |
|                                                       |                                                      |                           |                    | Download v   2 Edit v X - 1 De Properties   2 New v |                                           |                           |        |             |
| Dipload - P Edit - X - p Properties   P New -         |                                                      | $E = \sqrt{2}$            |                    |                                                     |                                           | $\mathbf{H} = \mathbf{V}$ |        |             |
| C:\Program Files (x86)\Netdiscover\*.*                |                                                      |                           |                    | ≂                                                   |                                           |                           |        |             |
| Name                                                  |                                                      | Size Type                 | Changed            | Name                                                |                                           |                           |        | Size Change |
| 리다                                                    |                                                      | <b>Parent directory</b>   | 22.12.2020 07:15:0 | <b>+</b>                                            |                                           |                           |        |             |
| Licenses                                              |                                                      | Dateiordner               | 22.12.2020 07:14:2 | app                                                 |                                           |                           |        | 30.11.20    |
| platforms                                             |                                                      | Dateiordner               | 22.12.2020 07:14:2 | ext                                                 |                                           |                           |        | 18,11,20    |
| styles                                                |                                                      | Dateiordner               | 22.12.2020 07:14:2 |                                                     |                                           |                           |        |             |
| components.xml                                        | 2 KB                                                 | <b>XML-Dokument</b>       | 22.12.2020 07:14:2 |                                                     |                                           |                           |        |             |
| InstallationLog.txt                                   | 6 KB                                                 | <b>TXT-Datei</b>          | 22.12.2020 07:15:0 |                                                     |                                           |                           |        |             |
| libcrypto-1_1.dll                                     | 2.364 KB                                             | Anwendungserw             | 15.12.2020 11:31:2 |                                                     |                                           |                           |        |             |
| libgcc_s_dw2-1.dll                                    | 112 KB                                               | Anwendungserw             | 19.03.2018 14:12:2 |                                                     |                                           |                           |        |             |
| G libssl-1 1.dll                                      | 503 KB                                               | Anwendungserw             | 15.12.2020 11:31:2 |                                                     |                                           |                           |        |             |
| libstdc++-6.dll                                       | 1.507 KB                                             | Anwendungserw             | 19.03.2018 14:12:2 |                                                     |                                           |                           |        |             |
| libwinpthread-1.dll                                   | 46 KB                                                | Anwendungserw             | 19.03.2018 14:12:2 |                                                     |                                           |                           |        |             |
| netdiscover.exe                                       | 278 KB                                               | Anwendung                 | 15.12.2020 11:21:1 |                                                     |                                           |                           |        |             |
| network.xml                                           | 1 <sub>K</sub> B                                     | <b>XML-Dokument</b>       | 22.12.2020 07:14:2 |                                                     |                                           |                           |        |             |
| putty.exe                                             | 1.071 KB                                             | Anwendung                 | 15.12.2020 11:36:0 |                                                     |                                           |                           |        |             |
| Ct5Core.dll                                           | 6,469 KB                                             | Anwendungserw             | 15.08.2019 00:58:4 |                                                     |                                           |                           |        |             |
| Ct5Gui.dll                                            | 6.784 KB                                             | Anwendungserw             | 13.06.2019 10:26:1 |                                                     |                                           |                           |        |             |
| Ct5Network.dll                                        | 1.847 KB                                             | Anwendungserw             | 13.06.2019 10:26:2 |                                                     |                                           |                           |        |             |
| <b>Qt5Widgets.dll</b>                                 | 6.189 KB                                             | Anwendungserw             | 13.06.2019 10:26:3 |                                                     |                                           |                           |        |             |
| uninstall.dat                                         | 373 KB                                               | DAT-Datei                 | 22.12.2020 07:14:2 |                                                     |                                           |                           |        |             |
| uninstall.exe                                         | 19.170 KB                                            | Anwendung                 | 22.12.2020 07:14:2 |                                                     |                                           |                           |        |             |
| o uninstall.ini                                       | 4 KB                                                 | Konfigurationsei          | 22.12.2020 07:14:2 |                                                     |                                           |                           |        |             |
| <b>RM</b> WinSCP.exe                                  | 26.220 KB                                            | Anwendung                 | 15.12.2020 11:41:2 |                                                     |                                           |                           |        |             |
|                                                       |                                                      |                           |                    |                                                     |                                           |                           |        |             |
|                                                       |                                                      |                           |                    |                                                     |                                           |                           |        |             |
|                                                       |                                                      |                           |                    |                                                     |                                           |                           |        |             |
|                                                       |                                                      |                           |                    |                                                     |                                           |                           |        |             |
|                                                       |                                                      |                           |                    |                                                     |                                           |                           |        |             |
|                                                       |                                                      |                           |                    |                                                     |                                           |                           |        |             |
| $\left\langle \right\rangle$                          |                                                      |                           | $\rightarrow$      | Ł                                                   |                                           |                           |        |             |
| 0 B of 71.2 MB in 0 of 21                             |                                                      |                           |                    | 0 B of 0 B in 0 of 2                                |                                           |                           |        | 1 hidden    |
|                                                       |                                                      |                           |                    |                                                     | A                                         | <b>FTP</b>                | 印      | 0:02:10     |
|                                                       |                                                      |                           |                    |                                                     |                                           |                           |        |             |

Abbildung 3: WinSCP Hauptfenster nach Verbindungsaufbau

### **2.6 Spezifische Fehlerbehebung**

Für den Fall, dass das MBUS-GEB nicht wie in diesem Dokument beschrieben arbeitet, ist es sinnvoll, das Fehlverhalten entsprechend einzugrenzen, um Abhilfe zu schaffen und die volle Funktionalität wieder herzustellen.

#### **2.6.1 Alle LEDs bleiben dunkel, das Gerät reagiert nicht.**

Die Prüfung der Spannungsversorgung darf nur von geschultem Personal durchgeführt werden (siehe Abschnitt [1.2.3\)](#page-5-0).

<span id="page-14-0"></span>Schalten Sie die Spannungsversorgung aus und entnehmen Sie das Gerät aus der Einbausituation. Entfernen Sie alle Kabel und Antennen. Testen Sie den MBUS-GEB unter Laborbedingungen, d.h. isoliert an einem separaten Messplatz. Schalten Sie dazu die Spannungsversorgung am separaten Messplatz zu. Diese muss den Eigenschaften im Abschnitt [2.8.2](#page-15-0) genügen.

Besteht der Fehler weiter, so stellen Sie zunächst sicher, dass keine Fehler durch die Infrastruktur, Schutzschalter bzw. die Sicherungsautomaten des Leitungsnetzes hervorgerufen werden.

Lässt sich der Fehler nicht beheben, wenden Sie sich an unseren Support: E-Mail: [support@solvimus.de](mailto://{support@solvimus.de}{}) Telefon: [+49 3677 7613065](tel:{+49~3677~7613065}{})

#### **2.6.2 Zyklisches Aufleuchten von COL, TX, RX der 3 TE breiten Varianten.**

Die Prüfung der Spannungsversorgung darf nur von geschultem Personal durchgeführt werden (siehe Abschnitt [1.2.3\)](#page-5-0).

Schalten Sie die Spannungsversorgung ab. Entfernen Sie alle Kabel außer der Spannungsversorgung. Schalten Sie nun die Spannungsversorgung zu und prüfen Sie, ob die LEDs nun nicht mehr gemeinsam zyklisch aufleuchten.

Schließen Sie nun nach und nach alle Kabel wieder an und prüfen Sie nach jedem Schritt, ob die LEDs auch weiterhin nicht mehr zyklisch aufleuchten.

Tritt der Fehler konkret bei der Verbindung eines spezifischen Kabels auf, prüfen Sie dieses genauer. Es kann ein Fehler in der externen Beschaltung, z. B. Kurzschluss oder Überlastung, vorliegen. Tauschen Sie ggf. fehlerhafte Kabel. Prüfen Sie das externe Netzteil.

Lässt sich der Fehler nicht beheben, wenden Sie sich an unseren Support: E-Mail: [support@solvimus.de](mailto://{support@solvimus.de}{}) Telefon: [+49 3677 7613065](tel:{+49~3677~7613065}{})

### **2.7 Typische Einsatzszenarien**

Um das MBUS-GEB zu nutzen, müssen Netzwerk- und Zählerschnittstellen entsprechend Ihrer Anwendung und Ihrer Anlage parametriert werden (siehe Kapitel [4\)](#page-25-0).

Die Nutzung ist in der Regel auf BACnet IP fokussiert. Weitere Hinweise dazu finden Sie in Kapitel [10.](#page-96-0)

### **2.8 Technische Daten**

#### **2.8.1 Allgemeine Eigenschaften**

#### **Abmessungen/Masse**

Die Geräte haben folgende Abmessungen und folgende Masse:

| Variante                   | Breite (mm) | Höhe (mm) | Tiefe (mm) | Masse ca.<br>(g) |
|----------------------------|-------------|-----------|------------|------------------|
| MBUS-GE5B/GE20B/GE80B/GEWB |             | 90*       | 59         | 85               |
| MBUS-GE125B/GE250B/GE500B  | 54          | 90        | 60         | 150              |

<sup>\*</sup>MBUS-GEWB: Höhe ohne Antennenbuchse

Tabelle 7: Abmessungen und Masse

#### **Montage**

Das Gerät ist für die Montage in einem Schaltschrank oder Kleinverteiler vorgesehen:

- Temperaturbereich für Betrieb: 0..50 °C (Tagesmittel)
- Temperaturbereich für Transport und Lagerung: -20..70 °C (kurzzeitig)
- Luftfeuchtigkeit: 0..95 % relH, nicht kondensierend
- <span id="page-15-0"></span>• Schutzart: IP20 (IEC 60529)
- Hutschienenmontage (DIN Tragschiene 35 mm, IEC 60715)

#### **2.8.2 Elektrische Eigenschaften**

#### **Versorgung**

Geräte der Variante MBUS-GE5B/GE20B/GE80B werden über Gleichspannung versorgt (Anschlussbelegung siehe Abschnitt [2.3\)](#page-11-0):

- Spannung: 21,6..24,5 VDC, Schraubklemmen ( $\leq$ 2,5 mm<sup>2</sup>, Anzugdrehmoment 0,5 Nm)
- Leistungsaufnahme: 2 W (Ruhezustand), max. 10 W
- Sicherheit: verpolungssicherer M-Bus, Überspannungsschutz (Transient), Schutzklasse III (IEC 61140), selbstrückstellende elektronische Sicherung
- Spitzeneinschaltstrom: ca. 3 A

Geräte der Variante MBUS-GE125B/GE250B/GE500B/GEWB werden über Gleichspannung versorgt (Anschlussbelegung siehe Abschnitt [2.3\)](#page-11-0):

- Spannung: 12..36 VDC, Schraubklemmen  $(\leq 2.5$  mm<sup>2</sup>, Anzugdrehmoment 0,5..0,6 Nm)
- Leistungsaufnahme: 2 W (Ruhezustand), max. 40 W (max. 5 W bei MBUS-GEWB)
- Sicherheit: verpolungssicherer M-Bus (MBUS-GE125B/GE250B/GE500B), Überspannungsschutz (Transient), Schutzklasse III (IEC 61140), selbstrückstellende elektronische Sicherung (MBUS-GE125B/GE250B/ GE500B)
- Spitzeneinschaltstrom: ca. 4 A (ca. 3 A bei MBUS-GEWB)

#### **Zählerschnittstellen**

Das Gerät verfügt je nach Variante über verschiedene Zählerschnittstellen (Anschlussbelegung siehe Abschnitt [2.3\)](#page-11-0):

- M-Bus (MBUS-GE5B/GE20B/GE80B): Konform zu EN 13757-2/-3/-7, max. 5/20/80 Standardlasten (UL), Umark=36 V, Uspace=24 V, Schraubklemmen ( $\leq$ 2,5 mm<sup>2</sup>, Anzugdrehmoment 0,5 Nm), max. Baudrate: 19200 bps
- M-Bus (MBUS-GE125B/GE250B/GE500B): Konform zu EN 13757-2/-3/-7, max. 125/250/500 Standardlasten (UL), Umark $=$ 40 V, Uspace $=$ 27 V, Schraubklemmen ( $\leq$ 2,5 mm $^2$ , Anzugdrehmoment 0,5..0,6 Nm), max. Baudrate: 9600 bps
- wM-Bus (MBUS-GEWB): Konform zu EN 13757-4/-3/-7, 169/433/868/923 MHz, S-, T-, C- oder C/T-Mode, SMA Antennenschluss für externe Antenne, nur im Empfangsmodus betrieben

#### **Kommunikationsschnittstellen**

Das Gerät verfügt über eine Ethernet-Kommunikationsschnittstelle (Anschlussbelegung siehe Abschnitt [2.3\)](#page-11-0):

• Ethernet: Konform zu IEEE 802.3, 10/100-Base-TX, RJ45-Steckverbinder inkl. Status-LEDs, Auto-MDIX

#### **2.8.3 Weitere Eigenschaften**

#### **Galvanische Trennung**

Die Zählerschnittstellen sind von der Ethernet-Kommunikationsschnittstelle galvanisch getrennt ausgeführt:

• Galvanische Trennung: 1000 V

#### **Verarbeitungseinheit**

Die zentrale Einheit ist ein Mikroprozessorsystem:

- CPU: ARM9-Architektur, 454 MHz Taktfrequenz
- Speicher: 128 MB RAM, 4 GB interner eMMC Flash
- Betriebssystem: Linux
- Integrierte RTC: bis zu 7 Tage Gangreserve

### <span id="page-16-0"></span>**3 Tool Netdiscover**

### **3.1 Allgemeines**

Die solvimus GmbH stellt ihren Kunden das Tool Netdiscover zur einfacheren Integration der Produkte im Kundennetzwerk zur Verfügung. Dieses Tool, verfügbar für Windows und Linux, ermöglicht das Auffinden von Geräten der solvimus GmbH im lokalen Netzwerk und zu deren Verwaltung.

Je nach Produkt und somit der Hardware bzw. der individuellen Software-Ausstattung Ihres Geräts sind nicht alle der im Folgenden aufgeführten Funktionen bzw. Parameter im Text, in Tabellen und Abbildungen nutzbar. Die Bildschirmfotos sind als Beispiel zu sehen. So verfügt ein Gateway zum Beispiel nicht über eine Report-Schnittstelle für Daten-Push oder über ein Mobilfunk-Modem.

Die Installation integriert zwei weitere Programme. Mit Putty und WinSCP werden Hilfsmittel für den SSH-Zugang und den (S)FTP-Zugang installiert. Durch die Integration in das Tool Netdiscover wird der einfache Zugriff auf die Geräte von einer zentralen Stelle aus möglich.

### **3.2 Auffinden von Geräten und Zugriff auf diese**

Nach dem Start des Tools ermittelt dieses mittels UDP-Broadcast, über UDP-Port 8001, alle im lokalen Netzwerk erreichbaren Geräte der solvimus GmbH und zeigt diese im Hauptfenster an.

| Interface      | <b>Serial</b>               | <b>Name</b>       | <b>DHCP</b>  | IP           | <b>Netmask</b> | Gateway                     | Target | MAC                                             | <b>Version</b> |  |
|----------------|-----------------------------|-------------------|--------------|--------------|----------------|-----------------------------|--------|-------------------------------------------------|----------------|--|
| ethernet 32769 | 6891D080242E                | MUC.easy plus     | ☑            | 192.168.2.14 | 255.255.255.0  | 192.168.2.254               | i.MX28 | 6891D080242E                                    | 1.15           |  |
| ethernet_32769 | 6891D0800B1B                | <b>MBUS-GEWM</b>  | ☑            | 192.168.2.38 | 255.255.255.0  | 192.168.2.254               | i.MX28 | 6891D0800B1B                                    | 1.14           |  |
| ethernet_32769 | 6891D08006B0                | MBUS-GSLE125      | ☑            | 192.168.2.1  | 255,255,255.0  | 192.168.2.254               | i.MX28 | 6891D08006B0                                    | 1.14           |  |
| ethernet_32769 | 6891D0801E0B                | MBUS-GSLE250      | $\checkmark$ | 192.168.2.61 |                | 255.255.255.0 192.168.2.254 |        | i.MX28 6891D0801F0B                             | 1.14           |  |
| ethernet_32769 | 6891D0801BC4                | MUC.easy plus     | ✓            | 192.168.2.12 | 255.255.255.0  | 192.168.2.254               | i.MX28 | 6891D0801BC4                                    | 1.14           |  |
| ethernet_32769 | 6891D080069E                | MUC.easy plus 4G  | $\checkmark$ | 192.168.2.34 | 255.255.255.0  | 192.168.2.254               | i.MX28 | 6891D080069E                                    | 1.14           |  |
| ethernet 32769 | 6891D0803617                | MBUS-GE20M        | ☑            | 192.168.2.68 | 255.255.255.0  | 192.168.2.254               | i.MX28 | 6891D0803617                                    | 1.15           |  |
| ethernet_32769 | 6891D0803D4D                | MUC500 W2 868/433 | ☑            | 192.168.2.15 | 255,255,255.0  | 192.168.2.254               | i.MX28 | 6891D0803D4D                                    | 1.15           |  |
|                | ethernet_32769 6891D0800668 | MUC.easy plus     | ☑            | 192.168.2.19 |                |                             |        | 255,255,255,0 192,168,2,254 i.MX28 6891D0800668 | 1.14           |  |

Abbildung 4: Hauptfenster des Tools Netdiscover

- Der UDP-Broadcast findet alle Geräte im lokalen Netzwerk, unabhängig von den IP-Einstellungen und Subnetz-Masken. Daher ist diese Funktion initial empfehlenswert.
- Der UDP-Broadcast wird in der Regel nicht durch Router weitergeleitet. Daher werden nur alle Geräte im lokalen Netzwerk, also vor dem Router, gefunden.

Neben der MAC-Adresse der Geräte und deren Netzwerkkonfiguration können die Namen der Geräte und auch die Betriebssystemversion eingesehen werden. Somit können alle zu verwaltenden Geräte eindeutig identifiziert und zugeordnet werden.

Der Name der Geräte entspricht dem Eintrag **Device name** im Tab **General** (siehe Abschnitt [4.3\)](#page-26-0).

Mittels Rechtsklick auf eines der Geräte können im darauf erscheinenden Kontextmenü verschiedene Funktionen aufgerufen werden:

• **Ping**: startet in einem separaten Tab den Ping per ICMP an das Gerät. Hierdurch ist eine einfache Prüfung der Konnektivität per TCP möglich.

- <span id="page-17-0"></span>• **Web**: öffnet den Standard-Browser mit der IP des Geräts. Es sollte sich das webbasierte Frontend öffnen (siehe Kapitel [4\)](#page-25-0).
- **FTP**: startet WinSCP mit der IP des Geräts oder allgemein. Vor Verbindungsaufbau zum FTP/SFTP-Server des Geräts müssen die Login-Daten oder auch dessen IP eingetragen werden.
- **FTP (default)**: startet WinSCP mit der IP des Geräts und baut eine FTPS-Verbindung mit den Standardzugangsdaten des admin-Nutzers auf.
- **SSH**: startet Putty mit der IP des Geräts. Beim Verbindungsaufbau zur SSH-Konsole müssen die Login-Daten eingegeben werden.
- **Deploy**: startet in einem separaten Tab die Massenverwaltung der Geräte.
- **Import device list**: importiert eine Geräteliste in das Hauptfenster.
- **Net configuration**: startet einen separaten Tab für das Umstellen der Netzwerk-Konfiguration der Geräte über UDP-Broadcast.
- **Version**: Versionsinformationen zum Tool Netdiscover (nur angezeigt, wenn kein Gerät ausgewählt ist).

| Overview       |               |                   |                                         |                 |              |                |               |               |              |                |  |
|----------------|---------------|-------------------|-----------------------------------------|-----------------|--------------|----------------|---------------|---------------|--------------|----------------|--|
| Interface      | <b>Serial</b> |                   | <b>Name</b>                             | <b>DHCP</b>     | IP           | <b>Netmask</b> | Gateway       | <b>Target</b> | MAC          | <b>Version</b> |  |
| ethernet 32769 | 6891D080242E  | MUC.easy p        | Ping                                    | ☑               | 192.168.2.14 | 255,255,255.0  | 192.168.2.254 | i.MX28        | 6891D080242E | 1.15           |  |
| ethernet 32769 | 6891D0800B1B  | <b>MBUS-GEWI</b>  | Web                                     | $\triangledown$ | 192.168.2.38 | 255,255,255.0  | 192.168.2.254 | i.MX28        | 6891D0800B1B | 1.14           |  |
| ethernet 32769 | 6891D08006B0  | <b>MBUS-GSLE</b>  | <b>Ftp</b>                              | $\triangledown$ | 192.168.2.1  | 255,255,255.0  | 192.168.2.254 | i.MX28        | 6891D08006B0 | 1.14           |  |
| ethernet_32769 | 6891D0801E0B  | <b>MBUS-GSLE</b>  | Ftp (Default)<br>Telnet                 | $\triangledown$ | 192.168.2.61 | 255,255,255.0  | 192.168.2.254 | i.MX28        | 6891D0801F0B | 1.14           |  |
| ethernet_32769 | 6891D0801BC4  | MUC.easy p        | <b>SSH</b>                              | $\triangledown$ | 192.168.2.12 | 255.255.255.0  | 192.168.2.254 | i.MX28        | 6891D0801BC4 | 1.14           |  |
| ethernet 32769 | 6891D080069E  | MUC.easy p        | Deploy                                  | ▽               | 192.168.2.34 | 255,255,255.0  | 192.168.2.254 | i.MX28        | 6891D080069F | 1.14           |  |
| ethernet 32769 | 6891D0803617  | MBUS-GE20         | Import device list<br>Net configuration | $\checkmark$    | 192.168.2.68 | 255.255.255.0  | 192.168.2.254 | i.MX28        | 6891D0803617 | 1.15           |  |
| ethernet 32769 | 6891D0803D4D  | MUC500 W2 868/433 |                                         | $\triangledown$ | 192.168.2.15 | 255,255,255.0  | 192.168.2.254 | i.MX28        | 6891D0803D4D | 1.15           |  |
| ethernet 32769 | 6891D0800668  | MUC.easy plus     |                                         | ☑               | 192.168.2.19 | 255,255,255.0  | 192.168.2.254 | i.MX28        | 6891D0800668 | 1.14           |  |

Abbildung 5: Kontextmenü im Tool Netdiscover

- $\bullet$  Je nach Netzwerkeinstellungen Ihres PCs oder Ihrer generellen Netzwerkinfrastruktur kann der UDP-Port 8001 gesperrt sein. Dann werden Anfragen des Tools geblockt und das Hauptfenster bleibt leer.
- Bei Verwendung einer Firewall in Ihrem Netzwerk (auch direkt am PC) muss eine entsprechende Firewall-Regel erstellt werden, die diesen Port freigibt, um die Geräte auflisten zu können.
- → Zu Firewall und Netzwerkkonfiguration fragen Sie Ihren Administrator.
- **→** Ist ein Zugriff per UDP-Broadcast nicht möglich, kann mit der Funktion Import device list eine Liste importiert werden, um trotzdem alle anderen Funktionen über TCP nutzen zu können.

Einige wichtige Funktionen werden in den anschließenden Unterabschnitten näher beschrieben.

### **3.3 Netzwerk-Konfiguration**

Speziell bei der Inbetriebnahme von Geräten ist für die weitere Arbeit mit ihnen oft eine Anpassung der Netzwerkeinstellungen des Geräts notwendig.

Mit dem Befehl **Net configuration** aus dem Kontextmenü im Tool Netdiscover öffnet sich ein weiterer Tab für die Netzwerk-Konfiguration. So können IP-Adresse, Subnetz-Maske oder Gateway-Adresse statisch umgestellt bzw. DHCP für den automatischen Bezug dieser Einstellungen von einem DHCP-Server aktiviert werden.

<span id="page-18-0"></span>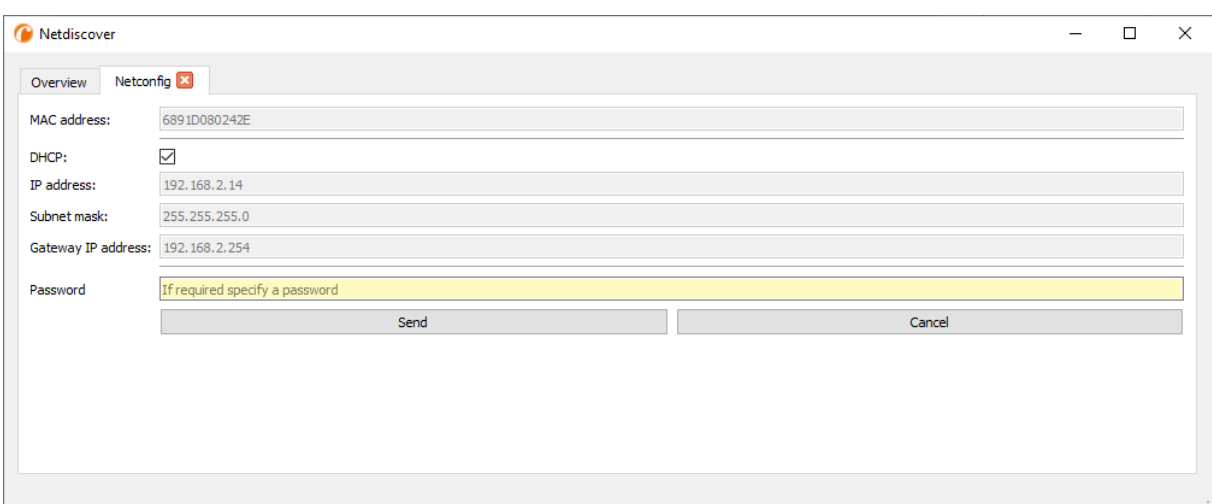

Abbildung 6: Netzwerk-Konfiguration über das Tool Netdiscover

Die Konfiguration erfolgt mittels der Schaltfläche **Send**. Änderungen werden nur mit dem Passwort des admin-Nutzers übernommen, das Administratorkennwort muss in das Feld **Password** eingetragen werden.

Ist der automatische Netzwerkbezug (DHCP) ausgewählt, werden alle Parameter (**IP address**, **Subnet mask** und **Gateway IP address**) über einen DHCP-Server bezogen. Die entsprechenden Eingabefelder sind dann nicht aktiv.

Die zugewiesene IP-Adresse lässt sich am DHCP-Server anhand der eindeutigen MAC-Adresse des MBUS-GEB ermitteln. Diese Adresse wird im Feld **MAC address** im Hauptfenster des Tools Netdiscover sowie im Tab **General** (siehe Abschnitt [4.3\)](#page-26-0) im Feld **Serial number** angezeigt.

Ist die automatische Konfiguration in Ihrem Netzwerk nicht möglich (kein DHCP-Server vorhanden), so wird das Gerät eine Standardadresse (169.254.xxx.xxx) gemäß RFC3927 wählen.

Das Standardpasswort im Auslieferzustand ist im Tab **User** (siehe Abschnitt [4.10\)](#page-41-0) beschrieben.

Die Veränderung der Netzwerkparameter des Geräts kann die Erreichbarkeit einschränken. Falls die Netzwerkparameter bereits korrekt durch einen Administrator gesetzt wurden, sollten diese nicht geändert werden.

### **3.4 Zugriff auf das webbasierte Frontend per HTTP**

Auf den Geräten der solvimus GmbH ist ein Webserver integriert. Dieser ermöglicht die Konfiguration der Geräte über ein integriertes, webbasiertes Frontend (siehe Kapitel [4\)](#page-25-0).

Mit dem Befehl **Web** aus dem Kontextmenü im Tool Netdiscover kann dieses schnell und einfach über den Standardbrowser aufgerufen werden.

→ Falls das webbasierte Frontend sich nicht öffnet, folgen Sie bitte der Anleitung im Abschnitt [4.14.](#page-47-0)

### **3.5 Zugriff auf das Dateisystem per FTP**

Auf die Geräte der solvimus GmbH kann per FTP zugegriffen werden, um direkt auf Dateisystem-Ebene zu arbeiten. Dadurch sind Updates, spezielle Konfigurationen und Funktionserweiterungen durchführbar (siehe Kapitel [9\)](#page-71-0). Der integrierte FTP-Server der Geräte unterstützt sowohl FTP als auch SFTP.

- Falls der Zugriff per FTP oder SFTP nicht möglich ist, prüfen Sie vor allem die IP-Einstellungen und die Port-Freigabe des Ports 21 für FTP und 22 für SFTP.
- **Fragen Sie bei Zugriffsproblemen Ihren Administrator.**

Mit den Befehlen **FTP** und **FTP (default)** aus dem Kontextmenü im Tool Netdiscover wird das Programm WinSCP gestartet und die IP-Adresse des ausgewählten Geräts genutzt. Erfolgt der Aufruf mit ausgewähltem

Gerät, greift WinSCP stets per FTP zu. Zur Nutzung von SFTP muss das Kontextmenü ohne ein ausgewähltes Gerät aufgerufen werden. Dann steht auch nur der Befehl **FTP** zur Verfügung. Im Fenster des WinSCP können Sie nun auswählen, ob FTP, SFTP oder auch SCP genutzt werden soll.

Der Modus **FTP (default)** versucht sich mit den Standard-Zugangsdaten des admin-Nutzers einzuloggen, während beim Modus **FTP** beliebige Zugangsdaten eingegeben werden können.

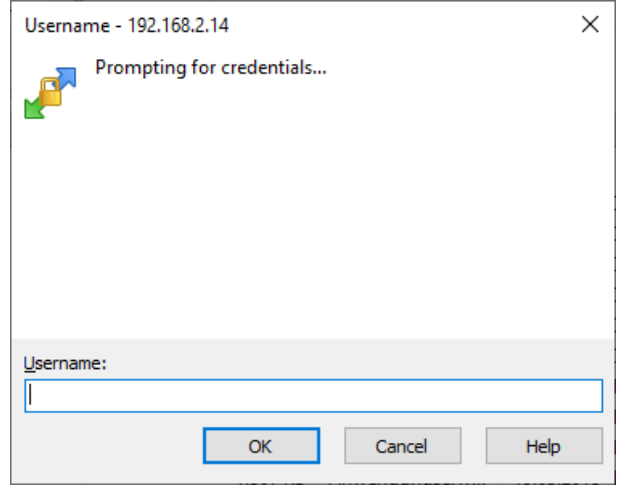

Abbildung 7: Eingabe der Nutzerdaten beim Login via SFTP

Wenn die Zugangsdaten des admin-Nutzers geändert werden, ist die Nutzung von **FTP (default)** nicht möglich.

WinSCP baut nun eine SFTP oder unsichere/sichere FTP-Verbindung auf. Bei SFTP wird beim Verbindungsaufbau zu einem bestimmten Gerät dessen Authentizität anhand hinterlegter Zertifikate geprüft. Im Normalfall erhalten die Geräte der solvimus GmbH ein individuelles, selbstsigniertes Zertifikat bei Auslieferung. Dieses Zertifikat wird in der Regel von Ihrem PC als nicht vertrauenswürdig eingestuft. Daher wird eine Sicherheitsabfrage mit Informationen zum Zertifikat des Geräts angezeigt. Der Anwender muss die Gültigkeit des Zertifikats selbst prüfen und danach dem Zertifikat aktiv zustimmen, damit eine sichere Verbindung aufgebaut werden kann. Das bestätigte Zertifikat wird im PC für zukünftige Verbindungen hinterlegt.

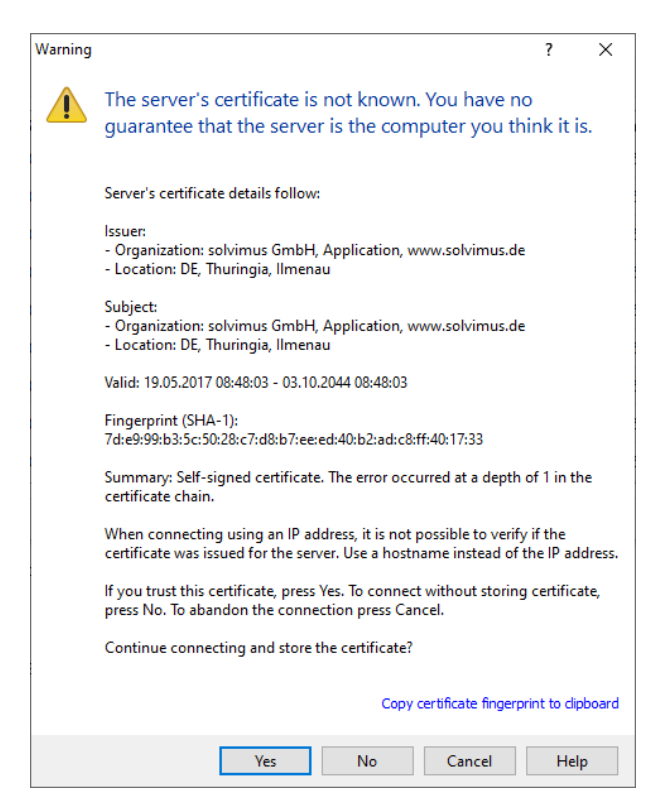

Abbildung 8: Sicherheitsabfrage zum Zertifikat des Geräts

<span id="page-20-0"></span>WinSCP stellt nach der erfolgreichen Anmeldung eine zweigeteilte Datei-Browser-Ansicht dar. Hierüber können Dateien auf das Gerät hochgeladen oder vom Gerät heruntergeladen werden. Über ein Kontextmenü können Dateibefehle ausgeführt werden, z. B. Kopieren, Umbenennen oder Editieren. Drag&Drop für das Hoch- und Herunterladen wird ebenfalls unterstützt.

| Netdiscover - admin@192.168.2.12 - WinSCP             |                 |                                  |                      |                                      |                                              |                                                                                                    |                             | $\Box$ | $\times$    |
|-------------------------------------------------------|-----------------|----------------------------------|----------------------|--------------------------------------|----------------------------------------------|----------------------------------------------------------------------------------------------------|-----------------------------|--------|-------------|
| Local Mark Files Commands Session Options Remote Help |                 |                                  |                      |                                      |                                              |                                                                                                    |                             |        |             |
| 田富阜 Synchronize 同步图<br>参                              | <b>Queue</b> +  | <b>Transfer Settings Default</b> | $\blacktriangledown$ | $\bigcirc$ .                         |                                              |                                                                                                    |                             |        |             |
| admin@192.168.2.12 $\times$ <sup>2</sup> New Session  |                 |                                  |                      |                                      |                                              |                                                                                                    |                             |        |             |
|                                                       |                 |                                  |                      | $\sqrt{\frac{1}{2}}$ / <root></root> |                                              | $ \mathbf{F}$ $\mathbf{F}$ $\mathbf{F}$ $\mathbf{F}$ $\mathbf{F}$ $\mathbf{F}$ $\mathbf{F}$ $\mathbf{F}$ $\mathbf{F}$ $\mathbf{F}$ $\mathbf{F}$ $\mathbf{F}$ $\mathbf{F}$ $\mathbf{F}$ $\mathbf{F}$ $\mathbf{F}$ $\mathbf{F}$ $\mathbf{F}$ $\mathbf{F}$ $\mathbf{F}$ $\mathbf{F}$ $\mathbf{F}$ $\mathbf{F}$ $\mathbf{F}$ |                             |        |             |
|                                                       |                 |                                  |                      |                                      |                                              |                                                                                                    |                             |        |             |
| Upload +     Edit + X       Properties     New +      |                 | $\mathbf{F}$ $\mathbf{A}$        |                      |                                      | Download +   Edit + X A Properties   Y New + |                                                                                                    | $\mathbf{F}$ = $\mathbf{A}$ |        |             |
| C:\Program Files (x86)\Netdiscover\*.*                |                 |                                  |                      |                                      |                                              |                                                                                                    |                             |        |             |
| Name                                                  |                 | Size Type                        | Changed              | Name                                 |                                              |                                                                                                    |                             |        | Size Change |
| 티코                                                    |                 | Parent directory                 | 22.12.2020 07:15:0   | $\overline{t}$ .                     |                                              |                                                                                                    |                             |        |             |
| Licenses                                              |                 | Dateiordner                      | 22.12.2020 07:14:2   | app                                  |                                              |                                                                                                    |                             |        | 30.11.20    |
| platforms                                             |                 | Dateiordner                      | 22.12.2020 07:14:2   | ext                                  |                                              |                                                                                                    |                             |        | 18.11.20    |
| styles                                                |                 | Dateiordner                      | 22.12.2020 07:14:2   |                                      |                                              |                                                                                                    |                             |        |             |
| components.xml                                        | 2 <sub>KB</sub> | XML-Dokument                     | 22.12.2020 07:14:2   |                                      |                                              |                                                                                                    |                             |        |             |
| InstallationLog.txt                                   | 6 KB            | <b>TXT-Datei</b>                 | 22.12.2020 07:15:0   |                                      |                                              |                                                                                                    |                             |        |             |
| libcrypto-1_1.dll                                     | 2.364 KB        | Anwendungserw                    | 15.12.2020 11:31:2   |                                      |                                              |                                                                                                    |                             |        |             |
| libgcc_s_dw2-1.dll                                    | 112 KB          | Anwendungserw                    | 19.03.2018 14:12:2   |                                      |                                              |                                                                                                    |                             |        |             |
| libssl-1_1.dll                                        | 503 KB          | Anwendungserw                    | 15.12.2020 11:31:2   |                                      |                                              |                                                                                                    |                             |        |             |
| libstdc++-6.dll                                       | 1.507 KB        | Anwendungserw                    | 19.03.2018 14:12:2   |                                      |                                              |                                                                                                    |                             |        |             |
| libwinpthread-1.dll                                   | 46 KB           | Anwendungserw                    | 19.03.2018 14:12:2   |                                      |                                              |                                                                                                    |                             |        |             |
| netdiscover.exe                                       | 278 KB          | Anwendung                        | 15.12.2020 11:21:1   |                                      |                                              |                                                                                                    |                             |        |             |
| network.xml                                           | 1 KB            | <b>XML-Dokument</b>              | 22.12.2020 07:14:2   |                                      |                                              |                                                                                                    |                             |        |             |
| putty.exe                                             | 1.071 KB        | Anwendung                        | 15.12.2020 11:36:0.  |                                      |                                              |                                                                                                    |                             |        |             |
| Ct5Core.dll                                           | 6.469 KB        | Anwendungserw                    | 15.08.2019 00:58:4   |                                      |                                              |                                                                                                    |                             |        |             |
| Ct5Gui.dll                                            | 6.784 KB        | Anwendungserw                    | 13.06.2019 10:26:1   |                                      |                                              |                                                                                                    |                             |        |             |
| Ct5Network.dll                                        | 1.847 KB        | Anwendungserw                    | 13.06.2019 10:26:2   |                                      |                                              |                                                                                                    |                             |        |             |
| Qt5Widgets.dll                                        | 6.189 KB        | Anwendungserw                    | 13.06.2019 10:26:3   |                                      |                                              |                                                                                                    |                             |        |             |
| uninstall.dat                                         | 373 KB          | DAT-Datei                        | 22.12.2020 07:14:2   |                                      |                                              |                                                                                                    |                             |        |             |
| uninstall.exe                                         | 19.170 KB       | Anwendung                        | 22.12.2020 07:14:2   |                                      |                                              |                                                                                                    |                             |        |             |
| di uninstall.ini                                      | 4 KB            | Konfigurationsei                 | 22.12.2020 07:14:2   |                                      |                                              |                                                                                                    |                             |        |             |
| <b>PM</b> WinSCP.exe                                  | 26.220 KB       | Anwendung                        | 15.12.2020 11:41:2   |                                      |                                              |                                                                                                    |                             |        |             |
|                                                       |                 |                                  |                      |                                      |                                              |                                                                                                    |                             |        |             |
|                                                       |                 |                                  |                      |                                      |                                              |                                                                                                    |                             |        |             |
|                                                       |                 |                                  |                      |                                      |                                              |                                                                                                    |                             |        |             |
|                                                       |                 |                                  |                      |                                      |                                              |                                                                                                    |                             |        |             |
|                                                       |                 |                                  |                      |                                      |                                              |                                                                                                    |                             |        |             |
|                                                       |                 |                                  |                      |                                      |                                              |                                                                                                    |                             |        |             |
| $\left\langle \right\rangle$                          |                 |                                  | $\,$                 | $\leq$                               |                                              |                                                                                                    |                             |        |             |
| 0 B of 71,2 MB in 0 of 21                             |                 |                                  |                      | 0B of 0B in 0 of 2                   |                                              |                                                                                                    |                             |        | 1 hidden    |
|                                                       |                 |                                  |                      |                                      |                                              | ⋒                                                                                                    | <b>FTP</b>                  | ej     | 0:02:10     |
|                                                       |                 |                                  |                      |                                      |                                              |                                                                                                    |                             |        |             |

Abbildung 9: Datei-Browser-Ansicht in WinSCP

Änderungen an den Dateien bzw. am Dateisystem können die Funktionalität des Systems einschränken.

◆ Die Standardzugangsdaten im Auslieferzustand sind im Abschnitt [4.10](#page-41-0) zu finden.

### **3.6 Zugriff auf die Kommandozeile per SSH**

Für Wartungszwecke eignet sich der Zugriff auf die Kommandozeile (CLI) des Geräts.

Mit dem Befehl **SSH** aus dem Kontextmenü im Tool Netdiscover öffnet sich der integrierte Putty-Client und stellt eine Verbindung zum Gerät her.

Bei SSH wird beim Verbindungsaufbau zu einem bestimmten Gerät dessen Authentizität anhand hinterlegter Zertifikate geprüft. Im Normalfall erhalten die Geräte der solvimus GmbH ein individuelles, selbstsigniertes Zertifikat bei Auslieferung. Dieses Zertifikat wird in der Regel von Ihrem PC als nicht vertrauenswürdig eingestuft. Daher wird eine Sicherheitsabfrage mit Informationen zum Zertifikat des Geräts angezeigt. Der Anwender muss die Gültigkeit des Zertifikats selbst prüfen und danach dem Zertifikat aktiv zustimmen, damit eine sichere Verbindung aufgebaut werden kann. Das bestätigte Zertifikat wird im PC für zukünftige Verbindungen hinterlegt.

#### MBUS-GEB - Benutzerhandbuch

<span id="page-21-0"></span>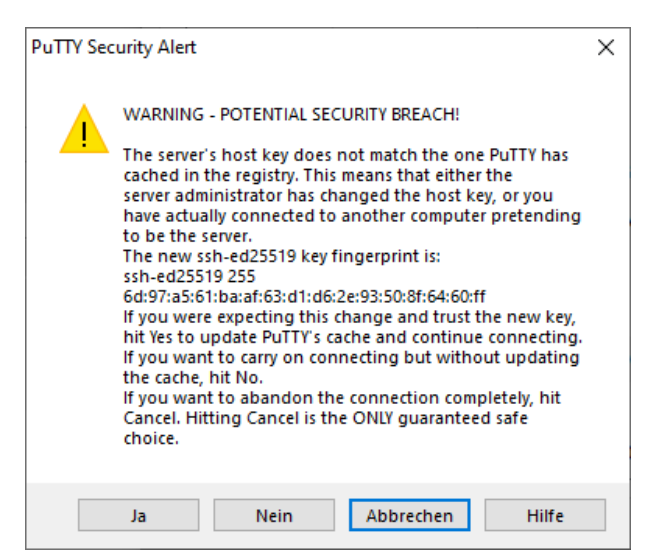

Abbildung 10: Sicherheitsabfrage zum Zertifikat des Geräts

Es öffnet sich nun der Putty-Client, bei dem zunächst die SSH-Zugangsdaten des admin-Nutzers eingegeben werden müssen. Danach ist die Kommandozeile per SSH für Eingaben bereit. Das Kennwort wird nicht auf dem Bildschirm angezeigt.

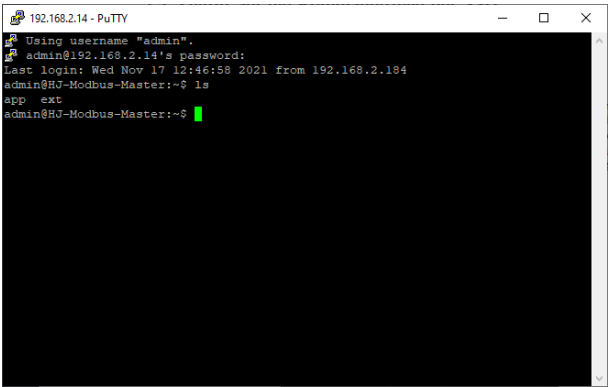

Abbildung 11: Kommandozeile im Putty-Client

- Eingaben in der Kommandozeile können die Funktionalität des Systems einschränken.
- → Die Standardzugangsdaten im Auslieferzustand sind im Abschnitt [4.10](#page-41-0) zu finden.

### **3.7 Massenverwaltung**

Mit dieser Funktion ist es möglich, bestimmte Gerätekonfigurationen oder Firmwareupdates parallel für alle im Netdiscover anzeigten Geräte durchzuführen. Damit ist es beispielsweise möglich, eine vorher exportierte Gerätekonfiguration auf mehrere, weitere Geräte gleichzeitig zu importieren. Ein weiteres Beispiel wäre der Import von Zertifikatsdateien, die auf mehreren Geräten benötigt werden, um Zählerdaten zu exportieren. Ein drittes und letztes Beispiel wäre das Update der Applikationssoftware auf mehreren Geräten parallel.

Die Konfiguration oder das Update sollte explizit jeweils nur für gleichartige Geräte durchgeführt werden.

Hierzu markiert man im Netdiscover die Geräte, auf denen man parallel eine Konfiguration oder ein Firmware-Update durchführen will.

| Overview       |               |                   |                              |             |              |                |               |               |              |                |  |
|----------------|---------------|-------------------|------------------------------|-------------|--------------|----------------|---------------|---------------|--------------|----------------|--|
| Interface      | <b>Serial</b> |                   | <b>Name</b>                  | <b>DHCP</b> | IP           | <b>Netmask</b> | Gateway       | <b>Target</b> | <b>MAC</b>   | <b>Version</b> |  |
| ethernet_32769 | 6891D080242E  | MUC.easy plus     |                              | ☑           | 192.168.2.14 | 255.255.255.0  | 192.168.2.254 | i.MX28        | 6891D080242E | 1.15           |  |
| ethernet_32769 | 6891D0800B1B  | <b>MBUS-GEWM</b>  |                              | ▽           | 192.168.2.38 | 255.255.255.0  | 192.168.2.254 | i.MX28        | 6891D0800B1B | 1.14           |  |
| ethernet 32769 | 6891D08006B0  | MBUS-GSLE125      |                              | ☑           | 192.168.2.1  | 255.255.255.0  | 192.168.2.254 | i.MX28        | 6891D08006B0 | 1.14           |  |
| ethernet 32769 | 6891D0801E0B  | MBUS-GSLE250      | Deploy<br>Import device list | ☑           | 192.168.2.61 | 255.255.255.0  | 192.168.2.254 | i.MX28        | 6891D0801E0B | 1.14           |  |
| ethernet 32769 | 6891D0801BC4  | MUC.easy plus     |                              | ▽           | 192.168.2.12 | 255.255.255.0  | 192.168.2.254 | i.MX28        | 6891D0801BC4 | 1.14           |  |
| ethernet 32769 | 6891D080069E  | MUC.easy plus 4G  |                              | ▽           | 192.168.2.34 | 255.255.255.0  | 192.168.2.254 | i.MX28        | 6891D080069E | 1.14           |  |
| ethernet 32769 | 6891D0803617  | MBUS-GE20M        |                              | ▽           | 192.168.2.68 | 255.255.255.0  | 192.168.2.254 | i.MX28        | 6891D0803617 | 1.15           |  |
| ethernet 32769 | 6891D0803D4D  | MUC500 W2 868/433 |                              | ▽           | 192.168.2.15 | 255.255.255.0  | 192.168.2.254 | i.MX28        | 6891D0803D4D | 1.15           |  |
| ethernet 32769 | 6891D0800668  | MUC.easy plus     |                              | ✓           | 192.168.2.19 | 255.255.255.0  | 192.168.2.254 | i.MX28        | 6891D0800668 | 1.14           |  |

Abbildung 12: Geräteauswahl und Aufruf der Massenverwaltung

Mit dem Befehl **Deploy** aus dem Kontextmenü im Tool Netdiscover öffnet sich ein weiterer Tab für die Massenverwaltung.

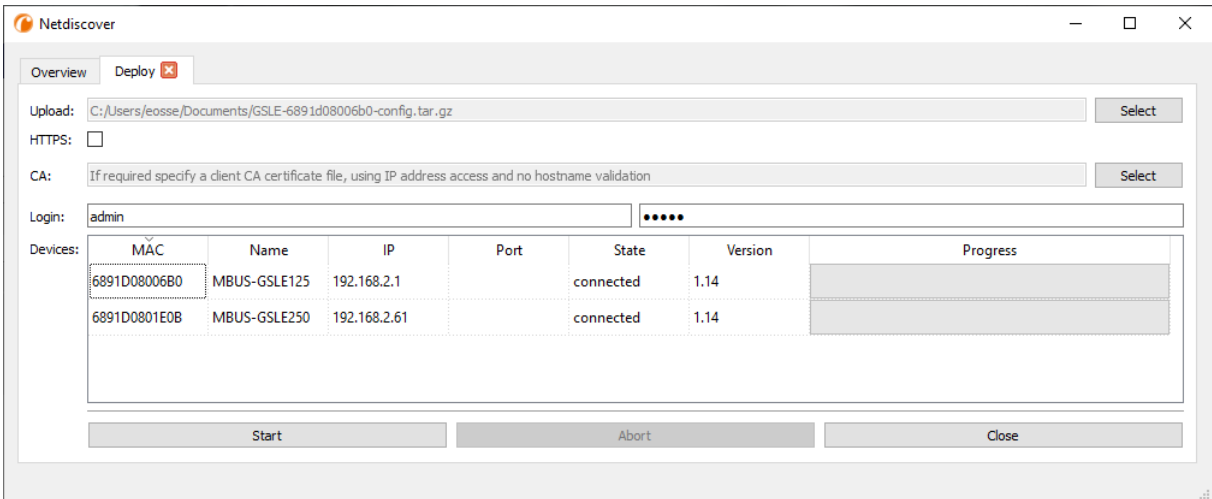

Abbildung 13: Massenverwaltung über das Tool Netdiscover

Hier stehen folgende Eingabefelder und Schaltflächen zur Verfügung:

- **Upload**: die Konfiguration oder das Update, welches aufgespielt werden soll.
- **HTTPS**: Auswahlfeld, ob HTTP oder HTTPS genutzt werden soll.
- **CA**: das CA-Zertifikat zur Prüfung des Client-Zertifikats der Geräte für HTTPS-basiertes Arbeiten.
- **Login**: Nutzername und Passwort für den admin-Nutzer.
- **Start**: startet den Vorgang.
- **Abort**: bricht den Vorgang ab.
- **Close**: schließt den Tab zur Massenverwaltung.

Im zentralen Teil befindet sich eine Listenansicht mit Informationen zu den Geräten und dem Zustand/Verlauf des Vorgangs.

- Für den Import einer Gerätekonfiguration oder einer Zertifikatsdatei sind ausschließlich *\*. tar. gz* Archive vorgesehen.
- Die Erstellung eines Archivs *\*. tar. gz* mit der Gerätekonfiguration ist beschrieben in Abschnitt [4.12.](#page-44-0)
- Für ein Update der Firmware sind ausschließlich *\*. enc* -Dateien vorgesehen.
- Ein Update der Firmware kann auch über die Webseite vorgenommen werden wie beschrieben in Abschnitt [4.12.](#page-44-0)

Nach dem Upload wird die Datei auf dem Gerät entpackt und dann verarbeitet, es erfolgt dann der Neustart des Geräts.

### <span id="page-23-0"></span>**3.8 Import einer Geräteliste**

Nicht immer können Geräte automatisiert gefunden werden. Firewalls, Routing-Einstellungen oder auch das Deaktivieren der Funktion **Network discovery active** im Tab **Security** (siehe Abschnitt [4.9\)](#page-40-0) sind mögliche Ursachen.

Um Geräte dennoch über das Tool Netdiscover verwalten zu können, kann eine Geräteliste importiert werden.

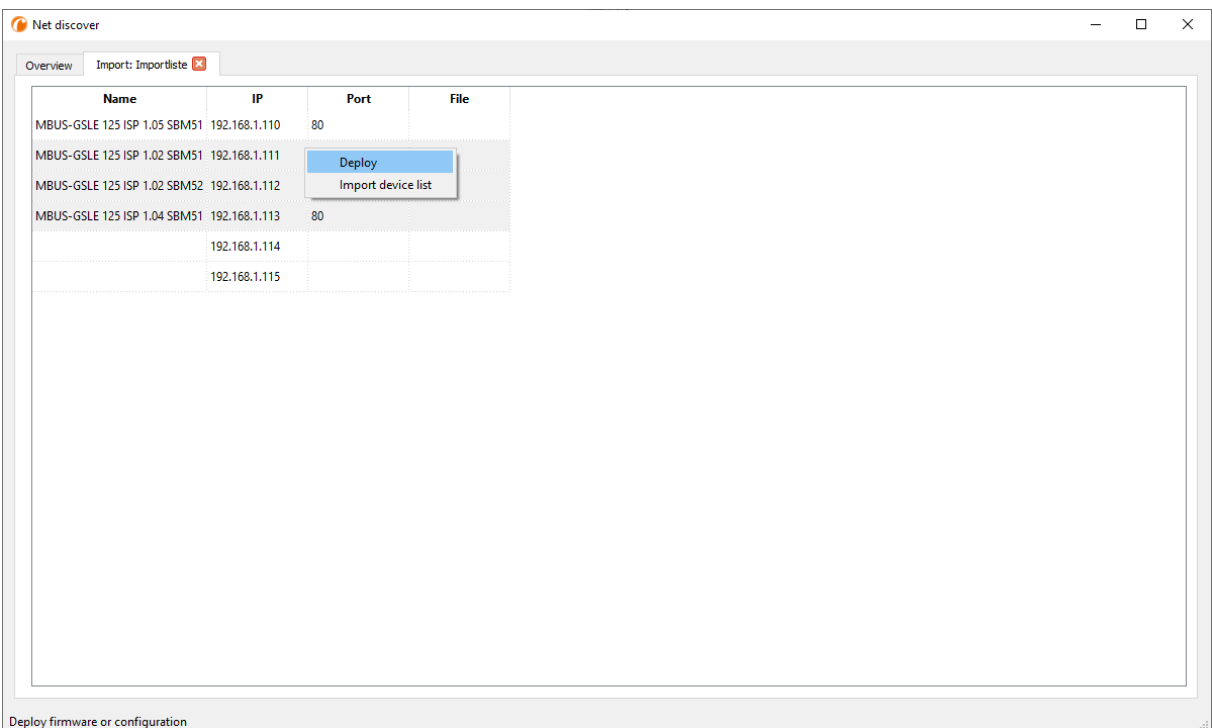

Abbildung 14: Ansicht und Nutzung einer importierten Liste im Tool Netdiscover

Vor dem eigentlichen Import muss zunächst eine passende CSV-Datei erstellt werden. In der CSV-Datei kann ein Komma oder Semikolon als Trennzeichen verwendet werden. Die Daten der Geräte werden hierin gemäß dem folgenden Beispiel eingetragen, um obige Liste im Tool Netdiscover zu erhalten:

```
Port;Name;Password;Username;IP;File
80;MBUS-GSLE 125 ISP 1.05 SBM51;admin;admin;192.168.1.110;
80;MBUS-GSLE 125 ISP 1.02 SBM51;admin;admin;192.168.1.111;
80;MBUS-GSLE 125 ISP 1.02 SBM52;admin;admin;192.168.1.112;
80;MBUS-GSLE 125 ISP 1.04 SBM51;admin;admin;192.168.1.113;
;;admin;;192.168.1.114;
;;;;192.168.1.115;
```
- D Die Kopfzeile der CSV-Datei muss identisch zu der oben angegebenen sein.
- $\rightarrow$  Lediglich die Spalte IP ist verpflichtend auszufüllen. Die anderen Spalten können leer bleiben und werden für spezielle Funktionen auf den Standard gesetzt (Port: 80, Password: admin, Username: admin).

### **3.9 Fehlersuche Netzwerk**

#### **3.9.1 Keine Netzwerkverbindung**

Besteht keine Netzwerkverbindung zum Gerät, führen Sie zunächst einen Ping-Verbindungstest durch (siehe Abschnitt [3.2\)](#page-16-0).

Wurde keine Ping-Antwort empfangen, testen Sie das Gerät über eine direkte Netzwerkverbindung mit einem PC, sofern das Gerät über ein größeres Netzwerk angebunden wurde. Bei einer direkten Verbindung zwischen PC und Gerät muss je nach Funktionsweise u. U. ein Cross-Over-Kabel eingesetzt werden.

<span id="page-24-0"></span>Prüfen Sie die physische Netzwerkverbindung zwischen Gerät und PC, ob die Kabel korrekt verbunden bzw. eingesteckt sind.

Der Netzwerkanschluss muss mittels der Buchse für Ethernet erfolgen.

Direkt am Netzwerkanschluss muss die Link-LED dauerhaft gelb leuchten und die Active-LED von Zeit zu Zeit grün aufleuchten. Prüfen Sie auch die entsprechenden LEDs an der Gegenstelle (PC, Hub etc.). Gegebenenfalls sollte der Verbindungstest mit getauschten Kabeln wiederholt werden.

Leuchten alle LEDs korrekt, prüfen Sie, ob das Gerät im Netdiscover Tool zu finden ist (siehe Abschnitt [3.2\)](#page-16-0). Hierfür muss das Gerät über ein lokales Netzwerk mit dem PC verbunden sein.

Falls das zu suchende Gerät nicht in der Liste (Zuordnung über Seriennummer) zu sehen ist, stellen Sie sicher, dass die Kommunikation nicht durch eine Firewall unterbunden wird.

Wird das Gerät in der Liste angezeigt, konfigurieren Sie dieses mit einer eindeutigen IP-Adresse, die im lokalen Netzwerk verfügbar ist (siehe Abschnitt [3.3\)](#page-17-0). Fragen Sie hierzu Ihren Administrator.

Bei einer direkten Verbindung zwischen PC und Netzwerk kann folgende Beispielkonfiguration verwendet werden, sofern keine anderen Teilnehmer mit diesen Adressen im Netzwerk verbunden sind:

| РC            |               |  |  |  |  |  |  |  |
|---------------|---------------|--|--|--|--|--|--|--|
| IP            | 192.168.1.10  |  |  |  |  |  |  |  |
| Netzwerkmaske | 255.255.255.0 |  |  |  |  |  |  |  |
| Gerät         |               |  |  |  |  |  |  |  |
| ΙD            | 192.168.1.101 |  |  |  |  |  |  |  |
| Netzwerkmaske | 255.255.255.0 |  |  |  |  |  |  |  |

Tabelle 8: Beispieleinstellung IP-Adressen

Lässt sich der Fehler nicht beheben, wenden Sie sich an unseren Support: E-Mail: [support@solvimus.de](mailto://{support@solvimus.de}{}) Telefon: [+49 3677 7613065](tel:{+49~3677~7613065}{})

#### **3.9.2 Auf das Gerät kann nicht per Website bzw. FTP(S) zugegriffen werden**

Falls mit einem Browser kein Zugriff auf das Gerät möglich ist, führen Sie zunächst einen Ping-Verbindungstest (siehe Abschnitt [3.2\)](#page-16-0) durch oder loggen sich testweise über FTPS (siehe Abschnitt [3.5\)](#page-18-0) ein. Falls generell keine Netzwerkkommunikation mit dem Gerät möglich ist, folgen Sie zunächst den Anweisungen im Abschnitt [3.9.1.](#page-23-0) Ist ein einzelner Dienst nicht verfügbar, prüfen Sie ggf. Passwörter und Firewall-Einstellungen am PC bzw. im Netzwerk.

Wird die Webseite angezeigt, wobei kein Login möglich ist, prüfen Sie, ob Sie sich mit den admin-Zugangsdaten einloggen können. Löschen Sie den Cache im Browser und laden Sie die Webseite neu (z. B. Taste ⟨**F5**⟩ bzw. ⟨**STRG+F5**⟩).

Lässt sich der Fehler nicht beheben, wenden Sie sich an unseren Support: E-Mail: [support@solvimus.de](mailto://{support@solvimus.de}{}) Telefon: [+49 3677 7613065](tel:{+49~3677~7613065}{})

## <span id="page-25-0"></span>**4 Webbasiertes Frontend**

### **4.1 Allgemeines**

Viele Produkte der solvimus GmbH, speziell Datenkonzentratoren und Gateways für Smart Metering, verfügen über einen integrierten Webserver und stellen über diesen eine Konfigurationswebseite zur Verfügung. Über diese Webseite lassen sich die Geräte nutzerfreundlich und einfach konfigurieren. Auf der Webseite lassen sich Geräteparameter, Zählerkonfiguration sowie auch Service-Dienste darstellen bzw. ändern.

Dieses Kapitel gibt eine Übersicht zu den Bedienmöglichkeiten über das webbasierte Frontend.

Je nach Produkt und somit der Hardware bzw. der individuellen Software-Ausstattung Ihres Geräts sind nicht alle der im Folgenden aufgeführten Funktionen bzw. Parameter im Text, in Tabellen und Abbildungen nutzbar. Die Bildschirmfotos sind als Beispiel zu sehen. So verfügt ein Gateway zum Beispiel nicht über eine Report-Schnittstelle für Daten-Push oder über ein Mobilfunk-Modem.

Das webbasierte Frontend lässt sich ganz einfach im Browser durch Eingabe der IP-Adresse des Geräts öffnen. Alternativ kann man auch über einen Rechtsklick auf das Gerät in unserem Tool Netdiscover (siehe Kapitel [3\)](#page-16-0) im Kontextmenü mit dem Befehl **Web** den Browseraufruf auslösen.

Wir testen das webbasierte Frontend mit verschiedenen Browsern. Wir empfehlen die Benutzung von Chrome™ und Firefox für eine optimale Darstellung. Für die rechtssichere und datenschutzkonforme Einstellung Ihres Browsers fragen Sie bitte Ihren Administrator.

Im Auslieferzustand loggt der Browser den Nutzer automatisch auf der Webseite über die Standardzugangsdaten ein. Hierfür ist der Benutzer "web" mit dem Passwort "web" ab Werk hinterlegt. Dieser hat Vollzugriff auf die Webseite. Dadurch wird die Erstinbetriebnahme erleichtert.

Wurde der Standardnutzer "web" in der Konfiguration über den Tab **User** geändert, zum Beispiel durch Ändern des Passworts, erfolgt das automatische Einloggen nicht mehr. Nur durch die Eingabe der neuen, korrekten Zugangsdaten ist das Einloggen möglich. Es erscheint dann immer ein Login-Fenster:

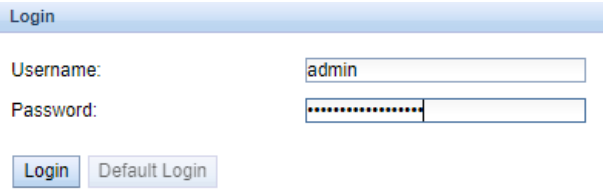

Abbildung 15: Login-Fenster

- Um einen bereits eingeloggten Nutzer (bzw. Standardnutzer) zu wechseln, kann die Schaltfläche **Logout** oben rechts auf dem webbasierten Frontend gewählt werden.
- Die Standardzugangsdaten im Auslieferzustand sind im Abschnitt [4.10](#page-41-0) enthalten.

Falls der eingeloggte Nutzer Schreibzugriff hat, muss dieser nach beendeter Konfiguration wieder ausgeloggt werden. Bleibt die Verbindung aktiv, ist kein anderer Schreibzugriff auf das webbasierte Frontend möglich. Es ist immer nur eine Session mit Schreibrechten möglich.

Wird eine Session ohne vorheriges Logout beendet, z. B. durch Schließen des Browserfensters, bleibt diese noch ca. 1 min aktiv. Danach wird diese automatisch geschlossen und es ist wieder ein Schreibzugriff möglich.

Auf der Webseite des Geräts (siehe Abbildung [16\)](#page-27-0) sind die Funktionen in verschiedene Tabs aufgegliedert. Dadurch kann trotz der Vielzahl der Parameter die Übersichtlichkeit gewahrt werden. Alle Änderungen in einem der Tabs müssen vor dem Wechsel des Tabs gespeichert werden, sonst gehen die Änderungen verloren. Die Funktionen und Parameter der einzelnen Tabs werden im Folgenden beschrieben.

<span id="page-26-0"></span>Für eine Gesamtansicht der Konfiguration bzw. für den Export der Geräte-Konfiguration über die Zwischenablage kann eine Druckversion der Webseite über die Schaltfläche **Print** (siehe Abbildung [16,](#page-27-0) unten rechts) aufgerufen werden. Details sind zu finden in Abschnitt [4.13.](#page-46-0)

Die solvimus GmbH stellt auf den Geräten ein Handbuch als PDF-Datei zur Verfügung. Dieses kann über die Schaltfläche **Help** (siehe Abbildung [16,](#page-27-0) unten rechts) abgerufen werden.

### **4.2 Zugriff per HTTPS**

Das webbasierte Frontend ist standardmäßig sowohl über HTTP (Port 80) als auch über HTTPS (Port 443) erreichbar. Je nach Anforderung kann einer der Dienste deaktiviert werden (siehe Abschnitt [4.12\)](#page-44-0).

HTTPS bietet gegenüber HTTP sowohl Verfahren zur Verschlüsselung als auch Authentifizierung und ermöglicht so den gesicherten Zugriff auf die Geräte in unsicheren Netzwerken.

Die Geräte der solvimus GmbH werden in Vorbereitung des HTTPS-Zugriffs mit Zertifikaten und Schlüsseln ausgeliefert:

- *app/ keys/ http\_ host\_ cert* : selbsterstelltes Zertifikat des Geräts zur Prüfung der Identität des Geräts, serverseitige Authentifizierung
- *app/ keys/ http\_ host\_ key* : privater Schlüssel des Geräts

Zur vollständigen Sicherung der Kommunikation und zu gegenseitiger Authentifizierung kann der Nutzer ein weiteres Zertifikat auf das Gerät aufspielen.

• *app/ keys/ http\_ host\_ ca* : Root-Zertifikat zur Prüfung des Client-Zertifikats des Browsers und somit der Identität des Clients, clientseitige Authentifizierung

Auf Basis dieser Dateien findet eine geschützte Identifikation und Authentifizierung der Kommunikationspartner statt und es wird ein symmetrischer Sitzungsschlüssel ausgehandelt.

- Durch das Aufspielen falscher oder ungültiger Zertifikate kann der Zugriff auf das webbasierte Frontend via HTTPS gesperrt werden.
- Das Deaktivieren von HTTPS bzw. HTTP ist nur über den jeweils anderen Zugriff auf das webbasierte Frontend möglich.
- Optional lassen sich kundenspezifische Zertifikate vor Auslieferung aufspielen.

### **4.3 Tab General**

Der Tab **General** zeigt allgemeine Eigenschaften des Geräts und dessen Netzwerkkonfiguration an.

#### MBUS-GEB - Benutzerhandbuch

<span id="page-27-0"></span>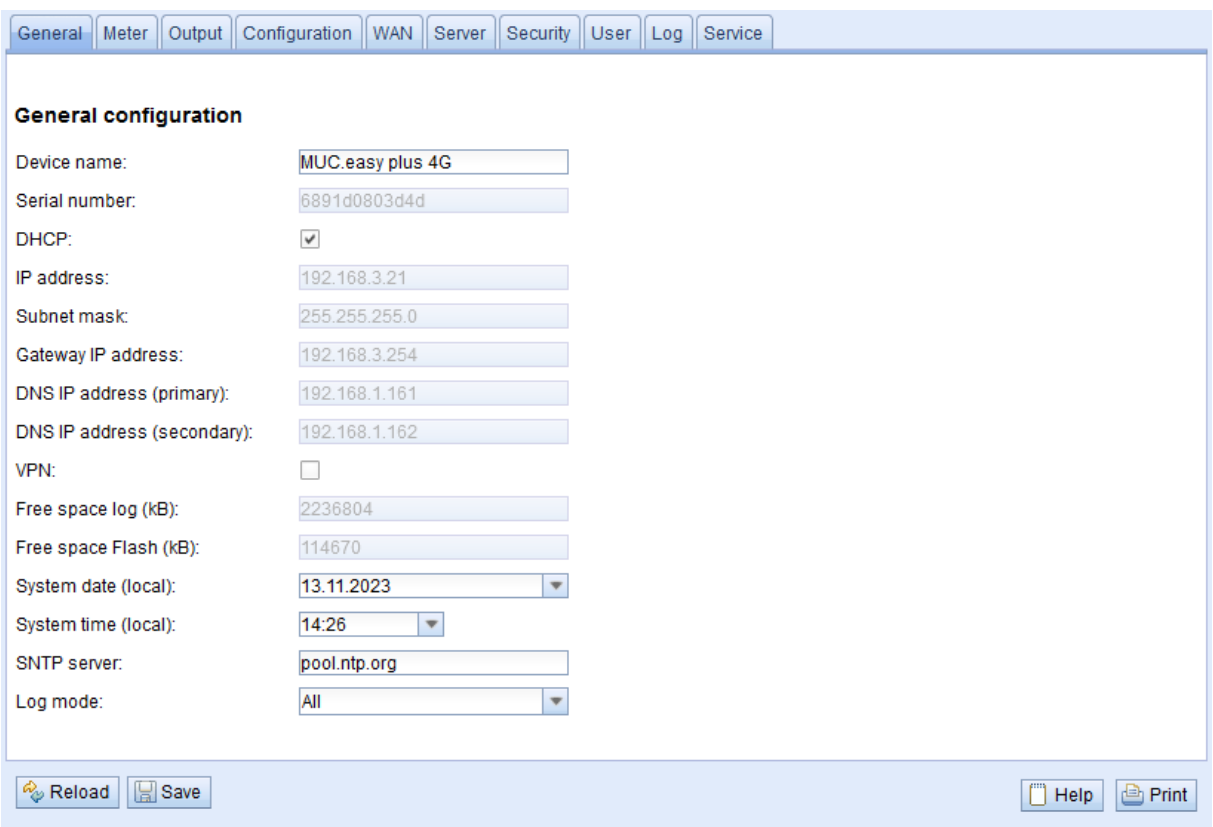

Abbildung 16: Tab General

Folgende Parameter können hier eingesehen bzw. verändert werden:

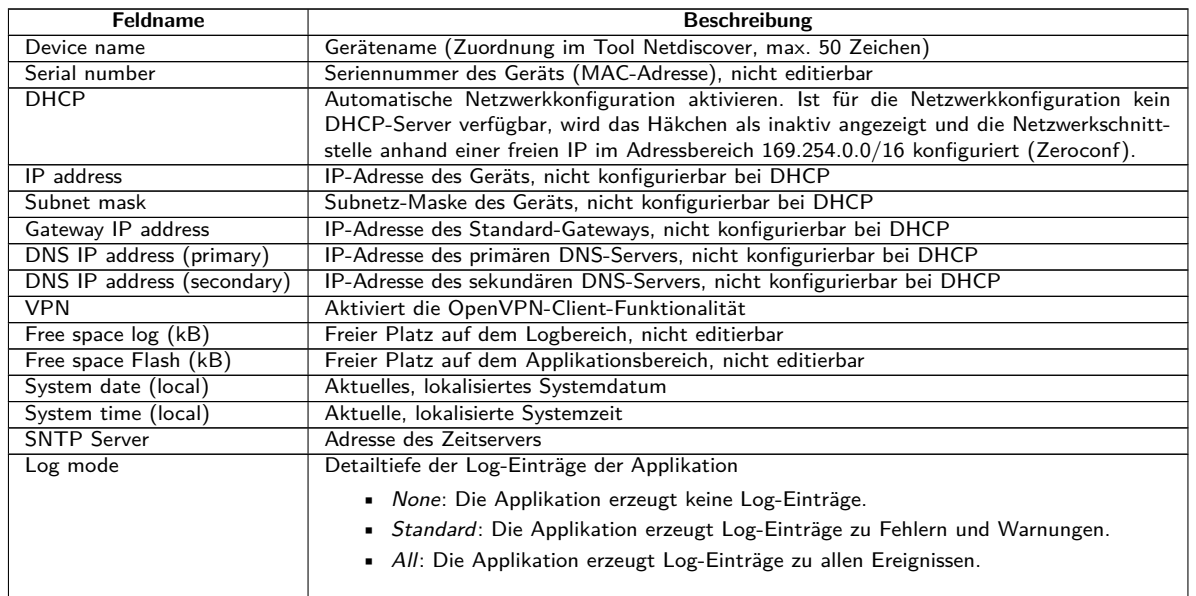

Tabelle 9: Felder im Tab General

Das Speichern der Konfiguration erfolgt mit der Schaltfläche **Save**. Mit **Reload** werden die zuletzt gespeicherten Parameter geladen und aktuelle Änderungen zurückgesetzt.

Wird die Netzwerkkonfiguration geändert, ist das Gerät nach dem Speichervorgang unter der neuen IP verfügbar. Alle bestehenden Verbindungen werden hierbei getrennt bzw. angemeldete Nutzer automatisch ausgeloggt.

- Die Veränderung der Netzwerkparameter des Geräts kann die Erreichbarkeit einschränken. Falls die Netzwerkparameter bereits korrekt durch einen Administrator gesetzt wurden, sollten diese nicht geändert werden.
- Durch das Setzen der Parameter über die Schaltfläche **Save** wird das Gerät automatisch neu initialisiert.
- <span id="page-28-0"></span>Datum und Uhrzeit werden stets als UTC-Zeit (ohne Zeitzonenverschiebung) verarbeitet. Bei der Darstellung auf der Website rechnet der Browser diese entsprechend der lokal eingestellten Zeitzone des Rechners um. In Mitteleuropa ist dies beispielsweise die Mitteleuropäische Zeit bzw. die Mitteleuropäische Sommerzeit. Ist hier eine andere Zeitzone eingestellt, so wird auch die Zeit auf der Website entsprechend dargestellt.
- ◆ Die Nutzung von OpenVPN wird im Abschnitt [9.5](#page-89-0) beschrieben.

### **4.4 Tab Meter**

Der Tab **Meter** zeigt eine Übersicht der angeschlossenen Zähler und gibt dem Nutzer die Möglichkeit, automatisiert nach Zählern zu suchen, manuell Zähler hinzuzufügen oder bereits vorhandene Zähler zu konfigurieren. Außerdem kann die Zählerliste hierüber exportiert werden.

| <b>Connected meters</b> |          |          |            |                  |           |           |                   |          |                  |         |                |           |            |                                            |                         |                         |
|-------------------------|----------|----------|------------|------------------|-----------|-----------|-------------------|----------|------------------|---------|----------------|-----------|------------|--------------------------------------------|-------------------------|-------------------------|
| Interface               | S Serial |          | <b>MAN</b> | Medium           | Version   | Link      | Value             | Scale    | Unit             | OBIS-ID | Encryption key | Cycle     | User label | Description                                | ldx                     | Active                  |
| $+ -M - Bus$            |          | 92773500 | EFE.       | Heat (outlet)    | $\bullet$ | ۰         | [18.11.21, 00:00] |          |                  |         |                | $\bullet$ |            | [More values available]                    | $\bullet$               | $\blacktriangledown$    |
| $+$ M-Bus               |          | 74652800 | EFE        | Heat (outlet)    | $\bullet$ | ٥         | [18.11.21, 09:00] |          |                  |         |                | $\bullet$ |            | [More values available]                    | $\mathbf{1}$            | ☑                       |
| $+$ M-Bus               |          | 44768310 | <b>TCH</b> | Heat (outlet)    | 48        | $\circ$   | [18.11.21, 09:00] |          |                  |         |                | $\circ$   |            | [More values available ]                   | $\overline{2}$          | M                       |
| $-M-Bus$                |          | 18390510 | <b>ACW</b> | Water            | 14        | $\bullet$ | [18.11.21, 09:00] |          |                  |         |                | $\bullet$ |            |                                            | $\overline{\mathbf{3}}$ | ☑                       |
|                         |          |          |            |                  |           |           | 18 390 510        | $1E+0$   | None             |         |                |           |            | Fabrication # OC 78                        | $\bullet$               |                         |
|                         |          |          |            |                  |           |           | 414 345           | $1E-3$   | m <sup>A</sup> 3 |         |                |           |            | Volume # 04 13                             | $\mathbf{1}$            | ☑                       |
|                         |          |          |            |                  |           |           | 403 728           | $1E-3$   | m <sup>A</sup> 3 |         |                |           |            | Volume [1] # 44 13                         | $\overline{2}$          | M                       |
|                         |          |          |            |                  |           |           | 987               | $1E+0$   | d                |         |                |           |            | Operating time # 02 27                     | 3                       | M                       |
|                         |          |          |            |                  |           |           | $\overline{2}$    | $1E+0$   | None             |         |                |           |            | Metrology (firmware)<br>version # 09 FD 0E | 4                       | И                       |
|                         |          |          |            |                  |           |           | 6                 | $1E + 0$ | None             |         |                |           |            | Software version # 09 FD<br>0F             | 5                       | ☑                       |
| $+$ $-M-Bus$            |          | 92773510 | EFE        | Heat (outlet)    | $\bullet$ | ۰         | [18.11.21, 00:00] |          |                  |         |                | $\bullet$ |            | [More values available ]                   | 4                       | $\blacktriangledown$    |
| $+$ $-M-Bus$            |          | 74652810 | EFE        | Heat (outlet)    | $\bullet$ | $\bullet$ | [18.11.21, 09:00] |          |                  |         |                | $\circ$   |            | [More values available ]                   | 5                       | M                       |
| $+$ $-M-Bus$            |          | 74652910 | <b>EFE</b> | Cooling (outlet) | $\bullet$ | ۰         | [18.11.21, 09:00] |          |                  |         |                | $\bullet$ |            | [More values available]                    | 6                       | $\blacktriangledown$    |
| $+$ M-Bus               |          | 92773520 | EFE        | Heat (outlet)    | $\bullet$ | $\circ$   | [18.11.21, 00:00] |          |                  |         |                | $\circ$   |            | [More values available ]                   | $\overline{7}$          | $\overline{\mathbf{v}}$ |
| $+$ $-M-Bus$            |          | 74652720 | <b>EFE</b> | Heat (outlet)    | $\bullet$ | 0         | [18.11.21, 09:00] |          |                  |         |                | $\bullet$ |            | [More values available ]                   | 8                       | ☑                       |
| $+$ M-Bus               |          | 74652820 | EFE        | Heat (outlet)    | $\bullet$ | ٥         | [18.11.21, 09:01] |          |                  |         |                | $\bullet$ |            | [More values available]                    | ٥                       | ☑                       |
| $+$ $-M-Bus$            |          | 19003030 | <b>ACW</b> | Water            | 20        | $\circ$   | [18.11.21, 09:01] |          |                  |         |                | $\bullet$ |            |                                            | 10                      | $\blacktriangledown$    |
| $+$ $-M-Bus$            |          | 92773530 | EFE.       | Heat (outlet)    | $\bullet$ | $\bullet$ | [18.11.21, 00:01] |          |                  |         |                | $\bullet$ |            | [More values available]                    | 11                      | M                       |
| $+$ $-M-Bus$            |          | 18770730 | <b>ACW</b> | Heat (outlet)    | 10        | $\bullet$ | [18.11.21, 09:01] |          |                  |         |                | $\bullet$ |            | [More values available]                    | 12                      | ☑                       |

Abbildung 17: Tab Meter

Die Zählerliste wird in tabellarischer Form dargestellt. Es werden Zähler-Einträge und die dazugehörigen Zählerwert-Einträge untereinander dargestellt. Die einzelnen Spalten haben folgende Bedeutung:

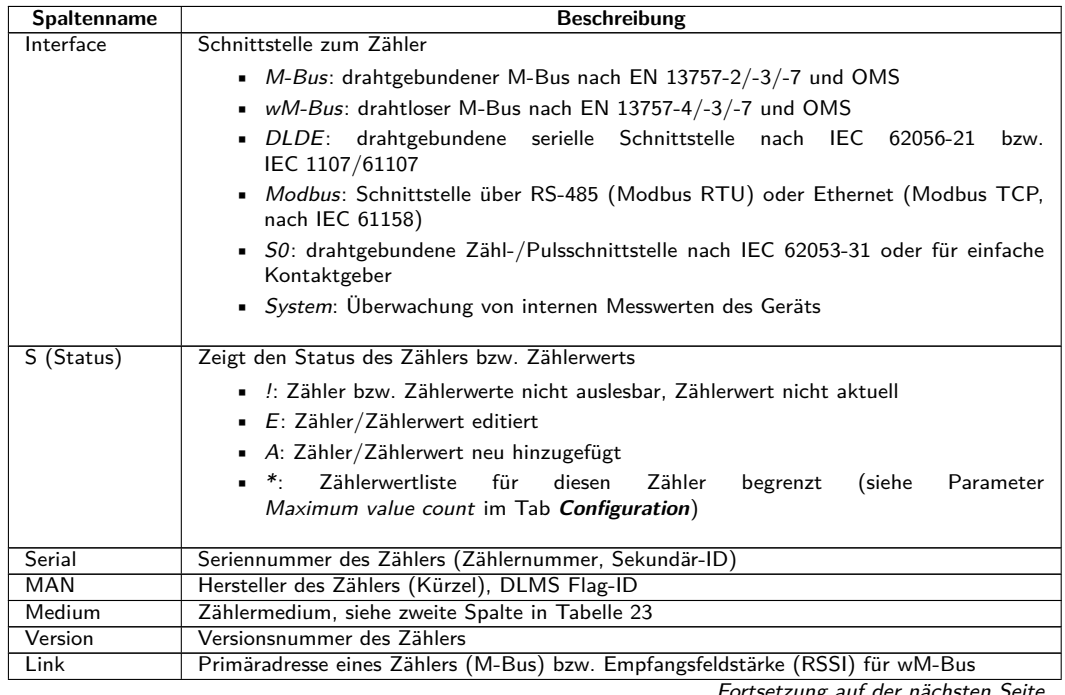

tzung auf der nächsten Seite

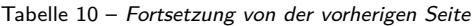

| <b>Spaltenname</b>  | <b>Beschreibung</b>                                                                                 |
|---------------------|----------------------------------------------------------------------------------------------------|
| Value               | Zählerstand bzw. Messwert (unskaliert)                                                              |
| Scale               | Skalierungsfaktor (wissenschaftliche Notation). Es wird ein Wert ausgegeben gemäss                  |
|                     | Value $\rightarrow$ Value $\cdot$ Scale                                                             |
|                     |                                                                                                    |
| <b>User Scale</b>   | Benutzerdefinierter Skalierungsfaktor (wissenschaftliche Notation). Dieser ergänzt den vom          |
|                     | Zähler übermittelten bzw. eingestellten Scale, aber ersetzt ihn nicht. Er eignet sich, wenn         |
|                     | eine weitere Skalierung erforderlich ist. Es wird ein Wert ausgegeben gemäss                        |
|                     | Value $\rightarrow$ Value $\cdot$ Scale $\cdot$ User Scale                                          |
|                     | Eine Spalte für User Scale wird nur angezeigt, wenn User Scale vom Standardwert $1e+0$              |
|                     | (siehe Tabelle 22) abweicht.                                                                        |
| Unit                | Einheit, siehe zweite Spalte in Tabelle 25                                                          |
| OBIS-ID             | OBIS-Code im Format X-X:X.X.X*X (X=0255)                                                            |
| Encryption key      | Schlüssel für verschlüsselte wM-Bus-Zähler. Unterstützte Modi: 5 und 7                              |
| Cycle               | Ausleseintervall in Sekunden (bei 0 wird der allgemeine Auslesezyklus verwendet, siehe Tab          |
|                     | Configuration)                                                                                      |
| User label          | Benutzerdefinierte Beschreibung des Zählerwerts, dieser ermöglicht eine anwendungsspezi-            |
|                     | fische Zuordnung.                                                                                   |
|                     | Zulässige Zeichen sind: A-Z, a-z, 0-9, !, §, \$, %, &, /, (, ), =, ?, + und *. Ein Komma ist        |
|                     | ebenfalls zulässig.                                                                                 |
|                     | Unzulässige Zeichen sind: $\langle , \rangle$ und ".                                                |
|                     | Bei der Verwendung des CSV-Formats sollte das Semikolon (oder das entsprechende Trenn-              |
|                     | zeichen) nicht verwendet werden.                                                                    |
| Description         | Beschreibung des Zählerwerts entsprechend der zweiten Spalte in Tabelle 24. Die Dar-                |
|                     | stellung von Speichernummer, Tarif, Werttyp und Rohdaten ist über den Parameter                     |
|                     | Description mode im Tab Configuration konfigurierbar.                                               |
| $\mathsf{Id}\times$ | Index/Position des Zählers/Zählerwertes innerhalb der Zählerliste                                   |
| Register            | Offset des Register-Satzes zum Wert bei Nutzung des Modbus-Servers *                                |
| <b>BACnet</b>       | Objektnummer des Werts bei Nutzung des BACnet-Servers *                                             |
| Active<br>* *       | Aktiviert einen Zähler oder Zählerwert für die Serverübertragung bzw. das Logging.<br>$\sim$ $\sim$ |

<sup>\*</sup>sofern Gerät über diese Schnittstelle/Funktion verfügt

Die Zählerkonfiguration lässt sich über die Schaltflächen im unteren Bereich bzw. über das Kontextmenü ändern. Einzelne Zähler bzw. Zählerwerte können entsprechend der Einschränkung der verwendeten Schnittstellen (M-Bus, wM-Bus etc.) automatisch gesucht, erstellt, gelöscht oder geändert werden.

Die Zähler bzw. Zählerwerte lassen sich innerhalb der Liste mit einem einfachen Mausklick markieren. Bei gedrückter ⟨**SHIFT**⟩-Taste kann ein Bereich bzw. mit gedrückter ⟨**STRG**⟩-Taste können mehrere Zähler (einzeln) markiert werden.

Zur einfacheren Überprüfung der angelegten Zähler werden Dubletten der Seriennummer gelb markiert. Mit der Schaltfläche **Search** kann die komplette Zählerliste nach einem Suchtext durchsucht werden. Dabei werden auch Zählerwerte durchsucht, welche durch Zuklappen des Symbols vor dem Typ der Schnittstelle ausgeblendet sind.

Mit **Reload** werden die zuletzt gespeicherten Parameter geladen, aktuelle Änderungen zurückgesetzt und die Zählerwerte werden entsprechend aktualisiert.

Im Auslieferzustand enthält das Gerät eine leere Zählerliste. Sind Zähler über die externen Schnittstellen des Geräts angeschlossen, kann über die Schaltfläche **Scan** ein M-Bus-Scan gestartet werden. Der Scan-Modus M-Bus mode wird im Tab **Configuration** konfiguriert. Nähere Informationen hierzu finden sich in Abschnitt [4.6.](#page-32-0)

Je nach Modus und Anzahl der angeschlossenen Zähler kann dieser Vorgang sehr lange dauern.

Der Vorgang kann mit der Schaltfläche **Cancel** abgebrochen werden, wobei die bereits gefundenen Zähler in der Zählerkonfiguration abgespeichert werden. Nach dem Scan wird die Zählerkonfiguration sofort übernommen und muss nur bei zusätzlichen Änderungen erneut gespeichert werden. Die vorhandene Zählerliste wird beim Scan additiv erweitert, es werden keine bereits konfigurierten Zähler gelöscht oder verändert. Neu gefundene M-Bus-Zähler und deren Werte werden nach dem Scan automatisch aktiviert bzw. erhalten eine Modbus-Adresse oder BACnet-Nummer. Der Scan fügt neu empfangene wM-Bus-Zähler ebenfalls dauerhaft der Konfiguration hinzu, sofern der Parameter wM-Bus listen im Tab **Configuration** aktiviert ist. Da wM-Bus-Zähler nicht zwingend die eigenen sind, werden diese, im Gegensatz zum M-Bus, nicht automatisch aktiviert. Der Listen-Modus listet alle empfangenen Zähler zunächst nur auf, ohne deren Konfiguration dauerhaft zu speichern.

Tabelle 10: Spalten im Tab Meter

- Die Anordnung der Zählerwerte bei M-Bus und wM-Bus-Zählern entspricht der Reihenfolge der Daten im M-Bus- oder wM-Bus-Protokoll. Damit kann die Bedeutung der Werte mit dem Datenblatt des jeweiligen Zählers direkt verglichen werden. Alternativ ist eine Zuordnung über die Rohdaten der Zählerwerte möglich (siehe Parameter Description mode im Tab **Configuration**, siehe Abschnitt [4.6\)](#page-32-0)
- Die im M-Bus- oder wM-Bus-Protokoll übertragenen Zeitstempel werden automatisch den einzelnen Messwerten zugeordnet und daher standardmäßig nicht in der Zählerliste mit aufgeführt. Über den Konfigurationsparameter MUC\_SHOWTIMESTAMPENTRIES in der Datei *app/ chip. ini* lässt sich die explizite Darstellung aller Zeitstempel manuell aktivieren (siehe Abschnitt [9.3\)](#page-73-0).
- wM-Bus-Zähler, die neu empfangen werden, sind standardmäßig deaktiviert und müssen für eine Übertragung innerhalb der Serverkommunikation und der Logdaten manuell aktiviert und gespeichert werden. Ungespeicherte wM-Bus-Zähler gehen nach einem Neustart wieder verloren.

Nicht gefundene Zähler bzw. Zähler, die über Schnittstellen angebunden sind, welche keine automatisierte Suche ermöglichen, können manuell über die Schaltfläche **Add** bzw. im Kontextmenü über **Add meter** hinzugefügt werden. Die Anzahl der Zähler ist begrenzt. Die Schaltfläche **Add** und **Add meter** im Kontextmenü werden automatisch deaktiviert, sobald wenn die maximale Anzahl der Zähler erreicht ist.

Zur Konfiguration einzelner Zähler oder Zählerwerte lässt sich mit einem Doppelklick auf einen Eintrag oder über den Kontextmenüeintrag **Edit** das Editierfenster aufrufen. Die Felder entsprechen in ihrer Beschreibung den Spalten der Zählerliste (siehe Tabelle [10\)](#page-28-0). Je nach Schnittstelle sind dabei einzelne Felder aktiviert bzw. deaktiviert.

Hier lassen sich u. a. für alle Einträge User label vergeben, wodurch eine anwendungsspezifische Zuordnung des Zählers oder Zählerwertes erfolgen kann. Für Zähler kann auch das Ausleseintervall (spezifisch) über den Parameter Cycle gesetzt werden. Der zur Dekodierung erforderliche Schlüssel kann ebenfalls im Zählereditierfenster für wM-Bus Zähler gesetzt werden.

- S0-Zähler werden intern mit der Impulsanzahl verarbeitet. Die Darstellung auf der Webseite in der Spalte Value ist allerdings skaliert, um eine einfachere Lesbarkeit zu gewährleisten. Die Spalte Scale enthält die Impulswertigkeit und muss hier im Gegensatz zu anderen Zählerschnittstellen nicht hinzumultipliziert werden. Wenn im Tab **Meter** ein Wert von 280,09 und eine Skalierung von 1e-4 angezeigt wird, sind intern 2800900 Impulse erfasst. Dieser unskalierte Zählwert (280,09) steht dann jedoch analog zu anderen Zählern in den Report-Daten wie CSV oder XML.
- Bei S0-Zählerwerten kann der Zählerwert selbst im Add- oder im Edit-Fenster nur bei aktivierter Set value-Checkbox gesetzt werden kann. Soll keine Änderung bzw. kein Überschreiben des aktuellen Zählerwertes durch eine Konfiguration erfolgen (z. B.: Änderung des User Label), muss die Set value-Checkbox deaktiviert sein. Die Eingabe eines Zählerwertes muss skaliert erfolgen.
- **B** Bevor ein S0-Zählerwert gespeichert wird, wird der eingegebene Wert auf den Impulswert zurückgerechnet und auf ganze Impulse gerundet. Hierdurch können aufgrund der Gleitkommadatentypen Ungenauigkeiten entstehen.

Die Konfiguration kann mit der Schaltfläche **Ok** abgeschlossen bzw. mit **Cancel** abgebrochen werden.

Für die Übertragung und das Logging einzelner Zähler bzw. Zählerwerte können diese über die Checkbox in der Spalte Active direkt aktiviert oder deaktiviert werden. Entsprechend der Hierarchie werden hierbei automatisch die Zählerwerte bei der Konfiguration eines Zählers mit aktiviert bzw. deaktiviert. In gleicher Weise wird auch ein nicht aktiver Zähler automatisch aktiviert, wenn einer dessen Zählerwerte aktiviert wird. Das Setzen mehrerer selektierter Zähler bzw. Zählerwerte ist über die Kontextmenüeinträge **Activate** und **Deactivate** möglich.

Über die Schaltfläche **Delete** oder über den gleichnamigen Kontextmenüeintrag können alle markierten Zähler und Zählerwerte gelöscht werden. Gelöschte wM-Bus-Zähler werden danach erneut angelegt, sofern der Parameter wM-Bus listen aktiviert ist im Tab **Configuration**.

Das Löschen einzelner Zählerwerte eines M-Bus oder wM-Bus Zählers ist nicht möglich.

Das Speichern der Zählerliste erfolgt mit der Schaltfläche **Save**.

Durch das Speichern wird intern eine neue Datenbank-Datei erstellt, worin die Zählerdaten gemäß der nun gültigen Konfiguration abgelegt werden.

<span id="page-31-0"></span>Mit der Schaltfläche **Export** kann im Mode Meter list die Zählerliste als CSV-Datei exportiert werden oder im Mode Log data (all meters) bzw. Log data (selected meters), sofern Reporting im Tab **Server** aktiviert ist, der Datensatz zu einem bestimmten Zeitpunkt entsprechend der Einstellungen als CSV-, XML-, JSONoder User-Datei heruntergeladen werden. Der Zeitraum für den Export der Zählerdaten erstreckt sich von **Date (local)** und **Time (local)** bis **End date (local)** und **End time (local)**.

Der Export von geloggten Zählerdaten ist nur möglich, wenn für den angegebenen Zeitraum Daten erfasst wurden, also in diesem Zeitraum ein Report aktiv war (siehe Abschnitt [4.8\)](#page-38-0).

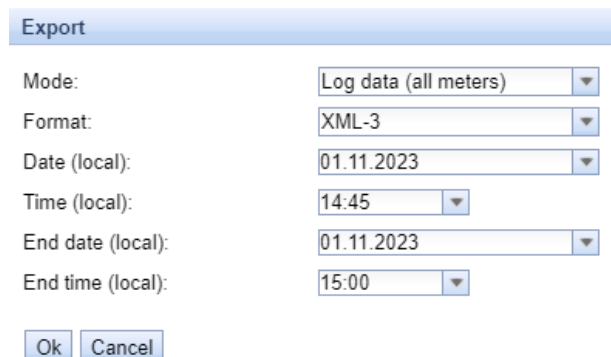

Abbildung 18: Export von Logdaten im Tab Meter

#### **4.4.1 Systemzähler**

Der Systemzähler ist eine spezielle Funktion zur Bereitstellung von gerätespezifischen Betriebsparametern. Diese werden über den Systemzähler wie normale Zählerwerte dargestellt und können so überwacht und ausgewertet werden. Die Systemzähler müssen im Tab **Meter** manuell über die Schaltfläche **Add** bzw. im Kontextmenü über **Add meter** hinzugefügt werden.

Je nach Gerät stehen die in der folgenden Tabelle genannten Parameter bereit. Hierbei bezeichnet x die S0- Eingänge (Impulseingänge) und y die Digital-Ausgänge.

| Bezeichnung                        | <b>Beschreibung</b>                                                                      |  |  |  |  |
|------------------------------------|------------------------------------------------------------------------------------------|--|--|--|--|
| Digital input $\langle x \rangle$  | Zustand des Digital-Eingangs, Kanal x (S0-Eingänge)                                      |  |  |  |  |
| Digital output $\langle y \rangle$ | Zustand des Digital-Ausgangs, Kanal y                                                    |  |  |  |  |
| Operating time                     | Betriebssekundenzähler, in Sekunden                                                      |  |  |  |  |
| Reset counter                      | Zähler der Spannungsversorgungsunterbrechungen                                           |  |  |  |  |
| Temperature                        | Platinentemperatur, nicht kalibriert                                                     |  |  |  |  |
| Ampere                             | Bus-Last am M-Bus                                                                        |  |  |  |  |
| On time                            | Zeit seit letzter Spannungsversorgungsunterbrechung, in Sekunden                         |  |  |  |  |
| CPU                                | Prozessorauslastung                                                                      |  |  |  |  |
| Memory                             | Freier Arbeitsspeicher                                                                   |  |  |  |  |
| Memory $<1>$                       | Freier Speicher der Applikationspartition                                                |  |  |  |  |
| Memory $<$ 2 $>$                   | Freier Speicher der Datenbankpartition                                                   |  |  |  |  |
| <b>RSSI</b>                        | Feldstärke des Mobilfunk-Signals in dBm (-113 bis -51 dBm, -114 entspricht nicht verbun- |  |  |  |  |
|                                    | den)                                                                                     |  |  |  |  |

Tabelle 11: Werte des Systemzählers

| $-$ -System                                                                                                    | D0803D4D | <b>SLV</b> | Communication<br>controller | 135 | $\bullet$ | [11.05.22, 16.31] |          |          | $\bullet$ |                | $\overline{2}$ | ✔                       |  |
|----------------------------------------------------------------------------------------------------|----------|------------|-----------------------------|-----|-----------|-------------------|----------|----------|-----------|----------------|----------------|-------------------------|--|
| $\sim$                                                                                                    |          |            |                             |     |           | $\overline{1}$    | $1E+0$   | None     |           | Digital Input  | $\bullet$      | M                       |  |
| $\sim$                                                                                                    |          |            |                             |     |           | 1                 | $1E+0$   | None     |           | Digital Input  |                | $\blacktriangledown$    |  |
| $\sim$                                                                                                    |          |            |                             |     |           | 1                 | $1E+0$   | None     |           | Digital Input  | $\overline{2}$ | $\blacktriangleright$   |  |
| $\sim$                                                                                                    |          |            |                             |     |           | $\circ$           | $1E+0$   | None     |           | Digital output | 3              | $\blacktriangledown$    |  |
| $\sim$                                                                                                    |          |            |                             |     |           | 19 364 133        | $1E+0$   | s        |           | Operating time | 4              | $\overline{\mathbf{z}}$ |  |
| $\sim$                                                                                                    |          |            |                             |     |           | 32 <sub>2</sub>   | $1E+0$   | None     |           | Reset counter  | 5              | $\blacktriangledown$    |  |
| $\frac{1}{2} \left( \frac{1}{2} \right) \left( \frac{1}{2} \right) \left( \frac$ |          |            |                             |     |           | 38                | $11 + 0$ | Degree C |           | Temperature    | 6              | ☑                       |  |
| $\sim$                                                                                                    |          |            |                             |     |           | 4                 | $1E-3$   | А        |           | Ampere         | ż              | ✔                       |  |
| $\hspace{0.1mm}$                                                                                                    |          |            |                             |     |           | 1 141             | $1E+0$   | <b>S</b> |           | On time        | 8              | $\blacktriangleright$   |  |
| $\frac{1}{2} \left( \frac{1}{2} \right) \left( \frac{1}{2} \right) \left( \frac$ |          |            |                             |     |           | 17                | $1E+0$   | 96       |           | CPU            | ۰              | $\blacktriangledown$    |  |
| $\sim$                                                                                                    |          |            |                             |     |           | 27 832            | $1E+0$   | kBytes   |           | Memory         | 10             | $\blacktriangledown$    |  |
| $\sim$                                                                                                    |          |            |                             |     |           | 111 950           | $1E+0$   | kBytes   |           | Memory         | 11             | $\blacktriangledown$    |  |
| $\sim$                                                                                                    |          |            |                             |     |           | 2 442 596         | $1E+0$   | kBytes   |           | Memory         | 12             | $\blacktriangleright$   |  |
| $\sim$                                                                                                    |          |            |                             |     |           | $-104$            | $1E + 0$ | dBm      |           | <b>RSSI</b>    | 13             | ✔                       |  |

Abbildung 19: Systemzähler im Tab Meter

<span id="page-32-0"></span>Der Systemzähler kann über Scripte um weitere Zählerwerte ergänzt werden. Dies ist beschrieben in Abschnitt [9.7.3.](#page-92-0)

### **4.5 Tab Output**

Der Tab **Output** zeigt unabhängig von der Schnittstelle eine Übersicht der schaltbaren Digitalausgänge aller angeschlossenen Zähler aus dem Tab **Meter** an. Diese Digitalausgänge können über eine Checkbox geschaltet werden.

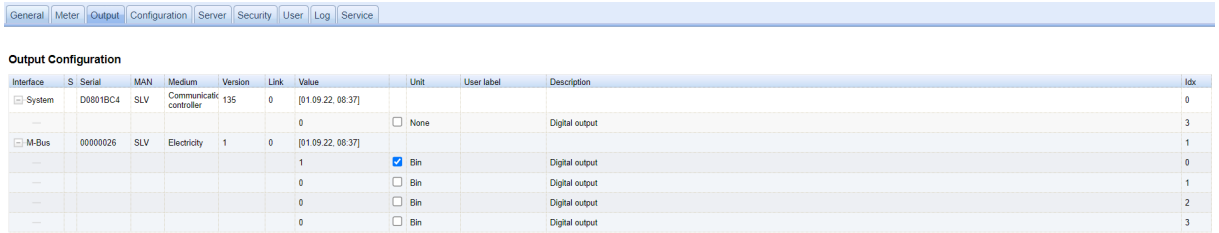

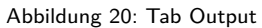

Standardmäßig können nur die S0-Eingänge und der Digitalausgang des Systemzählers geschaltet werden. Informationen zum Systemzähler sind im Abschnitt [4.4.1](#page-31-0) zu finden. Bei Bedarf kann diese Einstellung erweitert werden über die Konfigurationsdatei *chip. ini* (siehe Abschnitt [9.3\)](#page-73-0). Unter der **Gruppe [SOLVIMUS]** muss hierzu der Parameter MUC\_SETDEVICES gesetzt werden.

### **4.6 Tab Configuration**

Der Tab **Configuration** ermöglicht die Parametrierung der Zählerschnittstellen des Geräts.

#### General Meter Output Configuration WAN Server Security User Log Service

#### $\mathcal{L}$  , and the set of the set of the set of the set of the set of the set of the set of the set of the set of the set of the set of the set of the set of the set of the set of the set of the set of the set of the set  $\sim$

| Configuration of meter interfaces |                                  |                               |                               |
|-----------------------------------|----------------------------------|-------------------------------|-------------------------------|
| Readout cycle mode:               | Quarterly                        | $\overline{\mathbf{v}}$       |                               |
| Readout cycle:                    | 900                              | ×<br>$\overline{\phantom{a}}$ |                               |
| Readout cycle date (local):       | 01.11.2023                       | $\overline{\mathbf{v}}$       |                               |
| Readout cycle time (local):       | 00:00<br>$\overline{\mathbf{v}}$ |                               |                               |
| Description mode:                 | Standard                         | $\overline{\mathbf{v}}$       |                               |
| Maximum device count:             | 500                              | $\frac{4}{7}$                 |                               |
| Maximum value count:              | O                                | $\frac{4}{7}$                 |                               |
| Store meter values:               | Automatic                        | $\overline{\mathbf v}$        |                               |
| Raw log active:                   | $\checkmark$                     |                               |                               |
| M-Bus mode:                       | Master                           | Y                             |                               |
| M-Bus addressing:                 | Secondary scan                   | $\overline{\mathbf{v}}$       |                               |
| Primary start address:            | 0                                | ×                             |                               |
| Primary final address:            | 250                              | ŧ                             |                               |
| Secondary address mask:           | <b>FFFFFFFF</b>                  |                               |                               |
| M-Bus baud rate:                  | 2 4 0 0                          | $\frac{4}{7}$                 |                               |
| M-Bus timeout (ms):               | 500                              | $\frac{4}{7}$                 |                               |
| M-Bus idle timeout (ms):          | 100                              | $\div$                        |                               |
| M-Bus full timeout (ms):          | 10 000                           | $\div$                        |                               |
| M-Bus request mode:               | Standard                         | $\overline{\mathbf{v}}$       |                               |
| M-Bus reset mode:                 | Standard                         | $\overline{\mathbf{v}}$       |                               |
| M-Bus max. multipage:             | 3                                | $\frac{4}{7}$                 |                               |
| M-Bus transparent port:           | 5 0 0 0                          | ×                             |                               |
| wM-Bus frequency:                 | 868 MHz                          |                               |                               |
| wM-Bus network role:              | Disabled                         | $\overline{\mathbf v}$        |                               |
| wM-Bus mode:                      | C/T-Mode                         | $\overline{\nabla}$           |                               |
| save<br>Reload                    |                                  |                               | $\Box$ Help<br><b>A</b> Print |

Abbildung 21: Tab Configuration

#### Folgende Parameter stehen hier zur Verfügung:

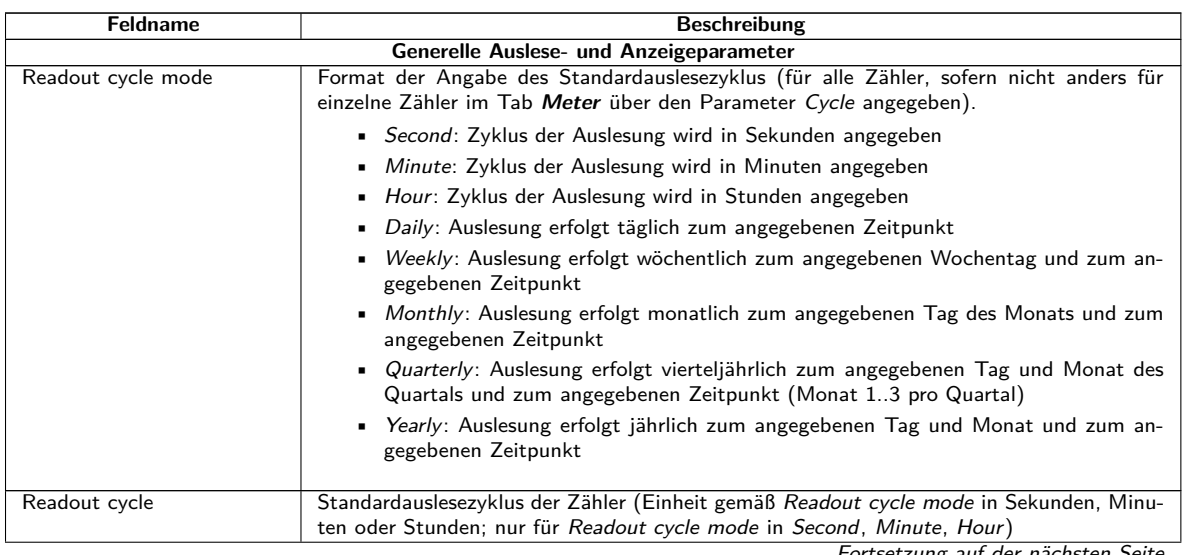

Fortsetzung auf der nächsten Seite

 $\wedge$ 

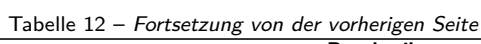

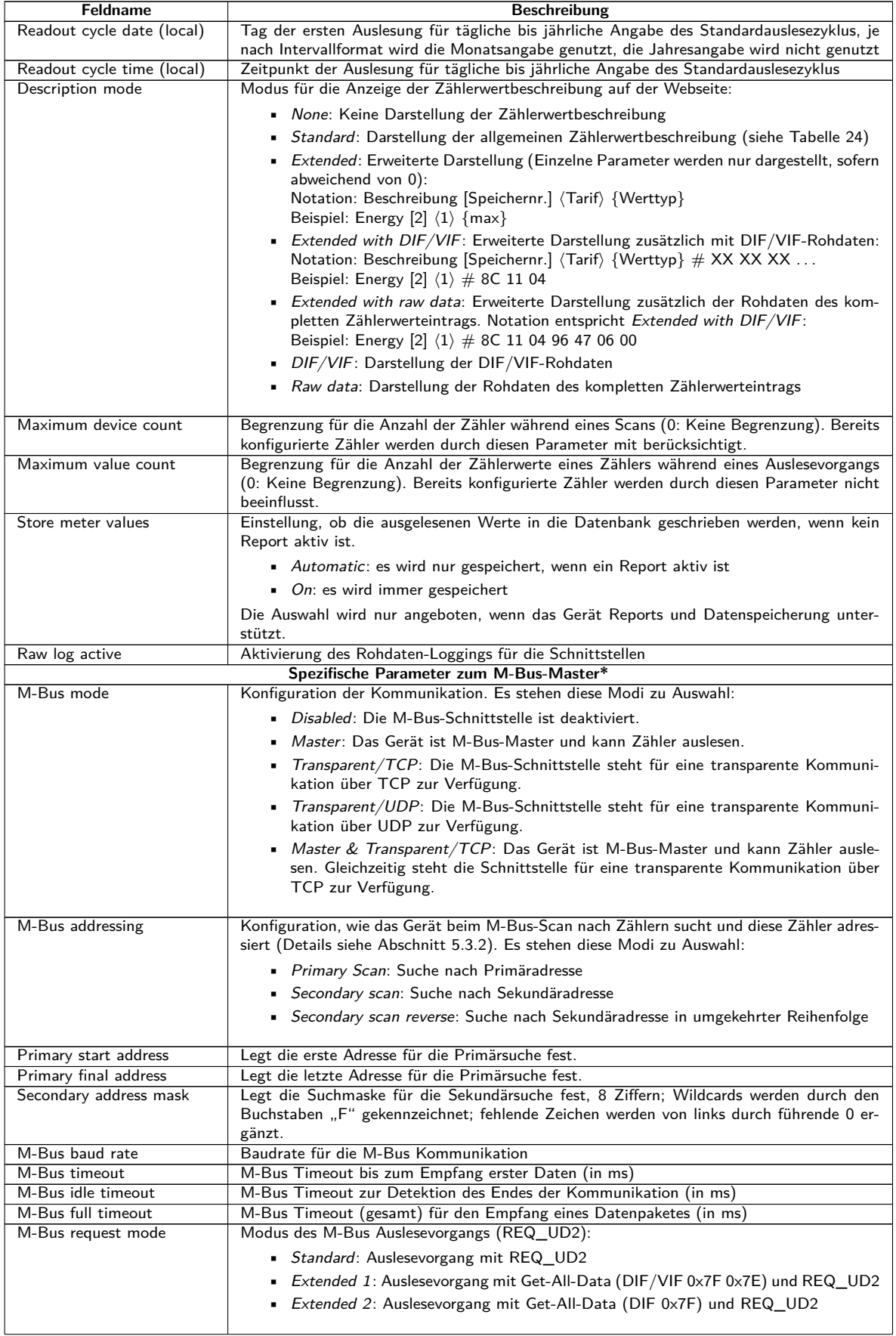

Fortsetzung auf der nächsten Seite

Tabelle 12 – Fortsetzung von der vorherigen Seite

| <b>Feldname</b>          | <b>Beschreibung</b>                                                                                                    |
|--------------------------|----------------------------------------------------------------------------------------------------|
| M-Bus reset mode         | Modus des M-Bus Reset (vor Scan- und Auslesevorgängen):                                                                                                    |
|                          | • <i>None</i> : Kein Reset                                                                                                    |
|                          | · Standard: SND_NKE an die Primäradresse des Zählers bzw. an die Broadcast-                                                                                 |
|                          | Adresse 0xFF bei Sekundäradressierung                                                                                                    |
|                          | Extended 1: SND_NKE an die Primäradresse 0xFD, gefolgt von einem SND_NKE                                                                                    |
|                          | an die Primäradresse des Zählers bzw. an die Broadcast-Adresse 0xFF bei Sekun-                                                                              |
|                          | däradressierung                                                                                                    |
|                          |                                                                                                    |
|                          | Extended 2: SND_NKE an die Primäradresse 0xFD, gefolgt von einem ein Appli-<br>cation Reset an die Broadcast-Adresse 0xFF, gefolgt von einem SND_NKE an die |
|                          | Primäradresse des Zählers bzw. an die Broadcast-Adresse 0xFF bei Sekundäradres-                                                                             |
|                          | sierung                                                                                                    |
|                          |                                                                                                    |
| M-Bus max. multipage     | Begrenzt die Anzahl der Multipageanfragen                                                                                                    |
| M-Bus transparent port   | Netzwerk-Port für den transparenten M-Bus-Mode                                                                                                    |
|                          | Spezifische Parameter zum M-Bus-Slave*                                                                                                    |
| M-Bus slave mode         | Konfiguration des M-Bus-Slave-Modus (M-Bus, TCP oder UDP) bzw. Deaktivierung der                                                                            |
|                          | Schnittstelle                                                                                                    |
| M-Bus slave baud rate    | Setzt die Baudrate des äußeren M-Bus Netzwerkes                                                                                                    |
| M-Bus slave port         | Netzwerk-Port für den M-Bus-Slave im Falle TCP oder UDP                                                                                                    |
| M-Bus slave mode (2nd)   | Konfiguration des M-Bus-Slave-Modus (Instanz 2; nur TCP oder UDP) bzw. Deaktivierung                                                                        |
|                          | der Schnittstelle                                                                                                    |
| M-Bus slave port (2nd)   | Netzwerk-Port für den M-Bus-Slave (Instanz 2)                                                                                                    |
|                          | Spezifische Parameter zum wM-Bus*                                                                                                    |
| wM-Bus frequency         | Frequenzband für die Kommunikation mit den wM-Bus Zählern                                                                                                   |
| wM-Bus network role      | Funktion der wM-Bus-Schnittstelle. Es stehen diese Modi zu Auswahl:                                                                                         |
|                          | Disabled: Die wM-Bus-Schnittstelle ist deaktiviert.                                                                                                    |
|                          | • Master (Concentrator): Die wM-Bus-Schnittstelle wird zum Auslesen von Zählern                                                                             |
|                          | genutzt.                                                                                                    |
|                          | • Slave (Meter): Die wM-Bus-Schnittstelle wird zur Übermittlung von Zählerdaten                                                                             |
|                          | genutzt.                                                                                                    |
|                          |                                                                                                    |
| wM-Bus mode              | Konfiguration des wM-Bus Kommunikationsmodus für die OMS-Schnittstelle (T, S, C oder                                                                        |
|                          | C/T-Mode) bzw. Deaktivierung der Schnittstelle                                                                                                    |
| wM-Bus transparent mode  | Konfiguration des transparenten wM-Bus-Kommunikationsmodus (Transparent/TCP oder                                                                            |
| wM-Bus transparent port  | Transparent/UDP oder Disabled)<br>Netzwerk-Port für den transparenten wM-Bus-Mode                                                                           |
| wM-Bus listen            | Aktiviert die Erfassung und die Darstellung unbekannter, neu empfangener wM-Bus-                                                                            |
|                          | Teilnehmer                                                                                                    |
| Show encryption keys     | Zeigt die Schlüssel nach dem Speichervorgang im Klartext an                                                                                                 |
|                          | Spezifische Parameter zum wM-Bus (Kanal 2)*                                                                                                    |
| wM-Bus2 frequency        | Frequenzband für die Kommunikation mit den wM-Bus Zählern (Kanal 2)                                                                                         |
| wM-Bus2 mode             | Konfiguration des wM-Bus Kommunikationsmodus für die OMS-Schnittstelle (T, S, C oder                                                                        |
|                          | C/T-Mode) bzw. Deaktivierung der Schnittstelle (Kanal 2)                                                                                                    |
| wM-Bus2 transparent mode | Konfiguration des transparenten wM-Bus-Kommunikationsmodus (Kanal 2; Transpa-                                                                               |
|                          | rent/TCP oder Transparent/UDP oder Disabled)                                                                                                    |
| wM-Bus2 transparent port | Netzwerk-Port für den transparenten wM-Bus-Mode (Kanal 2)                                                                                                   |
| S0 mode                  | Spezifische Parameter zu Impulseingängen*<br>Auswahl für absolute oder relative Impulszählung bzw. Deaktivierung der Schnittstelle                          |
|                          | Spezifische Parameter zur seriellen Schnittstelle*                                                                                                    |
| Serial mode              | Betriebsart der seriellen Schnittstelle (DLDE, Modbus RTU, Transparent/TCP oder Trans-                                                                      |
|                          | parent/UDP) bzw. Deaktivierung der Schnittstelle                                                                                                    |
| Serial baud rate         | Baudrate für die serielle Kommunikation                                                                                                    |
| Serial data bits         | Datenbits für die serielle Kommunikation                                                                                                    |
| Serial stop bits         | Stoppbits für die serielle Kommunikation                                                                                                    |
| Serial parity            | Parität für die serielle Kommunikation                                                                                                    |
| Serial first timeout     | Timeout bis zum Empfang erster Daten (in ms) für die serielle Kommunikation. Im Push-                                                                       |
|                          | Mode dürfen innerhalb dieser konfigurierten Zeit keine Daten vom Zähler gesendet werden                                                                     |
|                          | (entspricht der Idle-Zeit)                                                                                                    |
| Serial idle timeout      | Timeout zur Detektion des Endes der Kommunikation (in ms)                                                                                                   |
| Serial full timeout      | Maximale Wartezeit für das Auslesen eines Zählers (in ms)                                                                                                   |
| Serial transparent port  | Netzwerk-Port für die transparente Kommunikation<br>Ablaufschema für die serielle DLDE-Kommunikation:                                                       |
| DLDE mode                |                                                                                                    |
|                          | Request: Anfrage gemäß Modus A bzw. Modus B nach IEC 62056-21 (gleichblei-                                                                                  |
|                          | bende Baudrate)                                                                                                    |
|                          | • Request (C-Mode): Anfrage und Handshake gemäß Modus C nach IEC 62056-21<br>(gleichbleibende Baudrate)                                                     |
|                          | ■ Push: Empfang vom Zähler zyklisch gesendeter Daten                                                                                                    |
|                          |                                                                                                    |

\*sofern Gerät über diese Schnittstelle/Funktion verfügt

Tabelle 12: Felder im Tab Configuration
Das Speichern der Konfiguration erfolgt über die Schaltfläche **Save**. Mit **Reload** werden die zuletzt gespeicherten Parameter geladen und aktuelle Änderungen zurückgesetzt.

Durch das Setzen der Parameter über die Schaltfläche **Save** wird das Gerät automatisch neu initialisiert.

### **4.7 Tab WAN**

Der Tab **WAN** ermöglicht bei Geräten mit integriertem Mobilfunkmodem die Konfiguration der WAN-Verbindung. Diese wird beim Geräteneustart permanent aufgebaut und dauerhaft aktiv gehalten.

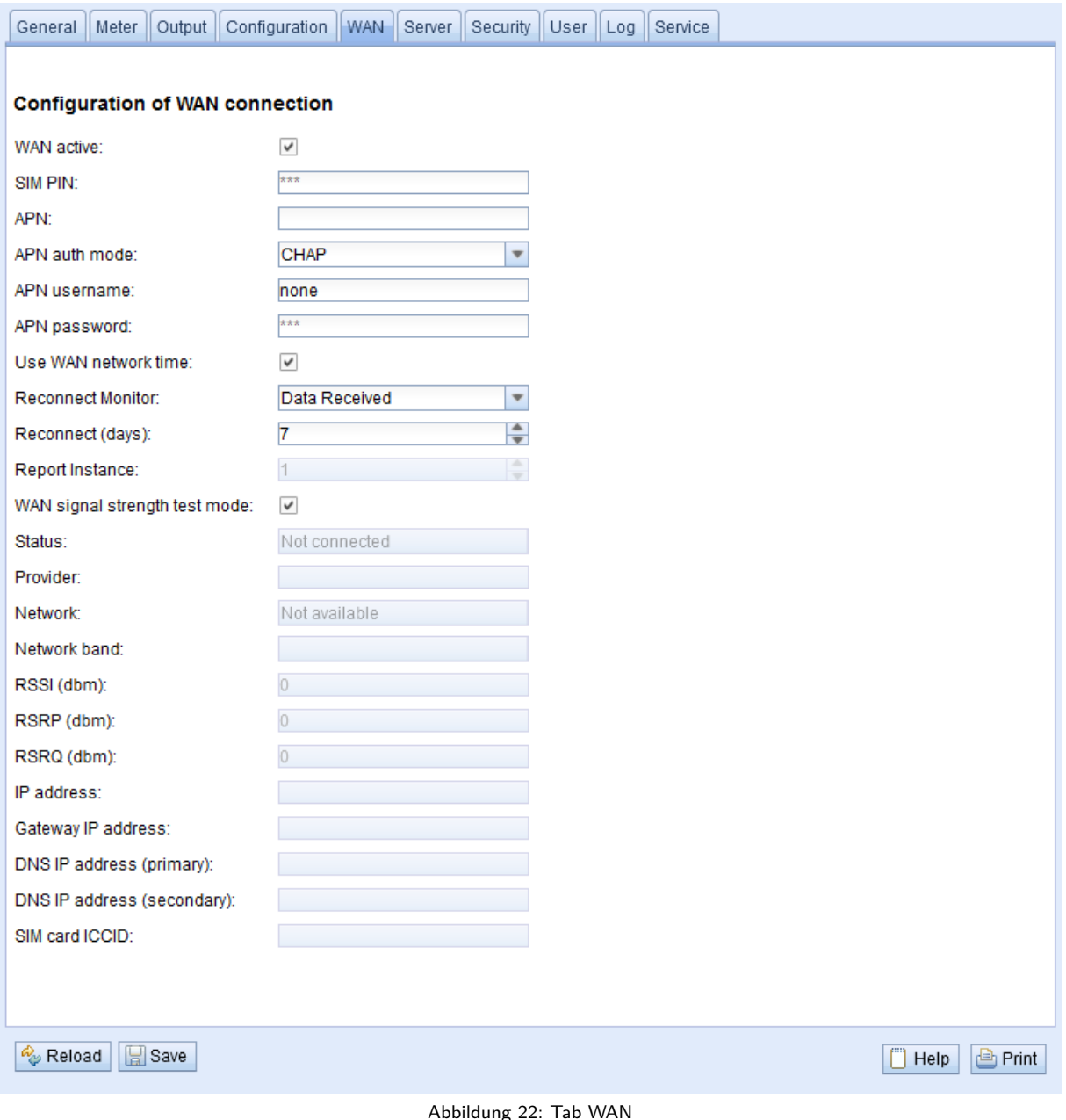

#### Folgende Parameter stehen hier zur Verfügung:

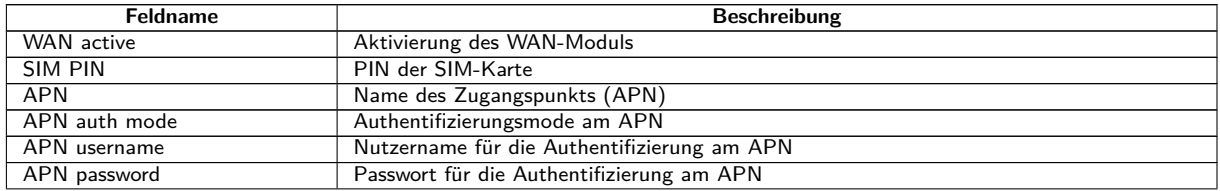

Fortsetzung auf der nächsten Seite

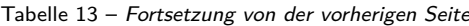

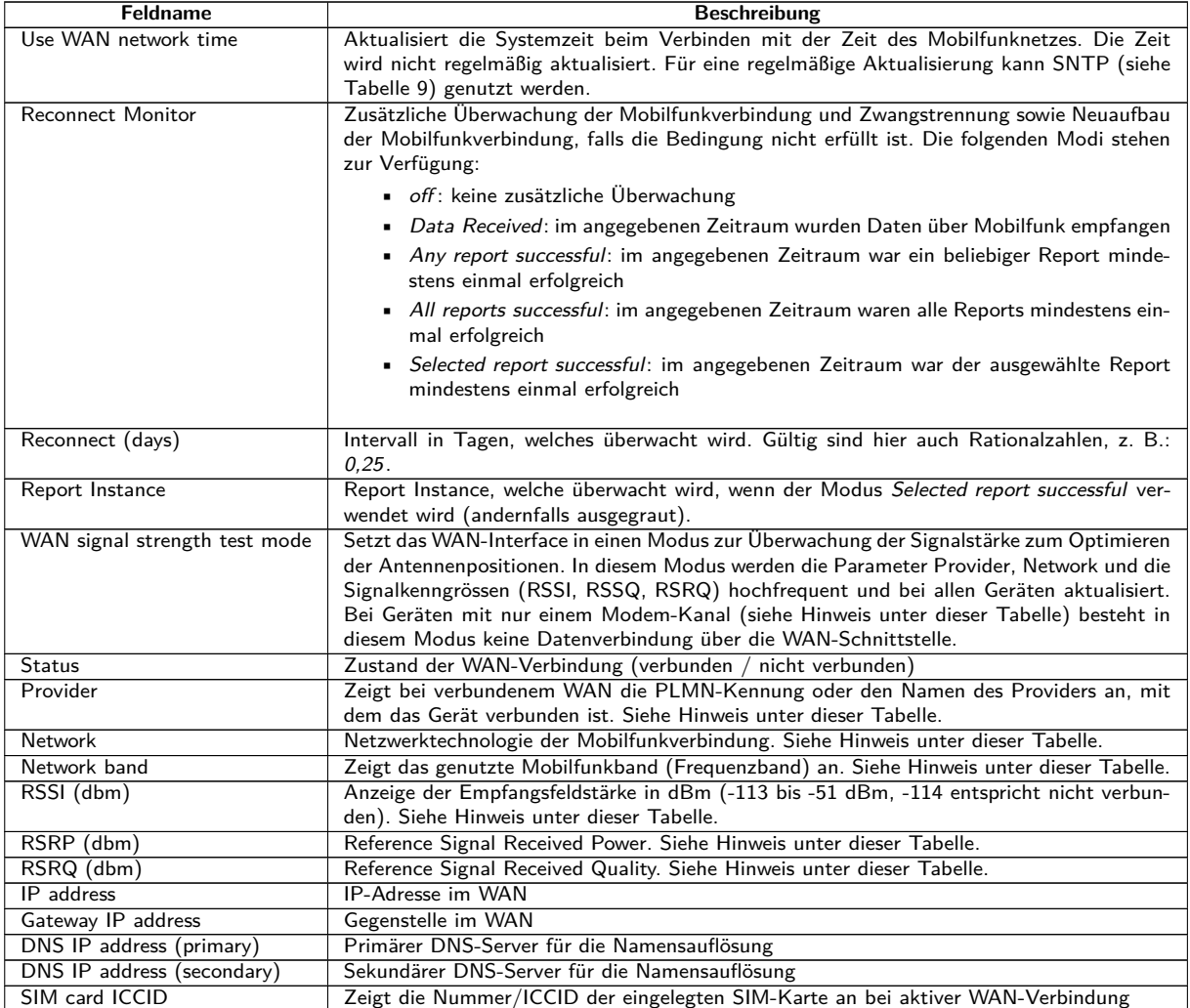

Tabelle 13: Felder im Tab WAN

Hinweis bezüglich WAN signal strength test mode:

- **–** Die Aktualisierung der Felder Provider, Network, Network band, RSSI, RSSP, RSSQ ist von der Gerätehardware abhängig. Bei Geräten mit mehreren Kanälen zum Modem werden sie regelmäßig aktualisiert (MUC.easy<sup>plus</sup> 4G/NB-IoT). Bei Geräten mit nur einem Kanal zum Modem können die Werte nur beim Verbindungsaufbau ausgelesen werden (MUC.easyplus 2G/3G, MUC.one). Bei diesen Geräten kann der Test-Modus verwendet werden, um regelmässig Werte zu erhalten, wenn die Antennenposition optimiert werden soll. Dieser sollte nur bei lokaler Verbindung aktiviert werden, da bei diesen Geräten in dem Modus keine Datenverbindung besteht.
- **–** Im Web-Interface werden nur RSSI, RSSP und RSSQ automatisch aktualisiert. Zur Aktualisierung der anderen Werte kann die Schaltfläche **Reload** verwendet werden.

Die notwendigen WAN-Verbindungsparameter sollten Sie zusammen mit der verwendeten SIM-Karte vom Mobilfunkanbieter erhalten haben.

- Bitte prüfen Sie, ob der Mobilfunkvertrag die zu erwartende Datenmenge abdeckt, da sonst erhöhte Kosten bzw. eine Sperrung der SIM-Karte folgen können.
- **B** Bitte prüfen Sie die Parameter auf Korrektheit. Die Eingabe fehlerhafter Parameter kann zu erhöhten Mobilfunkkosten bzw. zur Sperrung der SIM-Karte führen.
- Wird eine ungültige PIN eingegeben, wird diese pro Softwarestart nur einmal verwendet. Somit werden verbleibende Eingabeversuche nicht aufgebraucht und die PIN kann erneut über die Webseite eingegeben werden.
- Das Ändern der WAN-Konfiguration über eine aktive Mobilfunk-Verbindung wird nicht empfohlen, da das Gerät nach einer geänderten bzw. ungültigen Konfiguration u. U. nicht mehr erreichbar ist.

Das Speichern der Konfiguration erfolgt über die Schaltfläche **Save**. Mit **Reload** werden die zuletzt gespeicherten Parameter geladen und aktuelle Änderungen zurückgesetzt.

Durch das Setzen der Parameter über die Schaltfläche **Save** wird das Gerät automatisch neu initialisiert. Eine bestehende WAN-Verbindung wird beendet und neu aufgebaut.

### **4.8 Tab Server**

Der Tab **Server** ermöglicht die Parametrierung der Datenbereitstellung an Drittsysteme. In einigen Datenkonzentratoren ermöglicht das "Multi Channel Reporting" (MCR), Reports mit Zählerdaten an bis zu 10 verschiedene und unabhängige parallel ausführbare Instanzen (Konfigurationen) zu versenden .

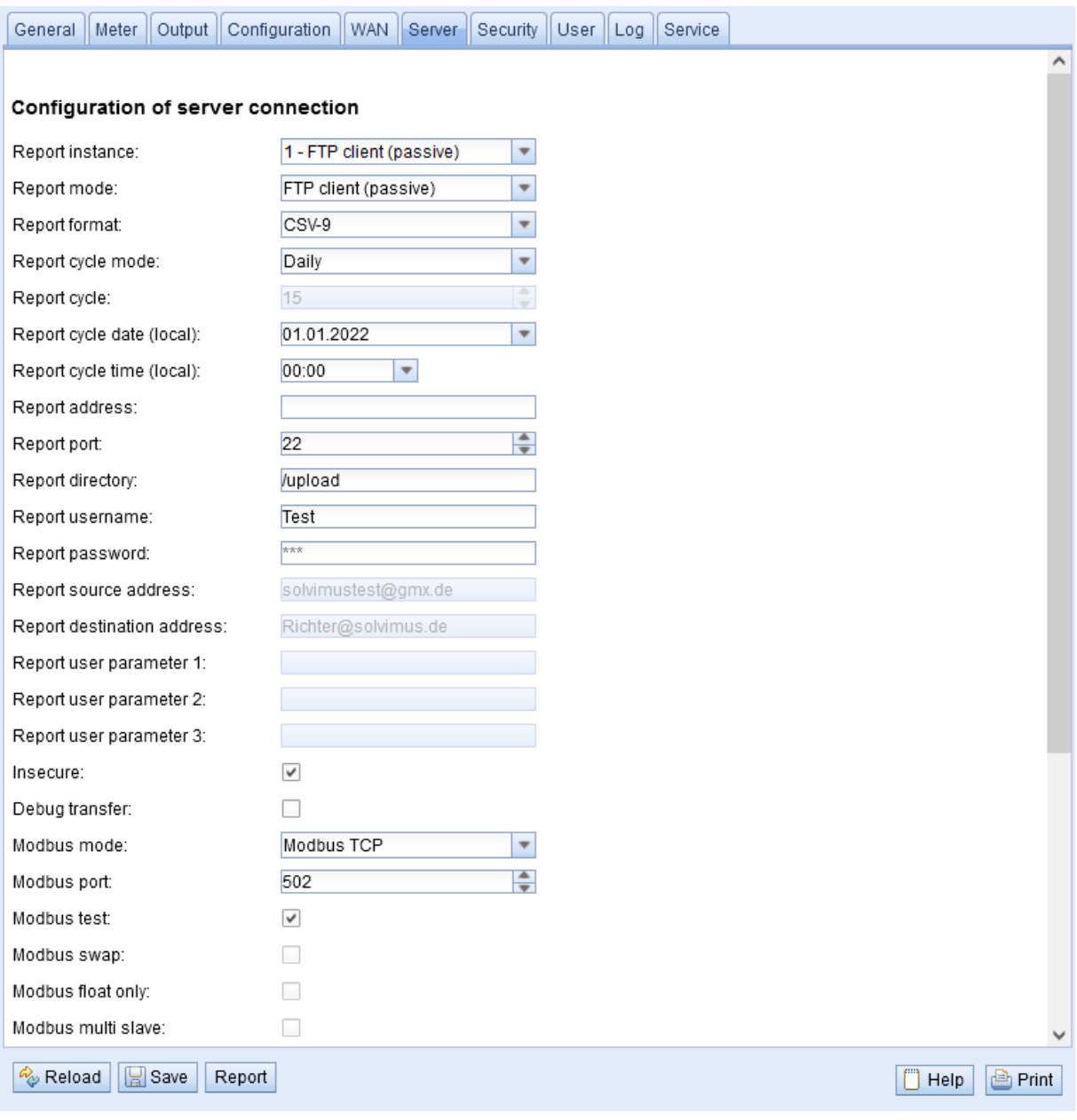

Abbildung 23: Tab Server

Folgende Parameter stehen hier zur Verfügung:

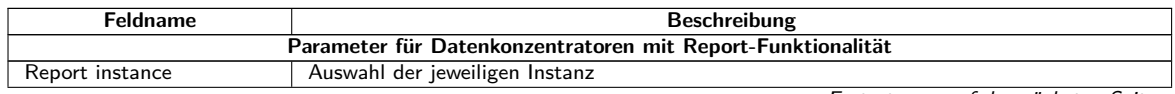

Fortsetzung auf der nächsten Seite

Tabelle 14 – Fortsetzung von der vorherigen Seite

| <b>Feldname</b>            | <b>Beschreibung</b>                                                                             |
|----------------------------|-------------------------------------------------------------------------------------------------|
| Report mode                | Betriebsart bzw. Deaktivierung der jeweiligen Instanz. Es stehen diese Modi zu Auswahl:         |
|                            |                                                                                                 |
|                            | $\blacksquare$ $TLS$ : Ubermittlung per aktivem Daten-Push über verschlüsselten TCP-Kanal zum   |
|                            | angegebenen Server                                                                              |
|                            | · TCP: Übermittlung per aktivem Daten-Push über unverschlüsselten TCP-Kanal                     |
|                            | zum angegebenen Server                                                                          |
|                            | • SMTP: Übermittlung per aktivem Daten-Push per E-Mail an die angegebene Adres-                 |
|                            | se. Der Report befindet sich im Text der E-Mail.                                                |
|                            | • SMTP with Attachment: Übermittlung per aktivem Daten-Push per E-Mail an die                   |
|                            |                                                                                                 |
|                            | angegebene Adresse. Der Report befindet sich im Anhang der E-Mail, der Text der                 |
|                            | E-Mail ist leer.                                                                                |
|                            | · FTP (client active): Übermittlung per aktivem Dateiversand über FTP zum ange-                 |
|                            | gebenen Server (verschlüsselt oder unverschlüsselt), im Falle unverschlüsseltes FTP             |
|                            | wird Datenverbindung vom Server aus aufgebaut. Die Dateien werden in einem                      |
|                            | spezifischen Verzeichnis auf dem Server ablegt. Für einen MUC.easy <sup>plus</sup> ergibt sich: |
|                            | - Dateiname: <zielpfad>/MUC_Easy_ID_<id>_TS_<zeitstempel>.csv</zeitstempel></id></zielpfad>     |
|                            |                                                                                                 |
|                            | - Beispiel: /upload/MUC_Easy_ID_6891d0800d89_TS_1372759627. csv                                 |
|                            | Die in spitzen Klammern gesetzten Parameter bezeichnen entsprechend den konfi-                  |
|                            | gurierten Zielpfad, die Seriennummer (ID) des Geräts und den Zeitstempel (Unix-                 |
|                            | Timestamp) zum Zeitpunkt des Datenversands. Die Zählerdaten selbst werden im                    |
|                            | CSV-Format übertragen.                                                                          |
|                            | • FTP (client passive): Übermittlung per aktivem Dateiversand über FTP zum ange-                |
|                            | gebenen Server (verschlüsselt oder unverschlüsselt), im Falle unverschlüsseltes FTP             |
|                            | wird Datenverbindung vom Gerät aus aufgebaut. Der Speicherort und die Benen-                    |
|                            | nung der Dateien ist identisch zu FTP (client active).                                          |
|                            |                                                                                                 |
|                            | • $MQTT$ : Übermittlung per aktivem Daten-Push über MQTT-Client zum angegebe-                   |
|                            | nen Server/Broker (verschlüsselt oder unverschlüsselt)                                          |
|                            | • Local File: Erzeugung lokaler Dateien zum späteren Abruf (Daten-Pull) durch Dritt-            |
|                            | system (z. B. über FTP)                                                                         |
|                            | • <i>User</i> : Anwenderspezifischer Verbindungsablauf auf Basis eines BASH-Scripts (siehe      |
|                            | Abschnitt 9.7.2)                                                                                |
|                            |                                                                                                 |
| Report format              | Datenformat für die Übermittlung der jeweiligen Instanz. Dafür stehen verschiedene vorde-       |
|                            | finierte Formate zur Verfügung. Zusätzlich kann das Format User ausgewählt werden, um           |
|                            | mittels eines hinterlegten XSLT-Scripts eine eigene Formatierung der Daten zu definieren.       |
| Report cycle mode          | Format der Angabe des Übermittlungszyklus der jeweiligen Instanz                                |
|                            | • Second: Zyklus der Übermittlung wird in Sekunden angegeben                                    |
|                            |                                                                                                 |
|                            |                                                                                                 |
|                            | • Minute: Zyklus der Übermittlung wird in Minuten angegeben                                     |
|                            | • Hour: Zyklus der Übermittlung wird in Stunden angegeben                                       |
|                            | • Daily: Übermittlung erfolgt täglich zum angegebenen Zeitpunkt                                 |
|                            | • Weekly: Übermittlung erfolgt wöchentlich zum angegebenen Wochentag und zum                    |
|                            | angegebenen Zeitpunkt                                                                           |
|                            |                                                                                                 |
|                            | • Monthly: Übermittlung erfolgt monatlich zum angegebenen Tag des Monats und                    |
|                            | zum angegebenen Zeitpunkt                                                                       |
|                            | • Quarterly: Übermittlung erfolgt vierteljährlich zum angegebenen Tag und Monat                 |
|                            | des Quartals und zum angegebenen Zeitpunkt (Monat 13 pro Quartal)                               |
|                            | • Yearly: Übermittlung erfolgt jährlich zum angegebenen Tag und Monat und zum                   |
|                            | angegebenen Zeitpunkt                                                                           |
|                            | ■ <i>On Readout</i> : Direkt nach dem Readout wird der Report gesendet. Das Report-             |
|                            | Intervall ist damit gleich dem Readout-Intervall.                                               |
|                            |                                                                                                 |
| Report cycle               | Übermittlungszyklus der jeweiligen Instanz (Einheit gemäß Report cycle mode in Sekunden,        |
|                            | Minuten oder Stunden; nur für Report cycle mode in Second, Minute, Hour). Nicht aktiv,          |
|                            | wenn Report cycle mode auf On Readout eingestellt ist.                                          |
| Report cycle date (local)  | Tag der ersten Übermittlung der jeweiligen Instanz für tägliche bis jährliche Angabe des        |
|                            | Übermittlungszyklus, je nach Intervallformat wird die Monatsangabe genutzt, die Jahres-         |
|                            | angabe wird nicht genutzt. Nicht aktiv, wenn der Report cycle mode On Readout ist.              |
| Report cycle time (local)  | Zeitpunkt der Übermittlung für tägliche bis jährliche Angabe des Übermittlungszyklus.           |
|                            | Nicht aktiv, wenn Report cycle mode auf On Readout eingestellt ist.                             |
| Report address             | Hostadresse der Gegenstelle bzw. des Mail-Servers (Postausgangsserver)                          |
| Report port                | Port-Nummer der zu verbindenden Gegenstelle                                                     |
| Report directory           | Verzeichnis auf dem Server                                                                      |
| Report username            | Nutzername für den Server-Zugriff                                                               |
| Report password            | Passwort für den Server-Zugriff                                                                 |
| Report source address      | Adresse des Senders (E-Mail)                                                                    |
| Report destination address | Zieladresse (E-Mail)                                                                            |
| Report user parameter 1    | Nutzerspezifischer Parameter 1 (Nutzung von Format oder Modus User)                             |
| Report user parameter 2    | Nutzerspezifischer Parameter 2 (Nutzung von Format oder Modus User)                             |

Fortsetzung auf der nächsten Seite

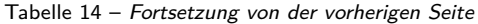

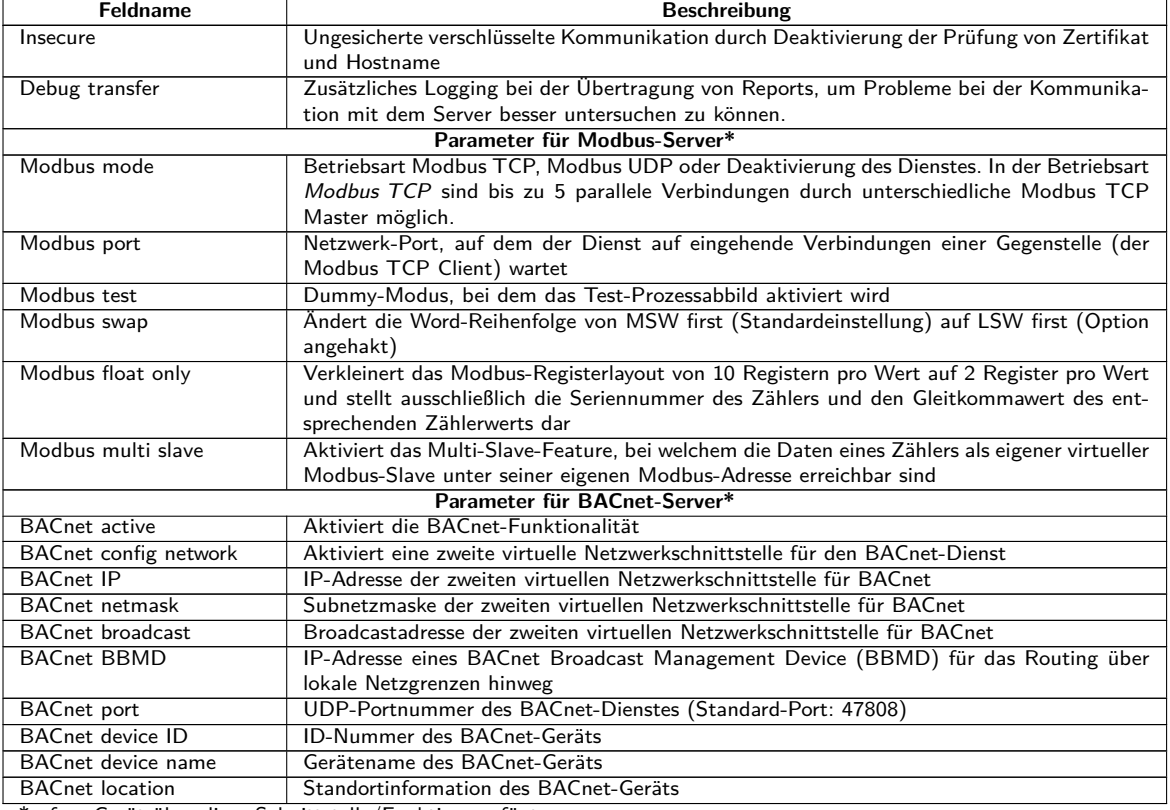

\*sofern Gerät über diese Schnittstelle/Funktion verfügt

Tabelle 14: Felder im Tab Server

Entsprechend der Betriebsart der Server-Schnittstelle werden einzelne Parameter, die zur Konfiguration erforderlich sind, freigeschaltet.

Bei der Verwendung von verschlüsselten Verbindungen (TLS, MQTTS, SMTPS, FTPS) muss das Server-Zertifikat oder das Root CA-Zertifikat für den Server auf das Gerät übertragen werden. Dies erfolgt durch **Config Import** der Zertifikate im PEM-Format im Tab **Service**.

Das Speichern der Konfiguration erfolgt über die Schaltfläche **Save**. Mit **Reload** werden die zuletzt gespeicherten Parameter geladen und aktuelle Änderungen zurückgesetzt. Die Schaltfläche **Report** ermöglicht die sofortige Übermittlung der zuvor ausgelesenen Daten.

- Durch das Setzen der Parameter über die Schaltfläche **Save** wird das Gerät automatisch neu initialisiert.
- **O** Falls Report cycle mode nicht On Readout ist, so achten Sie auf eine korrekte Systemzeit, bevor Sie den Report aktivieren. Falls die Systemzeit z. B. durch SNTP-Dienst später synchronisiert wird, können Lücken im Log auftreten. Diese Lücken werden dann in Form von leeren Dateien an das Zielsystem übertragen.

### **4.9 Tab Security**

Der Tab **Security** ermöglicht die Parametrierung der Netzwerkdienste des Geräts.

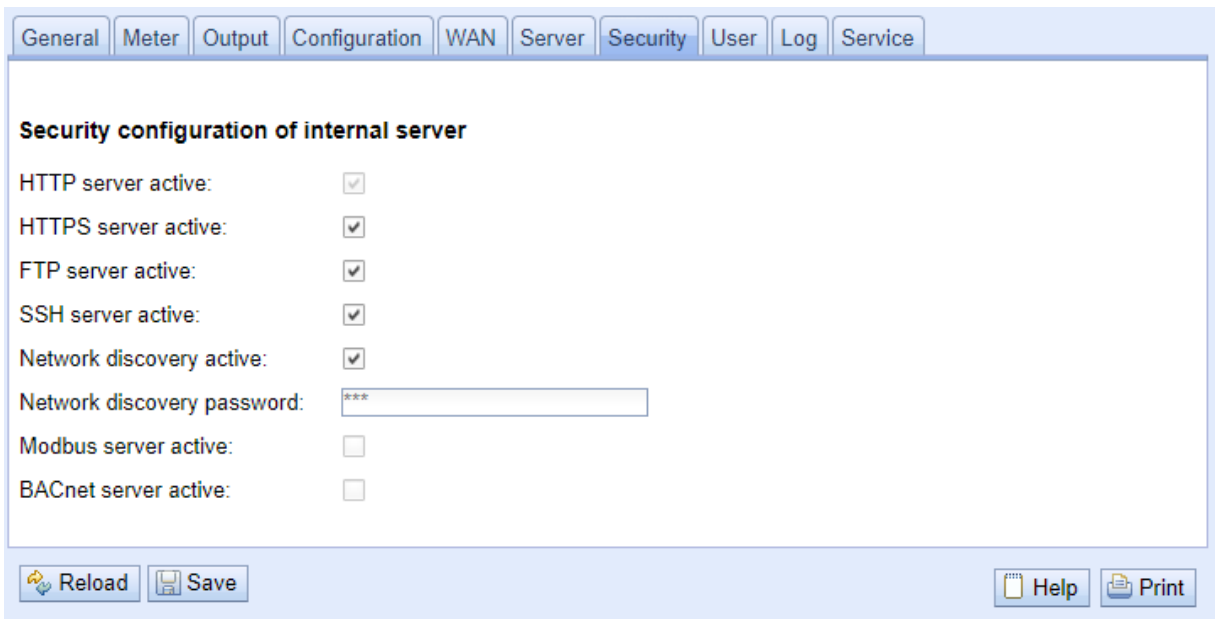

Abbildung 24: Tab Security

Folgende Parameter stehen hier zur Verfügung:

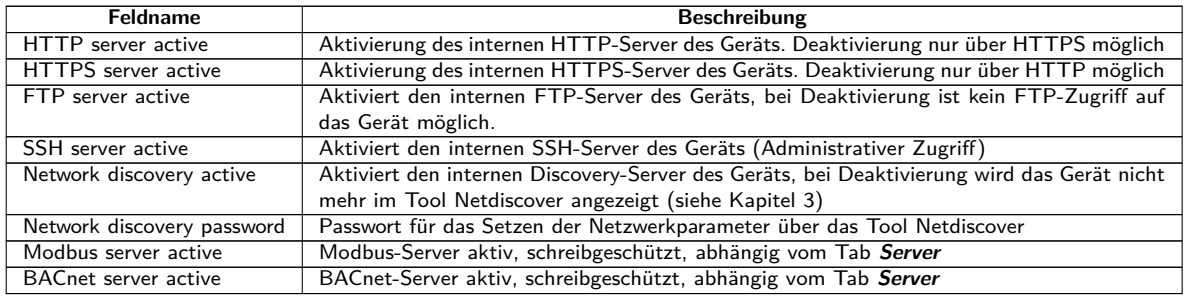

Tabelle 15: Felder im Tab Security

Das Speichern der Konfiguration erfolgt über die Schaltfläche **Save**. Mit **Reload** werden die zuletzt gespeicherten Parameter geladen und aktuelle Änderungen zurückgesetzt.

Durch das Setzen der Parameter über die Schaltfläche **Save** wird das Gerät automatisch neu initialisiert. Eine bestehende WAN-Verbindung wird beendet und neu aufgebaut.

### **4.10 Tab User**

Im Tab **User** können verschiedene Nutzer mit spezifischen Zugriffsrechten auf die Webseite angelegt werden.

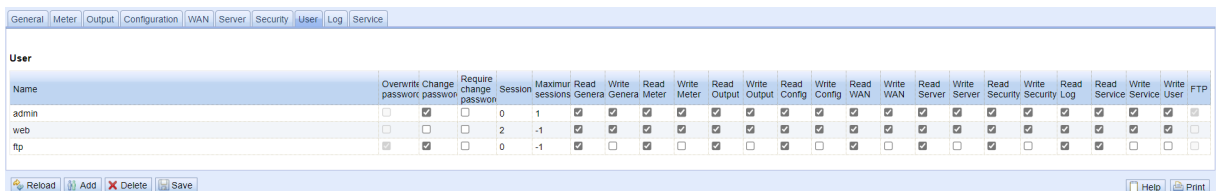

Abbildung 25: Tab User

Im Auslieferzustand sind folgende Nutzer vorkonfiguriert:

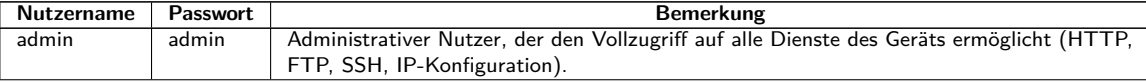

Fortsetzung auf der nächsten Seite

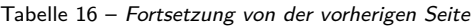

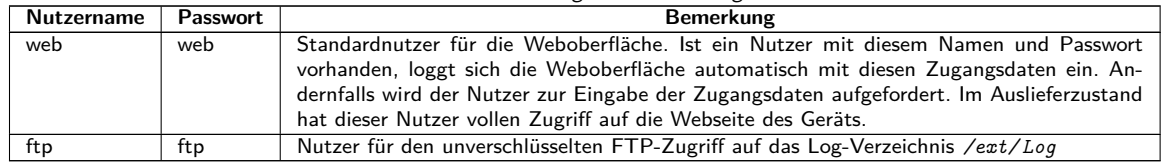

Tabelle 16: Benutzerkonten bei Auslieferung

Auf der Webseite kann die vorhandene Konfiguration in der Nutzertabelle geändert werden:

| Feldname                | <b>Beschreibung</b>                                                                    |
|-------------------------|----------------------------------------------------------------------------------------|
| Name                    | Benutzername                                                                           |
| Overwrite password      | Ist gesetzt, wenn im Editierfenster ein (neues) Passwort für den Nutzer gesetzt wurde. |
| Change Password         | Einstellung, ob der Benutzer sein Passwort ändern darf                                 |
| Require change Password | Einstellung, ob der Benutzer sein Passwort beim nächsten Anmelden ändern muss          |
| <b>Sessions</b>         | Anzeige, wie oft der Nutzer parallel eingeloggt ist                                    |
| Maximum sessions        | Einstellung, wie oft der Nutzer maximal parallel eingeloggt sein darf (-1=unbegrenzt)  |
| Read General            | Leseberechtigung für den Tab General                                                   |
| Write General           | Schreibberechtigung für den Tab General                                                |
| Read Meter              | Leseberechtigung für den Tab Meter                                                     |
| Write Meter             | Schreibberechtigung für den Tab Meter                                                  |
| Read Output             | Leseberechtigung für den Tab Output                                                    |
| Write Output            | Schreibberechtigung für den Tab Output                                                 |
| Read Config             | Leseberechtigung für den Tab Configuration                                             |
| Write Config            | Schreibberechtigung für den Tab Configuration                                          |
| Read WAN                | Leseberechtigung für den Tab WAN                                                       |
| Write WAN               | Schreibberechtigung für den Tab WAN                                                    |
| <b>Read Server</b>      | Leseberechtigung für den Tab Server                                                    |
| <b>Write Server</b>     | Schreibberechtigung für den Tab Server                                                 |
| Read Security           | Leseberechtigung für den Tab Security                                                  |
| <b>Write Security</b>   | Schreibberechtigung für den Tab Security                                               |
| Read Log                | Leseberechtigung für den Tab Log                                                       |
| <b>Read Service</b>     | Leseberechtigung für den Tab Service                                                   |
| <b>Write Service</b>    | Schreibberechtigung für den Tab Service                                                |
| Write User              | Lese- und Schreibberechtigung für den Tab User                                         |
| <b>FTP</b>              | Berechtigung des Nutzers, sich per FTP einzuloggen (maximal 2 Nutzer)                  |

Tabelle 17: Felder im Tab User

Die Nutzerkonfiguration lässt sich über die Schaltflächen im unteren Bereich bzw. über das Kontextmenü ändern. Einzelne Nutzer können, mit Ausnahme des Nutzers admin, erstellt, gelöscht oder geändert werden.

Die Nutzer lassen sich innerhalb der Liste mit einem einfachen Mausklick markieren. Bei gedrückter ⟨**SHIFT**⟩- Taste kann ein Bereich bzw. mit gedrückter ⟨**STRG**⟩-Taste können mehrere Nutzer (einzeln) markiert werden.

Mit **Reload** werden die zuletzt gespeicherten Parameter geladen und aktuelle Änderungen zurückgesetzt.

Beim Aktivieren des Schreibzugriffs auf einen Tab wird der Lesezugriff ebenfalls aktiviert.

- Der Nutzer admin kann in der allgemeinen Nutzerkonfiguration nicht geändert bzw. gelöscht werden. Das Administratorkennwort kann nur über die Schaltfläche **Change password** geändert werden, wenn der Nutzer admin selbst einloggt ist.
- Bei Verlust des Administratorkennworts kann das Gerät nur im Hause der solvimus GmbH zurückgesetzt werden, da ein Zugriff auf die Dateien auf dem Gerät aus Sicherheitsgründen nur begrenzt möglich ist. Beim Zurücksetzen gehen alle Konfigurationsdaten und Zählerdaten verloren.
- Nur der Nutzer admin hat per verschlüsseltem FTP (SFTP) vollen Zugriff auf das Dateisystem des Geräts. Der zweite FTP-Nutzer kann nur auf */ext/ Log* zugreifen, auch ohne Verschlüsselung.

Neue Nutzer können über die Schaltfläche **Add** bzw. über den gleichnamigen Kontextmenüeintrag hinzugefügt werden. Es öffnet sich folgendes Fenster:

#### MBUS-GEB - Benutzerhandbuch

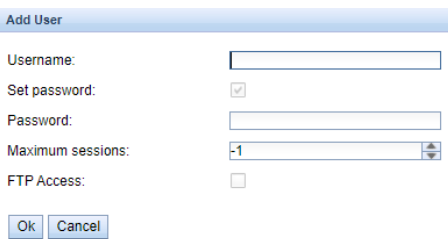

Abbildung 26: Eingabemaske für das Hinzufügen eines Nutzers

Neben dem Nutzernamen und dem Passwort lässt sich festlegen, wie oft sich ein Nutzer parallel einloggen darf (-1=keine Einschränkung). Es kann neben dem Nutzer admin ein weiterer Nutzer einen FTP-Zugriff auf das Gerät erhalten. Der unverschlüsselte FTP-Zugang ermöglicht hierbei ausschließlich den Zugriff auf die Logdaten des Geräts (Verzeichnis: */ext/ Log* ). Diese Eigenschaft kann nur zum Zeitpunkt der Erstellung des Nutzers aktiviert werden.

**O** Ein separater FTP-Nutzer (z. B. ftp) ermöglicht den Abruf der gespeicherten Logdaten durch einen entfernten Client (manuell bzw. automatisiert), wobei dieser keinen Zugriff auf andere Dienste bzw. Daten des Geräts erhält.

Zur Konfiguration eines bereits vorhandenen Nutzers lässt sich mit einem Doppelklick auf dessen Eintrag oder über den Kontextmenüeintrag **Edit** das Editierfenster aufrufen. Dieses Fenster gleicht im Aufbau dem Eingabefenster für die Nutzererstellung. Um das Passwort eines vorhandenen Nutzers zurückzusetzen, muss die Checkbox **Set Password** gesetzt sein. Ist die Checkbox **Set Password** nicht gesetzt, wird das Nutzerpasswort innerhalb dieses Konfigurationsvorgangs nicht geändert oder zurückgesetzt. Das Auslesen eines Nutzerpassworts ist nicht möglich.

Die Konfiguration kann mit der Schaltfläche **Ok** abgeschlossen bzw. mit **Cancel** abgebrochen werden.

Die einzelnen Rechte eines Nutzers werden direkt innerhalb der Nutzerliste gesetzt. Hat ein Benutzer den Schreibzugriff auf einen Tab, erhält er automatisch auch das Recht, den Tab anzuzeigen (Lesezugriff).

Über die Schaltfläche **Delete** oder über den gleichnamigen Kontextmenüeintrag können alle markierten Nutzer (mit Ausnahme des Nutzers admin) gelöscht werden.

Das Speichern der Nutzerkonfiguration erfolgt mit der Schaltfläche **Save**.

### **4.11 Tab Log**

Der Tab **Log** ermöglicht den Zugriff auf Log-Informationen und Statusausgaben. Dies erleichtert die Analyse des Verhaltens und die Fehlersuche.

- Der Umfang der Log-Einträge hängt maßgeblich von den Einstellungen im Feld **Log mode** im Tab **General** ab (siehe Abschnitt [4.3\)](#page-26-0).
- Für Rohdatenmitschnitte auf den Zählerschnittstellen muss das Feld **Raw data log** im Tab **Configuration** aktiviert sein (siehe Abschnitt [4.6\)](#page-32-0).

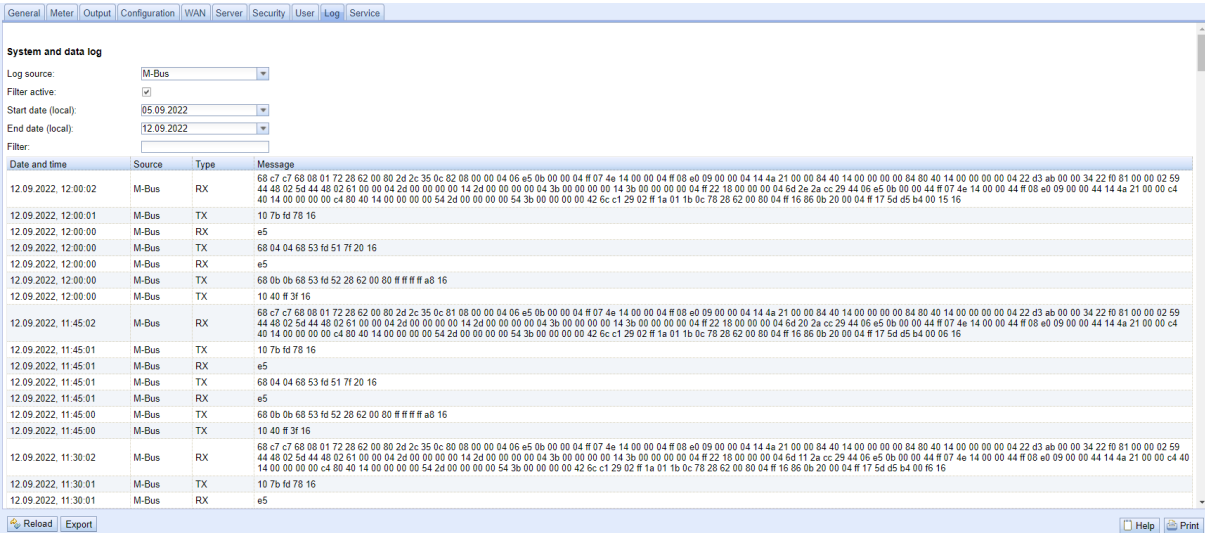

Abbildung 27: Tab Log

Folgende Parameter stehen hier zur Verfügung:

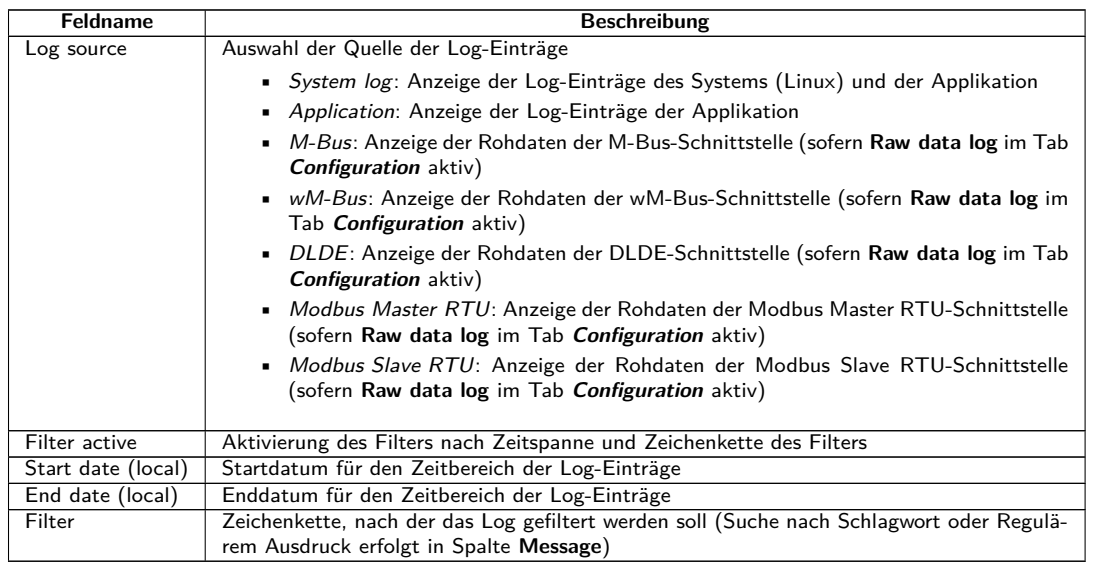

Tabelle 18: Felder im Tab Log

Mit der Schaltfläche **Reload** werden die Einträge entsprechend **Log source** und den Filtereinstellungen (inklusive Zeitbereich) aktualisiert.

- ◆ Im Rohdatenlog kann nach Sekundäradressen mit dem speziellen Filter serial= gesucht werden, z. B. serial=12345678. Es erscheinen dann alle Pakete zum genannten Zähler.
- Je nach Umfang des Logs kann es einige Zeit in Anspruch nehmen, die Tabelle zu erzeugen.
- Die Filtereinstellungen bleiben beim Wechsel zwischen den Tabs bestehen. Beim Zurückwechseln auf diesen Tab ist der alte Filter daher immer noch aktiv. Dies vereinfacht die Fehlersuche, kann jedoch bei umfangreichen Logs zu längeren Ladezeiten führen.
- Wenn keine Log-Einträge angezeigt werden, prüfen Sie bitte die Eingaben. Erweitern Sie ggf. den angegebenen Zeitraum, setzen Sie den Filter wieder zurück oder deaktivieren Sie ihn.
- Die Anzahl der angezeigten Log-Einträge ist auf 500 begrenzt. Nutzen Sie den Filter bzw. den Zeitbereich zur Reduktion der Einträge.

Die Schaltfläche **Export** erzeugt eine CSV-Datei mit allen zum Filter passenden Log-Einträgen, welche dann heruntergeladen werden kann. Je nach Umfang des Logs kann dies einige Zeit in Anspruch nehmen.

### **4.12 Tab Service**

Der Tab **Service** ermöglicht Wartungsarbeiten und bietet damit verbundene Informationen bzw. Funktionen:

#### MBUS-GEB - Benutzerhandbuch

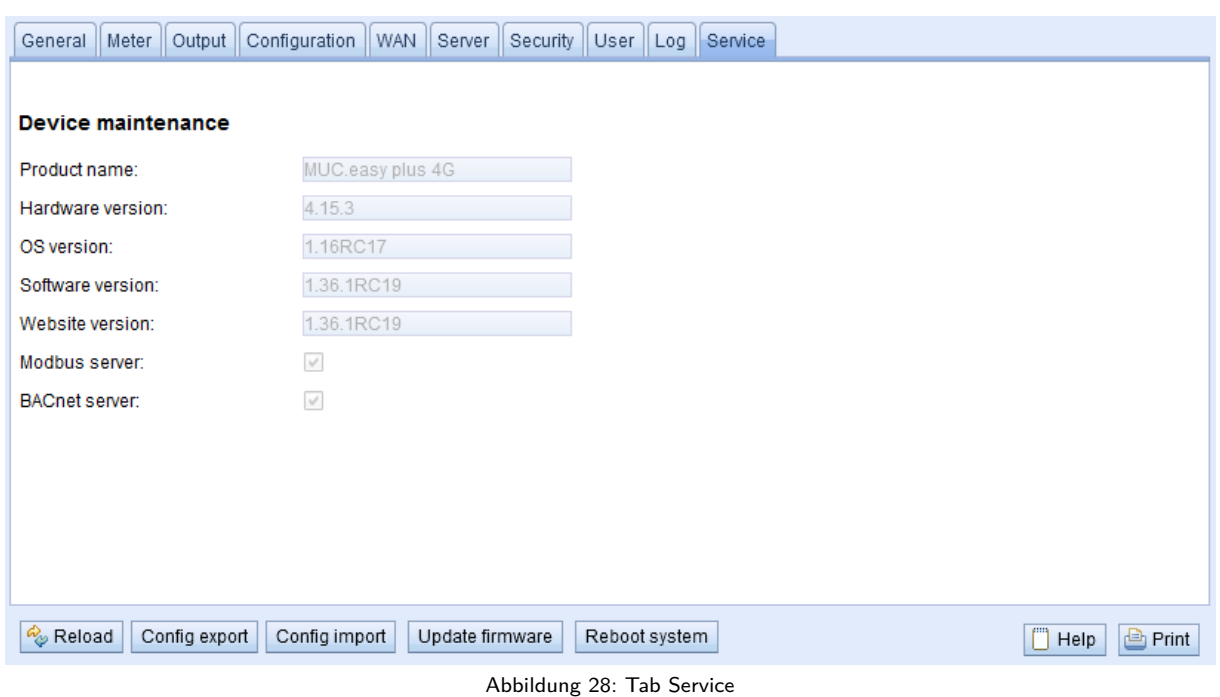

Folgende Parameter stehen hier zur Verfügung:

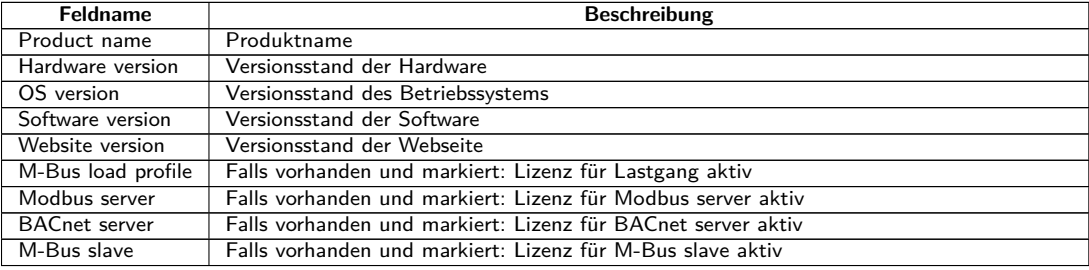

Tabelle 19: Felder im Tab Service

Die Werte werden mit der Schaltfläche **Reload** aktualisiert.

Um die Konfiguration des Geräts herunterzuladen oder eine Konfiguration auf das Gerät hochzuladen, stehen die Schaltflächen **Config export** und **Config import** zur Verfügung.

Beim Export der Konfiguration kann über ein Auswahlfenster festgelegt werden, welche Daten vom Gerät heruntergeladen werden:

- Zertifikate
- Gerätekonfiguration
- Netzwerkkonfiguration
- Gerätename
- Zählerkonfiguration
- Netzwerkkonfiguration und Gerätename sind Teil der Gerätekonfiguration. Wenn die Gerätekonfiguration auf ein anderes Gerät übertragen werden soll, empfiehlt es sich, die Netzwerkkonfiguration und den Gerätenamen nicht mit zu exportieren, da diese Einstellungen meist nicht mit übertragen werden sollen.

#### MBUS-GEB - Benutzerhandbuch

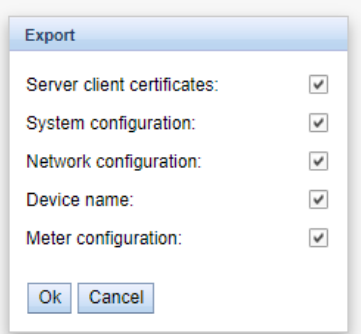

Abbildung 29: Optionen für den Konfigurationsexport

Die Konfiguration wird als *\*. tar. gz* -Datei heruntergeladen. Es handelt sich bei diesem komprimierten Archiv um einen Auszug aus dem Dateisystem des Geräts. Dieses kann als Backup abgelegt oder modifiziert werden, um später auf dasselbe oder ein anderes Gerät aufgespielt zu werden. Dies ist nützlich bei Übertragung einer gültigen Konfiguration auf ein Austauschgerät oder auch im Falle der Inbetriebnahme von vielen gleichartigen Geräten (siehe Abschnitt [3.7\)](#page-21-0).

Beim Import der Konfiguration öffnet sich ein Dateiauswahlfenster, in dem man eine entsprechende *\*. tar. gz* -Datei auswählen kann.

Durch Betätigen der Schaltfläche **Update firmware** öffnet sich ebenfalls ein Dateiauswahlfenster. Hier kann eine Update-Datei ausgewählt werden. Die solvimus GmbH stellt in regelmäßigen Abständen Update-Dateien als *\*. enc* -Datei bereit. Diese können so auf das Gerät aufgespielt werden. Nach erfolgreichem Upload wird der Updateprozess automatisch durchgeführt und das Gerät anschließend neu gestartet. Ein alternatives Vorgehen für ein Update der Firmware ist beschrieben in Abschnitt [3.7.](#page-21-0)

Durch die Schaltfläche **Reboot system** kann das Gerät neu gestartet werden. Alle internen Prozesse werden heruntergefahren und nach dem Neustart neu initialisiert. Zählerdaten, welche noch über die WAN-Schnittstelle übertragen werden müssen, werden nach dem Neustart übertragen. Nutzen Sie diese Schaltfläche, wenn Sie die Konfiguration per FTP(S) manuell anpassen oder manuell ein Update durchführen.

### **4.13 Druck-Seite**

Für eine Gesamtansicht der Konfiguration bzw. für den Export der Geräte-Konfiguration über die Zwischenablage kann eine Druckversion der Webseite über die Schaltfläche **Print** (siehe Abbildung [16,](#page-27-0) unten rechts) aufgerufen werden. Entsprechend den Zugriffsrechten generiert die Webseite in einem neuen Browser-Fenster eine zusätzliche Ansicht, welche alle verfügbaren konfigurierten Parameter und Zähler enthält. Die Druckansicht wird nach dem Logout eines Nutzers (auf dem webbasierten Frontend oben rechts, sofern nicht bereits geschehen) automatisch geschlossen.

Die dargestellte Zählerliste eignet sich auch für das Einfügen innerhalb einer Tabellenkalkulation.

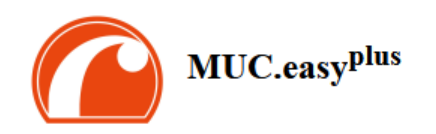

#### Configuration

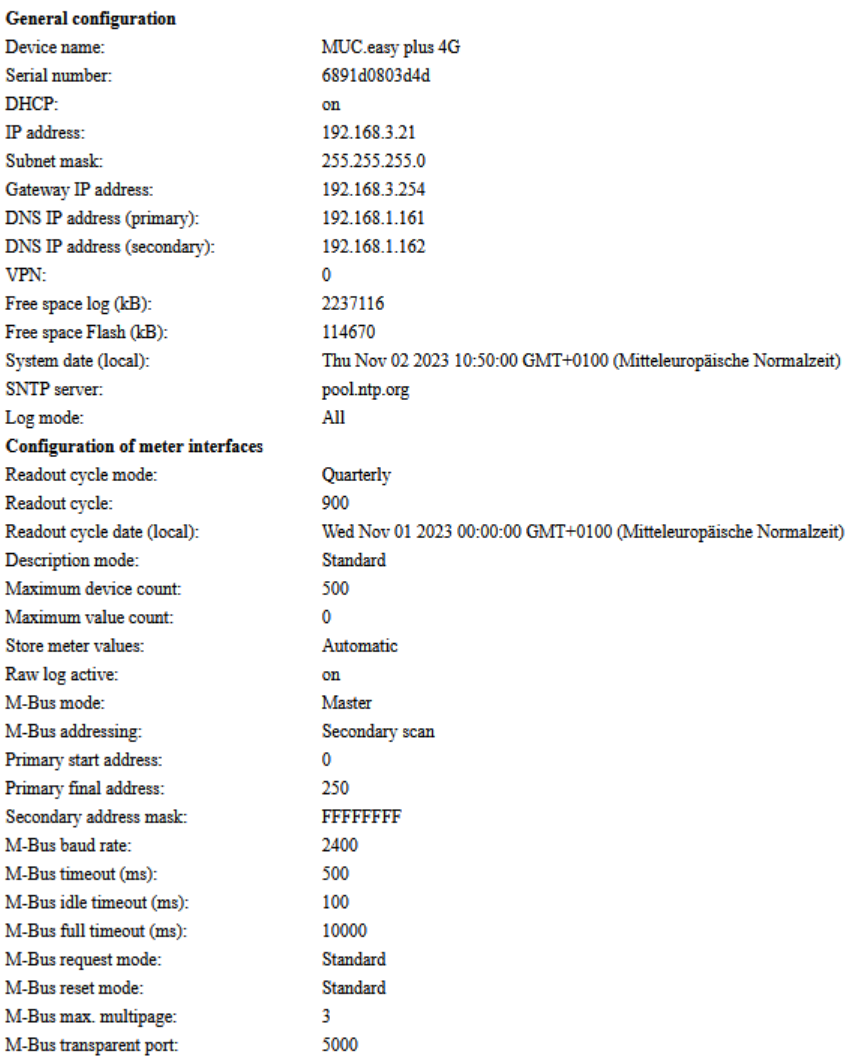

Abbildung 30: Druckseite des Geräts (Auszug), hier am Beispiel des MUC.easy<sup>plus</sup>

### **4.14 Fehlersuche beim Frontend**

Der Zugriff über einen Standard-Webbrowser auf den Webserver des Geräts bietet eine einfache und intuitive Möglichkeit der Bedienung. Hierbei kann es dennoch zu Beeinträchtigungen oder ungewolltem Verhalten kommen.

Eine mögliche Fehlerquelle ist der Browsercache, speziell wenn mehrere Geräte unter gleicher IP-Adresse betrieben werden oder nachdem ein Update eingespielt wurde. Um diese Fehlerquelle auszuschließen, beenden Sie zunächst die Web-Sitzung mit der Schaltfläche **Logout** und laden Sie die Webseite danach vollständig neu. Je nach Browser geschieht dies mittels Tastenkombination, z. B. ⟨**STRG+F5**⟩ oder ⟨**STRG+R**⟩.

#### **4.14.1 Webseite bzw. Frontend nicht erreichbar**

Die Webseite kann nicht geladen werden oder die Fehlermeldung "webservice not available" erscheint.

Prüfen Sie die IP-Einstellungen des Geräts und Ihres Rechners. Die IP-Adressen sollten im selben Subnetz liegen oder es muss eine Route eingerichtet sein. Sofern möglich, ändern Sie die IP-Adressen entsprechend. Fragen

Sie Ihren Administrator. Alternativ können Sie auch DHCP nutzen, um dem Gerät eine gültige IP-Adresse geben zu lassen (siehe Tool Netdiscover in Kapitel [3\)](#page-16-0). Zwei Beispiele einer gültigen Konfiguration:

- Gerät: 192.168.1.101 (Standard-IP), Subnetz-Maske: 255.255.255.0  $\rightarrow$  PC: 192.168.1.xxx (xxx = 0-254, außer 101 und andere bereits genutzte IP-Adressen), empfohlen für direkten Anschluss 1:1 Gerät und PC
- PC: 192.168.178.21, Subnetz-Maske: 255.255.255.0  $\rightarrow$  Gerät: 192.168.178.xxx (xxx = 0-254, außer 1, 21, 254 und andere bereits genutzte IP-Adressen), typisch für Anschluss an einem Router im Heimnetzwerk

Prüfen Sie, ob das Gerät im Tool Netdiscover (siehe Kapitel [3\)](#page-16-0) aufgelistet wird. Prüfen Sie die generelle Konnektivität via Ping-Test ebenfalls aus dem Tool Netdiscover heraus.

Prüfen Sie, ob eine Firewall den Datenaustausch blockt oder das Routing entsprechend konfiguriert ist. Fragen Sie dazu Ihren Administrator.

Im Falle einer HTTPS-Verbindung kann der Browser unter Umständen die Verbindung blockieren. Bestätigen Sie das hinterlegte Zertifikat im Browser bzw. "vertrauen" Sie der Webseite und dem Zertifikat, wenn Sie sicher sind, auf das Gerät zuzugreifen.

Lässt sich der Fehler nicht beheben, wenden Sie sich an unseren Support: E-Mail: [support@solvimus.de](mailto://{support@solvimus.de}{}) Telefon: [+49 3677 7613065](tel:{+49~3677~7613065}{})

#### **4.14.2 Login auf Webseite nicht möglich**

Prüfen Sie die Benutzereinstellungen und Rechte für die Webseite und die Zugangsdaten.

Unter Umständen ist noch ein weiterer Nutzer bereits eingeloggt und die Anzahl der aktiven Sitzungen begrenzt. Dann wird das Login ebenfalls verweigert. Prüfen Sie im Tab **User** die Zugangsdaten und die Anzahl aktiver Sitzungen.

Lässt sich der Fehler nicht beheben, wenden Sie sich an unseren Support: E-Mail: [support@solvimus.de](mailto://{support@solvimus.de}{}) Telefon: [+49 3677 7613065](tel:{+49~3677~7613065}{})

#### **4.14.3 Alle Eingabefelder oder Schaltflächen sind ausgegraut**

Ausgegraute Schaltflächen deuten auf ein verweigertes Schreibrecht hin. Maximal ein Nutzer hat Schreibrechte.

Prüfen Sie, ob bereits eine weitere Sitzung aktiv ist. Dies kann auch dadurch auftreten, dass ein Fenster im Browser einfach geschlossen wird, ohne sich vorher auszuloggen. Die Sitzung ist dann noch für kurze Zeit aktiv. Loggen Sie sich wieder aus und warten Sie bitte ca. eine Minute. Prüfen Sie im Tab **User** die Nutzerrechte und die Anzahl aktiver Sitzungen.

Prüfen Sie, ob der Nutzer Schreibrechte hat.

Lässt sich der Fehler nicht beheben, wenden Sie sich an unseren Support: E-Mail: [support@solvimus.de](mailto://{support@solvimus.de}{}) Telefon: [+49 3677 7613065](tel:{+49~3677~7613065}{})

#### **4.14.4 Nicht alle Tabs sichtbar**

Prüfen Sie die Leserechte des Nutzers. Nur die Tabs sind einsehbar, für die das Leserecht aktiv ist. Prüfen Sie im Tab **User** die Nutzerrechte.

Lässt sich der Fehler nicht beheben, wenden Sie sich an unseren Support: E-Mail: [support@solvimus.de](mailto://{support@solvimus.de}{}) Telefon: [+49 3677 7613065](tel:{+49~3677~7613065}{})

#### **4.14.5 Export der Zählerdaten eines/mehrerer Zähler ist leer**

Zählerdaten werden zur Optimierung des Speichers nur gespeichert, wenn ein Report aktiv ist. Prüfen Sie im Tab **Server**, ob ein Report aktiv ist.

Prüfen Sie den Zeitbereich für den Export. Der gewählte Zeitpunkt des Reports muss vor einer gültigen Auslesung liegen. Um beispielsweise die Auslesung vom 29.09.2020 13:15 zu exportieren, sollte der Zeitpunkt für den Export z.B. auf 29.09.2020 13:10 gesetzt werden. Der Report enthält dann alle Auslesungen von 13:10 an beginnend bis zum Ende des **Report cycle** im Tab **Server** der Instanz 1 oder 15 Minuten.

Lässt sich der Fehler nicht beheben, wenden Sie sich an unseren Support: E-Mail: [support@solvimus.de](mailto://{support@solvimus.de}{}) Telefon: [+49 3677 7613065](tel:{+49~3677~7613065}{})

#### **4.14.6 Der Log ist leer**

Prüfen Sie die Filtereinstellungen. Wenn kein Filter aktiv ist, sollten immer Einträge für die **Log source** System log verfügbar sein. Wenn nicht, deutet dies auf eine Fehlkonfiguration auf Systemebene hin. Hier kann der Befehl solcmd config-partitions über die SSH-Konsole Abhilfe schaffen (siehe Abschnitt [9.1.2\)](#page-71-0).

Prüfen Sie, ob der Rohdatenlog für die Schnittstellen aktiv ist (siehe Tab **Configuration**). Nur dann werden die Rohdaten für die **Log source**, z. B. M-Bus, erzeugt.

Lässt sich der Fehler nicht beheben, wenden Sie sich an unseren Support: E-Mail: [support@solvimus.de](mailto://{support@solvimus.de}{}) Telefon: [+49 3677 7613065](tel:{+49~3677~7613065}{})

# **5 Auslesung von Zählern über M-Bus**

### **5.1 Allgemeines**

Eine weitverbreitete Schnittstelle zur automatisierten Erfassung von Zählerdaten ist der drahtgebundene M-Bus (Meter-Bus). Dieser wurde ursprünglich in der EN 1434-3 spezifiziert. Mit der EN 13757 erhielt er eine eigene Normenreihe:

- EN 13757-2 Kommunikationssysteme für Zähler Teil 2: Drahtgebundene M-Bus-Kommunikation
- EN 13757-3 Kommunikationssysteme für Zähler Teil 3: Anwendungsprotokolle
- EN 13757-7 Kommunikationssysteme für Zähler Teil 7: Transport- und Sicherheitsdienste

Ursprünglich für Wärmemengenzähler entwickelt, ist der M-Bus mittlerweile für alle Arten/Typen von Verbrauchszählern sowie Sensoren und Aktoren verfügbar. Damit hat er einen hohen Stellenwert in Bezug auf die Erfassung von Verbrauchsdaten.

Wesentliche Eigenschaften und Vorteile des M-Bus sind:

- Der M-Bus ist eine digitale Schnittstelle zur elektronischen Auslesung von Zählerdaten.
- Alle Verbrauchszähler in einem Gebäude/in einer Liegenschaft können an einem einzigen Kabel betrieben und ausgelesen werden.
- Alle Verbrauchszähler sind einzeln adressierbar.
- Die Auslesung ist gegen Übertragungsfehler gesichert und sehr robust.
- Die Daten sind maschinenlesbar und damit einfach weiterverarbeitbar.
- Die Daten sind selbstbeschreibend.
- Hohe Ausleseraten sind möglich.
- Der M-Bus ist herstellerunabhängig und es gibt eine große Auswahl an Geräten.

### **5.2 Signalisierung auf dem M-Bus**

Der M-Bus ist ein Single-Master-Multiple-Slaves-Bus. Daher kontrolliert ein einziger Busmaster den Bus und den Datenverkehr auf dem Bus, an welchem mehrere Slaves, also Zähler, angeschlossen sein können.

**D** Ein zweiter physischer Master beim M-Bus ist nicht zulässig.

Der M-Bus nutzt auf physikalischer Ebene Spannungs- und Strommodulation zur Übertragung von Daten. Der Master überträgt Telegramme mittels Spannungsmodulation, der Slave überträgt Telegramme durch Strommodulation. Schematisch zeigt dies die folgende Abbildung (Strom- und Spannungswerte können abweichen):

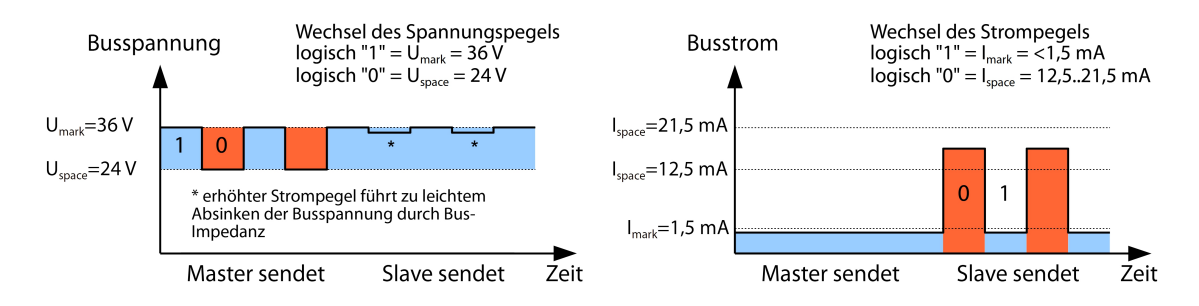

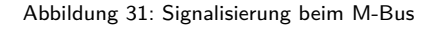

Der M-Bus arbeitet nach dem Prinzip Anfrage-Antwort, d. h. der Master initiiert die Kommunikation durch eine Anfrage/einen Befehl, der darauf hin vom Slave beantwortet/bestätigt wird. Spontane Datenübertragung seitens der Slaves ist nicht zulässig.

In der M-Bus-Norm werden bestimmte Begrifflichkeiten genutzt. Die Grundlagen der Kommunikation stammen aus der IEC 60870-5-101. Wesentliche Begriffe sind in der folgenden Tabelle erklärt:

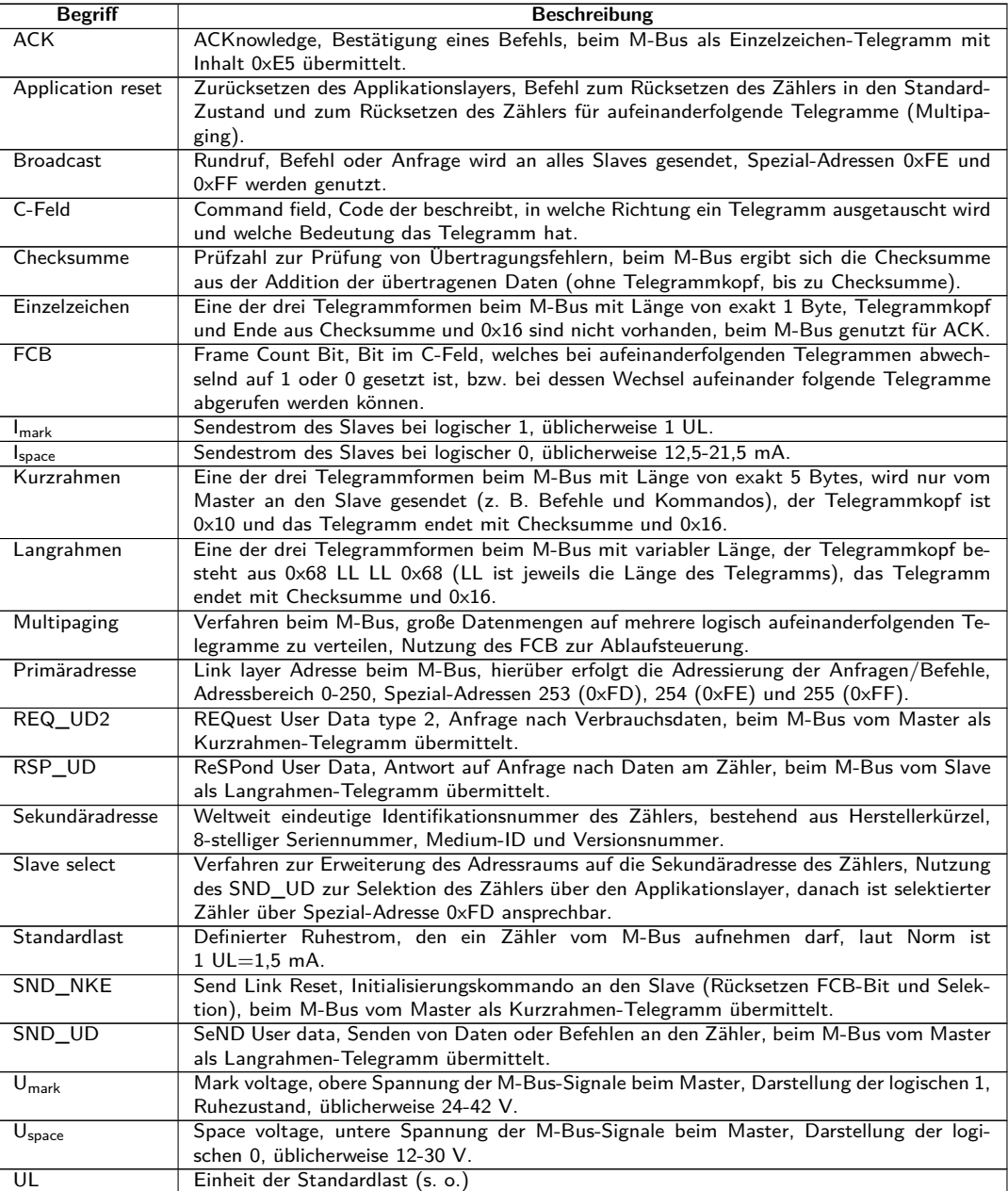

Tabelle 20: M-Bus spezifische Begriffe

## **5.3 Einrichtung der Schnittstelle im webbasierten Frontend**

### **5.3.1 M-Bus mode**

Der Parameter **M-Bus mode** im Tab **Configuration** aktiviert die M-Bus-Schnittstelle und legt die grundsätzliche Funktionalität fest. Es stehen diese Modi zu Auswahl:

- Disabled
- Master
- Transparent/TCP
- Transparent/UDP
- Master & Transparent/TCP

Die Transparent-Modi ermöglichen die Nutzung der Physik der M-Bus-Schnittstelle über einen TCP- bzw. UDP-Port. Der Datenstrom wird somit von der M-Bus-Schnittstelle auf eine IP-Schnittstelle (Netzwerk (LAN) oder Mobilfunk (WAN)) weitergeleitet. Das Gerät arbeitet dann vergleichbar wie ein Ethernet-M-Bus-Umsetzer oder auch ein Mobilfunkrouter mit M-Bus-Schnittstelle. Der Parameter **M-Bus transparent port** definiert den zu nutzenden Netzwerk-Port.

Durch den Transparent-Modus ist es möglich, Zähler über die M-Bus-Schnittstelle direkt anzusprechen. Dafür ist eine entsprechende M-Bus-Software auf dem Leitsystem (Hostsystem) notwendig. Das Gerät sorgt für die physikalische Anbindung. Somit können beliebige Daten mit dem Zähler ausgetauscht werden und herstellerspezifische Protokolle umgesetzt werden.

Der Modus Master & Transparent/TCP erlaubt eine Kombination aus der transparenten Durchleitung und der Master-Funktionalität des Geräts. Solange kein Client zum Transparent TCP Port verbunden ist, nutzt der M-Bus-Master die Schnittstelle und liest die Zähler gemäß der Konfiguration aus wie im Modus Master. Verbindet ein Client zu dem TCP-Port, so bekommt er exklusiven Zugriff auf die Schnittstelle wie im Transparent/TCP-Modus. Das Auslesen von Zählern oder Scannen des M-Bus durch das Gerät ist nicht möglich, solange ein Client verbunden ist. Ist zu der Zeit eine Auslesung konfiguriert, so schlägt diese fehl. Trennt der Client die Verbindung, so wird die Schnittstelle wieder vom M-Bus Master übernommen, und es werden wieder Zähler ausgelesen. Eine inaktive Verbindung zum Transparent Port wird vom Gerät nach 60 Sekunden geschlossen, um ein Blockieren des M-Bus durch nicht geschlossene Verbindungen zu verhindern. Ein Client sollte in diesem Modus sicherstellen, dass die Verbindung nach der Nutzung wieder freigegeben wird. Da beim Verbinden eines Clients erst eine angefangene Auslesung eines Zählers durch das Gerät beendet wird, sollte der Client für die erste Kommunikation nach dem Verbindungsaufbau möglichst einen größeren Timeout nutzen (≥5 Sekunden).

#### **5.3.2 Adressierung, Suche und Suchbereich**

Beim M-Bus unterscheidet man die Primäradressierung und die Sekundäradressierung. Die M-Bus-Schnittstelle ermöglicht auch Mischkonfigurationen. Es kann zunächst nach Zählern über Primäradressierung und anschließend innerhalb eines zweiten Scans nach Zählern mit Sekundäradressierung gesucht werden.

Die Primäradresse dient der Zugriffssteuerung auf Verbindungsschicht (Link layer). Sie ist die Basis der Kommunikation zwischen Master und Slaves auf dem M-Bus und wird bei der Kommunikation in jedem Telegramm außer dem Einzelzeichen-Telegramm genutzt. Die Sekundäradresse ist eine Erweiterung der Adressierung und steuert den Zugriff zusätzlich auf Anwendungsschicht (Application layer).

Der gültige Adressbereich für die Primäradressen ist 0-250, wobei der Adresse 0 eine Sonderstellung eingeräumt wird. Laut Norm ist diese nur bei unkonfigurierten Zählern (ab Werk) zulässig. Die Adresse 253 ist eine Sonderadresse zur Nutzung der Sekundäradressierung, die Adressen 254 und 255 werden für den Rundruf (Broadcast) mit und ohne Antwort genutzt. Die Adressen 251 und 252 sind reserviert.

Die Sekundäradresse setzt sich aus 4 Teilen zusammen. Dies sind die Sekundär-ID (eine 8-stellige Dezimalzahl), die Hersteller-ID (Wert von 0-65535), die Medium-ID (Wert von 0-255) und die Versionsnummer (Wert von 0-255). Damit umfasst der Adressraum theoretisch 115,19\*10<sup>15</sup> eindeutige Werte.

→ Die Hersteller-ID kann in ein Herstellerkürzel gewandelt werden, welches von der DLMS User Association gepflegt wird. Eine Übersicht findet sich hier: [www.dlms.com/flag-id/flag-id-list](https://www.dlms.com/flag-id/flag-id-list)

Bei der Primäradressierung antwortet der Slave, dessen Primäradresse mit der Adresse in der Anfrage übereinstimmt. Damit lässt sich eine einfache und kurze Kommunikation umsetzen.

<sup>1</sup> Ist die Primäradresse bei der Primäradressierung nicht eindeutig kann es zu Kollisionen und somit gestörter Kommunikation kommen, da mehrere Slaves gleichzeitig antworten.

Die Sekundäradressierung hingegen nutzt eine sogenannte Selektion (Slave-Select) anhand der Sekundäradresse, um den Zähler mit übereinstimmender Sekundäradresse dann über die Primäradresse 253 ansprechen zu können. Nicht übereinstimmende Zähler deselektieren sich im gleichen Schritt. Damit ist der Ablauf etwas komplexer, da eine zusätzliche Selektion mit Bestätigung erforderlich ist. Die Kommunikation dauert länger. Allerdings ist damit der Adressraum viel größer, Kollisionen treten nicht auf, und es sind mehr als 250 Zähler an einem Bussystem möglich. Dazu kommt noch, dass die Inbetriebnahme schneller geht, da nicht jeder Zähler auf eine eindeutige Primäradresse konfiguriert werden muss.

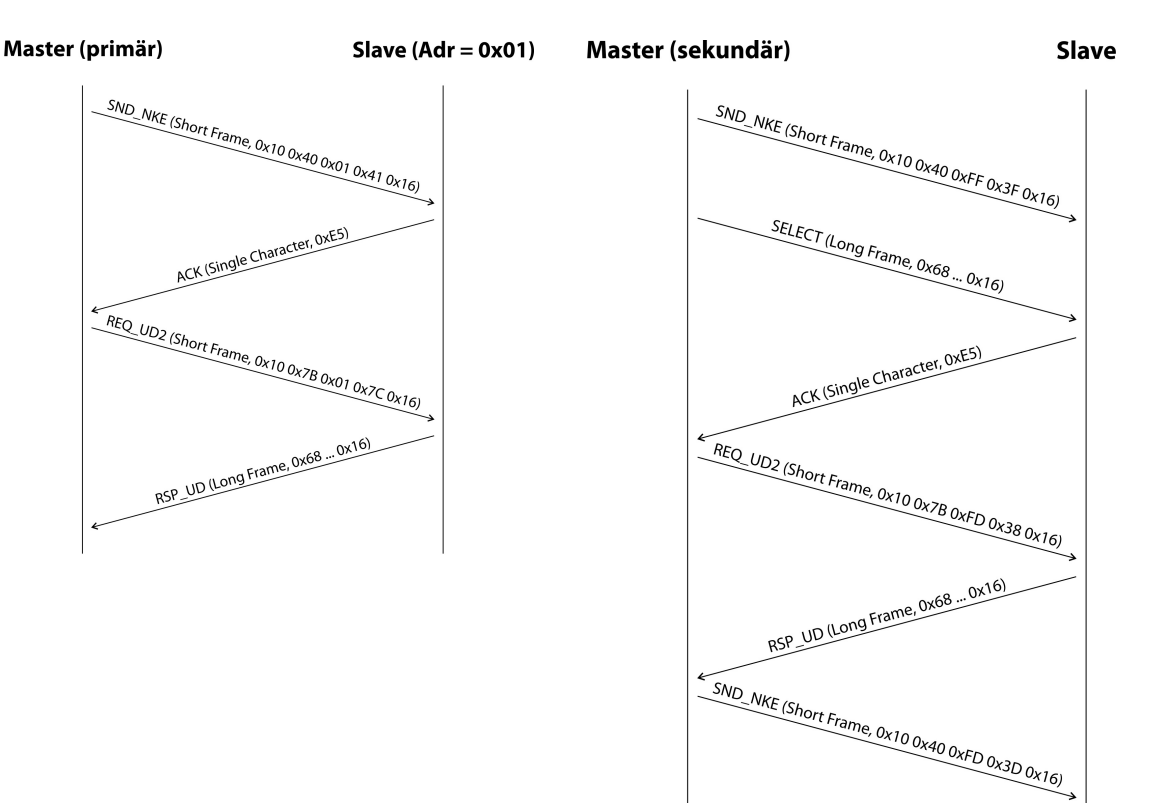

Abbildung 32: Beispiel der Primär- und Sekundäradressierung im Vergleich

Bei der Sekundäradressierung werden zudem Platzhalter (Wildcards) unterstützt. Dies erlaubt z. B. die alleinige Nutzung der 8-stelligen Sekundär-ID zur Selektion. Die anderen Teile werden mit dem Platzhalter 0xFF (255) bzw. 0xFFFF (65535) maskiert. Es können mit 0xF (16) auch einzelne Stellen der Sekundär-ID maskiert werden.

M-Bus nutzt die BCD-Darstellung für die Sekundär-ID, daher wird die 8-stellige Dezimalzahl durch eine 8-stellige Hexadezimalzahl kodiert. Durch die Zeichen A-F pro Stelle lassen sich Sonderfunktionen abbilden, es wird jedoch nur das  $F$  genutzt, als Platzhalter an der jeweiligen Stelle.

Die Platzhalter sind auch die Basis der Sekundärsuche. Diese teilt mittels der Platzhalter den sekundären Adressraum Stück für Stück auf und prüft, ob in dem jeweiligen Teil Zähler vorhanden sind. Wenn ja, dann wird dieser Teil weiter unterteilt, bis nur noch höchstens ein Zähler pro Teil vorhanden oder eine weitere Aufteilung nicht möglich ist. Das klassische Vorgehen ist hierbei die Maskierung der Hersteller-ID, Medium-ID und Versionsnummer und das Durchsuchen des 8-stelligen Nummernbereiches der Sekundär-ID.

Den Bereich 00000000-99999999 teilt man auf, indem man die Selektion auf 0FFFFFFF sendet, also alle Zähler mit einer 0 an oberster Stelle der Sekundär-ID selektiert. Danach wird eine Abfrage an die selektierten Zähler unter Nutzung der Primäradresse 253 durchgeführt. Erhält man keine Antwort, ist kein Zähler in diesem Bereich. Die niedrigstwertige, unmaskierte Stelle kann dann hochgezählt werden und es geht mit 1FFFFFFF weiter. Erhält man eine ungestörte Antwort, ist nur ein Zähler in diesem Bereich vorhanden und man kann diesen Zähler als gefunden speichern und die niedrigste unmaskierte Stelle hochzählen und weiter suchen. Erhält man eine gestörte Antwort oder Kollision, geht man zur nächsten noch maskierten Stelle und durchläuft diese von 0 nach 9. Durch die Variabilität des Vorgangs in Abhängigkeit der Zähler und der Verteilung der Sekundär-ID im Adressraum lässt sich nur schwer im Vorfeld einschätzen, wie lang eine Suche dauert.

Die Primärsuche ist im Gegensatz dazu sehr direkt und determiniert. Es wird jede Primäradresse angefragt und in Abhängigkeit einer gültigen Antwort dann ein Zähler als gefunden gespeichert oder nicht. Es sind so bei einer vollständigen Suche immer 250 Anfragen notwendig.

Die Parameter **Primary start address** und **Primary final address** im Tab **Configuration** grenzen die Primärsuche durch Vorgabe des Starts und Endes ein. Der Parameter **Secondary address mask** dient einer Maskierung der Sekundär-ID, so kann die Suche auf bestimmte Bereiche eingegrenzt werden. Eine Maske 33FFFFFF grenzt die Suche beispielsweise auf alle Zähler ein, deren Sekundär-ID mit 33 beginnt.

#### **5.3.3 M-Bus baud rate**

Der Parameter **M-Bus baud rate** im Tab **Configuration** dient der Konfiguration der Bitdarstellung auf der M-Bus-Schnittstelle. Die Baudrate legt im Wesentlichen die Geschwindigkeit der Datenübertragung fest.

- M-Bus nutzt in der Regel 2400 bps. Weitere verbreitete Baudraten sind 300 bps und 9600 bps. Viele Zähler erkennen die Baudrate automatisch.
- Die weiteren Parameter zur Bitdarstellung der M-Bus-Schnittstelle sind fest auf 8 Datenbits, gerade Parität und 1 Stoppbit eingestellt (8-E-1).

#### **5.3.4 M-Bus timeouts**

Die M-Bus-Schnittstelle nutzt mit **M-Bus timeout**, **M-Bus idle timeout** und **M-Bus full timeout** drei verschiedene Timeouts (beim Transparent-Modus nur das **M-Bus idle timeout**), welche im Tab **Configuration** parametriert werden können.

Das M-Bus idle timeout gibt an, wie lang die M-Bus-Schnittstelle "ruhig" sein muss, d. h. keine Daten gesendet/empfangen werden, um das Ende eines Telegramms (Kommunikationsende) zu erkennen. Es dient im Wesentlichen der Paketbildung des M-Bus-Datenstroms, also der Zuordnung eingehender Daten zu einer logischen Einheit (Daten-Paket).

Das **M-Bus timeout** gibt an, wie lang das Gerät auf eine Antwort des Zählers warten soll. Werden innerhalb dieser Zeit ab Anfrage keine Daten empfangen, wird der Ausleseversuch abgebrochen.

Das **M-Bus full timeout** gibt an, wann spätestens der Empfang abgebrochen wird, um die empfangenen Zählerdaten zu verarbeiten. Dieser Parameter beendet den Empfang auch, wenn das **M-Bus idle timeout** nicht erreicht wird, weil kontinuierlich Daten eingehen (ohne Ruhe, z. B. bei Störungen).

#### **5.3.5 M-Bus request mode**

Standardmäßig erfolgt die Auslesung über den Befehl REQ\_UD2, den der Master an den Zähler sendet. Dieser wird vom Zähler mit dem RSP\_UD beantwortet, welcher die üblichen Zählerdaten (Verbrauchsdaten) enthält.

Zusätzlich kann über den Parameter **M-Bus request mode** im Tab **Configuration** vor der eigentlichen Auslesung noch eine explizite Selektion der auszulesenden Daten erfolgen. Bei den Geräten der solvimus GmbH gibt es so die Möglichkeit, eine sogenannte Globale Ausleseanforderung vor der eigentlichen Abfrage an den Zähler zu senden. Hierfür wird ein SND\_UD an den Zähler gesendet. Die Nutzerdaten bestehen dann lediglich aus ein oder zwei Zeichen. Es gibt zwei Implementierungen mit gleicher Funktion, je nach Hersteller wird der eine oder der andere unterstützt:

- Nutzerdaten bestehend aus 2 Byte: DIF=0x7F, VIF=0x7E → **M-Bus request mode** Extended 1
- Nutzerdaten bestehend aus 1 Byte: DIF=0x7F → **M-Bus request mode** Extended 2
- Dieser Befehl wird in der Regel nicht notwendig, da alle Zählerwerte standardmäßig mit der normalen Abfrage übermittelt werden.
- Durch die Nutzung kann es zur Änderung in der Struktur des Datensatzes des Zählers kommen.

#### **5.3.6 M-Bus reset mode**

Beim M-Bus gibt es mehrere Varianten und Anwendungen eines Resets. Man unterscheidet:

- Link layer reset  $\rightarrow$  SND\_NKE
- Application layer reset  $\rightarrow$  Application reset mittels SND\_UD

Der Link layer reset ist laut EN 13757 lediglich für die Initialisierung des Kommunikationsablaufs der Verbindungsschicht zuständig. Daher setzt er die Selektion anhand der Sekundäradresse zurück, deselektiert den Zähler, und setzt auch den FCB-Mechanismus (siehe Abschnitt [5.3.7\)](#page-55-0) zurück.

Der Application layer reset hingegen setzt die Anwendung im Zähler (bzw. die Kommunikationsanwendung) zurück.

<span id="page-55-0"></span>Über den Parameter **M-Bus reset mode** im Tab **Configuration** lässt sich einstellen, welcher der Resets und an welche Adresse dieser gesendet wird. Die Resets werden dann zu Beginn eines Suchdurchlaufs und vor jeder Auslesung eines Zählers gesendet:

- None: Es wird weder ein Link layer reset noch ein Application layer reset gesendet.
- Standard: Es wird ein Link layer reset an die Broadcastadresse 0xFF gesendet und im Falle der Primäradressierung auch an die jeweilige Primäradresse.
- Extended 1: Es wird explizit ein Link layer reset an die Selektionsadresse 0xFD gesendet und danach die Link layer resets des Modus Standard.
- Extended 2: Es wird nach dem Link layer reset an die Selektionsadresse 0xFD ein Application layer reset an die Broadcastadresse 0xFF gesendet und danach die Link layer resets des Modus Standard.

### **5.3.7 M-Bus multipaging**

Falls die Daten eines Zählers nicht in ein einzelnes Telegramm passen (maximal 255 Byte Nutzdaten), gibt es die Möglichkeit, diese Daten auf mehrere logisch zusammenhängende, aufeinander folgende Telegramme aufzuteilen. Für die Auslesesequenz nutzt man den FCB-Mechanismus nach IEC 60870-5-2. Bei der solvimus GmbH wird dieses Verfahren "Multipaging" genannt.

Um möglicherweise vorhandene Telegramme des Zählers abzurufen muss hierbei der Master das FCB mit jeder neuen Anfrage REQ\_UD2 umschalten, um den Zähler mitzuteilen, das nachfolgende Telegramm zu senden. Schaltet der Master das FCB nicht um, antwortet der Zähler immer mit nochmals/erneut dem gleichen Telegramm. Die REQ\_UD2 haben dann abwechselnd ein C-Feld von 0x5B oder 0x7B.

Mit dem Parameter **M-Bus max. multipage** im Tab **Configuration** wird die Anzahl der maximal abgerufenen, zusammenhängenden Telegramme auf eine Anzahl begrenzt. Gerade bei Zählern mit sehr vielen Daten (z. B. Lastgänge, Stichtagsreihen) lässt sich dadurch die Auslesezeit verkürzen und weniger relevante Werte werden gar nicht erst ausgelesen.

- Für die meisten Applikationen genügt die Nutzung des ersten Telegramms der Telegrammfolge.
- Der M-Bus sieht keinen zwingenden Mechanismus vor, auf bestimmte Telegramme der Folge direkt zuzugreifen. In der Regel erfolgt der Durchlauf immer vom ersten Telegramm aus. Man muss dann mindestens alle relevanten Telegramme abrufen.
- **O** Ein "Application reset" an den Zähler führt zum Rücksetzen auf das erste Telegramm der Folge.

## **5.4 Fehlersuche beim M-Bus**

#### **5.4.1 Physikalische Fehlersuche**

Um festzustellen, warum Zähler am M-Bus nicht antworten oder bei der Suche nicht gefunden werden, eignet sich meist eine physische Prüfung des M-Bus-Netzwerks. Hierdurch kann relativ einfach grundlegend festgestellt werden, ob der M-Bus zumindest korrekt verkabelt ist.

Für die einfache Messung reicht ein handelsübliches Multimeter. Die wichtigste Messung ist die Spannungsmessung zwischen beiden M-Bus-Leitungen. Die Spannungsmessung zeigt, dass:

- der M-Bus-Master korrekt den Bus versorgt: es liegen ca. 30-40 V an
- der Zähler korrekt am M-Bus angeschlossen ist: es liegen ca. 30-40 V an
- der Spannungsabfall nicht zu groß ist: Spannung am Master ist nur geringfügig höher als am Zähler
- die Telegramme des Masters beim Zähler ankommen: beim Senden "wackelt" der Wert im Display des Multimeters

Eine weitere, wichtige Messung ist die Strommessung auf den beiden M-Bus-Leitungen. Die Strommessung zeigt, dass:

- die Last auf dem M-Bus in einem gültigen Bereich ist: es fließen ca. (Anzahl der Zähler)\*1,5 mA
- keine Fremdströme vorhanden sind: Strom durch beide Leitungen ist identisch
- die Telegramme des Zählers beim Master ankommen: beim Antworten "wackelt" der Wert im Display des Multimeters

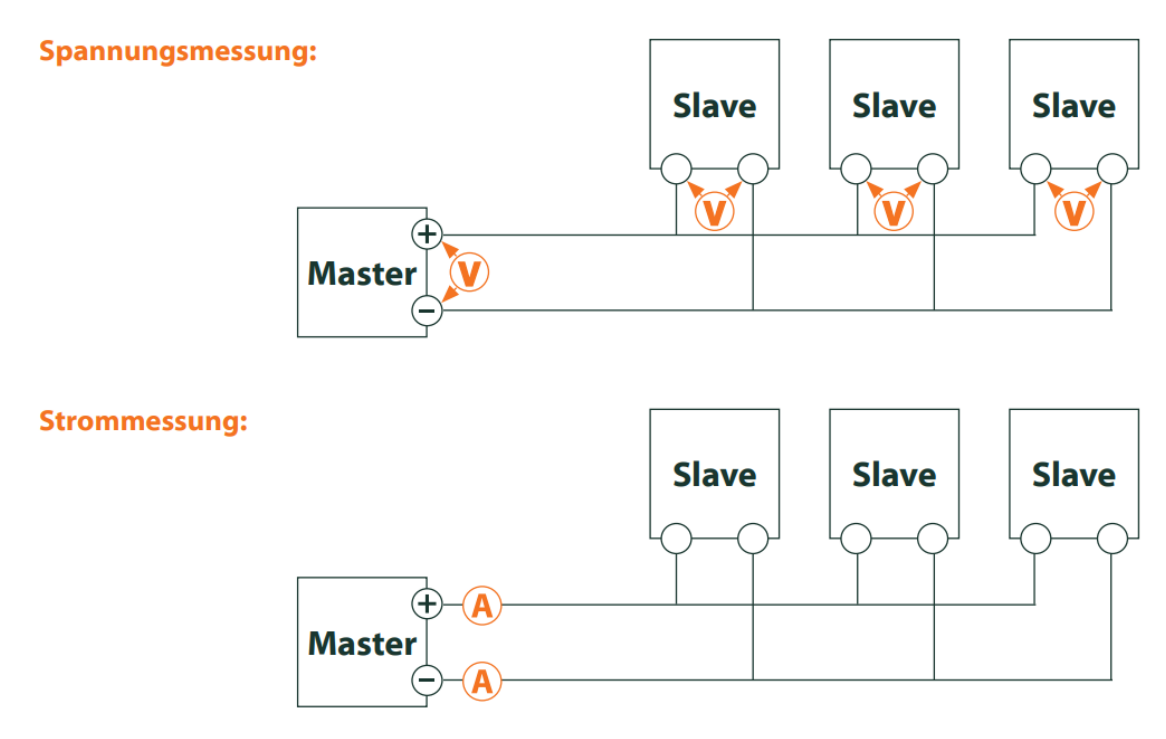

Abbildung 33: Fehlersuche beim M-Bus durch Messung mit Multimeter

#### **5.4.2 M-Bus-Zähler werden nicht gefunden**

Prüfen Sie die Kabel zwischen dem Gerät und Zähler, und tauschen Sie ggf. fehlerhafte Kabel aus. Messen Sie, während das Gerät eingeschaltet ist, die M-Bus-Spannung (ca. 30-40 V) zwischen den beiden M-Bus-Anschlüssen am Gerät und auch am Zähler.

Stellen Sie sicher, dass die M-Bus-Schnittstelle über den Parameter **M-Bus mode** auf der Webseite im Tab **Configuration** aktiviert ist und der darin konfigurierte Suchmodus (Sekundär bzw. Primär) durch den oder die Zähler unterstützt wird.

Arbeiten Sie mit Suchmasken bzw. einer Einschränkung des Suchbereichs, um so den M-Bus schrittweise zu durchsuchen (z. B. **Primary start address**, **Secondary address mask**).

Zusätzlich kann die M-Bus-Anfrage über folgende Parameter angepasst werden:

- **M-Bus request mode**
- **M-Bus reset mode**

Führen Sie einen erneuten Scan mit einer geänderten M-Bus Baudrate (z. B. 300, 2400 oder 9600) durch bzw. erhöhen Sie die Timeouts.

Entfernen Sie (falls vorhanden) andere Zähler, um eine mögliche Fehlerquelle auszuschließen.

Falls ein weiterer M-Bus-Zähler (u. U. auch gleichen Typs) verfügbar ist, können Sie zur Eingrenzung der Fehlerquelle den Kommunikationstest mit dem anderen Zähler erneut durchführen.

In der erweiterten Konfiguration des Geräts über die Datei *app/ chip. ini* (siehe Abschnitt [9.3\)](#page-73-0) lässt sich über den Parameter **MBUS\_MAXRETRY** die Anzahl der Versuche für eine M-Bus-Anfrage erhöhen. Dadurch werden Zähler, die nicht jede Anfrage beantworten, besser gefunden. Der Standardwert ist hier 3. Starten Sie die Suche erneut.

Bei Suchdurchläufen kann es zu Kollisionen kommen, wenn gleiche Primär- oder Sekundäradressen mehrfach auftreten. Bei Primäradressierung ist eine Adressdoppelung häufig, vor allem in neuen Installationen. Wir empfehlen daher die Sekundäradressierung. Auch bei dieser kann es zu Kollisionen kommen, wenn auch nur sehr unwahrscheinlich, da aufgrund des Standardwerts des Parameters, **MBUS\_SELECTMASK**=14 (siehe Abschnitt [9.3\)](#page-73-0), bei der Suche nur die 8stellige Seriennummer durchsucht wird. Dies kann jedoch auch auf Hersteller, Medium und Version des Zählers mit anderen Werten für **MBUS\_SELECTMASK** erweitert werden.

Aktivieren Sie den Rohdatenlog mit **Raw data log** im Tab **Configuration** (siehe Abschnitt [4.6\)](#page-32-0). Mit diesem Rohdatenlog lässt sich der Kommunikationsverlauf sehr gut analysieren.

Lässt sich der Fehler nicht beheben, wenden Sie sich an unseren Support: E-Mail: [support@solvimus.de](mailto://{support@solvimus.de}{}) Telefon: [+49 3677 7613065](tel:{+49~3677~7613065}{})

#### **5.4.3 M-Bus-Zähler werden gefunden, weisen aber keine Daten auf**

Einige Zähler enthalten im Datenpaket falsche Angaben zur Sekundäradresse oder Verschlüsselung. Dadurch sind diese unter Umständen für die Auslesung nicht adressierbar oder werden falsch verarbeitet.

Mit dem Parameter **MBUS\_SELECTMASK** (siehe Abschnitt [9.3\)](#page-73-0) können Teile der Sekundäradresse maskiert werden und somit Zähler doch ausgelesen werden. Die unübliche Entschlüsselung von M-Bus-Paketen kann deaktiviert werden mit dem Parameter **MBUS\_DISABLEDECRYPTION**=1 (siehe Abschnitt [9.3\)](#page-73-0), wenn diese vorgeben, verschlüsselt zu sein.

Starten Sie die Suche erneut oder führen Sie eine Auslesung durch.

Lässt sich der Fehler nicht beheben, wenden Sie sich an unseren Support: E-Mail: [support@solvimus.de](mailto://{support@solvimus.de}{}) Telefon: [+49 3677 7613065](tel:{+49~3677~7613065}{})

#### **5.4.4 Die Suche dauert sehr lang**

Die Suche nach M-Bus-Zählern kann unter bestimmten Umständen sehr lang dauern, durchaus länger als 1 h, speziell bei der Sekundärsuche und aufsteigenden Zählerseriennummern.

Arbeiten Sie mit Suchmasken bzw. einer Einschränkung des Suchbereichs, um so den M-Bus schrittweise zu durchsuchen (z. B. **Primary start address**, **Secondary address mask**).

Verringern Sie den Wert des Parameters **MBUS\_MAXRETRY** in der Konfigurationsdatei *app/ chip. ini* (siehe Abschnitt [9.3\)](#page-73-0) oder verringern Sie die Timeouts.

Nutzen Sie einen anderen Suchmodus im Tab **Configuration** (siehe Abschnitt [4.6\)](#page-32-0). Speziell die umgekehrte Sekundärsuche Secondary scan reverse kann hier Abhilfe schaffen. Starten Sie danach die Suche erneut.

Bei Störungen auf dem M-Bus kann es ebenfalls zu langen Suchdurchläufen kommen, da Störungen als Empfangspakete verarbeitet werden und somit in jedem Suchschritt ein Zähler vermutet wird.

Lässt sich der Fehler nicht beheben, wenden Sie sich an unseren Support: E-Mail: [support@solvimus.de](mailto://{support@solvimus.de}{}) Telefon: [+49 3677 7613065](tel:{+49~3677~7613065}{})

#### **5.4.5 Gerät startet während der Suche neu**

Das Gerät arbeitet aus Sicherheitsgründen mit einem internen Watchdog, welcher verhindern soll, dass das Gerät nicht mehr erreichbar ist. Wenn die Suche sehr lang dauert, kann es vorkommen, dass dieser Watchdog den Neustart des Geräts veranlasst. Wenn die Suche sehr lang dauert, empfiehlt sich daher das Erhöhen des Werts des Parameters **WATCHDOG\_SCAN** in der Datei *app/ chip. ini* (siehe Abschnitt [9.3\)](#page-73-0). Starten Sie danach die Suche erneut.

Unter gewissen Umständen kann es auch zu starken Kollisionen am Bus kommen, wenn z. B. alle Zähler gleichzeitig antworten. Diese starken Kollisionen und der damit verbundene, starke Stromanstieg können in Ausnahmefällen zu einem Neustart des Geräts führen. Arbeiten Sie mit Suchmasken bzw. einer Einschränkung des Suchbereichs, um so den M-Bus schrittweise zu durchsuchen (z. B. **Primary start address**, **Secondary address mask**). Teilen Sie ggf. für die Suche den M-Bus auf und durchsuchen Sie die Busabschnitte nacheinander.

Lässt sich der Fehler nicht beheben, wenden Sie sich an unseren Support: E-Mail: [support@solvimus.de](mailto://{support@solvimus.de}{}) Telefon: [+49 3677 7613065](tel:{+49~3677~7613065}{})

# **6 Auslesung von Zählern über wM-Bus**

### **6.1 Allgemeines**

Eine weitverbreitete Schnittstelle zur automatisierten Erfassung von Zählerdaten ist der drahtlose M-Bus (wM-Bus, wireless M-Bus, wireless Meter-Bus). Dieser ist, wie der drahtgebundene M-Bus, in der Normenreihe EN 13757 spezifiziert:

- EN 13757-4 Kommunikationssysteme für Zähler Teil 4: Drahtlose M-Bus-Kommunikation
- EN 13757-3 Kommunikationssysteme für Zähler Teil 3: Anwendungsprotokolle
- EN 13757-7 Kommunikationssysteme für Zähler Teil 7: Transport- und Sicherheitsdienste

Der wM-Bus ist die Erweiterung des M-Bus für die Nutzung über ein Funk-System. Protokoll und Mechanismen sind daher sehr ähnlich, Abweichungen begründen sich in der Spezialität des Funks. Damit hat er einen hohen Stellenwert in Bezug auf die Erfassung von Verbrauchsdaten.

Wesentliche Eigenschaften und Vorteile des wM-Bus sind:

- Der wM-Bus ist eine digitale Schnittstelle zur elektronischen Auslesung von Zählerdaten.
- Alle Verbrauchszähler besitzen eine eindeutige Kennung.
- Die Auslesung ist gegen Übertragungsfehler gesichert und sehr robust.
- Die Daten sind maschinenlesbar und damit einfach weiterverarbeitbar.
- Die Daten sind selbstbeschreibend.
- Hohe Ausleseraten sind möglich.
- Der wM-Bus ist herstellerunabhängig und es gibt eine große Auswahl an Geräten.
- Die Daten können verschlüsselt werden und sind gegen Replay-Attacken geschützt.
- Die genutzte Frequenz von 868 MHz bietet ausreichende Durchdringung im Gebäude bei geringer Sendeleistung.
- Mittels Repeatern kann das Funknetzwerk erweitert werden.

## **6.2 Signalisierung über wM-Bus**

Der wM-Bus ist ein Funksystem, welches hauptsächlich im SRD-Band bei 868 MHz arbeitet. Andere Frequenzen, wie 433 MHz oder 169 MHz sind ebenfalls definiert. Die genutzte und zulässige Frequenz ist zwischen Kontinenten und Ländern unterschiedlich.

Technisch gesehen nutzt der wM-Bus eine Frequenzmodulation (FSK). Die physischen Parameter und die Modulationsart hängt dabei vom Modus des wM-Bus ab. Es gibt verschiedene Modi:

- S-Mode: Stationary mode: Ursprünglich für feste Installationen vorgesehener Modus, rückläufige Bedeutung
- T-Mode: Frequent transmit mode: Ursprünglich für walk-by-Anwendung vorgesehener Modus, häufig genutzt
- R-Mode: Frequent receive mode: Spezieller Modus für den Empfang auf mehreren Funkkanälen gleichzeitig
- C-Mode: Compact mode: Energieoptimierte Variante ähnlich dem T-Mode, wachsende Bedeutung
- N-Mode: Narrowband VHF: Spezieller Modus für die Verwendung von 169 MHz
- F-Mode: Frequent receive and transmit mode: Spezieller Modus für die Verwendung von 433 MHz

Die Modi S, T, C und N sind sowohl unidirektional (z. B. S1 oder T1) als auch bidirektional (z. B. S2 oder T2) definiert. Die Modi R und F sind immer bidirektional. Unidirektional meint im Zusammenhang Zählerschnittstelle, dass der Zähler lediglich sendet und nicht empfängt. Es können also keine Daten an den Zähler gesendet werden. Bei bidirektionaler Kommunikation ist aufgrund der Batteriespeisung das Empfangszeitfenster im Zähler für nur sehr kurze Zeit nach dem Senden eines Telegramms offen. Die Gegenseite muss dann innerhalb dieser sehr kurzen Zeit antworten, um den Empfänger aktiv zu halten, sonst wird dieser wieder abgeschaltet.

Die Geräte der solvimus GmbH sind für den unidirektionalen Betrieb vorgesehen und dienen daher nur dem Empfang von Zählerdaten.

### **6.3 Einrichtung der Schnittstelle im webbasierten Frontend**

Der Parameter **wM-Bus mode** im Tab **Configuration** aktiviert die wM-Bus-Schnittstelle und legt die grundsätzliche Funktionalität fest:

- Disabled
- T-Mode
- S-Mode
- C-Mode
- $\bullet$  C/T-Mode

Der Parameter **wM-Bus transparent mode** im Tab **Configuration** aktiviert die Transparent-Modi der wM-Bus-Schnittstelle:

- Disabled
- Transparent/TCP
- Transparent/UDP

Dadurch wird nach der Konfiguration des Modes auf transparente Durchleitung umgeschaltet. Die Transparent-Modi ermöglichen die Nutzung der Physik der wM-Bus-Schnittstelle über einen TCP- bzw. UDP-Port. Der Datenstrom wird somit von der wM-Bus-Schnittstelle auf eine IP-Schnittstelle (Netzwerk (LAN) oder Mobilfunk (WAN)) weitergeleitet. Das Gerät arbeitet dann vergleichbar wie ein Ethernet-wM-Bus-Umsetzer oder auch ein Mobilfunkrouter mit wM-Bus-Schnittstelle. Der zu nutzende Netzwerk-Port ist im Parameter **wM-Bus transparent port** definiert.

Durch den Transparent-Modus ist es möglich, Zähler über die wM-Bus-Schnittstelle direkt anzusprechen. Dafür ist eine entsprechende wM-Bus-Software auf dem Leitsystem (Hostsystem) notwendig. Das Gerät sorgt für die physikalische Anbindung. Somit können beliebige Daten mit dem Zähler ausgetauscht werden und herstellerspezifische Protokolle umgesetzt werden.

Dies gilt ebenso für eine zweite wM-Bus-Schnittstelle, sofern das Gerät über diese Schnittstelle verfügt.

### **6.4 Fehlersuche beim wM-Bus**

#### **6.4.1 wM-Bus-Zähler werden nicht gefunden**

Stellen Sie sicher, dass die wM-Bus-Schnittstelle über den Parameter **wM-Bus mode** auf der Webseite im Tab **Configuration** (siehe Abschnitt [4.6\)](#page-32-0) entsprechend der Konfiguration des Zählers für T-, C-, C/T- oder S-Mode konfiguriert ist.

Testen Sie die Kommunikationsverbindung bei geringer Entfernung. Positionieren Sie den Zähler hierzu in etwa 1 m Entfernung zum Gerät.

Prüfen Sie die interne Konfiguration des Zählers (z. B.: Sendemodus, Sendeintervall). Prüfen Sie die Antennenverbindung und die Position der Antenne.

Prüfen Sie, ob der Parameter **wM-Bus listen** im Tab **Configuration** aktiv ist. Wenn nicht, werden keine neuen Zähler der Liste hinzugefügt.

Falls ein weiterer wM-Bus-Zähler verfügbar ist, können Sie zur Eingrenzung der Fehlerquelle den Kommunikationstest mit diesem Zähler ggf. mit geändertem Kommunikationsmode erneut durchführen.

Aktivieren Sie den Rohdatenlog mit **Raw data log** im Tab **Configuration**. Mit diesem Rohdatenlog lässt sich der Kommunikationsverlauf sehr gut analysieren.

Lässt sich der Fehler nicht beheben, wenden Sie sich an unseren Support: E-Mail: [support@solvimus.de](mailto://{support@solvimus.de}{}) Telefon: [+49 3677 7613065](tel:{+49~3677~7613065}{})

#### **6.4.2 wM-Bus-Zähler werden gefunden, weisen aber keine Daten auf**

In den meisten Fällen tritt dies auf, wenn die Zählerdaten verschlüsselt übermittelt werden. Prüfen Sie, ob eine Verschlüsselung im Zähler aktiv ist und ob der eingetragene Schlüssel korrekt ist. Gehen Sie dazu in den Tab **Meter** und tragen Sie dort den richtigen Schlüssel ein (Spalte Encryption key, siehe Abschnitt [4.4\)](#page-28-0).

Lässt sich der Fehler nicht beheben, wenden Sie sich an unseren Support: E-Mail: [support@solvimus.de](mailto://{support@solvimus.de}{}) Telefon: [+49 3677 7613065](tel:{+49~3677~7613065}{})

# <span id="page-62-0"></span>**7 Auslesung von Zählern über Modbus RTU oder Modbus TCP**

## **7.1 Allgemeines**

Das Modbus-Protokoll wurde ursprünglich von der Firma Modicon (heute: Schneider Electric) für den Datenverkehr mit ihren Controllern entwickelt. Daten wurden in Form von 16-Bit-Registern (Integer-Format) oder als Status-Informationen in Form von Datenbits übertragen. Im Laufe der Zeit wurde das Protokoll kontinuierlich erweitert.

Je nach Schnittstelle unterscheidet man im Wesentlichen:

- Modbus RTU: Übertragung von Binärdaten über eine serielle Schnittstelle
- Modbus ASCII: Übertragung von menschenlesbaren Daten über eine serielle Schnittstelle
- Modbus TCP: Übertragung von Binärdaten über TCP-Pakete im Netzwerk

Üblicherweise werden je nach vorhandener Schnittstelle entweder Modbus RTU (serielle Schnittstelle, z. B. RS-485) oder Modbus TCP (Ethernet-Schnittstelle) genutzt. Modbus ASCII und die Mischform Modbus RTU over TCP ist sehr selten anzutreffen.

Eine Spezifikation findet sich unter: <http://www.modbus.org>

Das Modbus-Protokoll ist ein Single-Master Protokoll. Dieser Master steuert die gesamte Übertragung und überwacht eventuell auftretende Timeouts (keine Antwort des adressierten Geräts). Die angeschlossenen Geräte dürfen nur nach Anforderung durch den Master Telegramme versenden.

Dieses Prinzip trifft sowohl auf Modbus RTU über RS-485 als auch auf Modbus TCP über Ethernet zu.

Die Einrichtung eines Zählers mit Modbus-Schnittstelle ist nur manuell möglich. Während die Ethernet-Schnittstelle bei den Geräten der solvimus GmbH stets aktiviert ist und somit Modbus TCP stets genutzt werden kann, muss die serielle Schnittstelle für Modbus RTU zunächst aktiviert und parametriert werden.

Eine Beschreibung der Parameter findet sich in Abschnitt [8.2.](#page-67-0) Der Parameter **Serial mode** muss Modbus RTU festlegen, um die RS-485-Schnittstelle für Modbus RTU zu nutzen.

## **7.2 Einrichtung des Zählers im webbasierten Frontend**

Dieser Abschnitt beschreibt, wie Zähler mit Modbus-Schnittstelle eingerichtet werden.

Die Einrichtung ist für Modbus TCP und Modbus RTU identisch. Lediglich gibt es hierbei eine Unterscheidung durch die Adress-Eingabe. Für die Nutzung von Modbus RTU muss die serielle Schnittstelle (RS-485) zunächst aktiviert werden.

Ein Modbuszähler kann im Tab **Meter** hinzugefügt werden, siehe Abschnitt [8.3.](#page-69-0)

Über die Schaltfläche **Add** bzw. das Kontextmenü wird zunächst der Zähler angelegt. Im Dialog muss dazu die Schnittstelle **Interface** auf Modbus gesetzt werden.

Das Feld **Link** gibt an, wie der Zähler adressiert und angesprochen werden kann. Für Modbus RTU wird hier die Slave-Adresse des Zählers eingetragen.

- Gültiger Adressbereich ist 1..247
- Adresse 0 ist die Broadcast-Adresse
- Die Adressen 248..255 sind reserviert

Modbus TCP nutzt einen erweiterten Adressbereich. Hier kommen IP-Adresse und TCP-Port hinzu. Das Adress-Schema folgt daher dieser Konvention: IP:Port/Slave-Adresse, z. B.: 192.168.1.124:502/1.

Der TCP-Port für Modbus TCP ist üblicherweise 502.

Das Feld **Byte order** gibt an, wie die Datendarstellung über Modbus ist. Modbus verwendet die Datendarstellung big endian für Bytes und Words. Falls der Zähler vom Standard abweicht, können hier mit little endian, big endian und big endian andere Reihenfolgen eingestellt werden.

Über die Parameter **Serial** und **Manufacturer** erfolgt die Zuordnung der Zählerdaten zum Zähler, deren Eingabe ist daher zwingend erforderlich (siehe Abbildung 34 und Abbildung 35). Weitere Parameter **Medium** oder **User label** sind optional und können vergeben werden. Beim Feld **Medium** kann sich der Nutzer an Tabelle [23](#page-93-0) orientieren. Dies dient der einheitlichen Darstellung über alle Zähler hinweg. Mit der Schaltfläche **Ok** werden die Eingaben übernommen und der Zähler in der Zählerliste im Tab **Meter** angelegt.

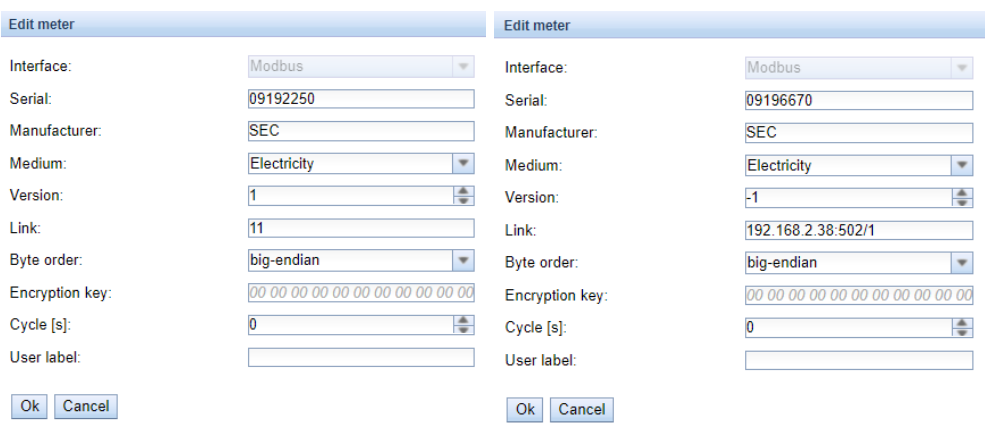

Abbildung 34: Anlegen eines Modbus RTU-Zählers Abbildung 35: Anlegen eines Modbus TCP-Zählers (Beispieldaten) (Beispieldaten)

Zu dem neu angelegten Zähler muss nun ein Zählwert hinzugefügt werden. Dies erfolgt über rechten Mausklick auf den neu hinzugefügten Modbus-Zähler und den Befehl **Add value** im Kontextmenü. Damit öffnet sich ein Dialog zur Eingabe der Parameter des Zählerwerts.

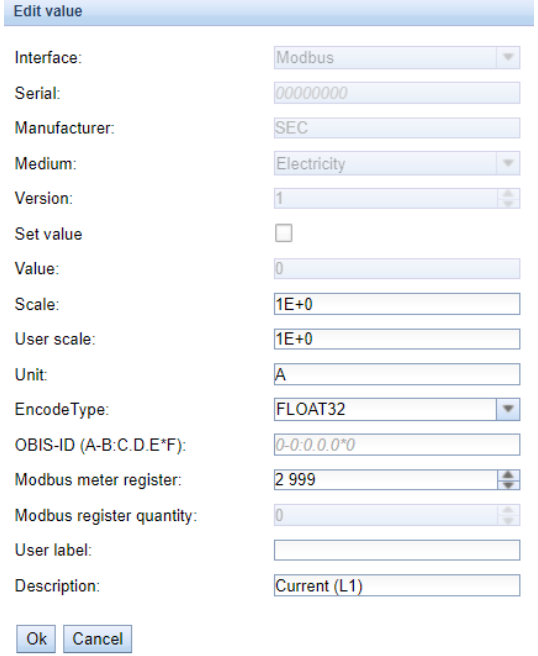

Abbildung 36: Anlegen des Zählerwerts eines Modbus-Zählers (Beispieldaten)

Die Zuordnung der Zählerwerte bei Modbus erfolgt auf Basis von Funktionscodes und Adressen. Die Geräte der solvimus GmbH unterstützen die Funktionscodes 0x03 (Read Holding Register) und 0x04 (Read Input Register) zur Erfassung von Zählerdaten. Der Adressbereich bei Modbus ist 0..65535.

Auf dieser Basis wird das Feld **Modbus register address** konfiguriert. Zur Nutzung des Funktionscodes 0x03 (Read Holding Register) wird die gewünschte Adresse direkt eingetragen oder zur gewünschten Adresse die Zahl 300000 addiert. Zur Nutzung des Funktionscodes 0x04 (Read Input Register) wird zur gewünschten Adresse die Zahl 400000 addiert. Durch die Addition eines Offsets kann einfach zwischen Input und Holding Registern gewechselt werden. Einige Beispiele zu Modbus register address:

- $\bullet$  17  $\rightarrow$  Read Holding Register, Startadresse 17
- 300017  $\rightarrow$  Read Holding Register, Startadresse 17
- 400017  $\rightarrow$  Read Input Register, Startadresse 17
- Je nach Hersteller erfolgt die Adressangabe in Datenblättern Modbus-konform zählend ab 0 oder abweichend zählend ab 1. Letzteres hat zur Folge, dass bei der Eingabe der Adresse diese um 1 vermindert werden muss.

Der Parameter **Encode type** gibt die Anzahl der zu lesenden Register und deren Datenformat an. Dies ist für die korrekte Interpretation der abgerufenen Daten Voraussetzung. Es werden diverse Formate unterstützt und müssen mit dem Datenblatt des Zählers abgeglichen werden.

| FLOAT32            | ▼ |
|--------------------|---|
| NODATA             |   |
| INT8               |   |
| <b>INT16</b>       |   |
| <b>INT24</b>       |   |
| <b>INT32</b>       |   |
| <b>INT48</b>       |   |
| INT64              |   |
| UINT8              |   |
| <b>UINT16</b>      |   |
| <b>UINT24</b>      |   |
| <b>UINT32</b>      |   |
| UINT48             |   |
| UINT64             |   |
| BCD <sub>2</sub>   |   |
| BCD4               |   |
| BCD <sub>6</sub>   |   |
| BCD <sub>8</sub>   |   |
| BCD <sub>12</sub>  |   |
| FLOAT32            |   |
| DOUBLE64           |   |
| DATE               |   |
| TIME               |   |
| DATETIMENOSEC      |   |
| <b>DATETIME</b>    |   |
| VARIABLEDATA       |   |
| VARIABLEDATABCDPOS |   |
| VARIABLEDATABCDNEG |   |
| VARIABLEDATABINARY |   |
| VARIABLEDATAFLOAT  |   |
| <b>OTHER</b>       |   |

Abbildung 37: Verfügbare Encode Types bei Modbus

Die Parameter **Unit** und **Scale** sollten ebenfalls entsprechend dem Datenblatt eingestellt werden.

Wir empfehlen die Nutzung der Grundeinheiten wie Wh und einen Skalierungsfaktor **Scale** von 1e+3 gegenüber der oft verwendeten Standardeinheit für Energiezähler  $kWh$  mit Faktor  $1e+0$ .

Bei den Feldern **Description** und **Unit** kann sich der Nutzer an Tabelle [24](#page-93-0) und Tabelle [25](#page-95-0) orientieren. Dies dient der einheitlichen Darstellung über alle Zähler hinweg.

Der so eingerichtete Messwert wird nun zyklisch vom Zähler ausgelesen und erfasst. Bei Modbus-Zählern werden oft mehrere Werte in diversen Registern übertragen, es können daher weitere Zählerwerte zum Zähler hinzugefügt werden.

### **7.3 Nutzung von Templates**

Im Gegensatz zu M-Bus-Zählern ist das automatische Anlegen von Zählerdaten bei Modbus nicht möglich. Um dennoch eine schnelle Integration zu ermöglichen, bieten Geräte der solvimus GmbH die Möglichkeit, mit Templates eine bestimmte Zählerwertkonfiguration automatisch zu einem neu angelegten Zähler zuzuordnen. Das manuelle Hinzufügen der Werte ist so nicht mehr nötig.

## **7.4 Fehlersuche bei der Modbus-Schnittstelle**

Lässt sich der Fehler nicht beheben, wenden Sie sich an unseren Support: E-Mail: [support@solvimus.de](mailto://{support@solvimus.de}{}) Telefon: [+49 3677 7613065](tel:{+49~3677~7613065}{})

# <span id="page-67-0"></span>**8 Auslesung von Zählern über serielle Schnittstelle**

### **8.1 Allgemeines**

Eine Möglichkeit, Zähler auszulesen ist die serielle Kommunikation. Physikalisch findet man diese in Form von RS-485, RS-232, optische Schnittstelle (D0) oder Stromschleifenschnittelle (C0).

Einige Geräte der solvimus GmbH bieten eine RS-485-Schnittstelle oder eine RS-232-Schnittstelle. Eine Kopplung anderer Physik benötigt entsprechende Wandler (z. B. Optischer Lesekopf für RS-485).

Neben der Physik ist dazu das Protokoll des Zählers entscheidend. Hier findet man diverse Varianten:

- EN 62056-21, auch IEC 61107 bzw. IEC 1107 (ASCII-Protokoll, von uns benannt als DLDE), Teil der DLMS
- "Echtes" DLMS nach Normenreihe EN 62056
- SML
- Modbus RTU

Die Geräte der solvimus GmbH unterstützen sowohl SML als auch EN 62056-21 (Mode A und Mode C). Während SML nur als Empfangsstrom verarbeitet wird (Data-Push des Zählers), kann bei EN 62056-21 sowohl der Data-Push verarbeitet werden, als auch Daten vom Zähler aktiv angefragt werden (Data-Request).

Geräte mit serieller Schnittstelle können auch über Modbus RTU auf Zählerdaten zugreifen, alternativ zu SML und EN 62056-21. Mehr dazu finden Sie in Kapitel [7.](#page-62-0) Die nachfolgenden Abschnitte widmen sich neben den allgemeinen Einstellungen maßgeblich SML und EN 62056-21.

### **8.2 Einrichtung der Schnittstelle im webbasierten Frontend**

Die Einrichtung eines Zählers mit serieller Schnittstelle ist nur manuell möglich.

Zunächst muss die serielle Schnittstelle aktiviert und parametriert werden. Dies erfolgt im Tab **Configuration** über den Parametersatz **Serial...** und **DLDE...** (siehe Abschnitt [4.6\)](#page-32-0).

#### **8.2.1 Serial mode**

Der Parameter **Serial mode** aktiviert die serielle Schnittstelle und legt den grundsätzlichen Funktionsumfang fest:

- Disabled
- DLDE
- Modbus RTU
- Transparent/TCP
- Transparent/UDP

Die Transparent-Modi ermöglichen die Nutzung der Physik der seriellen Schnittstelle über einen TCP- bzw. UDP-Port. Der Datenstrom wird somit von der seriellen Schnittstelle auf eine IP-Schnittstelle (Netzwerk (LAN) oder Mobilfunk (WAN)) weitergeleitet. Das Gerät arbeitet dann vergleichbar wie ein Ethernet-Seriell-Umsetzer oder auch ein Mobilfunkrouter mit serieller Schnittstelle. Der zu nutzende Netzwerk-Port ist im Parameter **Serial transparent port** definiert.

Durch den Transparent-Modus ist es möglich, Zähler über serielle Schnittstelle auch dann auszulesen, wenn deren Protokoll nicht direkt durch das Gerät unterstützt wird. Das Protokoll kann dann im Leitsystem (Hostsystem) verarbeitet werden, während das Gerät für physikalische Anbindung sorgt.

Die Modi DLDE und Modbus RTU aktiveren die Auslesung von Zählern durch das Gerät selbst. Damit erfolgt die Protokollbehandlung direkt im Gerät und der Zähler muss entsprechend angelegt werden (siehe Abschnitt [8.3\)](#page-69-0).

Unabhängig vom Modus müssen die Parameter zu Baudrate, Bitdarstellung und Timeouts passend eingestellt werden (siehe Abschnitt 8.2.2).

#### **8.2.2 Serial baud rate, data bits, stop bits und parity**

Die Parameter **Serial baud rate**, **Serial data bits**, **Serial stop bits** und **Serial parity** dienen der Konfiguration der Bitdarstellung auf der seriellen Schnittstelle.

Die Baudrate legt im Wesentlichen die Geschwindigkeit der Datenübertragung fest. Die anderen Parameter beschreiben die Byte-Darstellung:

- Die Anzahl der Datenbits beträgt entweder 7 oder 8.
- Die Parität aktiviert ein zusätzliches Bit, um eine Fehlererkennung zu ermöglichen. Während Parität None (keine Parität, N) auf dieses zusätzliche Bit verzichtet, fügen die Modi Even (gerade Parität, E) oder Odd (ungerade Parität, O) ein entsprechendes Bit hinzu, welches die Datenbits so ergänzt, um eine gerade oder ungerade Anzahl an Einsen (1) im Datenstrom zu erhalten. Die Modi Mark (Zeichen, M) und Space (Leerstelle, S) ergänzen entweder eine 1 oder eine 0, werden aber praktisch nicht genutzt.
- Die Anzahl der Stoppbits beträgt entweder 1 oder 2.

Übliche Einstellungen sind beispielhaft:

- 2400-8-E-1 (z. B. beim M-Bus)
- 300-7-E-1 (z. B. bei Zählern nach EN 62056-21)
- 9600-8-N-1 (z. B. bei Zählern mit SML-Push oder nach DLMS)
- 19200-8-N-1 (z. B. bei Modbus RTU)

#### **8.2.3 DLDE mode**

Drei Varianten der Protokollumsetzung nach EN 62056-21 werden unterstützt. Diese wird durch den Parameter **DLDE mode** eingestellt.

Für Zähler, die ihre Daten zyklisch, unaufgefordert senden, ist der Modus Push vorgesehen. Hierüber können Zähler nach EN 62056-21 und SML Protokoll verarbeitet werden.

Zähler, welche nach EN 62056-21 angefragt werden müssen, können entweder über den Modus Request oder Request (C-Mode) abgefragt werden. Request ist dabei der in der Norm beschriebene Mode A. Auf die Anfrage an den Zähler gibt dieser seine Zählerwerte direkt als Antwort. Der in der Norm beschriebene Mode C erlaubt einen Baudraten-Wechsel vor der Antwort mit Zählerdaten. Dazu ist ein zusätzlicher Telegramm-Austausch zwingend vorgeschrieben (Baudratenaushandlung). Dies wird im Modus Request (C-Mode) unterstützt, es wird jedoch die eingestellte Baudrate eingefordert.

#### **8.2.4 Serial timeouts**

Die serielle Schnittstelle nutzt mit **Serial first timeout**, **Serial idle timeout** und **Serial full timeout** drei verschiedene Timeouts (beim Transparent-Modus nur das **Serial idle timeout**, bei Modbus RTU nur das **Serial first timeout**).

Das Serial idle timeout gibt an, wie lang die serielle Schnittstelle "ruhig" sein muss, d. h. keine Daten gesendet/empfangen werden, um das Ende eines Telegramms (Kommunikationsende) zu erkennen. Es dient im Wesentlichen der Paketbildung des seriellen Datenstroms, also der Zuordnung eingehender Daten zu einer logischen Einheit (Daten-Paket). Im Modus Push wird diese Zeit genutzt, um den Beginn des Telegramms zu erkennen, es dürfen daher für diese Zeit keine Daten vom Zähler gesendet werden.

Das **Serial first timeout** gibt an, wie lang das Gerät auf eine Antwort des Zählers warten soll. Werden innerhalb dieser Zeit ab Anfrage keine Daten empfangen, wird der Ausleseversuch abgebrochen.

<span id="page-69-0"></span>Das **Serial full timeout** gibt an, wann spätestens der Empfang abgebrochen wird, um die empfangenen Zählerdaten zu verarbeiten. Dieser Parameter beendet den Empfang auch, wenn das **Serial idle timeout** nicht erreicht wird, weil kontinuierlich Daten eingehen (ohne Ruhe, z. B. bei Störungen).

### **8.3 Einrichtung des Zählers im webbasierten Frontend**

Dieser Abschnitt beschreibt, wie Zähler mit DLDE-Schnittstelle (EN 62056-21) eingerichtet werden und bezieht sich nur auf ein Gerät MUC.easy<sup>plus</sup>. Für Zähler mit Modbus RTU-Schnittstelle ist dies erläutert in Abschnitt [7.2.](#page-62-0)

Nach Aktivierung und Parametrierung der seriellen Schnittstelle kann der Zähler im Tab **Meter** hinzugefügt werden.

Über die Schaltfläche **Add** bzw. das Kontextmenü wird zunächst der Zähler angelegt. Im Dialog muss dazu die Schnittstelle **Interface** auf DLDE gesetzt werden. Über die Parameter **Serial** und **Manufacturer** erfolgt die Zuordnung der Zählerdaten zum Zähler, deren Eingabe ist daher zwingend erforderlich. Weitere Daten **Medium** oder **User label** sind optional und können vergeben werden. Beim Feld **Medium** kann sich der Nutzer an Tabelle [23](#page-93-0) orientieren. Dies dient der einheitlichen Darstellung über alle Zähler hinweg. Mit der Schaltfläche **Ok** werden die Eingaben übernommen und der Zähler in der Zählerliste im Tab **Meter** angelegt.

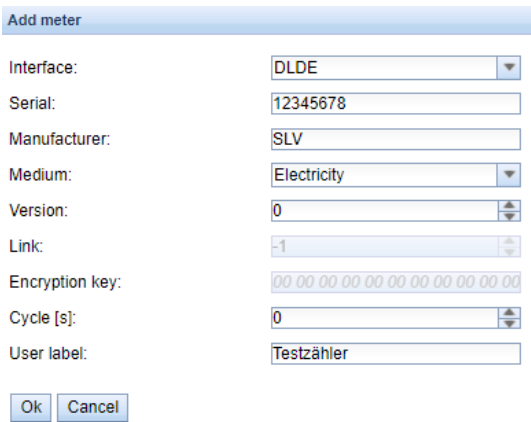

Abbildung 38: Anlegen eines DLDE-Zählers (Beispieldaten)

Zu dem neu angelegten Zähler muss nun ein Zählwert hinzugefügt werden. Dies erfolgt über rechten Mausklick auf den neu hinzugefügten DLDE-Zähler und den Befehl **Add value** im Kontextmenü. Damit öffnet sich ein Dialog zur Eingabe der Parameter des Zählerwerts.

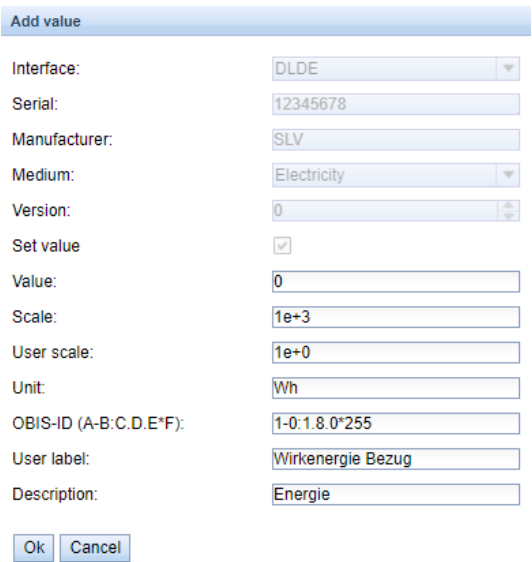

Abbildung 39: Anlegen des Zählerwerts eines DLDE-Zählers (Beispieldaten)

Die Zuordnung der Zählerwerte bei EN 62056-21 (DLDE) erfolgt auf Basis von OBIS-Codes. Dieser 6-stellige Code ist weltweit standardisiert und beschreibt eindeutig den Messwert. Daher ist die Vergabe des korrekten Werts im Parameter **OBIS-ID (A-B:C.D.E\*F)** zwingend. Die Parameter **Unit** und **Scale** sollten ebenfalls entsprechend dem Zähler eingestellt werden.

Wir empfehlen die Nutzung der Grundeinheiten wie Wh und einen Skalierungsfaktor **Scale** von 1e+3 gegenüber der oft verwendeten Standardeinheit für Energiezähler  $kWh$  mit Faktor  $1e+0$ .

Bei den Feldern **Description** und **Unit** kann sich der Nutzer an Tabelle [24](#page-93-0) und Tabelle [25](#page-95-0) orientieren. Dies dient der einheitlichen Darstellung über alle Zähler hinweg.

Der so eingerichtete Messwert wird nun zyklisch vom Zähler ausgelesen und erfasst. Bei DLDE-Zählern werden oft mehrere Werte für diverse OBIS-Codes übertragen, es können daher weitere Zählerwerte zum Zähler hinzugefügt werden. Hier einige Beispiele zu häufig verwendeten OBIS-Codes, speziell für Energiezähler:

- 1-0:1.8.0\*255  $\rightarrow$  Gesamtwert Wirkenergie Import
- 1-0:1.8.1\*255  $\rightarrow$  Gesamtwert Wirkenergie Import (Tarif 1)
- 1-0:1.8.2\*255  $\rightarrow$  Gesamtwert Wirkenergie Import (Tarif 2)
- 1-0:2.8.0\*255  $\rightarrow$  Gesamtwert Wirkenergie Export
- 1-0:3.8.0\*255  $\rightarrow$  Gesamtwert Scheinenergie Import
- 1-0:4.8.0\*255  $\rightarrow$  Gesamtwert Scheinenergie Export
- 1-0:1.7.0\*255  $\rightarrow$  Momentanwert Wirkleistung Import
- 1-0:31.7.0\*255  $\rightarrow$  Momentanwert Strom Phase 1
- 1-0:51.7.0\*255  $\rightarrow$  Momentanwert Strom Phase 2
- 1-0:71.7.0\*255  $\rightarrow$  Momentanwert Strom Phase 3
- 1-0:32.7.0\*255  $\rightarrow$  Momentanwert Spannung Phase 1
- 1-0:52.7.0\*255  $\rightarrow$  Momentanwert Spannung Phase 2
- 1-0:72.7.0\*255  $\rightarrow$  Momentanwert Spannung Phase 3

### **8.4 Fehlersuche bei der seriellen Schnittstelle**

#### **8.4.1 Zähler werden nicht ausgelesen**

Prüfen Sie, ob die Parameter der seriellen Schnittstelle im Tab **Configuration** korrekt eingestellt sind.

Prüfen Sie, ob der Zähler das Protokoll gemäß EN 62056-21 unterstützt (**DLDE mode** Request) oder Daten nach Format EN 62056-21 oder SML zyklisch aussendet (**DLDE mode** Push).

Prüfen Sie die Timeout-Parameter der seriellen Schnittstelle im Tab **Configuration** (siehe Abschnitt [4.6\)](#page-32-0).

Aktivieren Sie den Rohdatenlog mit **Raw data log** im Tab **Configuration**. Mit diesem Rohdatenlog lässt sich der Kommunikationsverlauf analysieren.

Lässt sich der Fehler nicht beheben, wenden Sie sich an unseren Support: E-Mail: [support@solvimus.de](mailto://{support@solvimus.de}{}) Telefon: [+49 3677 7613065](tel:{+49~3677~7613065}{})

# <span id="page-71-0"></span>**9 Erweiterte Konfigurationsmöglichkeiten**

### **9.1 Betriebssystem Linux**

Die Geräte der solvimus GmbH basieren auf dem Betriebssystem Linux. Dadurch ist gewährleistet, dass die Geräte kontinuierlich dem Stand der Technik folgen und Fehler in der Software auf Grund einer großen Gemeinschaft schnell gefunden und korrigiert werden. Zudem sichert es dem Anwender eine gewisse Basisfunktionalität und Sicherheit.

Das Linux-Betriebssystem wird durch die Yocto/openembedded-Build-Umgebung erstellt, wobei alle Komponenten entsprechend der aktuellen Version und Sicherheitspatches eingebunden sind. Das Linux selbst ist bis auf wenige spezifische Tools und Anpassungen (z. B. solcmd) unverändert. Entsprechende Linux-Dokumentationen lassen sich so direkt verwenden. Für kundenspezifische Projekte können zusätzliche Komponenten, welche auf der Yocto/openembedded-Platform bereitgestellt werden, auf dem Zielsystem verfügbar gemacht werden.

### **9.1.1 Benutzerrollen und Benutzerrechte**

Linux unterstützt und verfügt prinzipiell über Benutzerrollen. Es gibt hier betriebssystemintern den Nutzer root mit Vollzugriff auf alle Betriebssystemfunktionen. Zusätzlich können weitere Nutzer mit eingeschränktem Zugriff angelegt werden. Deren Rechte sind nach Gruppen und Namen festlegbar. Meist handelt es sich dabei um Rechte auf den Dateizugriff (lesen, schreiben oder ausführen).

Bei den Geräten der solvimus GmbH ist neben dem Nutzer root auch der Nutzer admin angelegt. Dieser hat Schreib- und Leserechte auf die Partitionen *app* und *ext* und kann dortige Dateien ausführen. Für den Anwender ist der Nutzer admin der Nutzer, der das Gerät komplett konfigurieren kann.

- ◆ Der Nutzer web ist als Standardnutzer für das Webinterface angelegt, hat jedoch keine Zugriffsrechte auf das Dateisystem.
- ◆ Der Nutzer ftp ist aus Gründen der Abwärtskompatibilität als Standardnutzer für den FTP-Zugriff auf das Verzeichnis *ext/ Log* angelegt.
- Der Nutzer root hat keinen Zugriff von außen auf das Gerät. Damit wird die Sicherheit des Anwenders geschützt. Nur der Nutzer admin kann dem Nutzer root die Freigabe erteilen.
- **D** Das Kennwort des Nutzers root wird bei der Produktion zufällig und geräteindividuell erzeugt und zugriffsgeschützt in einer Datenbank abgelegt.

#### **9.1.2 Kommandozeile**

Das Linux-Betriebssystem auf den Geräten der solvimus GmbH verfügt über eine Kommandozeile auf Basis von BASH. Diese ermöglicht dem Nutzer und auch anderen Applikationen die Ausführung von Befehlen.

Zugriff auf die Kommandozeile erhält der Nutzer über eine SSH-Konsole. Über das Tool Netdiscover (siehe Kapitel [3\)](#page-16-0) wird eine SSH-Konsole mit einem Putty-Client geöffnet.

#### **Standard-Kommandos**

Das Betriebssystem Linux und die Kommandozeile BASH stellen bestimmte integrierte Standardbefehle bereit. Beispiele sind:

- help: Liste aller integrierten Befehle anzeigen
- cd: Navigation im Verzeichnisbaum
- ls: Verzeichnisinhalt auflisten
- cat: Dateiinhalt anzeigen
- cp: Kopieren von Dateien/Verzeichnissen
- mv: Verschieben/Umbenennen von Dateien/Verzeichnissen
- rm: Löschen von Dateien/Verzeichnissen
- sync: Schreiben der Daten aus dem RAM-Puffer auf den Datenträger
- chmod: Zugriffsrechte anpassen
- **•** grep: Suche nach Textinhalten
- echo: Text ausgeben
- date: Systemdatum und Systemzeit anzeigen
- **ps:** Liste aller laufenden Prozesse anzeigen
- tail: Letzte Zeilen einer Datei ausgeben
- netstat: Status der Netzwerkschnittstellen abfragen
- ping: Prüfung der Netzwerkkonnektivität
- nslookup: Anzeige der DNS-Konfiguration
- /sbin/ifconfig: Übersicht zu den Netzwerkschnittstellen

Weitere Befehle werden über Programme bereitgestellt:

- tcpdump: Mitschneiden des Netzwerkverkehrs
- openssl: Nutzung von Verschlüsselung, Zertifikaten und PKI
- curl: Abruf und Übertragung von Dateien über HTTP, FTP oder SMTP/E-mail
- socat: Verbinden zweier Schnittstellen
- vi: Editieren von Dateien
- xsltproc: Durchführung von XSL-Transformationen

#### **solcmd Befehlsinterpreter**

Für spezielle Applikationsfunktionen der solvimus GmbH gibt es auf Grund der Systemzugriffsrechte einen Befehlsinterpreter solcmd. Dieser kann mit diversen Parametern aufgerufen werden und bietet dadurch den Zugriff auf die Applikation und deren Steuerung.

Folgende Parameter werden unterstützt:

- format-partition-app: Formatieren der Konfigurationspartition *app*
- format-partition-ext: Formatieren der Logging-Partition *ext*
- config-partitions: Rücksetzen der Zugriffsrechte auf die Partitionen
- config-users: Übernahme der veränderten Benutzereinstellungen
- config-hostname: Übernahme des veränderten Gerätenamens
- config-timezone: Übernahme der Zeitzoneneinstellung
- restart-eth0: Neustart der Ethernet-Schnittstelle
- restart-wifi: Neustart der WLAN-Schnittstelle (nur wenn WLAN vorhanden)
- filter-vlan: VLAN Filter für Netzwerkschnittstelle (nur wenn Switch integriert)
- start-ppp0: Aufbau der PPP Wählverbindung (Mobilfunknetzwerk)
- stop-ppp0: Abbau der PPP Wählverbindung (Mobilfunknetzwerk)
- start-vpn: Aufbau einer VPN-Verbindung (OpenVPN)
- stop-vpn: Abbau einer VPN-Verbindung (OpenVPN)
- manual-vpn: Aufbau einer VPN-Verbindung (OpenVPN) im Vordergrund, z. B. für manuelle Passworteingabe
- restart-server: Neustart der Server-Dienste
- regenerate-server-keys: Neuerstellen der Schlüssel für gesicherte Server-Dienste
- **·** start-solapp: Starten der Hauptanwendung
- stop-solapp: Beenden der Hauptanwendung
- start-transparent-tty: Aktivieren der transparenten Datenweiterleitung einer seriellen Schnittstelle auf einen Ethernet-Port
- stop-transparent-tty: Beenden der transparenten Datenweiterleitung einer seriellen Schnittstelle auf einen Ethernet-Port
- start-virtual-tty: Aktivieren einer virtuellen Schnittstelle über einen Ethernet-Port
- stop-virtual-tty: Beenden einer virtuellen Schnittstelle über einen Ethernet-Port
- update-rtc: Schreiben der Systemzeit in die gepufferte Echtzeituhr
- factory-reset: Zurücksetzen des Geräts auf Werkseinstellung
- update-system: Ausführen eines Systemupdates
- reboot-system: Neustart des Systems
- help: Befehlsübersicht mit Erklärung und Beispielen

# **9.2 Update**

Das Update der Firmware kann manuell oder bequem über das Webinterface (siehe Abschnitt [4.12\)](#page-44-0) durchgeführt werden.

Für ein manuelles Update ist der Zugriff über SSH notwendig und am einfachsten lässt sich die Update-Datei vorher per SFTP auf das Gerät spielen. Die Werkzeuge dazu werden über das Tool Netdiscover (siehe Kapitel [3\)](#page-16-0) bereitgestellt.

Zunächst muss die passende und signierte Update-Datei *\*. enc* per SFTP in das Verzeichnis *ext/ Upd* geladen werden (siehe Abschnitt [3.5\)](#page-18-0). Dafür ist der admin-Zugang notwendig.

Nach dem Upload der Datei muss der Nutzer sich als admin per SSH einloggen (siehe Abschnitt [3.6\)](#page-20-0). In der Kommandozeile (siehe Abschnitt [9.1.2\)](#page-71-0) muss dann der Befehl solcmd update-system ausgeführt werden. Nach Abschluss ist nun noch ein Neustart notwendig, welche mit dem Befehl solcmd reboot-system ausgelöst wird.

# **9.3 Konfigurationsdatei chip.ini**

Die Datei *app/ chip. ini* enthält die allgemeinen Systemparameter und ist somit die zentrale Konfigurationsdatei. Die Parameter sind in verschiedene Abschnitte gruppiert. Falls die Parameter nicht in der *chip. ini* konfiguriert sind, werden die Standardwerte genutzt.

- Damit manuelle Änderungen an der Datei *chip. ini* durch das Gerät übernommen werden, muss dieses über das webbasierte Frontend mit der Schaltfläche **Reboot system** im Tab **Service** oder die Kommandozeile neu gestartet werden.
- **U** Manuell geänderte Parameter werden erst nach wenigen Minuten auf den Flash dauerhaft gespeichert. Dadurch werden solche Änderungen unter Umständen nach einem Spannungsversorgungs-Reset nicht übernommen.
- **O** Ein Wertebereich ...0, 1" ohne weitere Erläuterung bedeutet:  $0 = \text{inaktiv}/\text{nein}$ , und  $1 = \text{aktiv}/\text{ia}$ .
- ◆ Die Datei *chip. ini* kann unter Berücksichtigung der Netzwerkkonfiguration (z. B. andere IP-Adresse) via FTPS auf ein anderes Gerät übertragen werden.

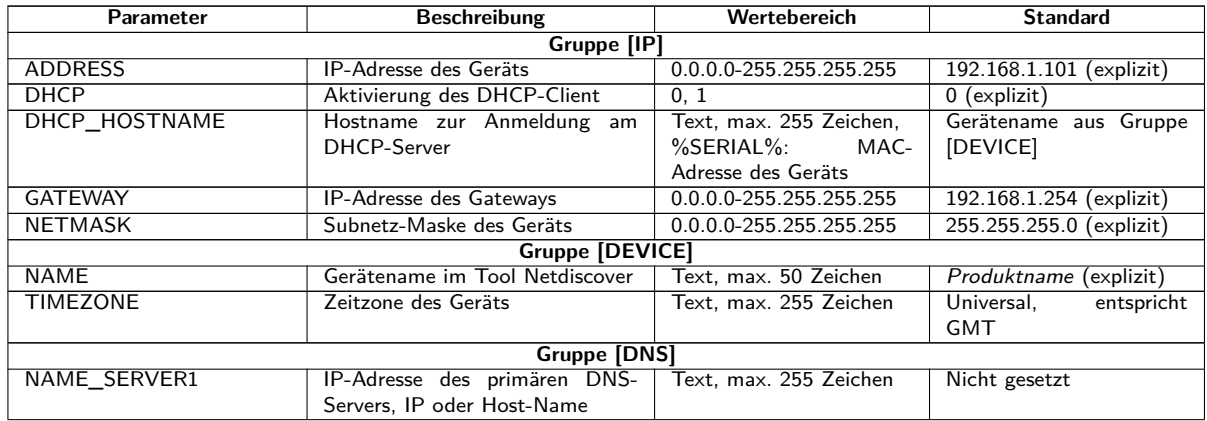

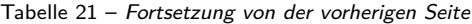

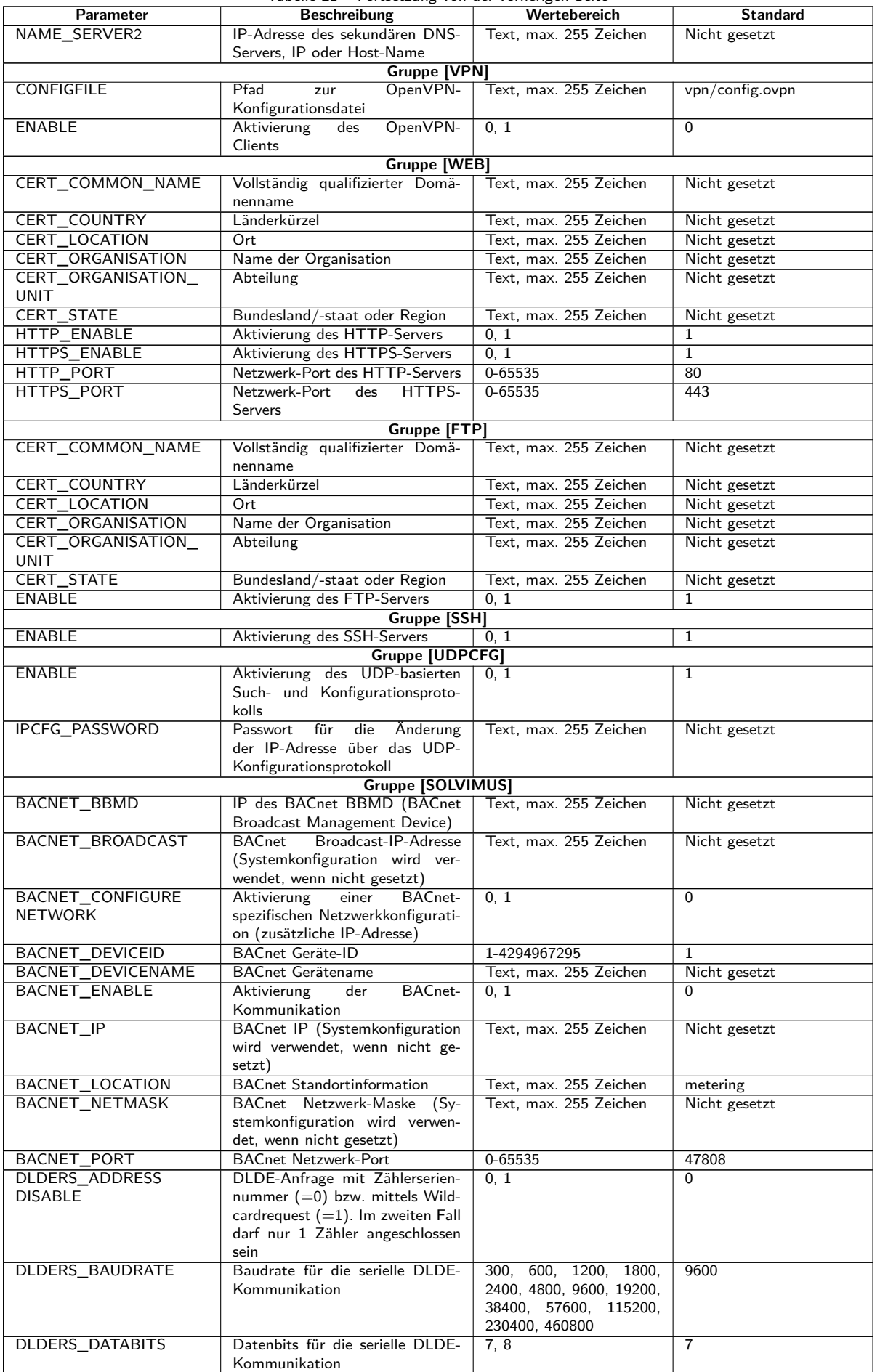

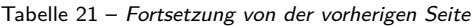

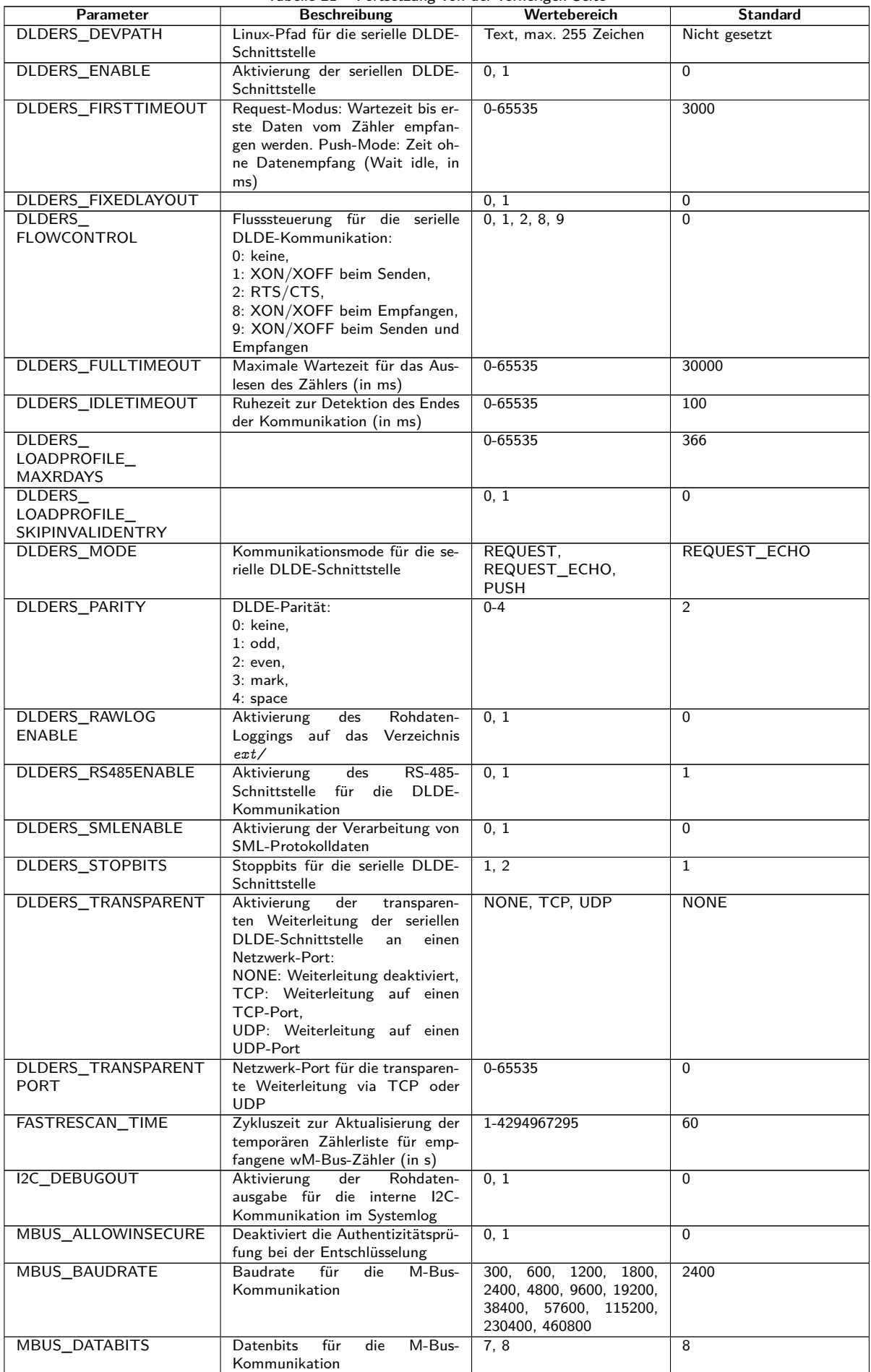

<u>|</u><br>| Fortsetzung auf der nächsten Seite

Tabelle 21 – Fortsetzung von der vorherigen Seite

| Parameter                              | <b>Beschreibung</b>                                                     | Fortsetzung von der vorhengen sente<br>Wertebereich | <b>Standard</b> |
|----------------------------------------|-------------------------------------------------------------------------|-----------------------------------------------------|-----------------|
| MBUS_DEVPATH                           | M-Bus-<br>Linux-Pfad<br>für<br>die                                      | Text, max. 255 Zeichen                              | Nicht gesetzt   |
|                                        | Schnittstelle                                                           |                                                     |                 |
| <b>MBUS DISABLE</b>                    | Deaktivierung der Entschlüsse-                                          | 0, 1                                                | $\mathbf 0$     |
| <b>DECRYPTION</b>                      | lung von M-Bus Paketen (Status-                                         |                                                     |                 |
|                                        | feld)                                                                   |                                                     |                 |
| MBUS ENABLE                            | Aktivierung<br>der<br>M-Bus-                                            | 0, 1                                                | $\mathbf{1}$    |
|                                        | Schnittstelle                                                           |                                                     |                 |
| MBUS FIRST                             | Beginnt die M-Bus Zählerausle-                                          | 0, 1                                                | $\mathbf 0$     |
| FCBBIT_NEG                             | sung mit einem spezifischen FCB-                                        |                                                     |                 |
|                                        | Bit-Wert:<br>0: Erstes FCB-Bit gesetzt.                                 |                                                     |                 |
|                                        | 1: Erstes FCB-Bit nicht gesetzt                                         |                                                     |                 |
| MBUS_FIXEDLAYOUT                       |                                                                         | 0, 1                                                | $\mathbf 0$     |
| MBUS_FLOWCONTROL                       | Flusssteuerung für die M-Bus-                                           | 0, 1, 2, 8, 9                                       | $\overline{0}$  |
|                                        | Kommunikation:                                                          |                                                     |                 |
|                                        | 0: keine.                                                               |                                                     |                 |
|                                        | 1: XON/XOFF beim Senden,                                                |                                                     |                 |
|                                        | 2: RTS/CTS,                                                             |                                                     |                 |
|                                        | 8: XON/XOFF beim Empfangen,                                             |                                                     |                 |
|                                        | 9: XON/XOFF beim Senden und                                             |                                                     |                 |
|                                        | Empfangen                                                               |                                                     |                 |
| MBUS FORCE                             | Kompatibilitätsmodus für das                                            | $0 - 2$                                             | $\mathbf 0$     |
|                                        | Auslesen fehlerhafter M-Bus-                                            |                                                     |                 |
| <b>MBUS FREEZE</b>                     | Zähler, emuliert korrekte ACK<br>Speichernummer für Freeze-             |                                                     | $\Omega$        |
| STORAGENUM                             | Zählerdaten                                                             | 0-4294967295                                        |                 |
| <b>MBUS FULLTIMEOUT</b>                | Maximale Wartezeit für das Aus-                                         | 0-65535                                             | 10000           |
|                                        | lesen des Zählers (in ms)                                               |                                                     |                 |
| <b>MBUS IDLETIMEOUT</b>                | Ruhezeit zur Detektion des Endes                                        | 0-65535                                             | 100             |
|                                        | der Kommunikation (in ms)                                               |                                                     |                 |
| MBUS_IGNORECRCFIELD                    | Kompatibilitätsmodus für<br>das                                         | 0, 1                                                | $\Omega$        |
|                                        | Auslesen fehlerhafter<br>M-Bus-                                         |                                                     |                 |
|                                        | Zähler, ignoriert das CRC-Feld                                          |                                                     |                 |
| MBUS_IGNORELENGTH                      | Kompatibilitätsmodus für das                                            | 0, 1                                                | $\overline{0}$  |
| <b>FIELD</b>                           | Auslesen fehlerhafter M-Bus-                                            |                                                     |                 |
|                                        | Zähler, ignoriert das Längenfeld                                        |                                                     |                 |
| MBUS LOADPROFILE                       | Herstellercode zur Identifikati-                                        | 0-65535                                             | 5544            |
| MANUFACTURER                           | on der Lastgangzähler, gemäß                                            |                                                     |                 |
|                                        | "EMH"=(0xA8<br>M-Bus-Norm:                                              |                                                     |                 |
| MBUS LOADPROFILE                       | $0x15$ ) $\rightarrow$ 0x15A8=5544<br>Anzahl der Lastgangeinträge, wel- | 1-65535                                             | 65535           |
| MAXCOUNT                               | che initial vom Zähler abgerufen                                        |                                                     |                 |
|                                        | werden                                                                  |                                                     |                 |
| <b>MBUS LOADPROFILE</b>                | Aktivierung der Lastgangausle-                                          | DISABLED, DIZH, DIZG                                | <b>DISABLED</b> |
| MODE                                   | sung für Elektrizitätszähler über                                       |                                                     |                 |
|                                        | M-Business and the Marian Street and the Maria                          |                                                     |                 |
| MBUS_MAXMULTIPAGE                      | Beschränkt<br>die<br>Anzahl<br>der                                      | $0 - 255$                                           | 3               |
|                                        | Multipage-Anfragen                                                      |                                                     |                 |
| MBUS_MAXPRIMARY                        | Obere Adresse für die M-Bus-                                            | $0 - 250$                                           | 250             |
| <b>ADDRESS</b>                         | Primärsuche                                                             |                                                     |                 |
| MBUS_MAXRETRY                          | für<br>Wiederholversuche<br>eine                                        | $0 - 255$                                           | $\overline{3}$  |
|                                        | M-Bus- bzw. Multipage-Anfrage                                           |                                                     |                 |
| MBUS_MINPRIMARY                        | Untere Adresse für die M-Bus-                                           | $0 - 250$                                           | $\mathbf 0$     |
| <b>ADDRESS</b>                         | Primärsuche                                                             |                                                     | $\mathbf 0$     |
| <b>MBUS_NOADDRESS</b><br><b>VERIFY</b> | Deaktiviert die Adressprüfung bei<br>der Primäradressierung             | 0, 1                                                |                 |
| MBUS_PARITY                            | M-Bus-<br>Parität<br>für<br>die                                         | $0 - 4$                                             | $\overline{2}$  |
|                                        | Kommunikation:                                                          |                                                     |                 |
|                                        | $0:$ keine.                                                             |                                                     |                 |
|                                        | $1:$ odd,                                                               |                                                     |                 |
|                                        | $2:$ even,                                                              |                                                     |                 |
|                                        | 3: mark,                                                                |                                                     |                 |
|                                        | 4: space                                                                |                                                     |                 |
| MBUS_RAWLOGENABLE                      | Aktivierung<br>Rohdaten-<br>des                                         | 0, 1                                                | $\Omega$        |
|                                        | Loggings auf das Verzeichnis                                            |                                                     |                 |
|                                        | ext/                                                                    |                                                     |                 |
| MBUS_REQUESTMODE                       | Anfragemodus                                                            | ALL, EXT, ONLY, FREE-                               | <b>ONLY</b>     |
|                                        |                                                                         | ZΕ                                                  |                 |

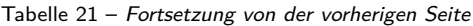

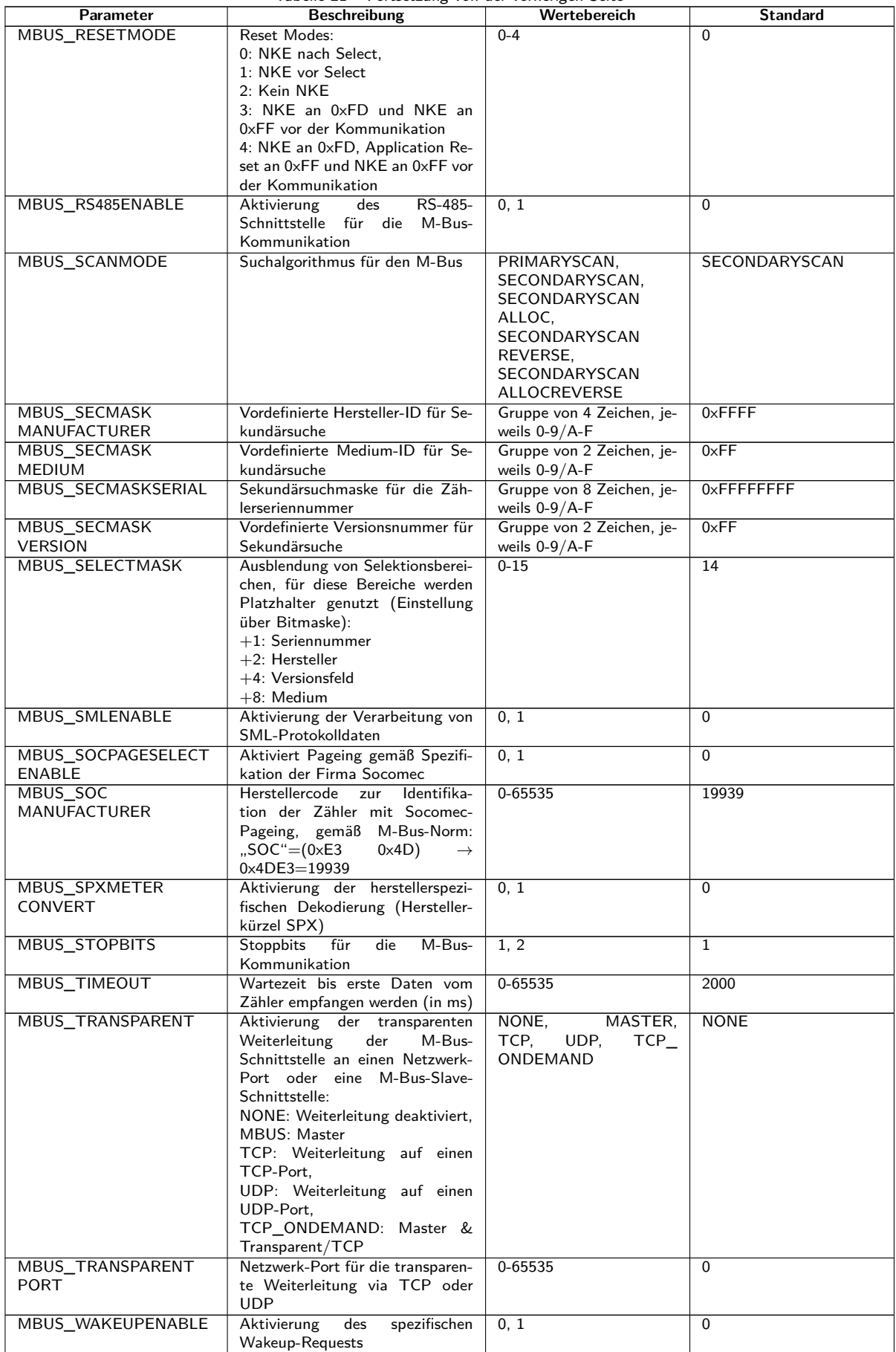

Tabelle 21 – Fortsetzung von der vorherigen Seite

| Parameter                                       | <b>Beschreibung</b>                                                                                                    | Wertebereich                                                               | <b>Standard</b> |
|-------------------------------------------------|----------------------------------------------------------------------------------------------------|----------------------------------------------------------------------------|-----------------|
| MBUSSLV_BAUDRATE                                | Baudrate für die M-Bus-Slave-<br>Kommunikation                                                                                                    | 300, 600, 1200, 1800,<br>2400, 4800, 9600, 19200,<br>38400, 57600, 115200, | 2400            |
| MBUSSLV_DATABITS                                | Datenbits für die M-Bus-Slave-<br>Kommunikation                                                                                                    | 230400, 460800<br>7,8                                                      | 8               |
| <b>MBUSSLV_DEBUGOUT</b>                         | Aktivierung der Rohdatenaus-<br>gabe für<br>die M-Bus-Slave-                                                                                                    | 0, 1                                                                       | $\overline{0}$  |
| MBUSSLV_DEVPATH                                 | Kommunikation im Systemlog<br>Linux-Pfad für die M-Bus-Slave-<br>Schnittstelle                                                                                                    | Text, max. 255 Zeichen                                                     | Nicht gesetzt   |
| MBUSSLV_                                        | Flusssteuerung für die M-Bus-                                                                                                    | 0, 1, 2, 8, 9                                                              | $\mathbf 0$     |
| <b>FLOWCONTROL</b>                              | Slave-Kommunikation:<br>0: keine,<br>1: XON/XOFF beim Senden,<br>2: RTS/CTS,                                                                                                    |                                                                            |                 |
|                                                 | 8: XON/XOFF beim Empfangen,<br>9: XON/XOFF beim Senden und<br>Empfangen                                                                                                    |                                                                            |                 |
| MBUSSLV                                         | Maximale Wartezeit für die Anfra-                                                                                                    | 0-65535                                                                    | 10000           |
| <b>FULLTIMEOUT</b><br>MBUSSLV_                  | ge nach einem Zähler (in ms)<br>Ruhezeit zur Detektion des Endes                                                                                                    | $0 - 65535$                                                                | 100             |
| <b>IDLETIMEOUT</b>                              | der Kommunikation (in ms)                                                                                                    |                                                                            |                 |
| <b>MBUSSLV_PARITY</b>                           | Parität für die M-Bus-Slave-                                                                                                    | $0 - 4$                                                                    | $\overline{2}$  |
|                                                 | Kommunikation:<br>0: keine,                                                                                                    |                                                                            |                 |
|                                                 | $1:$ odd,<br>$2:$ even.                                                                                                    |                                                                            |                 |
|                                                 | 3: mark.                                                                                                    |                                                                            |                 |
|                                                 | 4: space                                                                                                    |                                                                            |                 |
| MBUSSLV_RS485ENABLE                             | Aktivierung<br>RS-485-<br>des<br>Schnittstelle für die M-Bus-<br>Slave-Kommunikation                                                                                                    | 0, 1                                                                       | $\Omega$        |
| <b>MBUSSLV_STOPBITS</b>                         | Stoppbits für die M-Bus-Slave-<br>Kommunikation                                                                                                    | 1, 2                                                                       | $\mathbf{1}$    |
| MBUSSLVMETER MODE                               | Aktivierung der M-Bus-Slave-<br>Schnittstelle:<br>DEFAULT:<br>Produktabhängig<br>aktiviert,<br>NONE: Deaktiviert,<br>TCP: Aktivierung über einen<br>TCP-Port,<br>UDP: Aktivierung über einen<br>UDP-Port,<br>MBUS: Aktivierung über die phy-<br>sische M-Bus-Slave Schnittstelle | DEFAULT, NONE, TCP,<br>UDP, MBUS                                           | <b>DEFAULT</b>  |
| MBUSSLVMETER_PORT                               | Netzwerk-Port für die Zugriff auf<br>die M-Bus-Slave-Schnittstelle via<br>TCP oder UDP                                                                                                    | 0-65535                                                                    | 5040            |
| MBUSSLVMETER_<br>WMBUSALLOW<br><b>ENCRYPTED</b> | Aktiviert die Weiterleitung von<br>verschlüsselten wM-Bus-Zählern<br>über die M-Bus-Slave Schnittstel-<br>le                                                                                                    | 0, 1                                                                       | $\mathbf{0}$    |
| MBUSSLVMETER_<br>WMBUSALLOW<br>EXTENDEDHEADER   | Aktiviert die Weiterleitung spezi-<br>fischer wM-Bus Kopfdaten (z. B.<br>AFL/ELL) über die M-Bus-Slave<br>Schnittstelle                                                                                                    | 0, 1                                                                       | $\Omega$        |
| MBUSSLVMETER_<br><b>WMBUSALLOWOTHER</b>         | Aktiviert die Weiterleitung trotz<br>unbekannter wM-Bus Kopfdaten<br>über die M-Bus-Slave Schnittstel-<br>le                                                                                                    | 0, 1                                                                       | $\Omega$        |
| MBUSSLV2METER_<br><b>MODE</b>                   | Aktivierung der zweiten M-Bus-<br>Slave-Schnittstelle:<br>NONE: Deaktiviert.<br>TCP: Aktivierung über einen<br>TCP-Port,<br>UDP: Aktivierung über einen<br>UDP-Port                                                                                                    | NONE, TCP, UDP                                                             | <b>NONE</b>     |
| MBUSSLV2METER_PORT                              | Netzwerk-Port für die Zugriff<br>auf die zweite M-Bus-Slave-<br>TCP<br>Schnittstelle<br>via<br>oder<br>UDP                                                                                                    | 0-65535                                                                    | 5050            |

Tabelle 21 – Fortsetzung von der vorherigen Seite

| Parameter                         | <b>Beschreibung</b>                                                  | Wertebereich             | <b>Standard</b>           |
|-----------------------------------|----------------------------------------------------------------------|--------------------------|---------------------------|
| MBUSSLV2METER                     | Aktiviert die Weiterleitung von                                      | 0, 1                     | $\Omega$                  |
| WMBUSALLOW                        | verschlüsselten wM-Bus-Zählern                                       |                          |                           |
| <b>ENCRYPTED</b>                  | über die zweite M-Bus-Slave<br>Schnittstelle                         |                          |                           |
| MBUSSLV2METER_                    | Aktiviert die Weiterleitung spe-                                     | 0, 1                     | $\Omega$                  |
| WMBUSALLOW                        | wM-Bus<br>Kopfdaten<br>zifischer                                     |                          |                           |
| EXTENDEDHEADER                    | (z. B. AFL/ELL) über die zweite                                      |                          |                           |
|                                   | M-Bus-Slave Schnittstelle                                            |                          |                           |
| MBUSSLV2METER                     | Aktiviert die Weiterleitung trotz                                    | 0, 1                     | $\Omega$                  |
| <b>WMBUSALLOWOTHER</b>            | unbekannter wM-Bus Kopfda-                                           |                          |                           |
|                                   | ten über die zweite M-Bus-Slave                                      |                          |                           |
|                                   | Schnittstelle                                                        |                          |                           |
| METER_ADJUST<br><b>TIMESTAMPS</b> |                                                                      |                          | $\Omega$                  |
| METER_CYCLEMODE                   |                                                                      |                          | <b>SECOND</b>             |
| METER_CYCLE                       |                                                                      |                          | Nicht gesetzt             |
| TIMESTAMP                         |                                                                      |                          |                           |
| METER DELAY                       | Verzögerung für das Auslesen der                                     | 0-4294967295             | $\mathbf 0$               |
|                                   | Zählerdaten, dem konfigurierten                                      |                          |                           |
|                                   | Auslesezyklus (in s) entsprechend                                    |                          |                           |
| METER PRESENT                     |                                                                      |                          | $\Omega$                  |
| VALUESONLY<br>METER MAXALLVALUE   | Begrenzung der Zählerwerte ins-                                      | 0-65535                  | $\mathbf 0$               |
| <b>COUNT</b>                      | gesamt (0: keine Begrenzung)                                         |                          |                           |
| <b>METER MAXDEVICE</b>            | Begrenzung der Zähleranzahl (0:                                      | 0-65535                  | 500                       |
| <b>COUNT</b>                      | keine Begrenzung)                                                    |                          |                           |
| METER_MAXVALUE                    | Begrenzung der Zählerwerte pro                                       | 0-65535                  | 25                        |
| <b>COUNT</b>                      | Zähler (0: keine Begrenzung)                                         |                          |                           |
| <b>METER OBISGEN</b>              | Automatische Generierung von                                         | 0, 1                     | $\overline{0}$            |
|                                   | OBIS-Codes für Zählerwerte aus                                       |                          |                           |
|                                   | den DIF/VIF-Codes beim Anlegen<br>von M-Bus- und wM-Bus-Zählern      |                          |                           |
|                                   | 0: aus                                                               |                          |                           |
|                                   | 1: ein                                                               |                          |                           |
| METER_RETRYDIVIDER                | Reduziert die Anzahl der ausge-                                      | 0-65535                  | $\Omega$                  |
|                                   | lesenenen und verwendeten Wer-                                       |                          |                           |
|                                   | te für das Reporting. Nur Wer-                                       |                          |                           |
|                                   | te alle METER_RETRYDIVIDER                                           |                          |                           |
|                                   | werden für das Reporting berück-<br>sichtigt. Für die Visualisierung |                          |                           |
|                                   | und andere Schnittstellen (Mod-                                      |                          |                           |
|                                   | bus bzw. BACnet) werden alle                                         |                          |                           |
|                                   | ausgelesenen Werte verwendet.                                        |                          |                           |
| METER_STAT_CONFIG                 | P <sub>rad</sub><br>Zähler-<br>zur                                   | Text, max. 255 Zeichen   | app/device_handle.cfg     |
|                                   | Konfigurationsdatei                                                  |                          |                           |
| METER_TIME                        | Zykluszeit für die Zählerauslesung   1-4294967295                    |                          | 900                       |
|                                   | (Einheit entsprechend METER_<br>CYCLEMODE), Achtung: bei             |                          |                           |
|                                   | kleinen Zykluszeiten und grö-                                        |                          |                           |
|                                   | Beren Zählerbeständen können                                         |                          |                           |
|                                   | erhebliche Logdaten anfallen                                         |                          |                           |
| <b>METER</b>                      | Anordnung des VIF-Strings im                                         | 0, 1                     | 1                         |
| VIFSTRINGMODE                     | Datenstrom:                                                          |                          |                           |
|                                   | 0: VIF-String nach letztem VIFE,                                     |                          |                           |
|                                   | 1: VIF-String folgt direkt nach<br>VIF-String-Kennung                |                          |                           |
| METERSYSTEM_                      | Aktivierung der Systemzähler-                                        | 0, 1                     | $\mathbf{1}$              |
| <b>ENABLE</b>                     | Funktionalität                                                       |                          |                           |
| METERSYSTEM_SCRIPT                | Wartezeit, nach deren Ablauf die                                     | 0-65535                  | $\Omega$                  |
| <b>TIMEOUT</b>                    | Systemzählerskripte abgebrochen                                      |                          |                           |
|                                   | werden (in Sekunden)                                                 |                          |                           |
| MODBUS_ADDRESS                    | Primäre Modbus-Adresse<br>bzw.                                       | $0 - 255$                | $\Omega$                  |
| MODBUS_APPLICATION                | Unit-Identifier<br>Applikationsinformation<br>inner-                 | Text, max. 255 Zeichen   | <b>Modbus TCP Gateway</b> |
|                                   | halb der Device Identification                                       |                          |                           |
| MODBUS_BAUDRATE                   | Baudrate für die serielle Modbus-                                    | 300, 600, 1200, 1800,    | 19200                     |
|                                   | Kommunikation (RTU)                                                  | 2400, 4800, 9600, 19200, |                           |
|                                   |                                                                      | 38400, 57600, 115200,    |                           |
|                                   |                                                                      | 230400, 460800           |                           |
| MODBUS_CONNECTION                 | Verbindungs-Timeout der Mod-                                         | 0-65535                  | 60                        |
| <b>TIMEOUT</b>                    | bus TCP-Verbindung (in Sekun-                                        |                          |                           |
|                                   | den)                                                                 |                          |                           |

Tabelle 21 – Fortsetzung von der vorherigen Seite

| Parameter             | rabelle 21 Tortsetzung von der vorhengen sente<br><b>Beschreibung</b> | Wertebereich           | <b>Standard</b>                     |
|-----------------------|-----------------------------------------------------------------------|------------------------|-------------------------------------|
| MODBUS DATABITS       | Datenbits für die serielle Modbus-                                    | 7,8                    | 8                                   |
|                       | Kommunikation (RTU)                                                   |                        |                                     |
| MODBUS DEBUGOUT       | Aktivierung der Rohdatenausgabe                                       | 0, 1                   | $\mathbf 0$                         |
|                       | für die Modbus-Kommunikation                                          |                        |                                     |
|                       | im Systemlog                                                          |                        |                                     |
| <b>MODBUS DEVPATH</b> | Linux-Pfad für<br>die<br>serielle                                     | Text, max. 255 Zeichen | Nicht gesetzt                       |
|                       | Modbus-Schnittstelle                                                  |                        |                                     |
| MODBUS_DISCONNECT     | Wartezeit,<br>deren Ab-<br>nach                                       | $0 - 1000$             | 60                                  |
| <b>TIMEOUT</b>        | lauf inaktive Modbus TCP-                                             |                        |                                     |
|                       | Verbindungen getrennt werden                                          |                        |                                     |
|                       | (in Sekunden)                                                         |                        |                                     |
| MODBUS_ENABLE         | Aktivierung des Modbus-Slaves                                         | 0, 1                   | $\mathbf 0$                         |
| <b>MODBUS</b>         | Flusssteuerung für die serielle                                       | 0, 1, 2, 8, 9          | $\overline{0}$                      |
| <b>FLOWCONTROL</b>    | Modbus-Kommunikation (RTU):                                           |                        |                                     |
|                       | 0: keine,                                                             |                        |                                     |
|                       | 1: XON/XOFF beim Senden,                                              |                        |                                     |
|                       | 2: RTS/CTS,                                                           |                        |                                     |
|                       | 8: XON/XOFF beim Empfangen,                                           |                        |                                     |
|                       | 9: XON/XOFF beim Senden und                                           |                        |                                     |
|                       | Empfangen                                                             |                        |                                     |
| MODBUS_IP             |                                                                       |                        | Nicht gesetzt                       |
| MODBUS                | Maximale Anzahl paralleler Mod-                                       | $0 - 80$               | 5                                   |
| <b>MAXCONNECTIONS</b> | bus TCP Verbindungen                                                  |                        |                                     |
| MODBUS_MODE           |                                                                       | Serial, TCP, UDP       | <b>TCP</b>                          |
| MODBUS_MODEL          | Geräteinformation innerhalb der                                       | Text, max. 255 Zeichen | Standard                            |
|                       | Device Identification                                                 |                        |                                     |
| MODBUS_NWPORT         | Netzwerk-Port des Modbus TCP-                                         | $0 - 65535$            | 502                                 |
|                       | <b>Slaves</b>                                                         |                        |                                     |
| MODBUS_PARITY         | Parität für die serielle Modbus-                                      | $0 - 4$                | $\mathbf{0}$                        |
|                       | Kommunikation (RTU):                                                  |                        |                                     |
|                       | 0: keine.                                                             |                        |                                     |
|                       | $1:$ odd,                                                             |                        |                                     |
|                       | $2:$ even,                                                            |                        |                                     |
|                       | 3: mark,                                                              |                        |                                     |
|                       | 4: space                                                              |                        |                                     |
| MODBUS PRODUCT        | Gerätecode für die Modbus-                                            | <b>Text</b>            | Es wird ein von sol-                |
| CODE                  | Funktion "Read Device Identifi-                                       |                        | vimus GmbH definierter              |
|                       | cation"                                                               |                        | und vom Gerät abhängi-              |
| MODBUS_RS485ENABLE    | RS-485-                                                               | 0, 1                   | ger Code zurückgegeben.<br>$\Omega$ |
|                       | Aktivierung<br>der<br>Schnittstelle für die serielle                  |                        |                                     |
|                       | Modbus-Kommunikation (RTU)                                            |                        |                                     |
| <b>MODBUS SPAN</b>    |                                                                       |                        | 1                                   |
| MODBUS_STOPBITS       | Stoppbits für die serielle Modbus-                                    | 1, 2                   | $\overline{1}$                      |
|                       | Kommunikation (RTU)                                                   |                        |                                     |
| MODBUS_VENDOR         | Herstellerinformation<br>innerhalb                                    | Text, max. 255 Zeichen | solvimus GmbH                       |
|                       | der Device Identification                                             |                        |                                     |
| MODBUS_VENDORURL      | Webseiteninformation zum Her-                                         | Text, max. 255 Zeichen | www.solvimus.de                     |
|                       | steller innerhalb der Device Iden-                                    |                        |                                     |
|                       | tification                                                            |                        |                                     |
| MODBUS_VERSION        | Version der Firmware, die im                                          | Text, max. 255 Zeichen | $\overline{\phantom{a}}$            |
|                       | Modbus dargestellt wird innerhalb                                     |                        |                                     |
|                       | der Device Identification. Sofern                                     |                        |                                     |
|                       | nicht explizit gesetzt, entspricht                                    |                        |                                     |
|                       | diese der Softwareversion auf der                                     |                        |                                     |
|                       | Konfigurationswebseite.                                               |                        |                                     |
| MODBUS WRITEACCESS    |                                                                       |                        | <b>READONLY</b>                     |
| <b>MODBUSMETER</b>    | Protokollversion<br>Modbus-<br>der                                    | $0 - 16$               | $\Omega$                            |
| PROTOCOLVERSION       | Zählerdaten:                                                          |                        |                                     |
|                       | Bit 0: 2 Register pro Wert (nur                                       |                        |                                     |
|                       | Gleitkommawert),                                                      |                        |                                     |
|                       | Bit 1: Multislave aktiviert,                                          |                        |                                     |
|                       | Bit 2: Word-Swapping von 32-Bit                                       |                        |                                     |
|                       | Gleitkommawerten,                                                     |                        |                                     |
|                       | Bit 3: Dummy-Modus aktiviert                                          |                        |                                     |
| MUC CONFIG VER        | Version der Konfiguration ent-                                        | 0-65535                | $\sim$                              |
|                       | sprechend der Firmwareversion,                                        |                        |                                     |
|                       | welche diese gespeichert hat.                                         |                        |                                     |
|                       | Wird ausschließlich durch die Ap-                                     |                        |                                     |
|                       | plikation gesetzt.                                                    |                        |                                     |

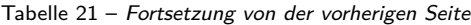

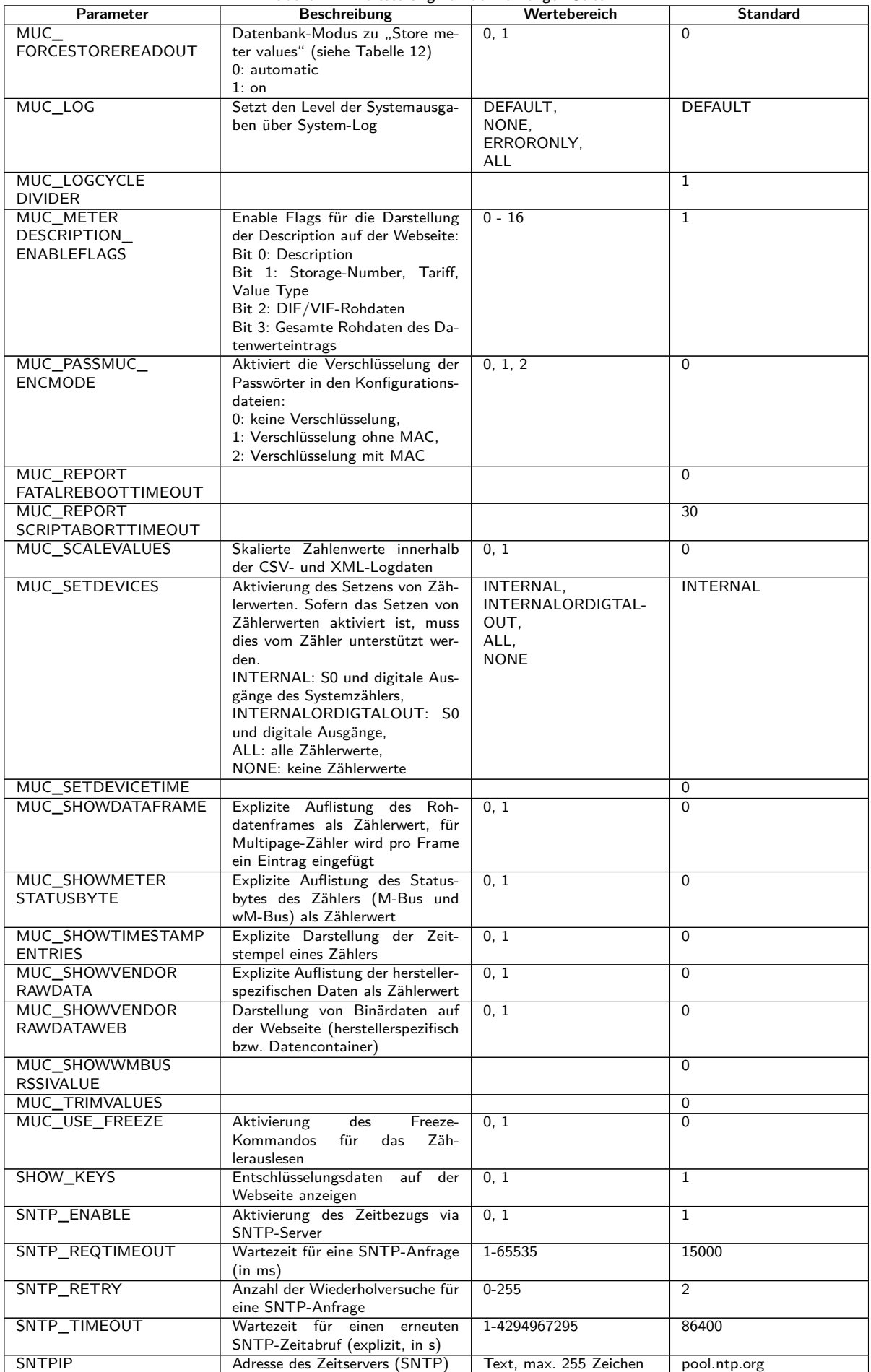

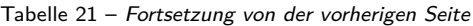

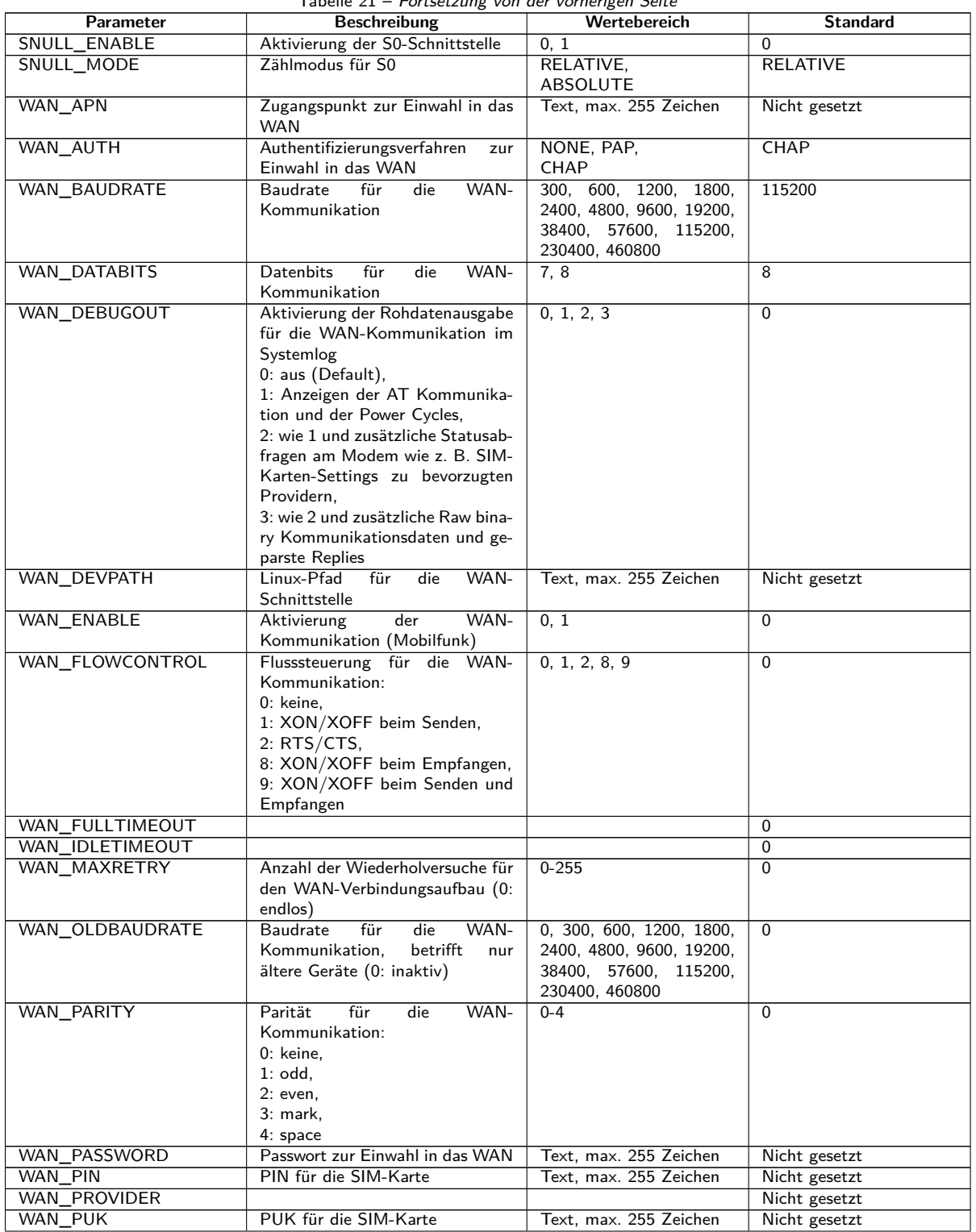

Tabelle 21 – Fortsetzung von der vorherigen Seite

| Parameter           | <b>Beschreibung</b>                                              | Wertebereich             | <b>Standard</b>                      |
|---------------------|------------------------------------------------------------------|--------------------------|--------------------------------------|
| WAN_RADIOACCESS     | Manuelle Auswahl der Radio Ac-                                   | $0 - 9$                  | $\Omega$                             |
| TECHNOLOGY          | cess Technology:                                                 |                          |                                      |
|                     | 0: Default des Modems,                                           |                          |                                      |
|                     | 1: nur GSM (MUC 3G, MUC 4G),                                     |                          |                                      |
|                     | 2: nur UMTS (MUC 3G, MUC 4G<br>rev. 3),                          |                          |                                      |
|                     | 3: erst GSM (MUC 3G).                                            |                          |                                      |
|                     | 4: erst UMTS (MUC 3G, MUC 4G                                     |                          |                                      |
|                     | rev. 3),                                                         |                          |                                      |
|                     | 5: nur LTE (MUC 4G),                                             |                          |                                      |
|                     | 6: erst UMTS, dann LTE (MUC                                      |                          |                                      |
|                     | 4G rev. 3),                                                      |                          |                                      |
|                     | 7: erst LTE, dann UMTS (MUC                                      |                          |                                      |
|                     | 4G rev. 3),                                                      |                          |                                      |
|                     | 8: erst GSM, dann LTE (MUC<br>4G),                               |                          |                                      |
|                     | 9: erst LTE, dann GSM (MUC                                       |                          |                                      |
|                     | 4G)                                                              |                          |                                      |
| WAN_RECONNECT       | Sekunden                                                         | 1800-4294967295          | 604800                               |
| <b>TIMEOUT</b>      |                                                                  |                          |                                      |
| WAN_RS485ENABLE     | RS-485-<br>Aktivierung<br>der                                    | 0, 1                     | $\mathbf 0$                          |
|                     | Schnittstelle<br>für<br>die<br>WAN-                              |                          |                                      |
|                     | Kommunikation                                                    |                          |                                      |
| WAN_RSSITEST        |                                                                  |                          | 0                                    |
| <b>WAN STOPBITS</b> | Stoppbits<br>für<br>die<br>WAN-<br>Kommunikation                 | 1, 2                     | $\mathbf{1}$                         |
| WAN_TECHNOLOGY      | Einstellung der gewählten Mo-                                    | DEFAULT, LTE, GSM,       | <b>DEFAULT</b>                       |
|                     | bilfunktechnologie. Der voreinge-                                | UMTS, NBIOT, CATM,       |                                      |
|                     | stellte Mode DEFAULT nimmt                                       | LTE_GSM, LTE_UMTS,       |                                      |
|                     | je nach Modemtyp den vorgese-                                    | UMTS_GSM,                |                                      |
|                     | henen bzw. sinnvollen Wert an.                                   | LTE_UMTS_GSM             |                                      |
|                     | Wird der gewählte Modus vom                                      |                          |                                      |
|                     | Modem nicht unterstützt (z. B.                                   |                          |                                      |
|                     | LTE auf NB-IoT), so wird ein Feh-                                |                          |                                      |
|                     | ler geloggt und das Modem ver-<br>bleibt im bisherigen Zustand.  |                          |                                      |
| WAN_USER            | Nutzername zur Einwahl in das                                    | Text, max. 255 Zeichen   | Nicht gesetzt                        |
|                     | <b>WAN</b>                                                       |                          |                                      |
| WATCHDOG_IDLE       | Watchdog-Timeout für den Idle-                                   | 1-4294967295             | 120                                  |
|                     | Zustand (in s)                                                   |                          |                                      |
| WATCHDOG_PROCESS    | Watchdog-Timeout im<br>Busy-                                     | 1-4294967295             | 900                                  |
|                     | Zustand (in s)                                                   |                          |                                      |
| WATCHDOG_READOUT    | Watchdog-Timeout während der                                     | 1-4294967295             | 4-facher Readout-Zyklus,             |
|                     | Auslesung (in s)                                                 |                          | WATCH-<br>mindestens:<br>DOG_PROCESS |
| WATCHDOG_SCAN       | Watchdog-Timeout während des                                     | 1-4294967295             | 43200000                             |
|                     | Scanvorgangs (in s)                                              |                          |                                      |
| WEBCOM_PASSWORD     |                                                                  |                          | Nicht gesetzt                        |
| PATTERN             |                                                                  |                          |                                      |
| WEBCOM_             |                                                                  | 0, 1                     | $\mathbf{1}$                         |
| ADMINLOGIN_         |                                                                  |                          |                                      |
| <b>SWITCHREQ</b>    |                                                                  |                          |                                      |
| WEBCOM_USESWITCH    |                                                                  |                          | Nicht gesetzt                        |
| WEBCOM_TIMEOUT      | Wartezeit für eine Websession,<br>nachdem ein Nutzer automatisch | 1-4294967295             | 60000                                |
|                     | ausgeloggt wird (in ms)                                          |                          |                                      |
| WMBUS_ALLOW         |                                                                  |                          | $\mathbf 0$                          |
| <b>INSECURE</b>     |                                                                  |                          |                                      |
| WMBUS_BAUDRATE      | Baudrate<br>für<br>die<br>wM-Bus-                                | 300, 600, 1200, 1800,    | 19200                                |
|                     | Kommunikation                                                    | 2400, 4800, 9600, 19200, |                                      |
|                     |                                                                  | 38400, 57600, 115200,    |                                      |
|                     |                                                                  | 230400, 460800           |                                      |
| WMBUS_CACHESIZE     | wM-Bus Cachegröße, für die                                       | 1-500                    | 500                                  |
|                     | Zwischenspeicherung empfange-                                    |                          |                                      |
| WMBUS_CACHE         | ner Zählerpakete<br>empfangene<br>Vorhaltezeit für               | 0-4294967295             | $\overline{0}$                       |
| <b>TIMEOUT</b>      | wM-Bus Pakete in der Cacheliste                                  |                          |                                      |
|                     | (in s, 0: endlos)                                                |                          |                                      |
| WMBUS_DATABITS      | <b>Datenbits</b><br>für<br>wM-Bus-<br>die                        | 7, 8                     | 8                                    |
|                     | Kommunikation                                                    |                          |                                      |
| WMBUS_DECRYPTUSE    |                                                                  |                          | $\Omega$                             |
| LINKLAYERID         |                                                                  |                          |                                      |

Tabelle 21 – Fortsetzung von der vorherigen Seite

| Parameter                             | <b>Beschreibung</b>                                                  | Wertebereich                            | <b>Standard</b> |
|---------------------------------------|----------------------------------------------------------------------|-----------------------------------------|-----------------|
| WMBUS_DEVPATH                         | Linux-Pfad<br>die wM-Bus-<br>für                                     | Text, max. 255 Zeichen                  | Nicht gesetzt   |
|                                       | Schnittstelle                                                        |                                         |                 |
| WMBUS_FIXEDLAYOUT                     |                                                                      | 0, 1                                    | $\mathbf{0}$    |
| WMBUS_FLOW<br>CONTROL                 | Flusssteuerung für die wM-Bus-<br>Kommunikation:                     | 0, 1, 2, 8, 9                           | $\overline{0}$  |
|                                       | 0: keine.                                                            |                                         |                 |
|                                       | 1: XON/XOFF beim Senden,                                             |                                         |                 |
|                                       | 2: RTS/CTS,                                                          |                                         |                 |
|                                       | 8: XON/XOFF beim Empfangen,                                          |                                         |                 |
|                                       | 9: XON/XOFF beim Senden und                                          |                                         |                 |
|                                       | Empfangen                                                            |                                         |                 |
| WMBUS_FULLTIMEOUT                     | Maximale Zeit (in ms) für ein                                        | 0-65535                                 | 1000            |
|                                       | "Packet" im Transparent-Modus                                        |                                         |                 |
|                                       | des wM-Bus, welches zusammen-                                        |                                         |                 |
|                                       | gefasst über TCP/UDP weiter-<br>gegeben wird. Das Idle Timeout       |                                         |                 |
|                                       | nach WMBUS_IDLETIMEOUT                                               |                                         |                 |
|                                       | wird beachtet.                                                       |                                         |                 |
| WMBUS_IDLETIMEOUT                     | Idle Zeit (in ms), nach der das                                      | $0 - 65535$                             | 20              |
|                                       | "Packet" im Transparent-Modus                                        |                                         |                 |
|                                       | des wM-Bus, welches zusammen-                                        |                                         |                 |
|                                       | gefasst über TCP/UDP weiterge-                                       |                                         |                 |
|                                       | geben wird, als beendet zählt.                                       |                                         |                 |
| WMBUS MODE                            | Modus des wM-Bus-Moduls                                              | $S, T, C, C_T$                          | ст              |
| WMBUS NETWORK                         | <b>Funktion</b><br>der<br>$wM-Bus-$                                  | DISABLED,<br>MASTER,                    | <b>MASTER</b>   |
| <b>ROLE</b>                           | Schnittstelle<br>Parität                                             | <b>SLAVE</b>                            |                 |
| WMBUS_PARITY                          | für<br>die<br>wM-Bus-<br>Kommunikation:                              | $0 - 4$                                 | $\overline{0}$  |
|                                       | 0: keine,                                                            |                                         |                 |
|                                       | $1:$ odd,                                                            |                                         |                 |
|                                       | $2:$ even,                                                           |                                         |                 |
|                                       | 3: mark.                                                             |                                         |                 |
|                                       | 4: space                                                             |                                         |                 |
| WMBUS                                 |                                                                      | 0, 1                                    | $\Omega$        |
| <b>RAWDATAINCLUDERSSI</b>             |                                                                      |                                         |                 |
| WMBUS RAWLOG                          | Aktivierung<br>des<br>Rohdaten-                                      | 0, 1                                    | 0               |
| <b>ENABLE</b>                         | Loggings auf das Verzeichnis                                         |                                         |                 |
|                                       | ext/                                                                 |                                         | $\Omega$        |
| WMBUS_RS485ENABLE                     | Aktivierung<br>RS-485-<br>des<br>Schnittstelle für die wM-Bus-       | 0, 1                                    |                 |
|                                       | Kommunikation                                                        |                                         |                 |
| WMBUS_SMLENABLE                       | Aktivierung der Verarbeitung von                                     | 0, 1                                    | $\overline{0}$  |
|                                       | SML-Protokolldaten                                                   |                                         |                 |
| WMBUS_STOPBITS                        | <b>Stoppbits</b><br>für<br>die<br>wM-Bus-                            | 1, 2                                    | $\mathbf{1}$    |
|                                       | Kommunikation                                                        |                                         |                 |
| WMBUS_TRANSPARENT                     | Aktivierung der transparenten                                        | NONE, TCP, UDP                          | <b>NONE</b>     |
|                                       | Weiterleitung<br>wM-Bus-<br>der                                      |                                         |                 |
|                                       | Schnittstelle an einen Netzwerk-                                     |                                         |                 |
|                                       | Port:                                                                |                                         |                 |
|                                       | NONE: Weiterleitung deaktiviert,<br>TCP: Weiterleitung auf einen     |                                         |                 |
|                                       | TCP-Port,                                                            |                                         |                 |
|                                       | UDP: Weiterleitung auf einen                                         |                                         |                 |
|                                       | <b>UDP-Port</b>                                                      |                                         |                 |
| WMBUS TRANSPARENT                     | Netzwerk-Port für die transparen-                                    | $0 - 65535$                             | $\Omega$        |
| PORT                                  | te Weiterleitung via TCP oder                                        |                                         |                 |
|                                       | <b>UDP</b>                                                           |                                         |                 |
| WMBUS_TRANSPARENT                     | Aktivierung der Integration des                                      | 0, 1                                    | $\mathbf{0}$    |
| RSSI                                  | RSSI-Werts im Transparentmo-                                         |                                         |                 |
|                                       | dus                                                                  |                                         |                 |
| WMBUS_TRANSPARENT<br><b>STARTSTOP</b> | Aktivierung der Integration eines<br>Start- und Stoppbytes im Trans- | 0, 1                                    | $\Omega$        |
|                                       | parentmodus                                                          |                                         |                 |
| WMBUS_USE                             | Kompatibilitätsmodus für<br>das                                      | 0, 1                                    | 0               |
| LINKLAYERID                           | Auslesen fehlerhafter wM-Bus-                                        |                                         |                 |
|                                       | Zähler, nutzt Link-Layer-Adresse                                     |                                         |                 |
|                                       | statt der Extended Link-Layer-                                       |                                         |                 |
|                                       | Adresse                                                              |                                         |                 |
| WMBUS2_BAUDRATE                       | Baudrate<br>für<br>die<br>wM-Bus-                                    | 300, 600, 1200, 1800,                   | 19200           |
|                                       | Kommunikation (Kanal 2)                                              | 2400, 4800, 9600, 19200,                |                 |
|                                       |                                                                      | 38400, 57600, 115200,<br>230400, 460800 |                 |
|                                       |                                                                      |                                         |                 |

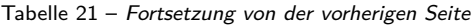

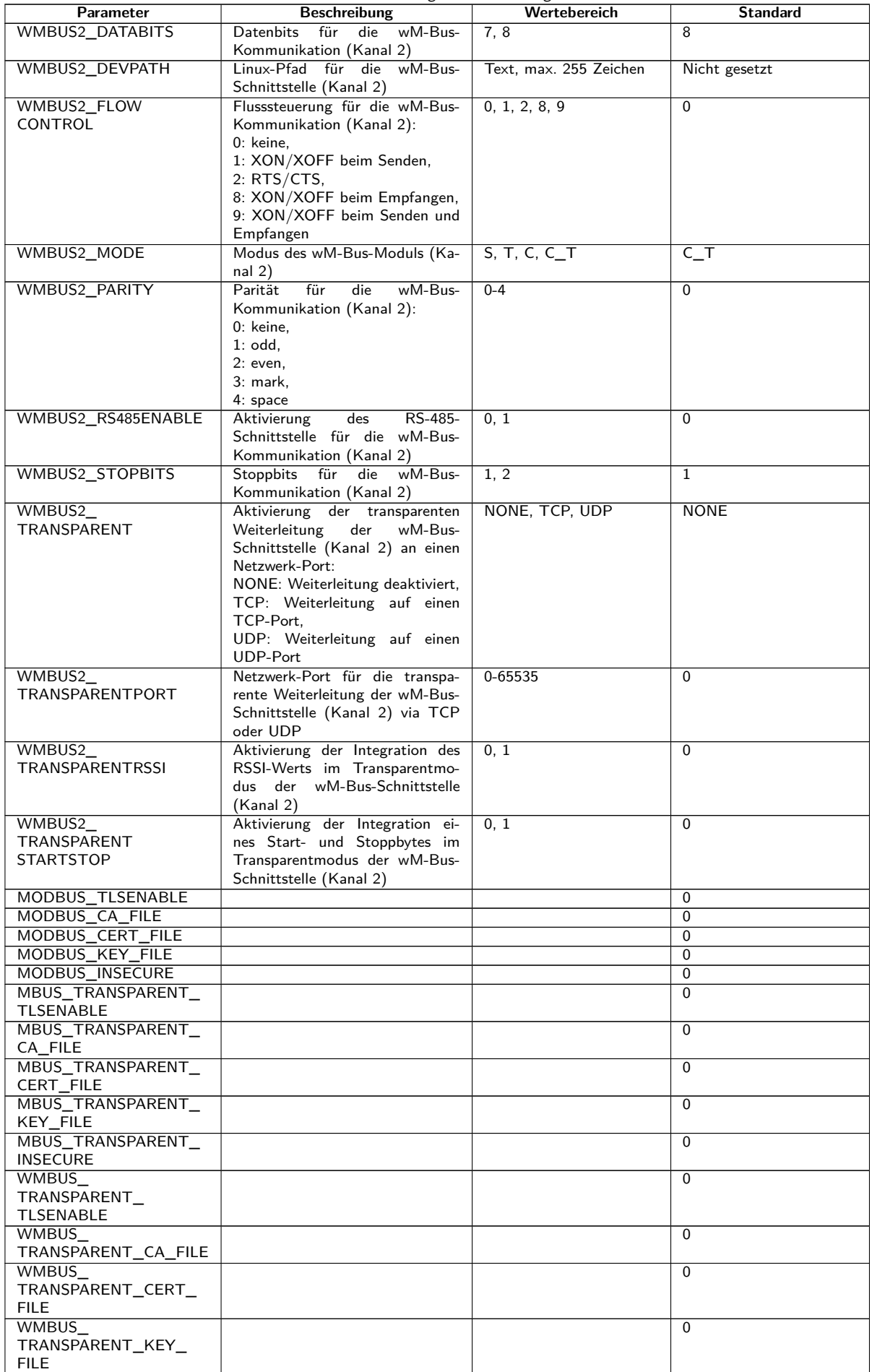

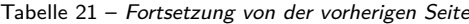

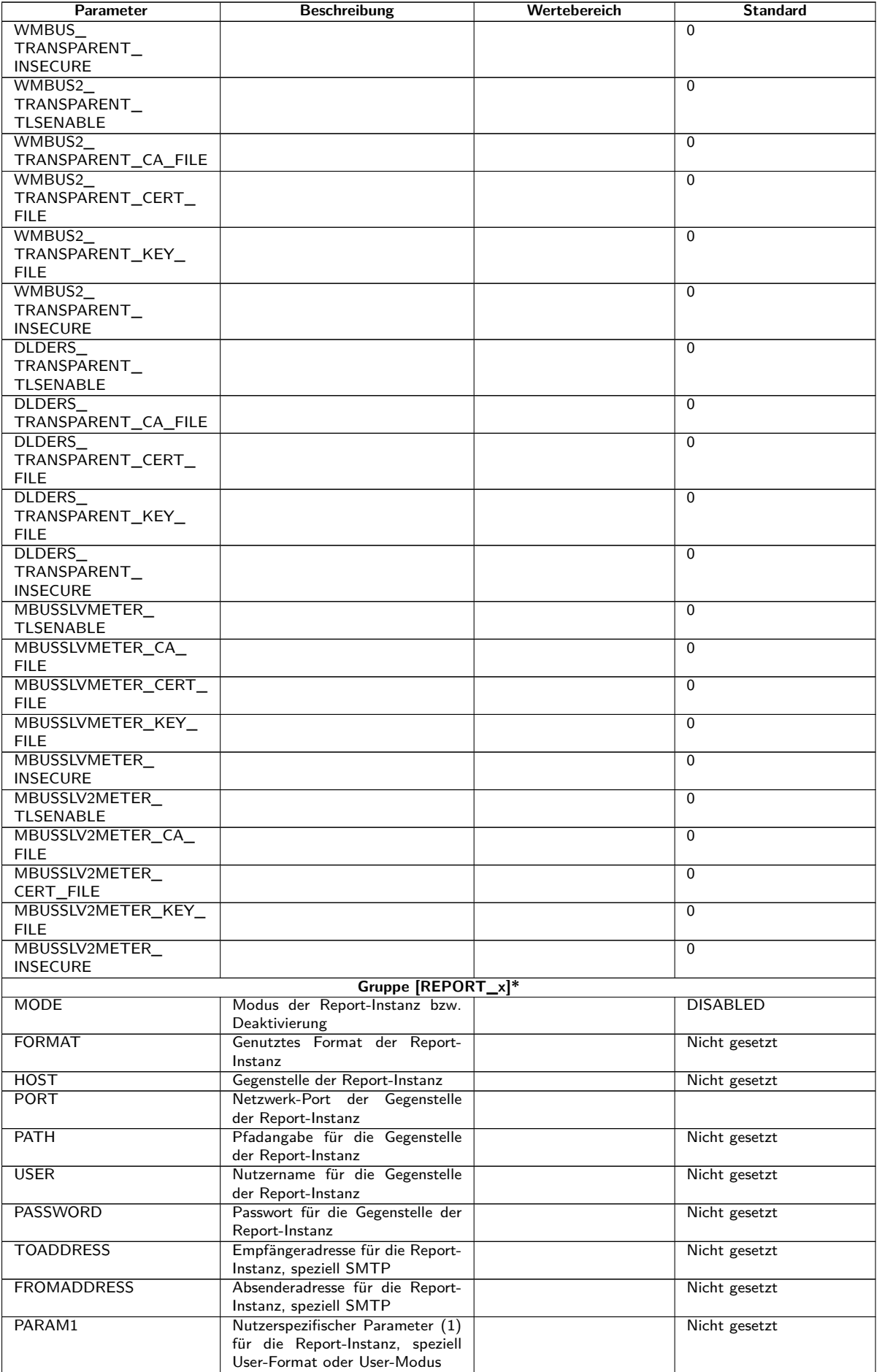

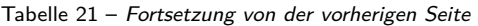

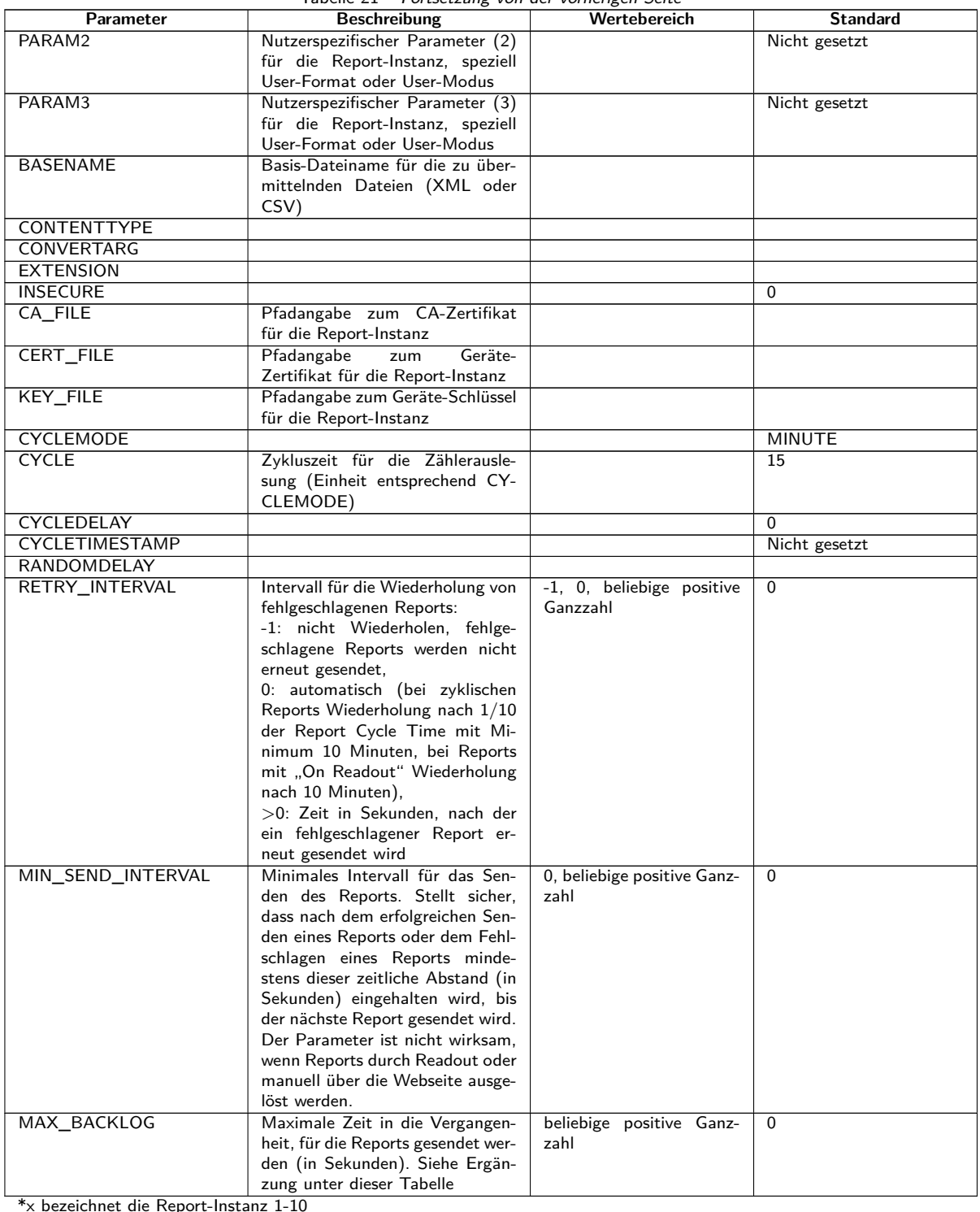

Tabelle 21: chip.ini Parameter

Ergänzung zu MAX\_BACKLOG:

- **–** Bei zyklischen Reports werden nur Reports gesendet, deren Datenbereich nicht komplett älter ist als diese Zeit. Ist bei einem Report der Anfang des Datenbereichs älter und das Ende neuer als diese Zeit, so wird der Report mit seinem kompletten Datenbereich gesendet.
- **–** Bei mit "On Readout" getriggerten Reports wird der Anfang des Datenbereichs auf die Backlog-Zeit eingeschränkt.
- **–** Die Auswertung erfolgt bei Systemstart, Rekonfiguration oder Auslösen eines Reports durch Zeit, Wiederholung nach Fehlschlagen oder Readout. Schlagen Reports dauerhaft fehl, so werden Reports, welche älter als die angegebene Zeit sind, nicht mehr wiederholt.

# **9.4 Konfigurationsdatei Device\_Handle.cfg**

Die Datei *app/ Device\_ Handle. cfg* speichert die Zählerkonfiguration. Ist diese Datei nicht vorhanden, kann diese über die Webseite im Tab **Meter** erstellt werden. wM-Bus-Zähler, die während des Betriebs erkannt wurden, werden erst durch einen Scanvorgang bzw. durch das manuelle Speichern der Konfiguration übernommen. Es müssen in der Datei nur die Parameter gespeichert werden (Versionseintrag ausgenommen), die vom definierten Standardwert abweichen.

- Die Datei muss als UTF8-codierte XML-Datei abgespeichert werden.
- Bei Geräten mit älterer Softwareversion ohne Datenbank (vor 1.34) gilt: Bei der Änderung der Zählerkonfiguration müssen (falls vorhanden) manuell alle Dateien im Ordner *ext/ Tmp* gelöscht werden. Mit jeder Änderung der Zählerkonfiguration werden noch nicht übertragene Zählerdaten (Report) verworfen.
- Bei Geräten mit neuerer Softwareversion mit Datenbank (ab 1.34) gilt: Bei manueller Änderungen an der Datei *Device\_ Handle. cfg* muss der darin festgelegte Parameter *<*layoutversion*>* inkrementiert werden.
- Damit manuelle Änderungen an der Datei *Device\_ Handle. cfg* durch das Gerät übernommen werden, muss dieses über das webbasierte Frontend mit der Schaltfläche **Reboot system** im Tab **Service** oder die Kommandozeile neu gestartet werden.
- Manuell geänderte Parameter werden erst nach wenigen Minuten auf den Flash dauerhaft gespeichert. Dadurch werden solche Änderungen unter Umständen nach einem Spannungsversorgungs-Reset nicht übernommen.
- Die Datei *Device\_ Handle. cfg* kann unter Berücksichtigung der angeschlossenen Zähler via FTPS auf ein anderes Gerät übertragen werden.

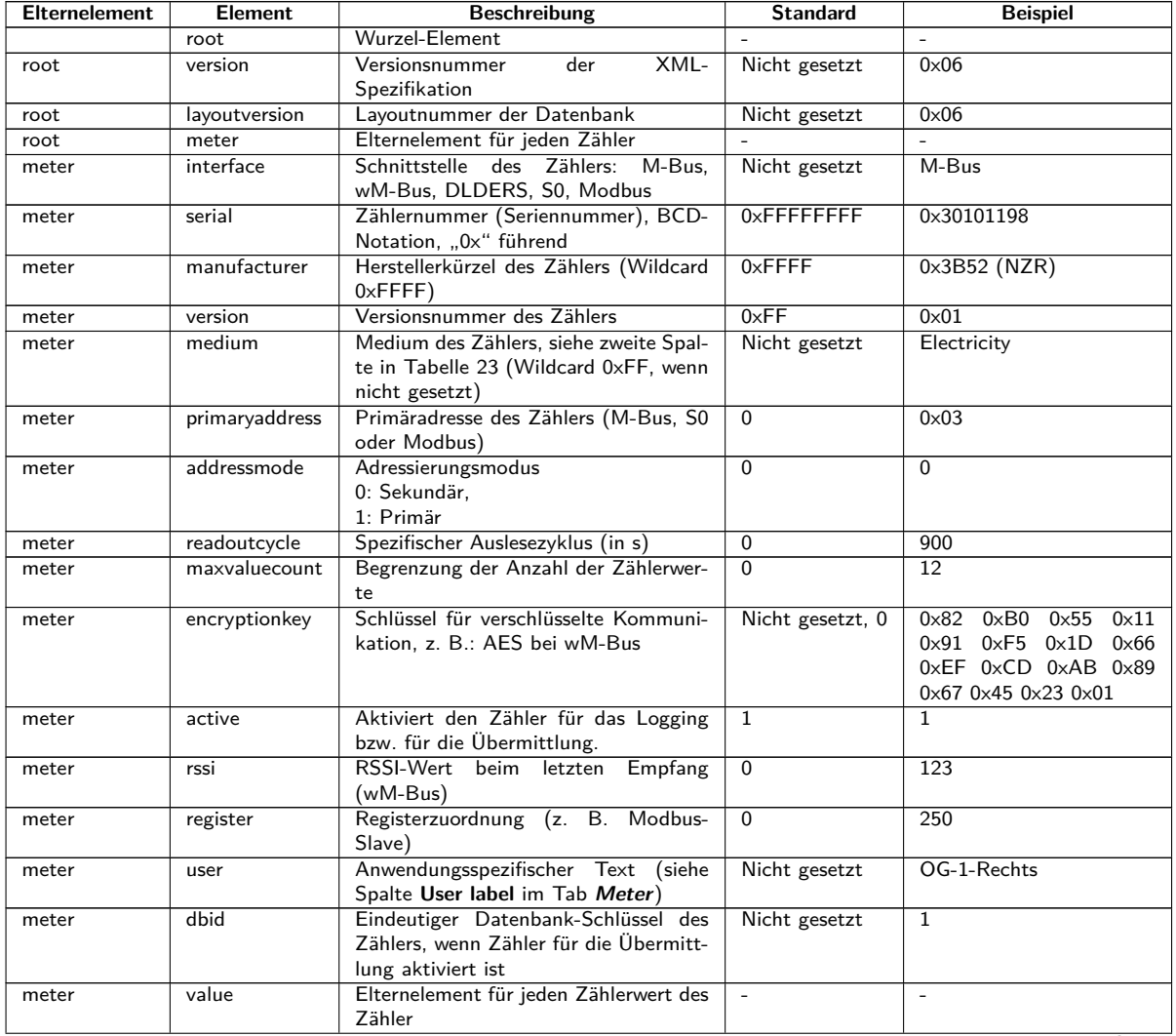

Die Datei ist eine XML-Datei und hat folgende Struktur:

| <b>Elternelement</b> | <b>Element</b> | <b>Beschreibung</b>                                                                                         | <b>Standard</b> | <b>Beispiel</b>                           |
|----------------------|----------------|----------------------------------------------------------------------------------------------------|-----------------|-------------------------------------------|
| value                | description    | Beschreibung des Zählerwerts, siehe<br>zweite Spalte in Tabelle 24                                          | None            | Energy                                    |
| value                | unit           | Einheit des Zählerwerts, siehe zweite<br>Spalte in Tabelle 25                                               | None            | Wh                                        |
| value                | encodetype     | Codierung des Zählerwerts                                                                                   | <b>NODATA</b>   | <b>INT32</b>                              |
| value                | scale          | Skalierungsfaktor des Zählerwerts (wis-<br>senschaftliche Notation)                                         | 1e0             | $1e-3$                                    |
| value                | userscale      | Anwendungsspezifischer Skalierungs-<br>faktor des Zählerwerts (wissenschaftli-<br>che Notation)             | 1e0             | $1e-1$                                    |
| value                | valuetype      | Art des Zählerwerts:<br>INSTANTANEOUS.<br>MAXIMUM.<br>MINIMUM.<br><b>ERRORSTATE</b>                         | instantaneous   | instantaneous                             |
| value                | storagenum     | Speichernummer des Zählerwerts                                                                              | $\Omega$        | $\overline{2}$                            |
| value                | tariff         | Tarif-Informationen zum Zählerwert                                                                          | $\Omega$        | $\overline{3}$                            |
| value                | confdata       | Generische Daten, OBIS-Code des<br>Zählerwerts $(X-X:X.X*X; X=0-255;$<br>siehe Spalte OBIS-ID im Tab Meter) | Nicht gesetzt   | 0x01 0x00 0x01 0x08 0x00<br>$0 \times FF$ |
| value                | rawdata        | Rohdaten zum Zählerwert bei M-Bus<br>und wM-Bus                                                             | Nicht gesetzt   | 07 FB 0D 00 00 00 00 00<br>00 00 00       |
| value                | dif            | Dateninformationsfelder zum Zähler-<br>wert bei M-Bus und wM-Bus                                            | Nicht gesetzt   | 07                                        |
| value                | vif            | Wertinformationsfelder zum Zähler-<br>wert bei M-Bus und wM-Bus                                             | Nicht gesetzt   | $FB$ $0D$                                 |
| value                | active         | Aktiviert den Zählerwert für das Log-<br>ging bzw. für die Übermittlung.                                    | $\overline{1}$  | $\mathbf{1}$                              |
| value                | register       | Registerzuordnung (z. B. Modbus-<br>Slave)                                                                  | $\overline{0}$  | 250                                       |
| value                | user           | Anwendungsspezifischer Text (siehe<br>Spalte User label im Tab Meter)                                       | Nicht gesetzt   | $Ra$ um $2$                               |
| value                | bacnetreg      | Objektnummer für BACnet                                                                                     | Nicht gesetzt   | 8                                         |

Tabelle 22 – Fortsetzung von der vorherigen Seite

Tabelle 22: Struktur der Device\_Handle.cfg

# **9.5 OpenVPN Client**

Um einen verschlüsselten Fernzugriff auf die Geräte der solvimus GmbH zu ermöglichen und somit einen komfortablen Weg der Konfiguration und Bedienung der Geräte aus der Ferne zu schaffen, ist ein OpenVPN-Client implementiert. Die Konfiguration auf den Geräten selbst ist sehr einfach und intuitiv.

Die Nutzung eines VPN ist in einigen Staaten gesetzlich eingeschränkt oder sogar verboten. Jeder Benutzer ist verpflichtet, sich über die in seinem Land geltenden Gesetze zu informieren.

### **9.5.1 Konfiguration des Geräts**

Zur Nutzung eines OpenVPN muss lediglich eine Client-Konfigurationsdatei *config. ovpn* im Verzeichnis *app/ vpn* abgelegt werden. Dieses Verzeichnis kann bei einer Verbindung mit FTP erstellt werden. Diese Client-Konfigurationsdatei erhalten Sie vom Administrator Ihres VPN. Mittels der Schaltfläche **Reboot system** im Tab **Service** oder über die Kommandozeile muss das Gerät neu gestartet werden. Die Aktivierung erfolgt über das Auswahlfeld **VPN** im Tab **General** (siehe Abschnitt [4.3\)](#page-26-0).

Beachten Sie den korrekten Dateinamen: *config. ovpn* .

Beim Speichern der Konfiguration über die Webseite wird der OpenVPN-Client gestartet und die VPN-Verbindung aufgebaut.

- OpenVPN nutzt üblicherweise den UDP-Port 1194. Dieser muss in einer Firewall freigeschaltet sein.
- → Zur Bereitstellung einer Client-Konfigurationsdatei wenden Sie sich bitte an Ihren Administrator.

# **9.6 Vorkonfiguration der Zählerliste**

Bei umfangreichen Installationen mit vielen Zählern ist das manuelle Editieren der Zählerliste aufwändig.

Durch zwei Ansätze kann dies automatisiert werden.

#### **9.6.1 Datei meter-conf-import.csv**

Der erste Ansatz ist die Nutzung der Datei *app/ meter-conf-import. csv* . Diese Datei wird beim Scannen/Listen eines Zählers genutzt, um Metainformationen wie den **Encryption key** oder das **User label** zu ergänzen.

Ist der Zähler bereits im Tab **Meter** aufgeführt bzw. konfiguriert, werden die Daten aus der Datei nicht übernommen. Der Zähler muss dann zunächst aus der Liste entfernt werden.

Die Datei kann manuell über FTPS auf das Gerät geladen werden (siehe auch Abschnitt [3.5\)](#page-18-0). Aber auch der Import über das Tab **Service** ist möglich (siehe Abschnitt [4.12\)](#page-44-0). Dazu muss die Datei als *\*. tar. gz* -Datei gepackt werden.

**→ Zur Erstellung eines \*. tar. gz-Archivs eignet sich z. B. die freie, quelloffene Software 7zip. Die Datei** *meter-conf-import. csv* kann hiermit ohne Unterverzeichnis zunächst in ein *\*. tar* -Ball und danach in ein *\*. gz* -Archiv gepackt werden.

Folgende Spalten können in der CSV-Datei genutzt werden:

- Interface: Schnittstelle, über die der Zähler ausgelesen wird (M-Bus, wM-Bus).
- Serial: 8-stellige Zählernummer
- Encryption key: Schlüssel zum Zähler in hexadezimaler Byte-Schreibweise (optional)
- user label: Nutzerspezifischer Text zum Zähler (optional)
- Cycle: Ausleseintervall zum Zähler (optional)

Hier ist ein Beispiel:

```
Interface; Serial; Encryptionkey; user label
WMBUS;12345670;00 01 02 03 04 05 06 07 08 09 0A 0B 0C 0D 0E 0F;Wohnung 01
WMBUS;12345671;01 01 02 03 04 05 06 07 08 09 0A 0B 0C 0D 0E 0F;Wohnung 02
WMBUS;12345672;02 01 02 03 04 05 06 07 08 09 0A 0B 0C 0D 0E 0F;Wohnung 03
WMBUS;12345673;03 01 02 03 04 05 06 07 08 09 0A 0B 0C 0D 0E 0F;Wohnung 04
WMBUS;12345674;04 01 02 03 04 05 06 07 08 09 0A 0B 0C 0D 0E 0F;Wohnung 05
WMBUS;12345675;05 01 02 03 04 05 06 07 08 09 0A 0B 0C 0D 0E 0F;Wohnung 06
WMBUS;12345676;06 01 02 03 04 05 06 07 08 09 0A 0B 0C 0D 0E 0F;Wohnung 07
WMBUS;12345677;07 01 02 03 04 05 06 07 08 09 0A 0B 0C 0D 0E 0F;Wohnung 08
WMBUS;12345678;08 01 02 03 04 05 06 07 08 09 0A 0B 0C 0D 0E 0F;Wohnung 09
WMBUS;12345679;09 01 02 03 04 05 06 07 08 09 0A 0B 0C 0D 0E 0F;Wohnung 10
```
### **9.6.2 Datei Device\_Config.cfg**

Der zweite Ansatz ist die Nutzung der Datei *app/ Device\_ Config. cfg* .

# **9.7 Scripting**

Unter Scripting verstehen wir die Erweiterung des Funktionsumfangs des Standardgeräts um kundenspezifische Funktionalitäten auf Basis von Quellcodes, welche auf dem Zielsystem, also dem Gerät, ausgeführt bzw. interpretiert werden.

Als Interpreter stehen auf den Geräten der solvimus GmbH Standardumgebungen wie XSLTPROC oder BASH zur Verfügung, wobei die die eigentliche Umsetzung der Zählerdaten in das Zielformat über die Transformationssprache XSL erfolgen kann. Die Scripte können in diesen Umgebungen laufen und so diverse Funktionen abbilden.

### **9.7.1 XSLT-Parser**

XSLTPROC ist ein Interpreter zur Anwendung von XSLT-Stylesheets auf XML-Dokumente.

Mehr Informationen finden sich unter: <http://xmlsoft.org/XSLT/xsltproc.html>

<span id="page-91-0"></span>Extensible Stylesheet Language Transformation (XSLT) ist eine Beschreibungssprache zur Umwandlung eines XML-Dokuments in ein anderes Dokument. Dieses kann ein XML-Dokument, ein Text-Dokument (z. B. CSV-Datei oder JSON-Datei) oder auch eine Binärdatei sein.

Quell- und Zieldatei werden bei der XSLT als logische Bäume betrachtet. Die Umwandlungsvorschrift beschreibt, welche Knoten des Baums verarbeitet werden und wie sich daraus der neue Inhalt ergibt. Dabei können auch bedingte Anweisungen und Schleifen genutzt werden.

Die Nutzung von XSLT auf den Geräten der solvimus GmbH ist für die Erzeugung nutzerspezifischer Datenformate vorgesehen. Intern nutzt das Gerät ein proprietäres XML-Format für die Bereitstellung der Zählerdaten. Um daraus das Format zu erzeugen, welches der Anwender nutzt oder bevorzugt, wird eine XSLT-Umwandlungsvorschrift genutzt. So lassen sich die standardmäßig verfügbaren Formate erzeugen und weitere nutzerspezifische Formate hinterlegen (siehe auch Abschnitt [4.8\)](#page-38-0).

Für die Standard-Betriebsarten (z. B. TCP oder FTP) der Report-Instanz steht nur ein einziges nutzerspezifisches Format zur Verfügung. Wenn mehrere unterschiedliche nutzerspezifische Formate benötigt werden, so müssen andere Instanzen auf den Modus User gesetzt werden.

Mögliche Anwendungen sind beispielhaft:

- CSV-Datei pro Zähler
- JSON-Datenstrom für IoT-Kommunikation
- Zeitdarstellung als lesbare ASCII-Zeichenkette statt UNIX-Zeitstempel
- Festkomma-Notation in CSV-Datei
- Veränderte Spaltenanordnung in CSV-Datei
- Zusammenfassung mehrerer gleicher Zählerwerttypen zu einem Zeitpunkt in einer Zeile

Die Tranformationsdateien können zum einen innerhalb der Skripte für die Umsetzung des Formats oder über die Konfigurationswebseite im Tab **Meter** (Schaltfläche **Export**, Format: USER) für einen Export genutzt werden. Diese lassen sich an den folgenden Pfaden hinterlegen. Die Ablage der *\*. xsl* -Dateien erfolgt im Ordner *app/ report* . Der instanzspezifische Dateiname setzt sich zusammen aus report\_ und der Instanznummer (n = 1-10). Somit lässt sich für jede Report-Instanz individuell ein nutzerspezifisches Format realisieren: report\_1.xsl, report\_2.xsl, ... Für ein über das webbasierte Frontend auswählbares **Report format** User wird für jede Instanz (n = 1-10) die jeweilige Datei *app/ report/ report\_ n. xsl* genutzt. Ist die instanzspezifische Datei nicht abgelegt, so wird die Pfadinstanz *app/ report/ report. xsl* verwendet, welche auch für den Export der Daten der Zählerwerte verwendet wird. Die Pfadprüfung erfolgt bei der Initialisierung der Applikation.

### **9.7.2 Report-Script**

Neben dem Anwender kann auch die Applikation selbst über die Kommandozeile verschiedene Befehle absetzen (siehe Abschnitt [9.1.2\)](#page-71-0). Auf den Geräten der solvimus GmbH kann dies genutzt werden um nutzerspezifische Abläufe zu realisieren.

Wenn der Modus einer Report-Instanz auf User gestellt wird, kommt diese Funktion zum tragen. Statt der fest programmierten Abläufe wie TCP oder FTP wird nun das hinterlegte BASH-Script aufgerufen. Die darin enthaltene Befehlssequenz wird durchlaufen und danach das Script beendet. So lassen sich auch für Linux verfügbare Tools von Drittanbietern nutzen, um Daten zu übertragen oder auch davon unabhängige Funktionen zu realisieren. Mögliche Anwendungen sind beispielhaft:

- MQTT zur IoT-Kommunikation
- Anbindung an eine InfluxDB
- Anfrage an Server vor dem Datenversand (bedingter Datenversand)
- Versand an unterschiedliche File-Server, je nach eingestelltem **User label**
- Prüfung auf Schwellwerte und Alarmierung

Die Ablage der Script-Dateien erfolgt als *\*. sh* -Datei im Ordner *app/ report* . Der instanzspezifische Dateiname setzt sich zusammen aus report\_ und der Instanznummer ( $n = 1-10$ ). Somit lässt sich für jede Report-Instanz individuell ein nutzerspezifisches Script realisieren: report\_1.sh, report\_2.sh, ... Für ein über das webbasierte Frontend auswählbaren **Report mode** User wird für jede Instanz (n = 1-10) die jeweilige Datei *app/ report/ report\_ n. sh* genutzt. Ist die instanzspezifische Datei nicht abgelegt, so wird die Pfadinstanz *app/ report/ report. sh* verwendet. Die Pfadprüfung erfolgt bei der Initialisierung der Applikation.

Folgendes Beispiel sendet nutzerspezifische Daten per MQTT. Hierin wird daher auch XSLTPROC aufgerufen, bevor über mosquitto\_pub der eigentliche MQTT-Aufruf erfolgt (lange Zeilen sind umgebrochen):

```
#!/bin/bash
exec 1> >(logger -t report) 2>&1
set -e
set -o pipefail
shopt -s nullglob
rm -rf /tmp/reportfiles || true
mkdir /tmp/reportfiles
mcsvtoxml -m -c | xsltproc --stringparam serial "$SOLAPP SERIAL"
  --stringparam timestamp "$(date +%s)" /mnt/app/report/report.xsl -
for file in /tmp/reportfiles/*/*; do
  subpath=$(echo ${file#/tmp/reportfiles/} | cut -d "." -f 1)
  mosquitto_pub -u "$SOLAPP_REPORT_USER" -P "$SOLAPP_REPORT_PASSWORD"
    -h "$SOLAPP_REPORT_HOST" -p "$SOLAPP_REPORT_PORT"
    --cafile "/var/conf/app/cacert.pem" --cert "/var/conf/app/clicert.pem"
    --key "/var/conf/app/clikey.pem" -t "$SOLAPP_REPORT_PATH/$subpath"
    -f "$file" --id "$HOSTNAME" --insecure
done
```
### **9.7.3 Systemzähler-Script**

Wie der Datenversand mit den Report-Scripten (siehe Abschnitt [9.7.2\)](#page-91-0) kann auch der Systemzähler (siehe Abschnitt [4.4.1\)](#page-31-0) mit Systemzähler-Scripten nutzerspezifisch erweitert werden.

Hier wird zum Auslesezeitpunkt ein BASH-Script aufgerufen, was nach Beendigung einen Zählerwert zurückgibt. Die Rückgabe muss in dieser Reihenfolge folgende durch newline getrennt Werte enthalten:

- Bezeichnung des Zählerwerts, Spalte Description
- **·** Einheit des Zählerwerts, Spalte Unit
- Wert des Zählerwerts, Spalte Value

Mögliche Anwendungen sind beispielhaft:

- Messen von Ping-Zeiten für Überwachung der Netzwerkqualität
- Anzeigen der Außentemperatur über Web-API-Zugriff

Die Ablage der Script-Dateien erfolgt als *\*. sh* -Datei im Ordner *app/ metersystem* . Der Dateiname setzt sich zusammen aus value und einer fortlaufenden Nummer von 1 aus hochzählend. Somit lassen sich nutzerspezifische Messwerte realisieren: value1.sh, value2.sh, ...

Folgendes Beispiel ergänzt den Systemzähler um die Ping-Zeit zu [example.com:](example.com)

```
#!/bin/bash
echo -ne "Ping\nms\n"
ping=$(ping -n -c 3 example.com 2> /dev/null)
if [ $? -eq 0 ]; then
  echo \frac{m}{2} | awk -F '/' 'END {print \frac{q}{r}'
else
  echo -1
fi
```
# <span id="page-93-0"></span>**9.8 Medientypen, Messtypen und Einheiten**

In der Norm EN 13757-3 sind Medientypen, Messtypen (Messwertbeschreibungen) und Einheiten vordefiniert. Dies wird in den Geräten der solvimus GmbH genutzt, um die einheitliche Datendarstellung zu ermöglichen.

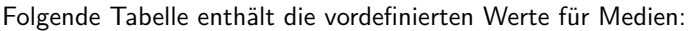

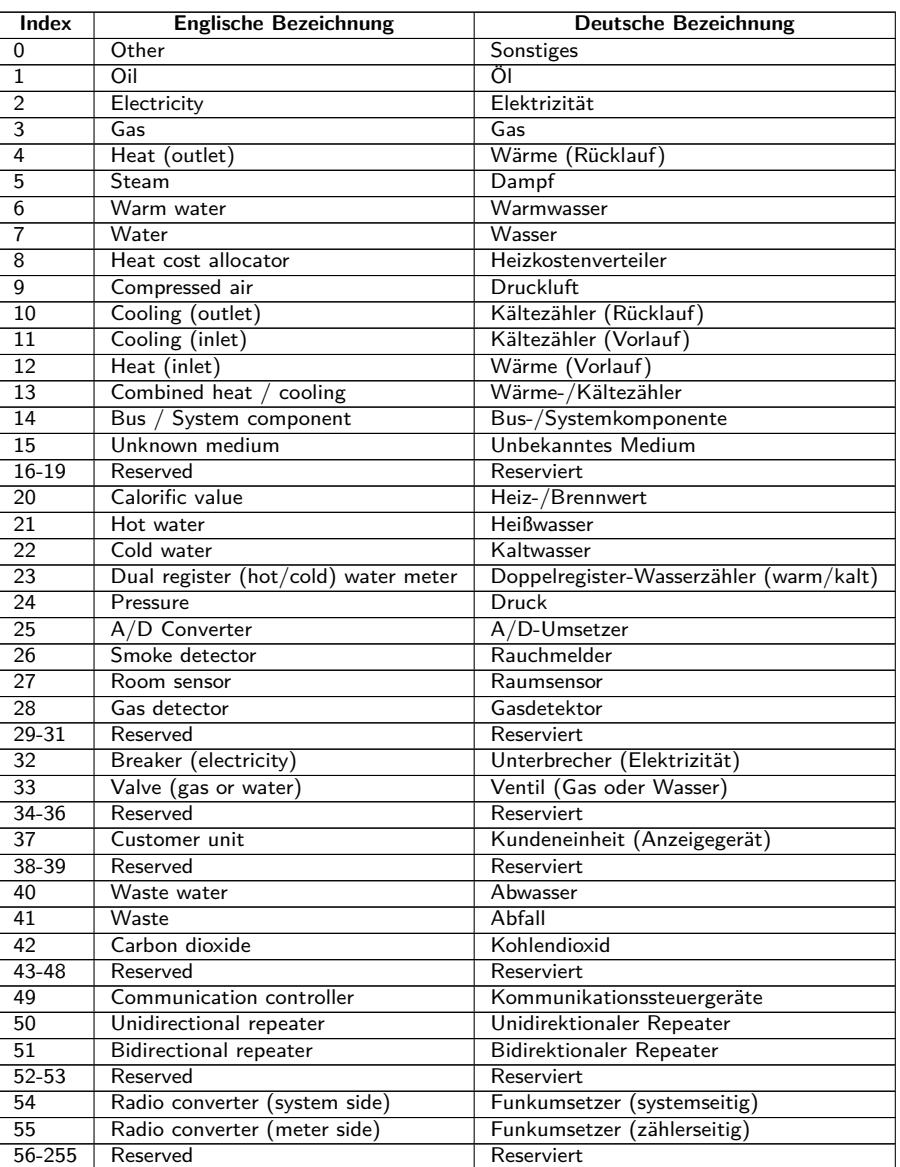

Tabelle 23: Medientypen

Folgende Tabelle enthält die vordefinierten Messtypen (Beschreibungen zum Messwert). Zusätzlich können je nach Zählerschnittstelle auch eigene textbasierte Messtypen (Indikation mittels Index 31) konfiguriert sein.

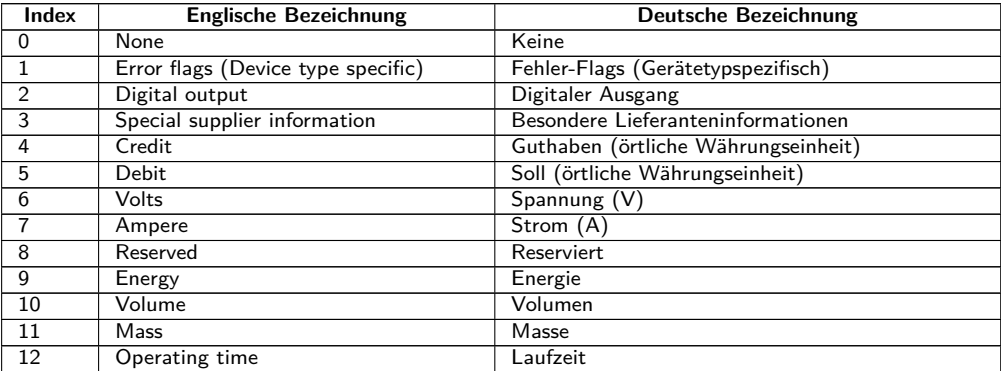

#### MBUS-GEB - Benutzerhandbuch

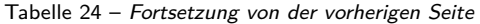

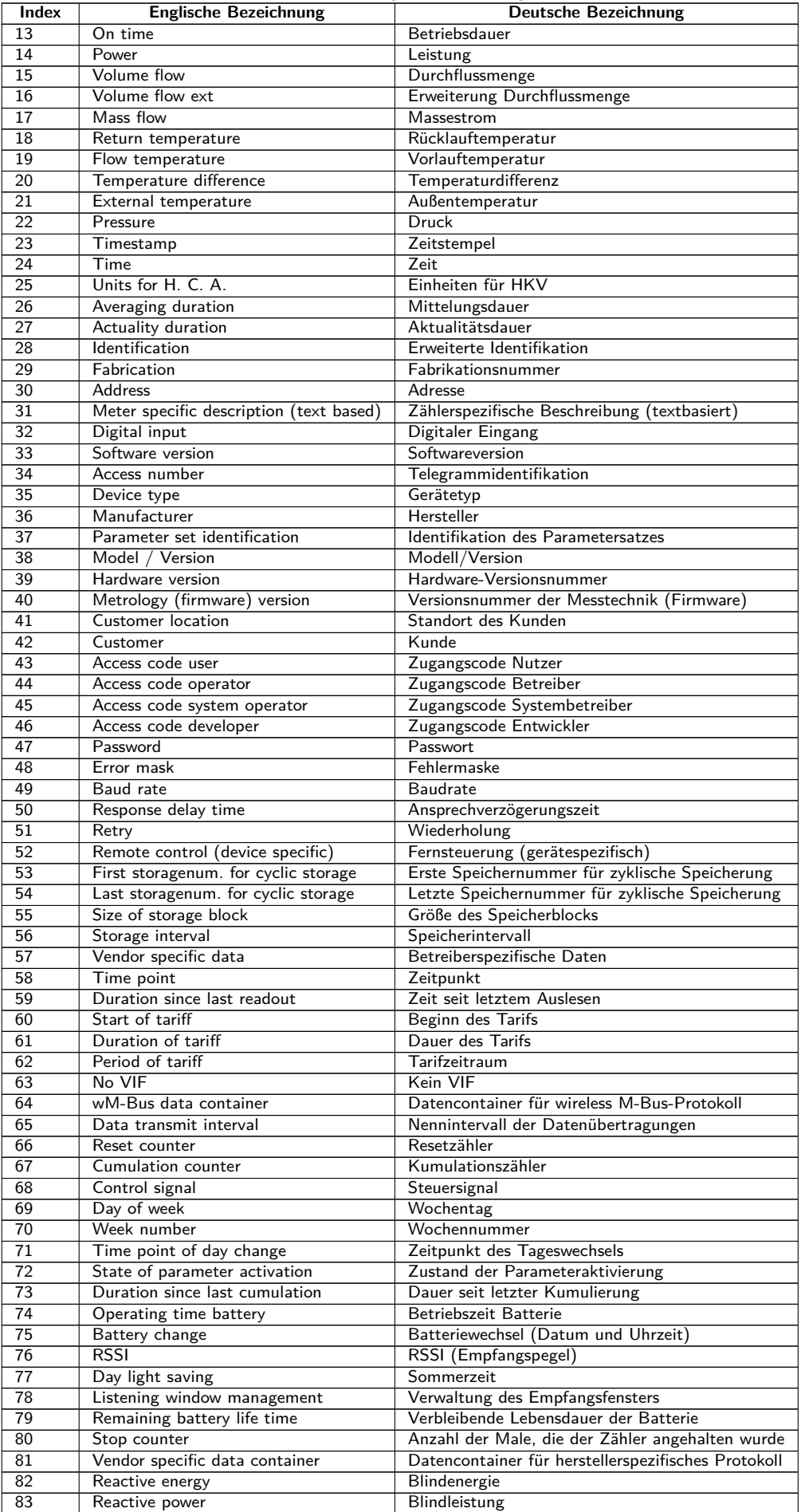

#### MBUS-GEB - Benutzerhandbuch

<span id="page-95-0"></span>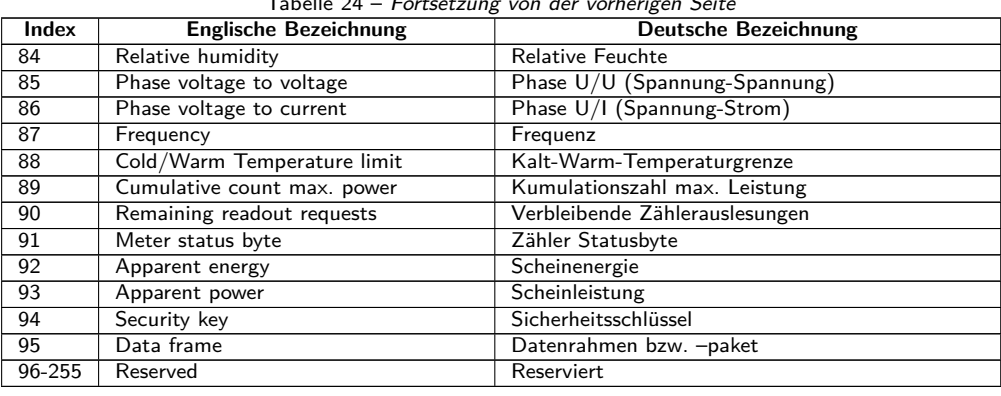

Tabelle 24 – Fortsetzung von der vorherigen Seite

Tabelle 24: Messtypen

Folgende Tabelle enthält die vordefinierten Einheiten. Zusätzlich können je nach Zählerschnittstelle auch eigene Einheitenfelder konfiguriert werden.

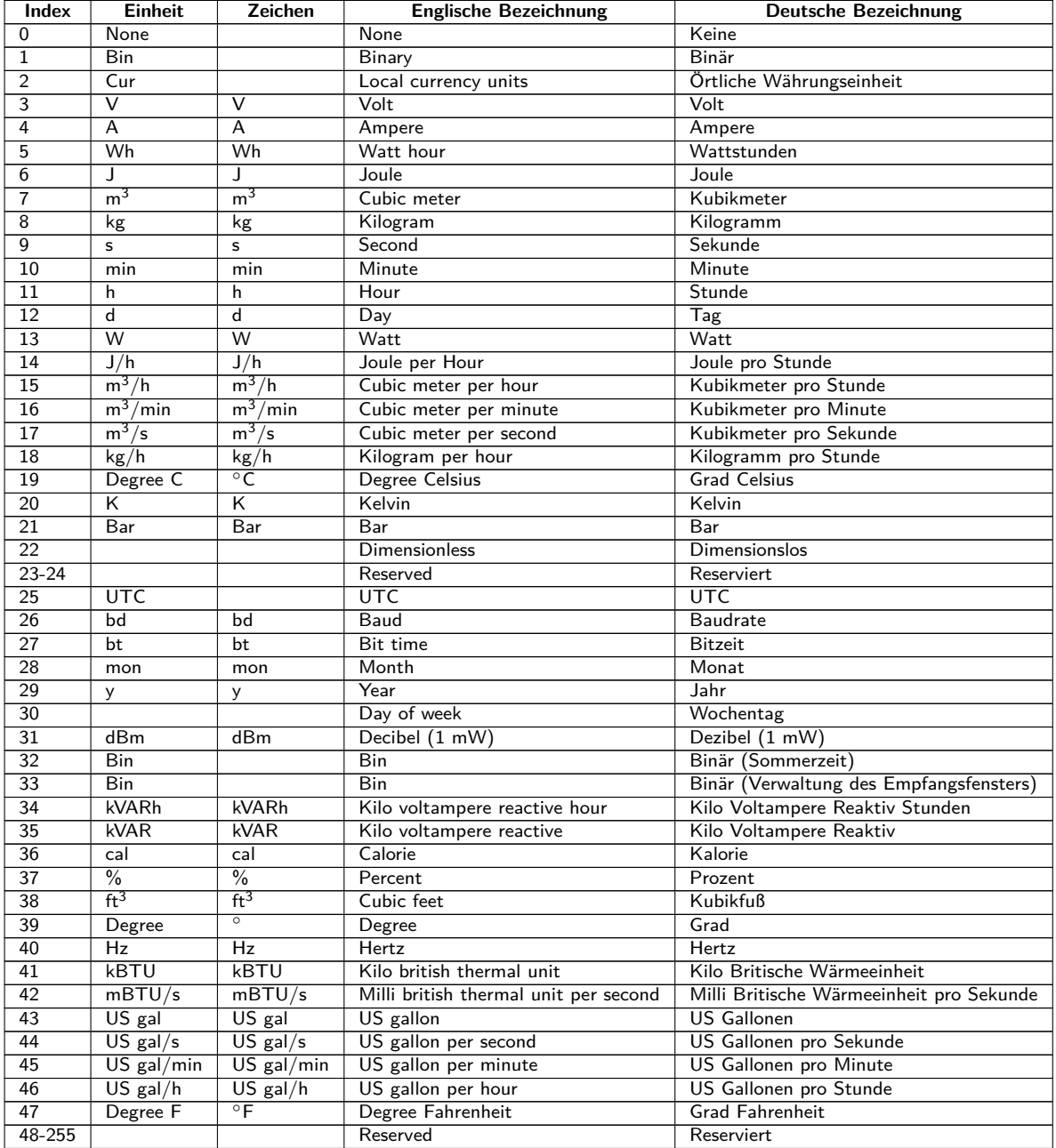

Tabelle 25: Einheiten

# **10 Übermittlung von erfassten Zählerdaten über BACnet IP**

### **10.1 Allgemeines**

BACnet (Building Automation and Control Networks) ist ein Netzwerkprotokoll für die Gebäudeautomation. Es ist durch ASHRAE, ANSI und als ISO 16484-5 standardisiert.

**→ Dieses Gerät ist ein BACnet-Server.** 

Die Geräte der solvimus GmbH sind, wenn Option verfügbar, ein BACnet IP Server. Die BACnet Kommunikation erfordert den Aufbau einer UDP-Verbindung zwischen einem Client (z. B.: PC, Steuerung oder GLT) und dem Server (dieses Gerät). Für die Kommunikation wird der für BACnet reservierte UDP-Port aus dem Tab **Server** verwendet. Dieser ist standardmäßig auf 47808 konfiguriert (siehe Abschnitt [4.8\)](#page-38-0).

Falls zwischen Server und Client eine Firewall angeordnet ist, muss sichergestellt werden, dass der konfigurierte UDP-Port und die Broadcastübertragung freigeschaltet sind.

### **10.1.1 Implementierte Services**

Folgende BACnet-Services werden vom Gerät unterstützt:

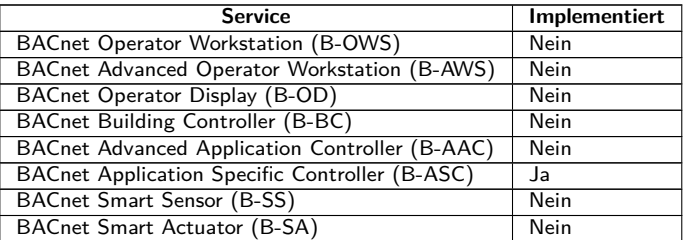

Tabelle 26: Implementierte BACnet-Services

### **10.1.2 Unterstützte BACnet Interoperability Building Blocks (Annex K)**

Folgende zusätzliche BACnet Interoperability Building Blocks werden von diesem Gerät unterstützt:

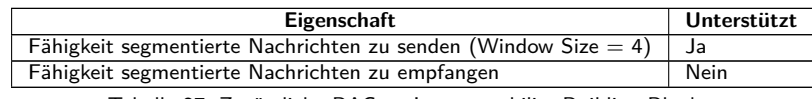

Tabelle 27: Zusätzliche BACnet Interoperability Building Blocks

## **10.2 Konfiguration über webbasiertes Frontend**

Die BACnet-Funktion wird über den Tab **Server** aktiviert und konfiguriert. Die Parameter sind im Abschnitt [4.8](#page-38-0) beschrieben. Im Folgenden werden die Einstellungen im Detail erklärt.

### **10.2.1 BACnet active**

Über den Parameter BACnet active lässt sich die BACnet IP-Funktion aktivieren. BACnet IP ist eine weit verbreitete und übliche BACnet-Variante auf IP-Basis und nutzt UDP für die Kommunikation.

### **10.2.2 BACnet config network, BACnet IP, BACnet netmask und BACnet broadcast**

Das Gerät unterstützt die Aktivierung einer zweiten, virtuellen Netzwerkschnittstelle für den BACnet-Dienst. Somit kann das Gerät über einen physischen Netzwerkanschluss in zwei logische Netzwerke eingebunden werden. Über den Parameter BACnet config network wird diese Funktion aktiviert.

Die zweite, virtuelle Netzwerkschnittstelle wird konfiguriert über die Parameter BACnet IP, BACnet netmask und BACnet broadcast.

◆ Die Parameter BACnet IP und BACnet netmask sind unabhängig von den Standardeinstellungen im Tab **General**.

### **10.2.3 BACnet BBMD**

Bei BACnet IP werden diverse Nachrichten an die Broadcast-MAC-Adresse (FF:FF:FF:FF:FF:FF) ins lokale Netzwerk gesendet. Alle BACnet-Geräte im lokalen Netzwerk empfangen die Nachricht und antworten entsprechend. Router, die in andere Subnetze vermitteln, leiten diese Nachrichten jedoch nicht weiter. Um diese Problematik zu beheben, wurde das BACnet Broadcast Management Device (BBMD) eingeführt. Das BBMD leitet IP-Broadcast-Nachrichten anhand einer Broadcast Distribution Table (BDT) in andere Subnetze weiter. Über den Parameter BACnet BBMD kann die IP-Adresse des BBMD im Netzwerk eingestellt werden.

### **10.2.4 BACnet port**

Bei beiden IP-basierten Protokollen wird der im Parameter BACnet port angegebene Port genutzt. Dieser ist standardmäßig 47808 (0xBAC0).

**O** Falls der Parameter BACnet port auf einen Wert gesetzt wird, der von anderen Diensten genutzt wird (z. B.: HTTP: Port 80), können sich diese Dienste gegenseitig blockieren und der Zugriff auf das Gerät ist eingeschränkt.

### **10.2.5 BACnet device ID, BACnet device name und BACnet location**

Die Parameter BACnet device ID, BACnet device name und BACnet location dienen zur Identifikation des Geräts im BACnet-Netzwerk.

Standardmäßig werden folgende Werte vergeben:

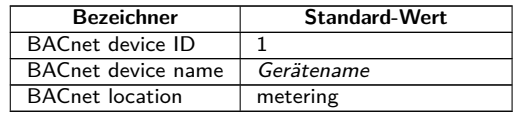

Tabelle 28: Standardwerte für die Identifikations-Parameter

# **10.3 Datendarstellung**

### **10.3.1 Zählerwerte**

Sämtliche Zählerwerte werden als "Analog Value" an der BACnet-Schnittstelle dargestellt. Die Daten sind dabei wie folgt strukturiert, wobei ein Fragezeichen als Platzhalter für spezifische Werte steht:

```
Analog Value [1..n]
{
  object-identifier: (analog-value,1)
  object-name: "Name Meter 1"
  object-type: analog-value
  present-value: ?
  description: "Description Meter 1"
  status-flags: ?
  event-state: ?
  out-of-service: ?
  priority-array: {NULL, NULL, NULL, NULL, NULL, NULL, NULL,
```

```
NULL, NULL, NULL, NULL, NULL, NULL, NULL, NULL, NULL}
  units: 95
 relinquish-default: ?
  cov-increment: 0.2
}
```
#### **10.3.2 BACnet Device-Objekt**

Das Device-Objekt des Geräts ist wie folgt strukturiert, wobei ein Fragezeichen als Platzhalter für spezifische Werte steht:

```
object-identifier: (device,2)
{
 object-name: "ctrl_cb_buero1"
 object-type: device
 system-status: ?
  vendor-name: www.bektasic.de
  vendor-identifier: 725
 model-name: "www-ctrl"
 firmware-revision: "1.3.2"
 application-software-version: "14"
 location: "Buero CB"
 description: "www-controller for Automation"
 protocol-version: 1
 protocol-revision: 12
 protocol-services-supported:
  (
   +-- readProperty
   +-- readPropertyMultiple
   +-- deviceCommunicationControl
   +-- i-Have
   +-- i-Am
  }
  object-list:
  {
    (device,2),
    (analog-output,1),(analog-output,2),(analog-output,3),
    (analog-output,4),(analog-value,1),(analog-value,2),
    (analog-value,3),(analog-value,4),(analog-value,5),
    (analog-value,6),(analog-value,7),(analog-value,8),
    (analog-value,9),(analog-value,10),(analog-value,11),
    (analog-value,12),(analog-value,13)..(analog-value,n))
 }
 max-apdu-length-accepted: 1476
  segmentation-supported: 1 // only transmit
 max-segments-accepted: 4
 local-date: ?
 local-time: ?
 utc-offset: -60
 daylight-savings-status: ?
 apdu-segment-timeout: 3000
 apdu-timeout: 3000
 number-of-apdu-retries: 3
 device-address-binding: ?
 database-revision: 1
}
```
# **10.4 Spezifische Fehlersuche**

### **10.4.1 Warum antwortet das Gerät/der BACnet-Server nicht?**

Verbindungsprobleme bei BACnet IP können diverse Ursachen haben. Eine Auflistung soll die häufigsten Fehlerursachen erläutern:

- Prüfen Sie Ihre IP-Einstellungen. Befinden sich BACnet IP Client und BACnet IP Server im gleichen IP-Adressbereich bzw. Subnetz? Wenn nicht, ist das Gateway, das BBMD und die Route korrekt eingestellt? Ein Ping-Test vom Client-Rechner aus kann hier weiterhelfen.
- Prüfen Sie, ob BACnet IP am Gerät im Tab **Server** aktiviert ist.
- Prüfen Sie, ob der Port bei Master und Client übereinstimmt (üblicherweise 47808). Prüfen Sie auch, ob ein anderer Dienst auf dem Gerät fälschlicherweise den Port blockiert.
- Prüfen Sie, ob eine Firewall die Kommunikation blockt.

Für weitere Analysen ist es hilfreich, den Netzwerkverkehr mitzuschneiden. Dazu können Tools wie Wireshark auf einem PC im Netzwerk oder tcpdump in der Kommandozeile des Geräts (siehe Abschnitt [9.1.2\)](#page-71-0) genutzt werden.

- ◆ Das Tool Wireshark findet man unter: <https://www.wireshark.org/>
- Eine Anleitung zu tcpdump findet man unter: <https://www.tcpdump.org/manpages/tcpdump.1.html>

Lässt sich der Fehler nicht beheben, wenden Sie sich an unseren Support: E-Mail: [support@solvimus.de](mailto://{support@solvimus.de}{}) Telefon: [+49 3677 7613065](tel:{+49~3677~7613065}{})

# **11 Zubehör**

Die solvimus GmbH empfiehlt die in der folgenden Tabelle genannten externen Netzteile:

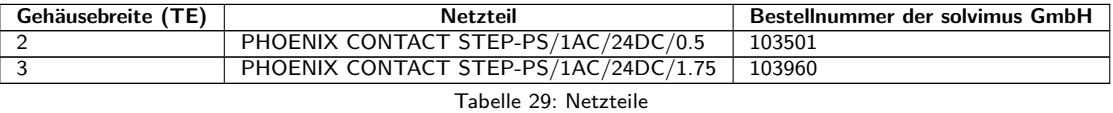

Die Verwendung von nicht empfohlenem Zubehör geschieht auf eigene Gefahr. Beachten Sie dazu unbedingt Abschnitt [1.2.5.](#page-5-0)